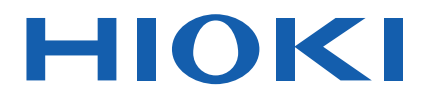

# **BT3564**

사용설명서

# **배터리 하이테스터 BATTERY HiTESTER**

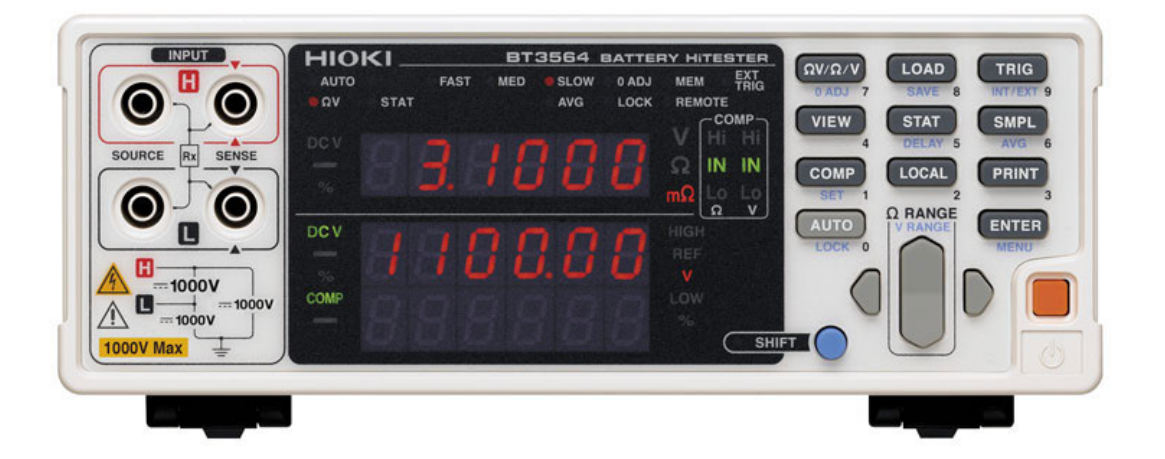

**동영상보기**

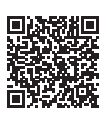

이 QR 코드를 스캔하면 사용법 동영상을 볼 수 있습니다 . ( 통신요금은 사용자 부담입니다 )

**KO**

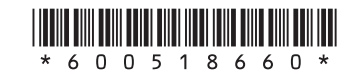

July 2018 Edition 1 BT3564A963-00 (A960-01) 18-07H

İ

## 목 차

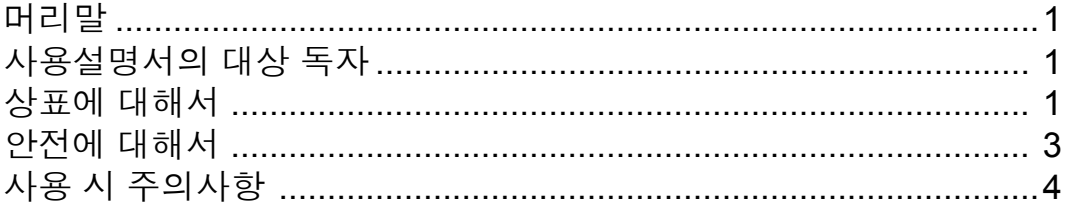

## 제 1 장<br>개요 \_

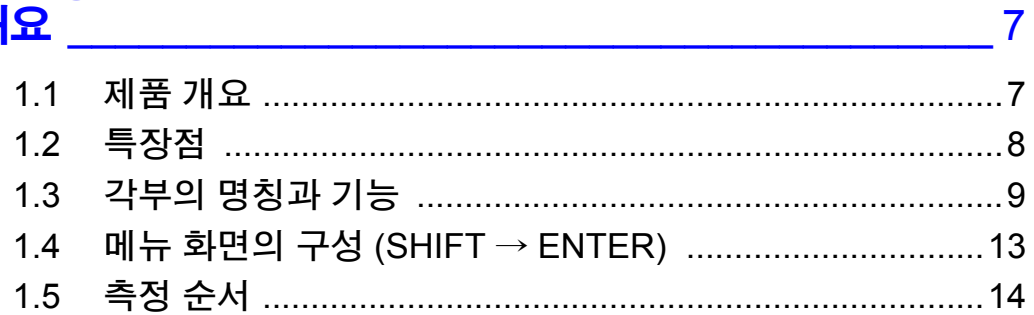

## <mark>제 2 장</mark><br>측정 전 준비

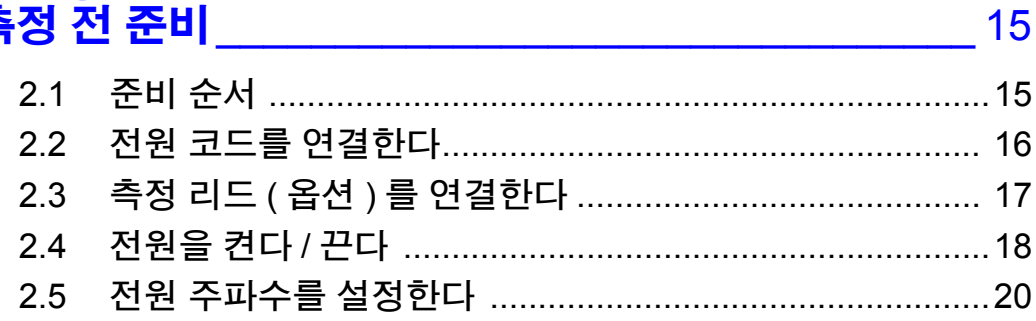

## <mark>제</mark> 3 장<br>측정 방법

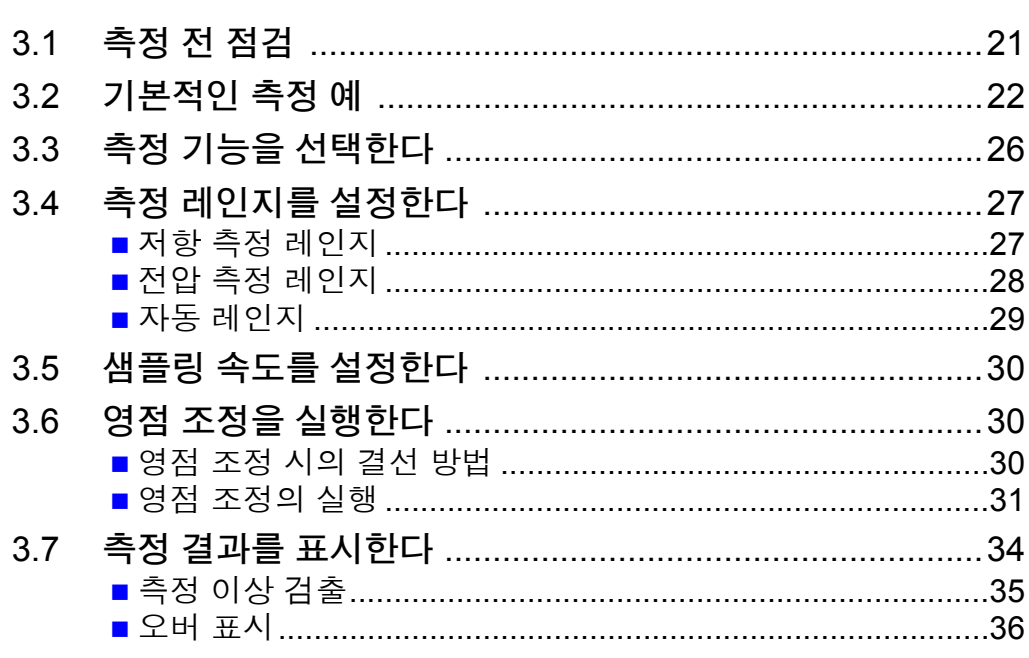

21

# <mark>제</mark> 4 장<br>응용 측정

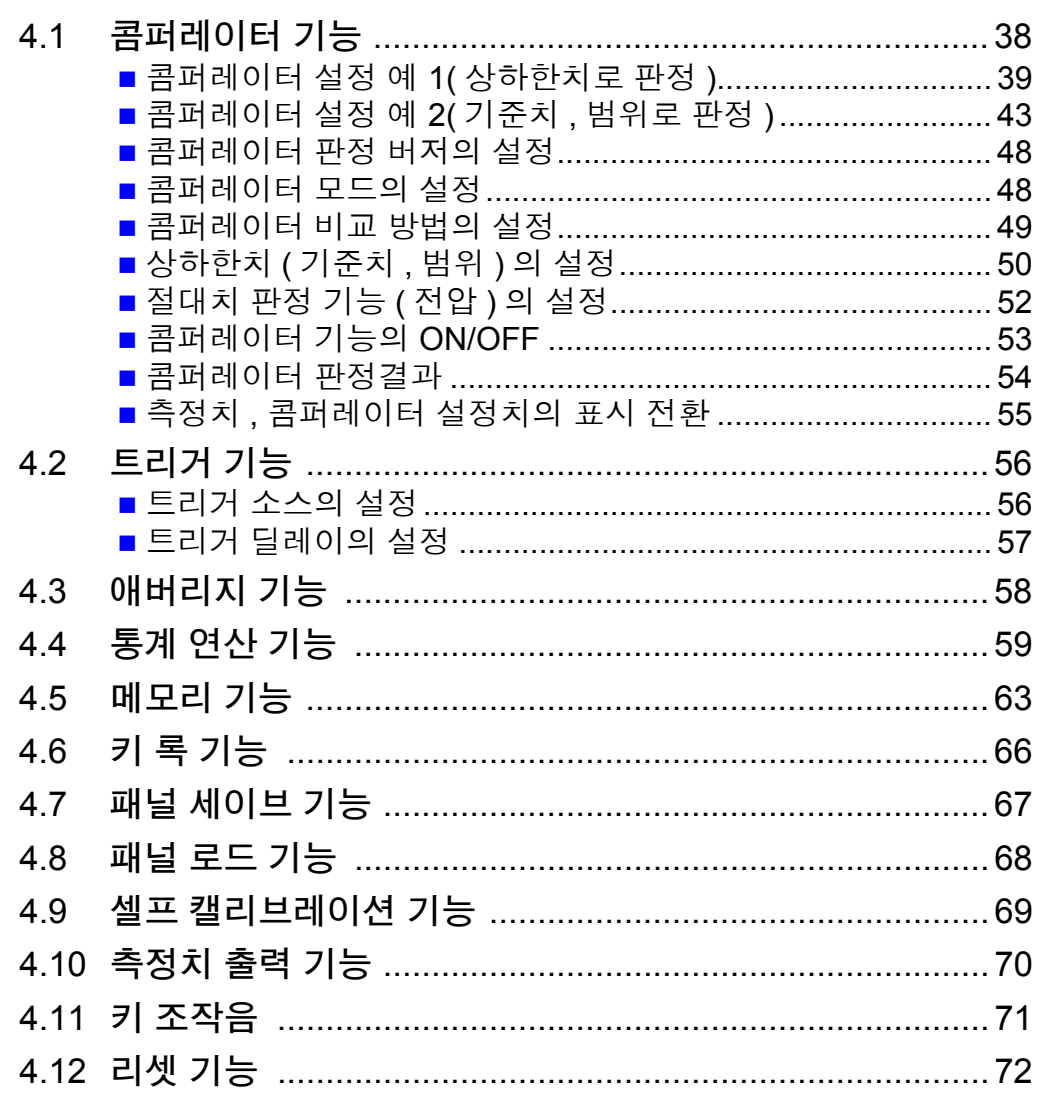

37

## <mark>제 5 장</mark><br>**외부 제어** (EXT I/O)

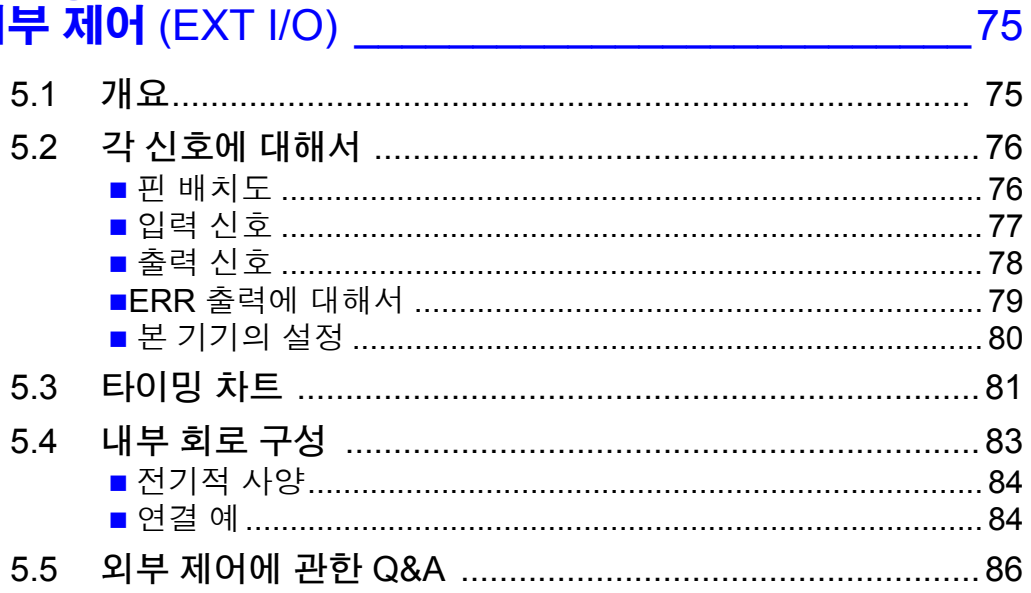

## 제 6 장<br>**프린터**

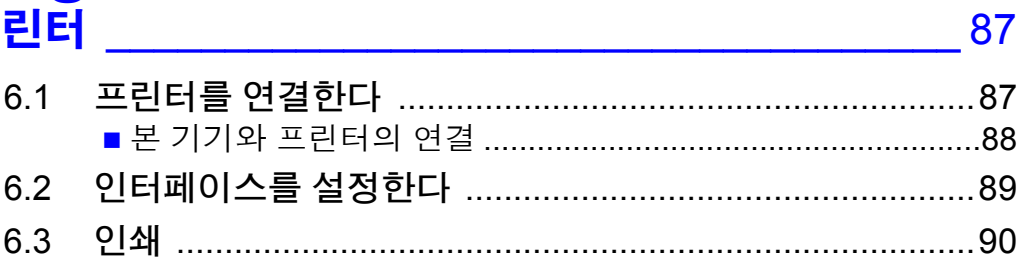

# 제 7 장<br><mark>아날로그 출력</mark>

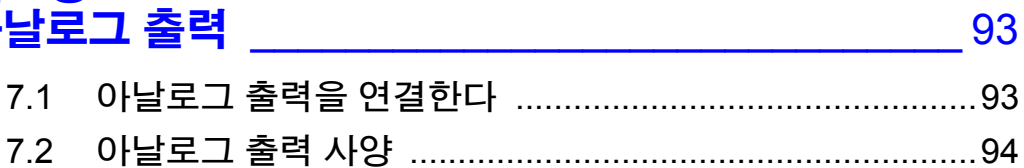

#### 제 8장 R

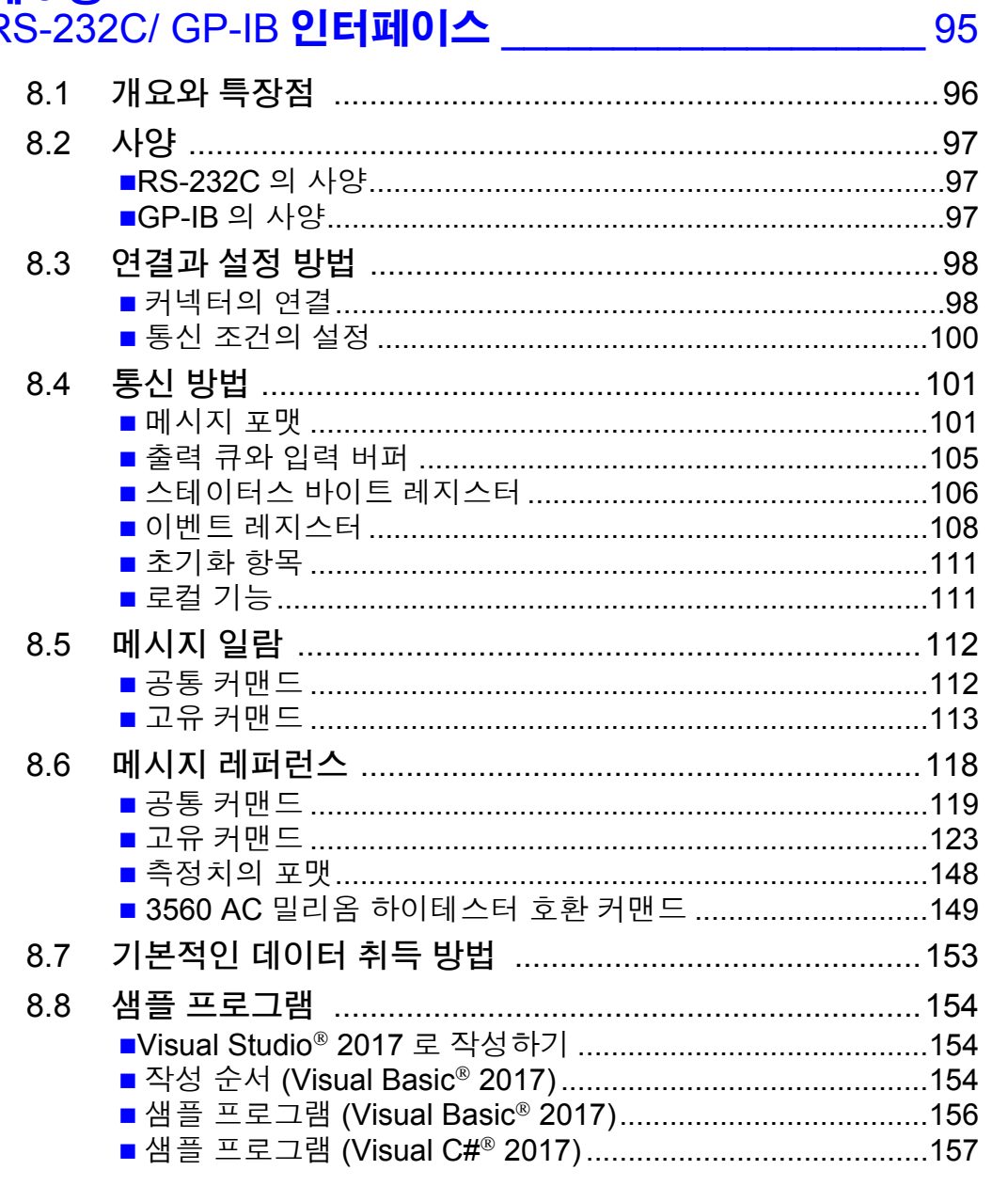

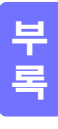

색인

 $i**v**$ 목차

# 제 9 장<br>사양 \_

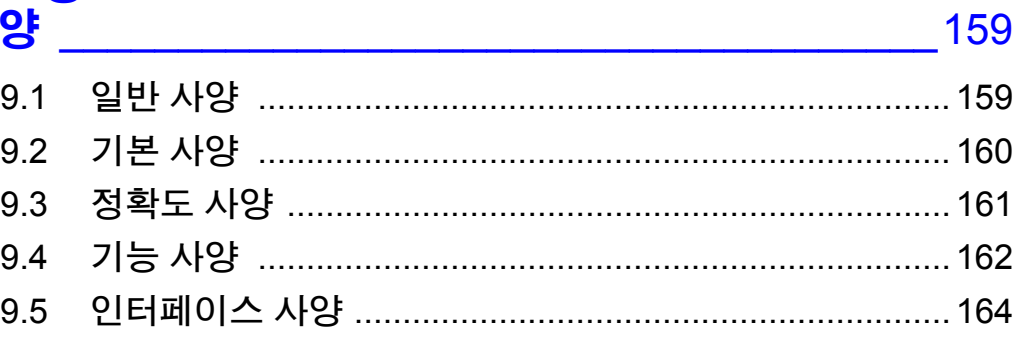

# <mark>제</mark> 10 장<br><mark>유지보수 및 서비스</mark>

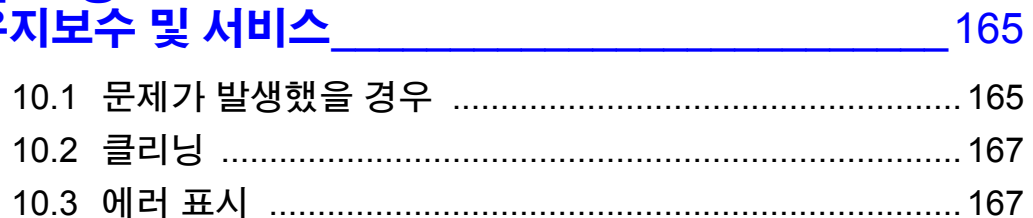

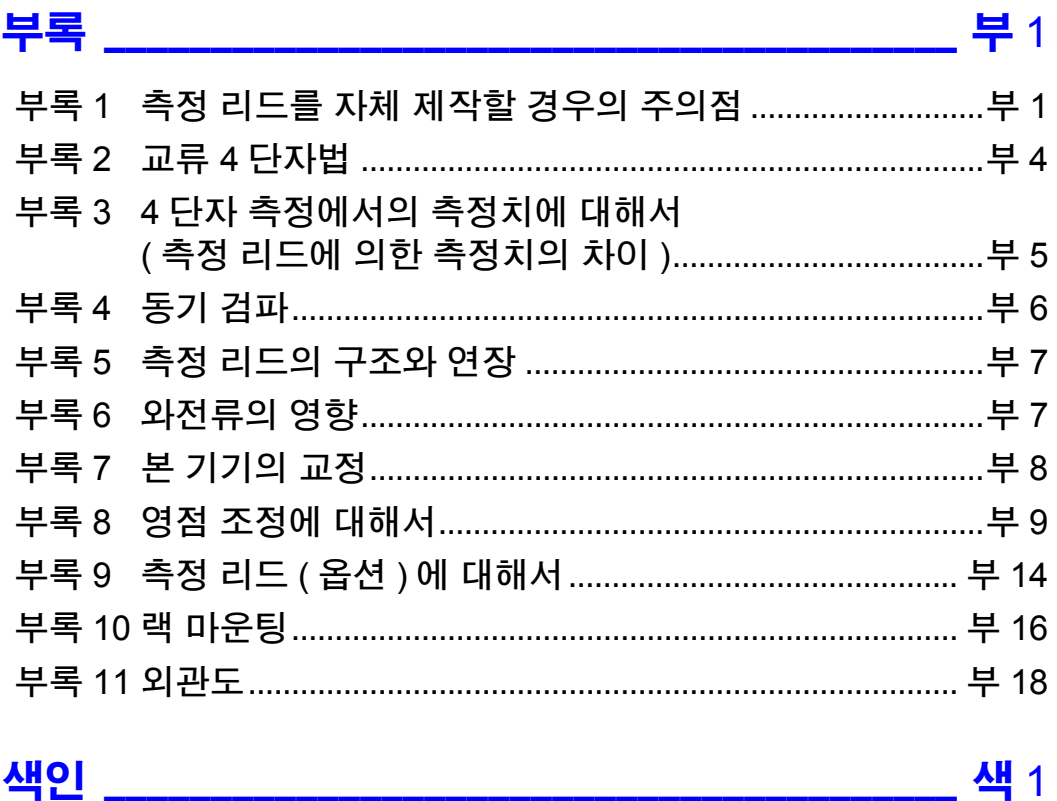

## 머리말

<span id="page-6-0"></span>저희 HIOKI BT3564 배터리 하이테스터를 구매해 주셔서 대단히 감사합니다 . 이 제품을 충분히 활용하여 오래 사용할 수 있도록 사용설명서는 조심스럽게 다루고 항상 가까운 곳에 두고 사용해 주십시오 . 본 기기를 사용하기 전에 별지 "사용 시 주의사항" 을 잘 읽어 주십시오 .

### <span id="page-6-1"></span>사용설명서의 대상 독자

이 사용설명서는 제품 사용자 및 제품 사용 방법을 지도하는 사람을 대상으로 합 니다 .

전기에 관한 지식이 있다는 것 ( 공업 고교의 전기계 학과를 졸업한 정도 ) 을 전제 로 제품 사용 방법을 설명합니다 .

### <span id="page-6-2"></span>상표에 대해서

Windows, Visual Studio, Visual Basic 및 Visual C# 은 미국 Microsoft Corporation 의 미국 , 일본 및 기타 국가에서의 등록 상표 또는 상표입니다 .

## 포장 내용물 확인

본 기기를 받으시면 수송 중에 이상 또는 파손이 발생하지 않았는지 점검한 후 사 용해 주십시오 . 특히 부속품 및 패널 면의 스위치 , 단자류를 주의해서 살펴봐 주 십시오 . 만일 파손되거나 사양대로 작동하지 않을 경우에는 당사 또는 대리점으 로 연락 주십시오 .

본 기기를 수송할 경우에는 배송 시의 포장 재료를 사용해 주십시오 .

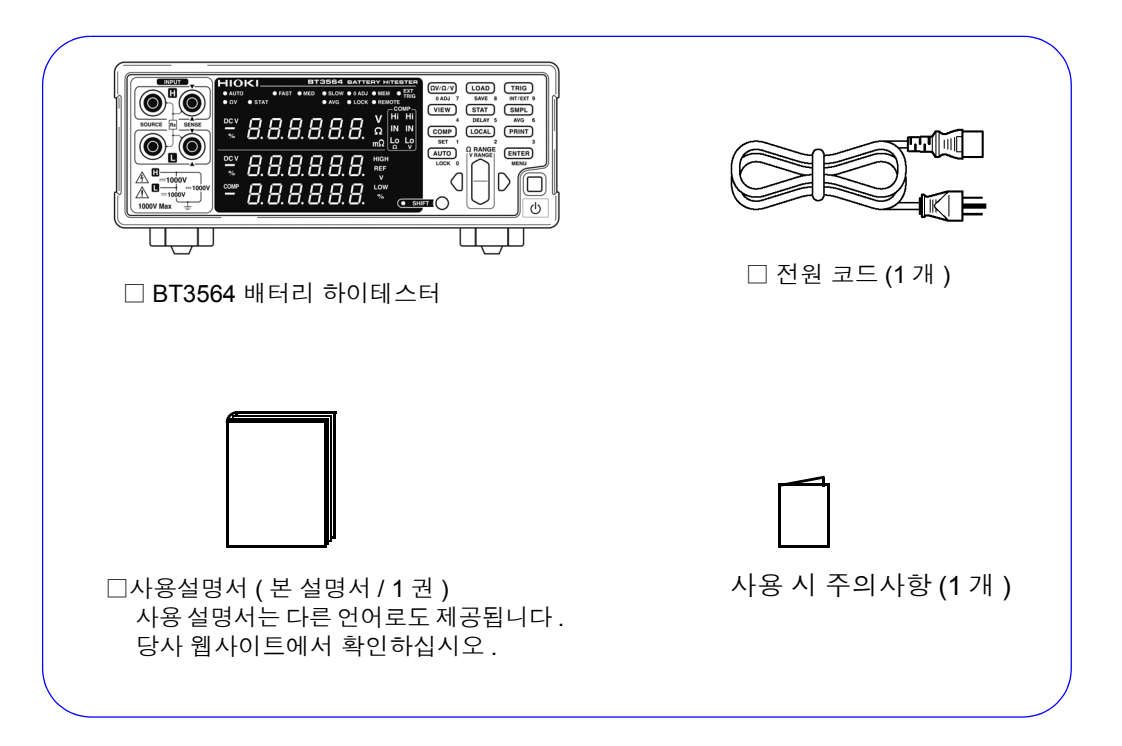

#### 옵션에 대해서

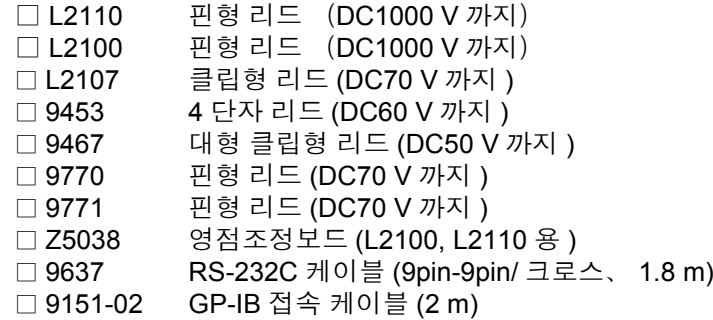

### <span id="page-8-0"></span>안전에 대해서

이 사용설명서에는 본 기기를 안전하게 조작하고 안전한 상태로 유지하는 데 필 요한 정보나 주의사항이 기재되어 있습니다 . 본 기기를 사용하기 전에 다음에 기 재된 안전에 관한 사항을 잘 읽어 주십시오 .

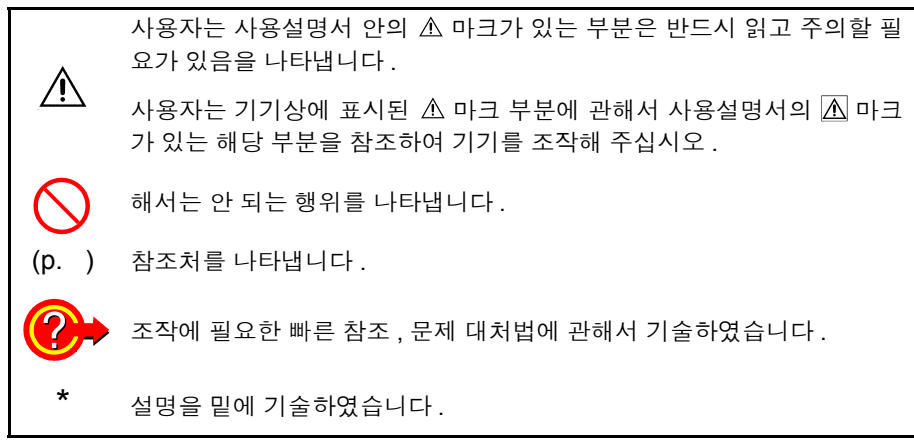

#### 화면 표시의 문자 표기에 대해서

본 기기에서는 화면 표시를 다음과 같이 표기하였습니다 .

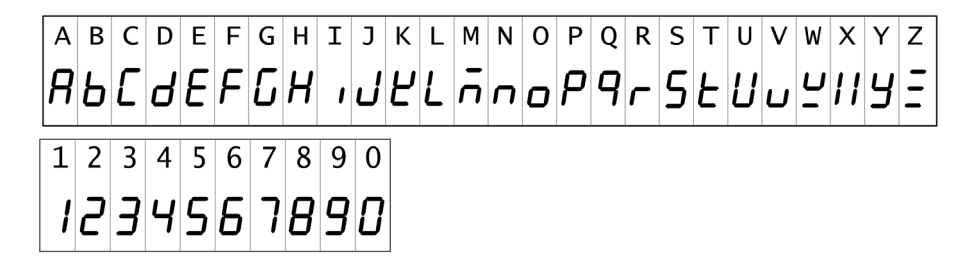

#### 정확도에 대해서

당사에서는 측정치의 한계 오차를 다음에 나타내는 f.s.(full scale), rdg.(reading), dgt.(digit) 에 대한 값으로 정의합니다 .

- f.s. ( 최대 표시치 ) 최대 표시치를 나타냅니다 . 일반적으로는 현재 사용 중인 레인지를 나타냅니다 .
- rdg. ( 측정치 , 표시치 , 지시치 ) 현재 측정 중인 값으로 측정기가 현재 지시하고 있는 값을 나타냅니다 .
- dgt. ( 분해능 ) 디지털 측정기의 최소 표시 단위 , 즉 최소 자릿수인 "1" 을 나타냅니다 .

### <span id="page-9-1"></span><span id="page-9-0"></span>사용 시 주의사항

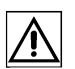

본 기기를 안전하게 사용하기 위해 , 또한 기능을 충분히 활용하기 위해 아래 주의 사항을 지켜 주십시오 .

감전사고 방지를 위해 본체 케이스는 절대로 분리하지 마십시오 **.** 내부에는 고전압이나 고 △위험 온이 되는 부분이 있습니다 **.**

주의 사항 노이즈가 발생하는 장치 근처에서는 사용하지 마십시오 . 시료에 노이즈가 영향 을 미쳐 측정치가 안정되지 않을 수 있습니다 .

#### 설치에 대해서 • 바닥면이 아닌 부분을 아래로 가게 해서 설치하지 않는다 . • 불안정한 받침대 위나 기울어진 장소에 두지 않는다 .

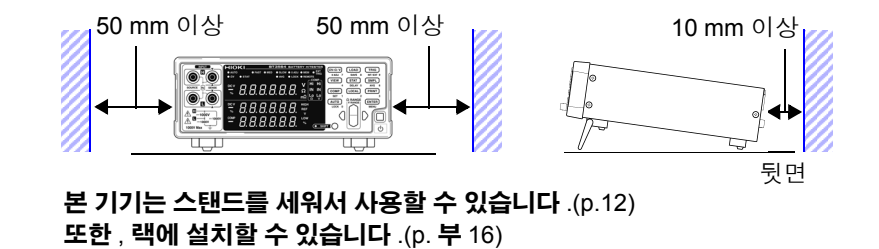

#### 사용 전 확인

사용 전에 보관이나 수송에 의한 고장이 없는지 점검하고 동작을 확인한 후 사용 해 주십시오 . 고장이 확인된 경우에는 당사 또는 대리점으로 연락 주십시오 .

**소경고** 전원 코드 **,** 측정 리드 등의 피복이 벗겨졌거나 금속이 노출되지 않았는지 사용 하기 전에 확인해 주십시오 **.** 손상이 있는 경우에는 감전사고가 발생할 수 있으 므로 당사 지정 제품으로 교체해 주십시오 **.**

#### 측정 시의 주의

∧위험

• 감전사고 방지를 위해 측정 리드 선단으로 전압이 걸린 라인을 단락하지 마십 시오 .

- **DC**±**1000 V**이상의 전압을 측정하지 마십시오**.** 또한**,** 교류전압**,** 교류전류**,** 직류 전류는 측정하지 마십시오 **.** 본 기기가 파손되고 **,** 인신사고로 이어질 수 있습니 다 **.**
- 대지 간 최대 정격 전압은 **DC**±**1000 V** 입니다 **.** 대지에 대해 이 전압을 초과하 는 측정은 하지 마십시오 **.** 본 기기가 파손되고 **,** 인신사고로 이어질 수 있습니 다 **.**

• 전지 셀 및 전지 모듈을 측정할 때는 모터 등의 부하는 연결하지 마십시오 . 서 지전압으로 인해 본 기기가 파손되고 , 인신사고로 이어질 수 있습니다 .

∧경고

• 감전사고 방지를 위해 측정 전에 측정 리드의 정격을 확인하여 이를 넘는 전 압은 측정하지 마십시오 .

• 고전압 배터리를 측정한 후에는 프로브 선단 금속부에 접촉하지 마십시오 . 계측 기 내부에 전하가 남아 있어 감전될 가능성이 있습니다. (내부 방전 시간 약 20초) • 단락 사고 방지를 위해 프로브의 바나나 단자를 본 기기에 연결한 후 배터리 에 연결해 주십시오 .

주의 사항

• 본 기기를 사용할 때는 당사 지정 리드나 케이블을 사용해 주십시오 . 지정 제품이 아 닌 것을 사용하면 정확한 측정을 할 수 없는 경우가 있습니다 .

• 측정 정확도를 만족시키기 위해 30분 이상 워밍업을 실시해 주십시오. 워밍업 후에는 셀 프 캘리브레이션을 실시해 주십시오 .

참조: "4.9 셀프 [캘리브레이션](#page-74-1) 기능" (p.69)

- 입력 단자부에는 회로 보호를 위해 퓨즈가 들어 있습니다. 퓨즈가 단선되면 측정을 할 수 없습니다 .
- 본 기기에서는 측정 레인지나 콤퍼레이터 등의 모든 설정 ( 메모리 기능, 측정치 제외 ) 을 백업하고 있습니다만 , 일정 시간 조작하지 않았을 때만 내부 저장합니다 . 각종 설 정 변경 후 한동안 ( 약 5 초간 ) 은 전원을 끄지 마십시오 . 단 , RS-232C 또는 GP-IB 인 터페이스를 매개로 설정한 측정 조건 , EXT I/O 의 LOAD 단자에서 호출된 측정 조건 은 기억되지 않습니다 .
- 배터리를 측정할 때는 적절한 측정 레인지를 선택해 주십시오. 내부 저항이 큰 코인형 전지 등을 3 mΩ 레인지 등의 낮은 레인지로 측정하면 개방 단자전압 ( 약 4 V) 이 걸려 배터리를 충전할 우려가 있습니다 .

#### 전원을 켜기 전에

**소경고** • 전원을 투입하기 전에 본 기기의 전원 연결부에 기재된 전원 전압과 사용할 전원 전압이 일치하는지를 확인해 주십시오 . 지정한 전원 전압 범위 외에서 사용하면 본 기기의 파손이나 전기사고의 원인이 됩니다 .

> • 감전사고를 피하고 본 기기의 안전성을 확보하기 위해 콘센트에 부속된 전원 코드를 연결해 주십시오 .

주의 사항 본 기기에서는 노이즈를 제거하기 위해 전원 주파수의 전환이 필요합니다 . 사용 중인 상용 전원의 주파수에 맞춘 후 측정해 주십시오 . 전원 주파수 전환이 바르게 이루어지지 않을 경우 측정치가 안정되지 않습니다 .

> 참조 : "2.5 전원 주파수를 [설정한다"](#page-25-1) (p.20) 전원 코드를 꽂거나 뽑을 때는 전원을 OFF 한 후에 해주십시오 .

#### 본 기기의 취급에 대해서

- **ヘ주의** • 본 기기의 손상을 방지하기 위해 운반 및 취급 시에는 진동 , 충격을 피해 주십 시오 . 특히 낙하 등에 의한 충격에 주의해 주십시오 .
	- 스탠드를 세운 채 위에서 강한 힘을 가하지 마십시오 . 스탠드가 손상됩니다 .
	- 주의 사항 본 기기는 Class A 제품입니다 . 주택지 등의 가정환경에서 사용하면 라디오 및 텔레비전 방송 수신을 방해할 수 있습니다 .

그런 경우에는 작업자가 적절한 대책을 세워 주십시오 .

#### 케이블류의 취급에 대해서

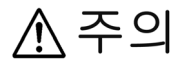

- 단선에 의한 고장을 방지하기 위해 리드나 케이블을 구부리거나 잡아당기지 마십시오 .
- 코드류의 피복이 손상되지 않도록 밟거나 끼우거나 하지 마십시오 .

## <span id="page-12-0"></span>1 개요 제 1 장

## <span id="page-12-1"></span>**1.1** 제품 개요

BT3564 배터리 하이테스터는 교류 4 단자법 (1 kHz) 에 따라 배터리 등의 내부 저 항을 측정합니다 . 또한 , 직류전압 ( 배터리의 기전력 ) 도 동시에 측정할 수 있습 니다 . 고정밀도에 고속으로 측정할 수 있으며 인터페이스도 충실해서 배터리 생 산의 검사 라인을 구축하는 데 가장 적합한 측정기입니다 .

## <span id="page-13-0"></span>**1.2** 특장점

#### 배터리의 내부 저항과 전압을 동시에 측정

교류 4단자법에 의한 저항 측정과 직류전압 측정을 동시에 실시할 수 있으므로 배 터리의 내부 저항과 기전력을 한 번에 측정 , 판정할 수 있습니다 .

#### 고정밀도 측정

저항 측정 분해능 0.1μ Ω , 전압 측정 분해능 10 μV 로 고분해능입니다. 전압 측정 정확도는 ±0.01% rdg. 의 고정밀도 측정을 실현했습니다 .

#### 고속 측정

저항 , 전압 동시 측정으로 최고속도 약 28 ms 의 고속 측정이 가능합니다 . ( 샘플링 시간 28 ms)

#### 고전압 측정

BT3564 에서는 1000 V 까지의 고전압 배터리 측정에 대응합니다 .

#### 콤퍼레이터 기능

저항 , 전압의 측정치를 각각 Hi/ IN/ Lo 의 3 단계로 판정하고 판정결과를 알기 쉽 게 표시합니다 . 콤퍼레이터 판정 버저도 양품과 불량품 각각 서로 다른 소리로 울 릴 수 있으므로 더욱 정확하게 판정할 수 있습니다 .

#### 통계 연산 기능

측정치의 최대 , 최소 , 평균 , 표준편차 , 공정능력지수 등을 계산할 수 있으므로 생 산 관리에최적입니다 . 콤퍼레이터의 설정치로써 세팅할 수도 있습니다 .

#### 측정치 메모리 기능

본 기기에는 메모리 기능이 있어 측정치를 최대 400 개까지 내부 메모리에 기억시 킬 수 있습니다 . 시료를 고속으로 전환하면서 측정하는 경우 측정할 때마다 측정 치를 PC 등에 송신하면 전환 시간이 길어지게 됩니다만 , 이 메모리 기능을 사용 하면 빈 시간에 한꺼번에 측정치를 송신할 수 있습니다 .

#### **EXT I/O** 인터페이스

EXT I/O 와 RS-232C 를 표준 장착하여 고속 38400 bps 에 대응합니다 . GP-IB 와 아날로그 출력에도 대응하고 있습니다 .

#### 측정치 **,** 통계 결과의 인쇄

프린터를 연결하여 측정치나 통계 연산 결과를 인쇄할 수 있습니다 .

## <span id="page-14-0"></span>1.3 <mark>각부의 명칭과 기능 1.3 000ml 1.3 000ml 1</mark>

#### 정 면

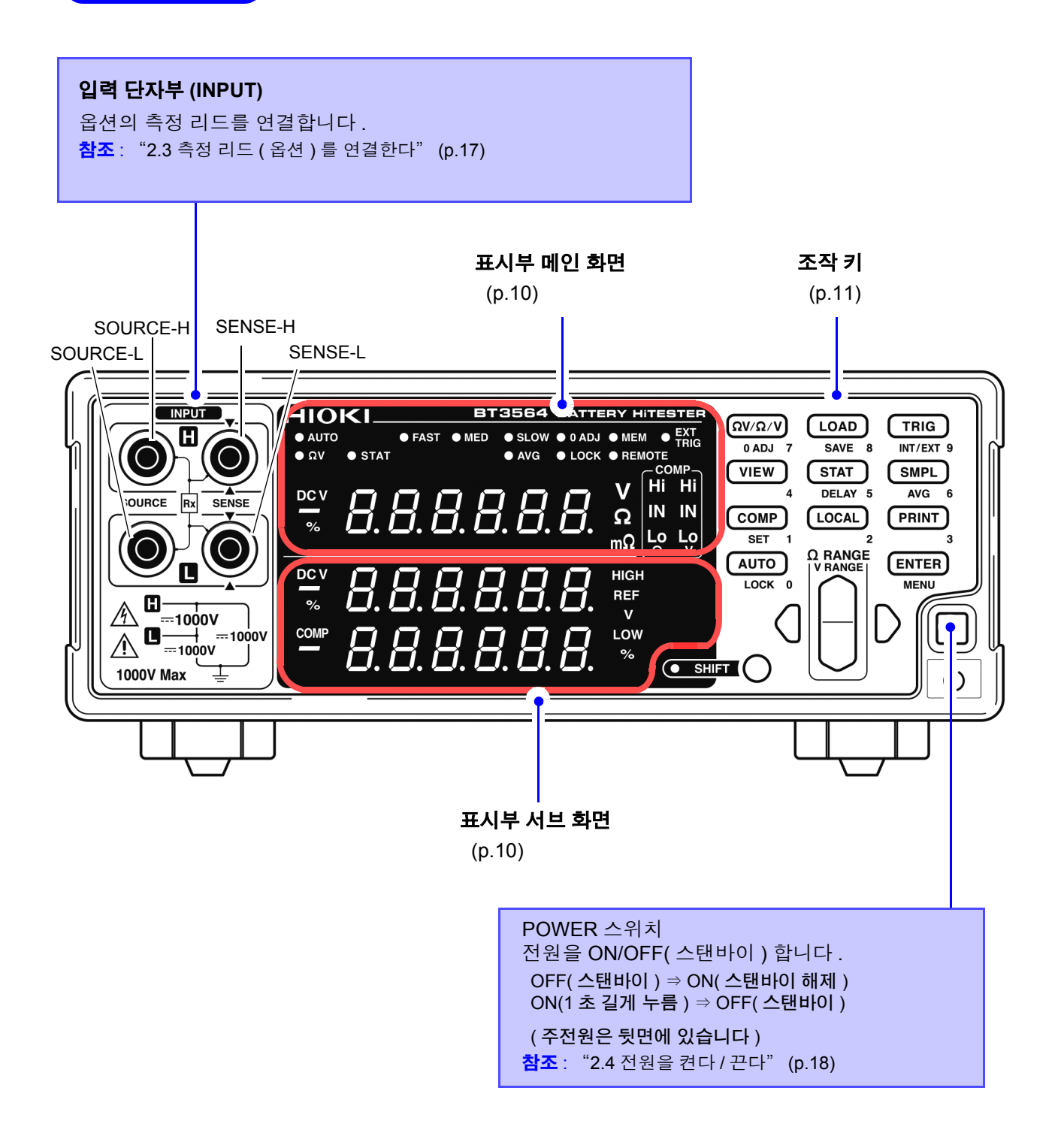

#### <span id="page-15-1"></span>표시부 메인 화면

측정 중에는 현재의 측정 기능이나 측정치를 , 설정 시에는 설정 항목을 표시합니다 .

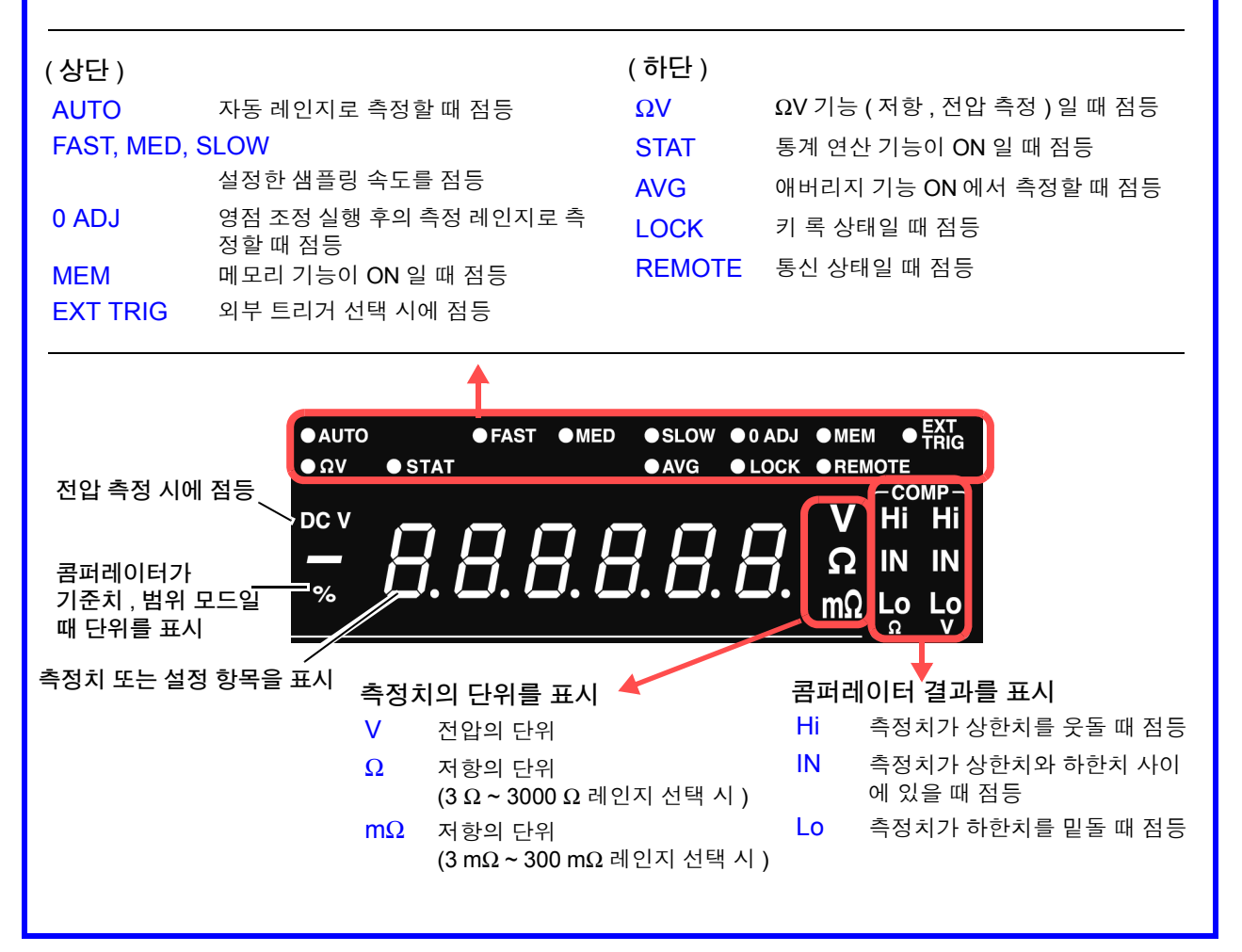

#### <span id="page-15-0"></span>표시부 서브 화면

상하한치 또는 설정 내용 ( 설정 시 ) 을 표시합니다 .

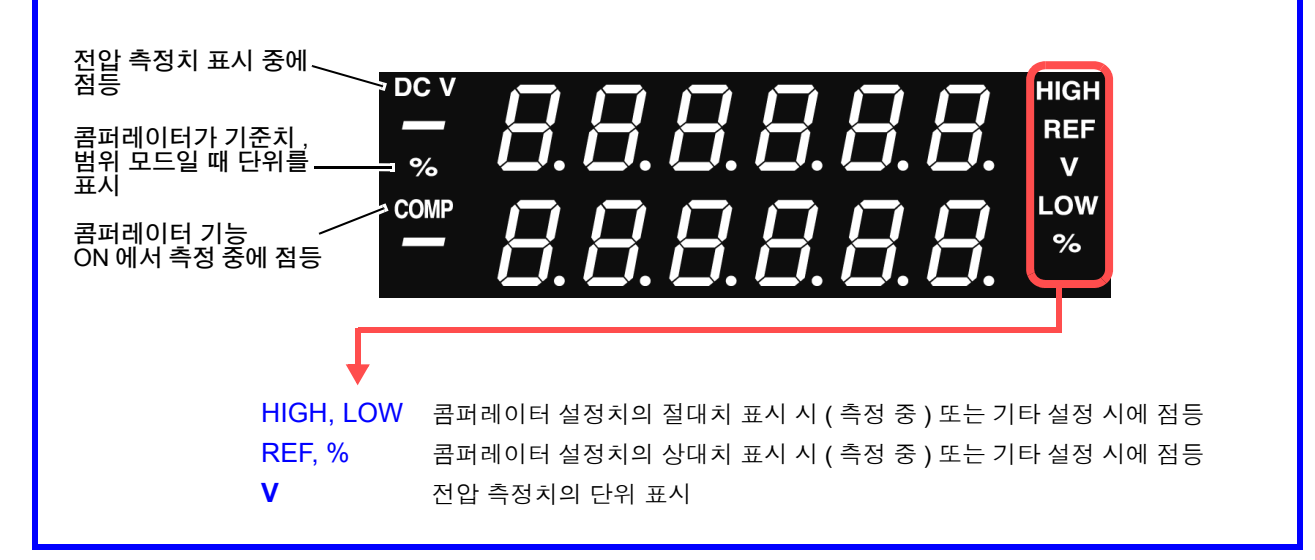

## <span id="page-16-0"></span>조작 키 1200ml - 1200ml - 1200ml - 1200ml - 1200ml - 1200ml - 1200ml - 1200ml - 1200ml - 1200ml - 1200ml - 1200ml<br>자작 키 1200ml - 1200ml - 1200ml - 1200ml - 1200ml - 1200ml - 1200ml - 1200ml - 1200ml - 1200ml - 1200ml - 1200ml

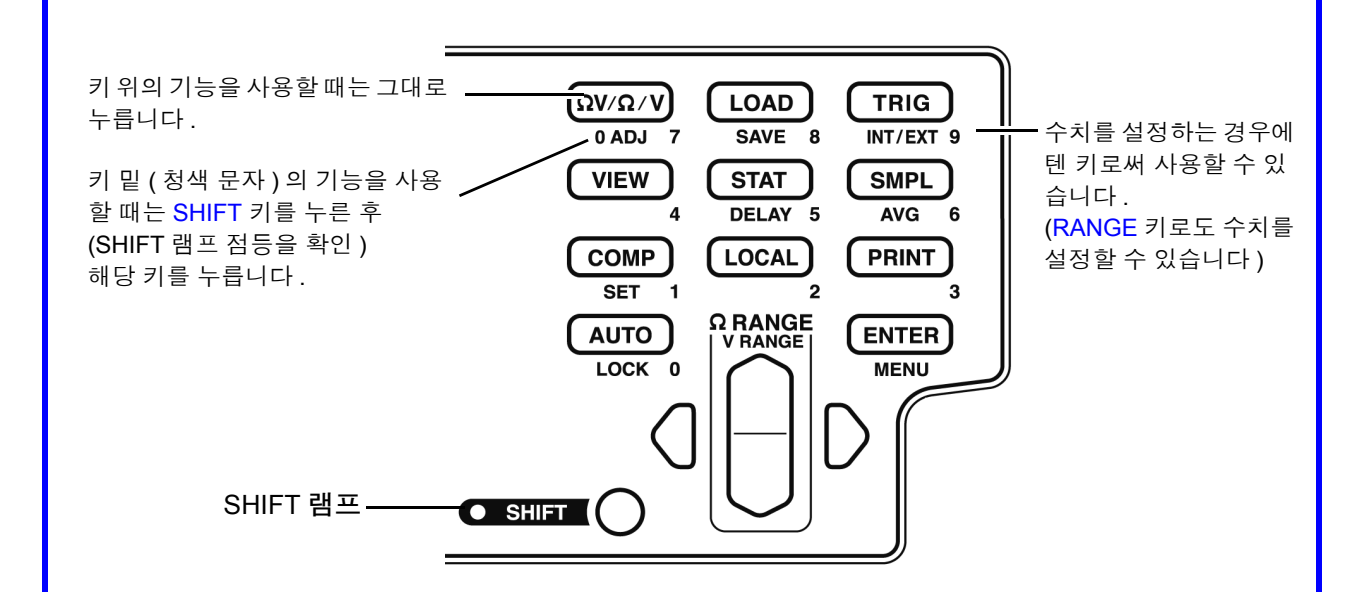

[ ]: SHIFT 키를 눌렀을 때 (SHIFT 램프 점등 ) 유효합니다 .

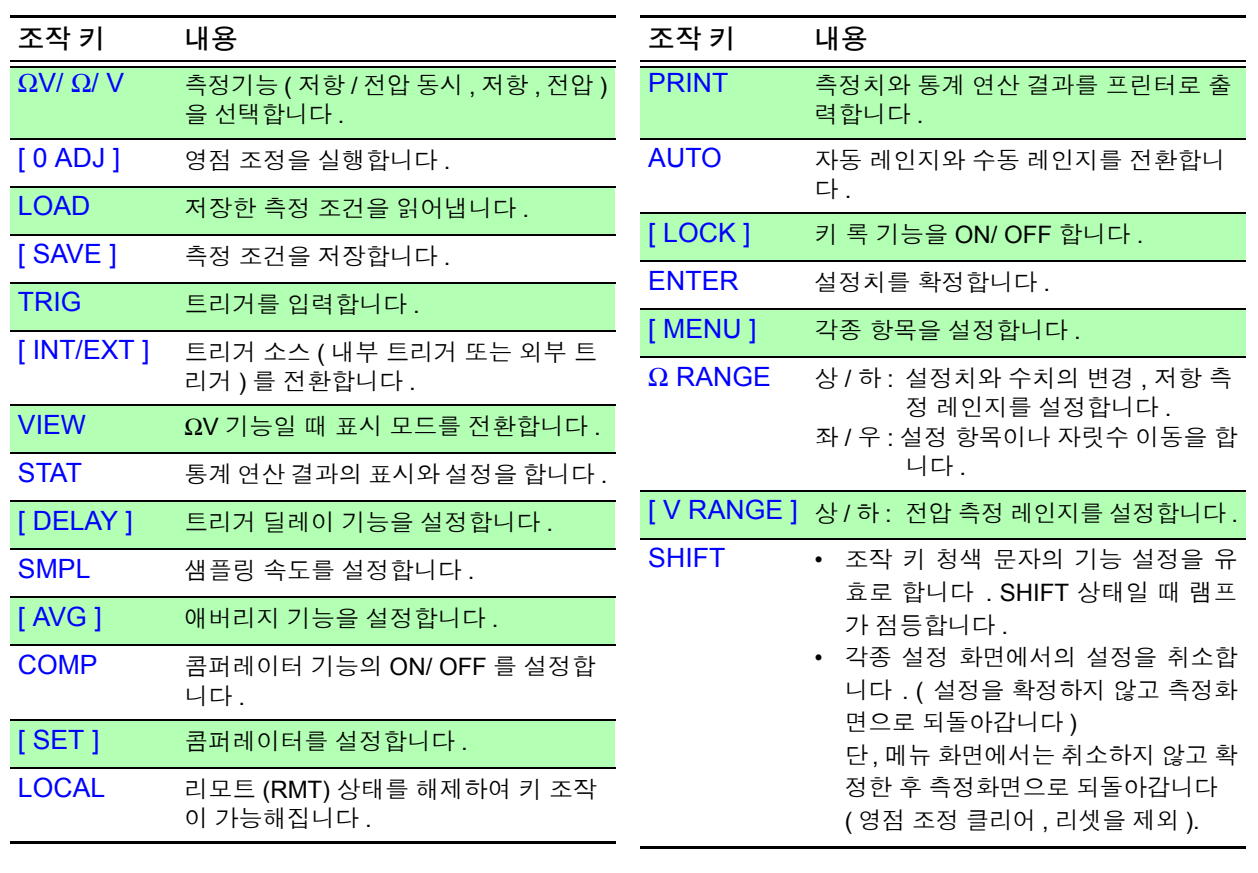

뒷 면

<span id="page-17-0"></span>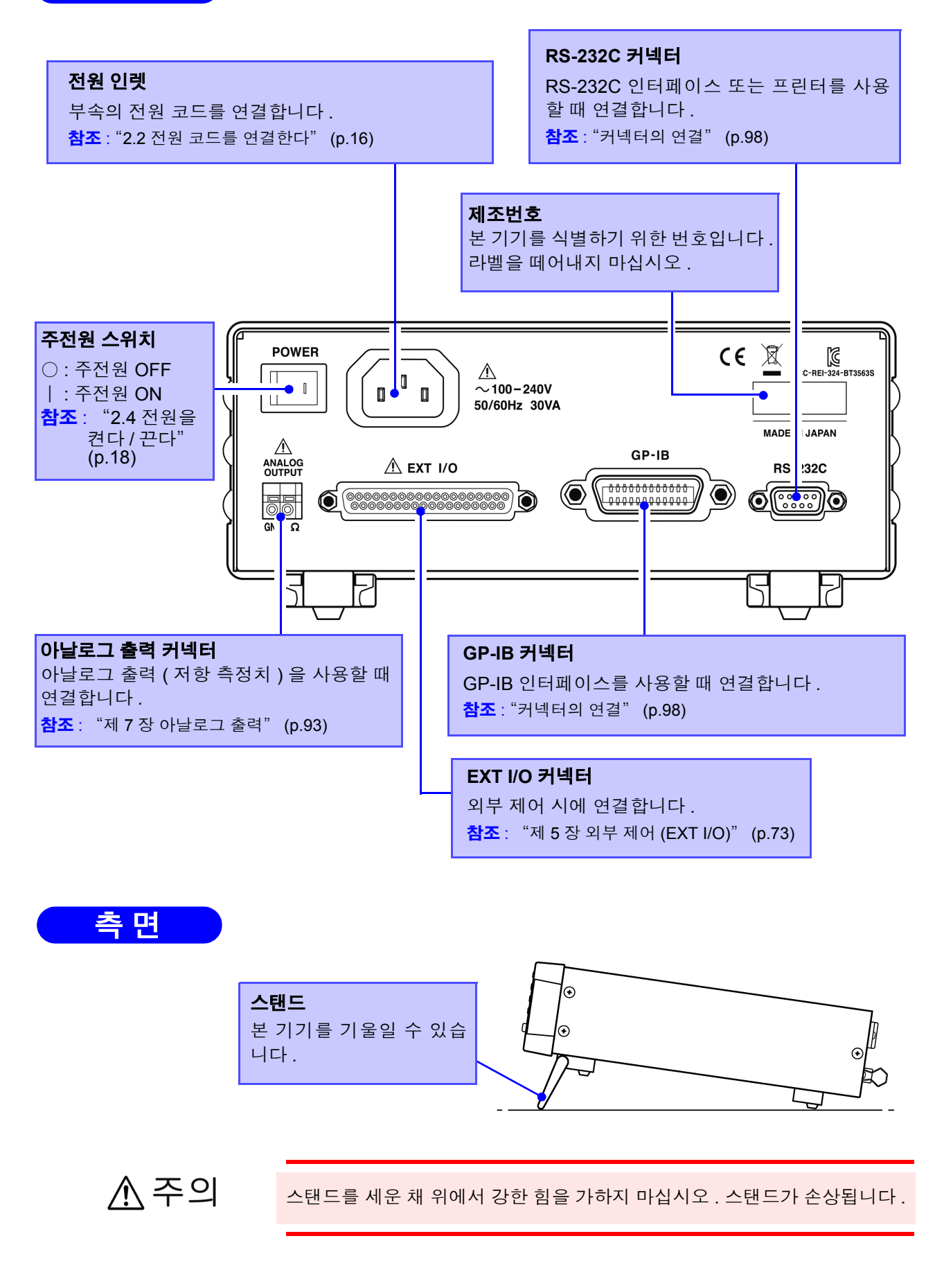

## <span id="page-18-1"></span><span id="page-18-0"></span>**1.4** 메뉴 화면의 구성 **(SHIFT** → **ENTER)**

메뉴 화면은 보조적인 각종 설정을 수행하는 화면입니다 .

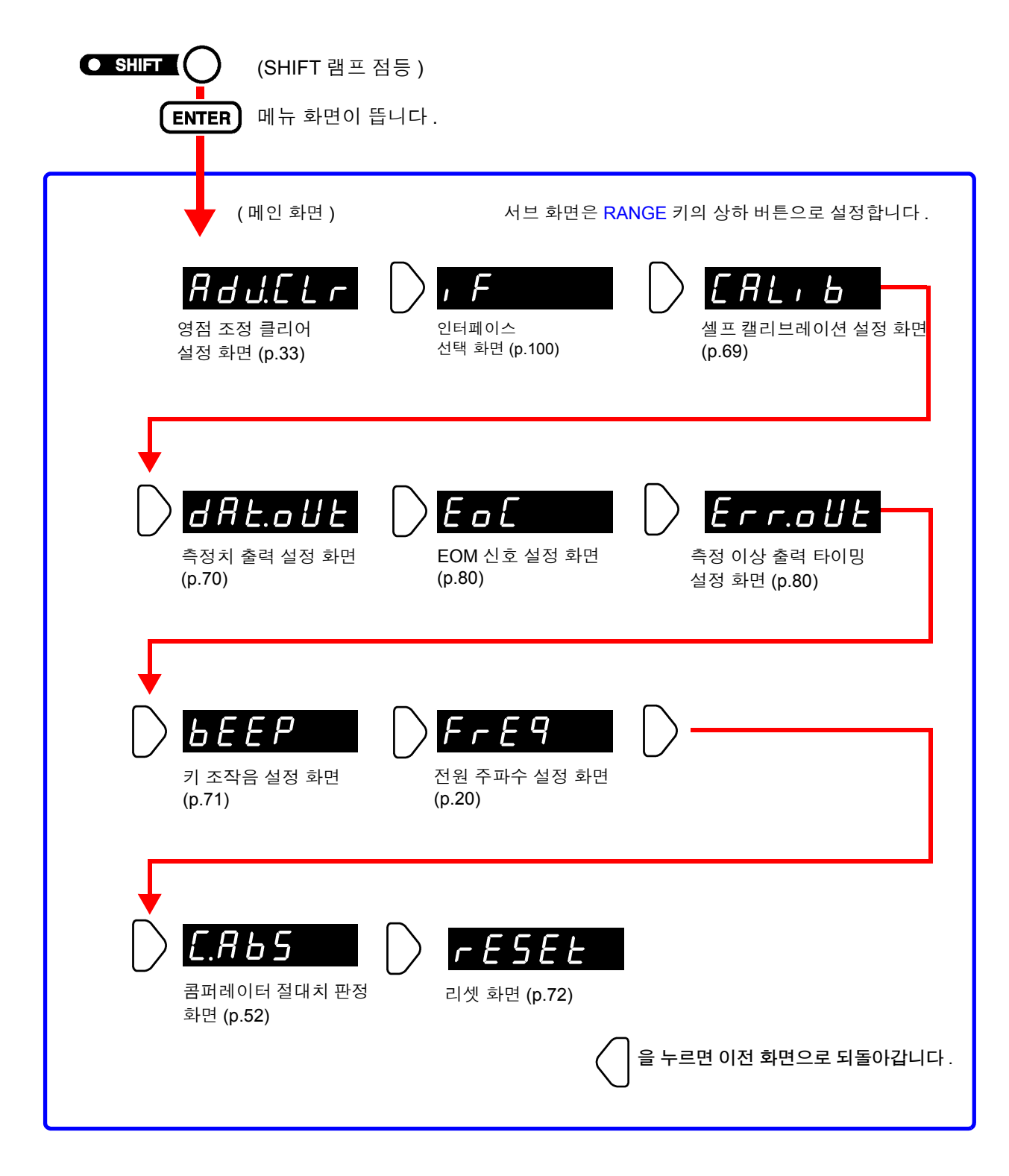

메뉴 화면에서는 설정 내용을 변경한 시점에 적용 및 내부 저장됩니다 .주의 사항

## <span id="page-19-0"></span>**1.5** 측정 순서

기본적인 측정 순서를 아래에 나타냅니다 .

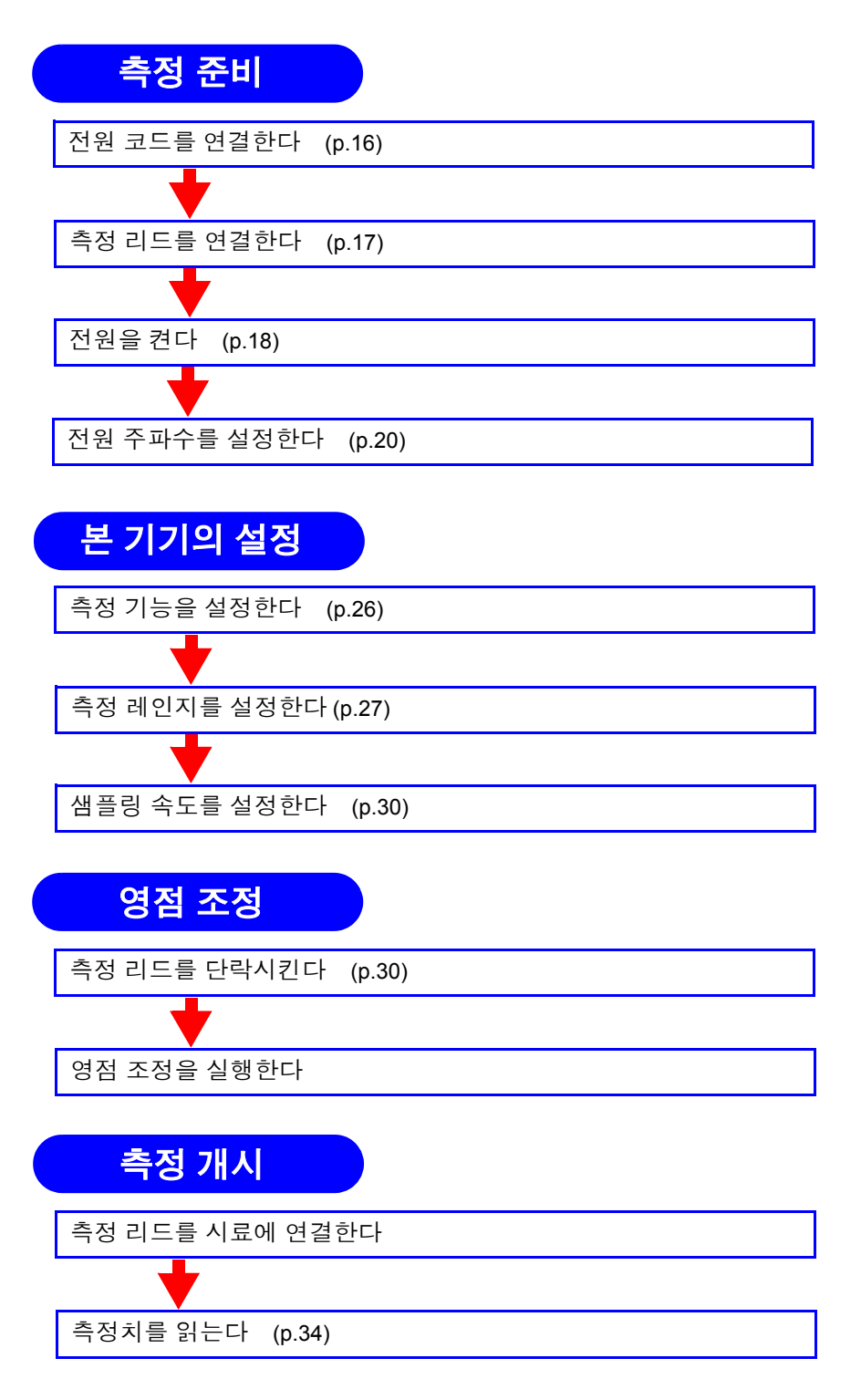

콤퍼레이터 기능 , 트리거 기능 , 애버리지 기능 등 응용적인 측정에 대해서는 "제 4 장 응용 측정" [\(p.37\)](#page-42-1) 을 참조해 주십시오 .

<span id="page-20-2"></span><span id="page-20-0"></span>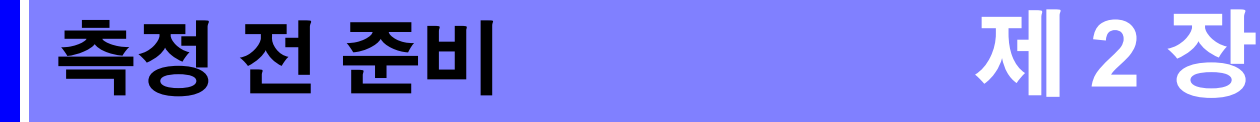

## <span id="page-20-1"></span>**2.1** 준비 순서

본 기기 사용 시의 연결 , 전원 투입 등 준비 순서를 설명합니다 .

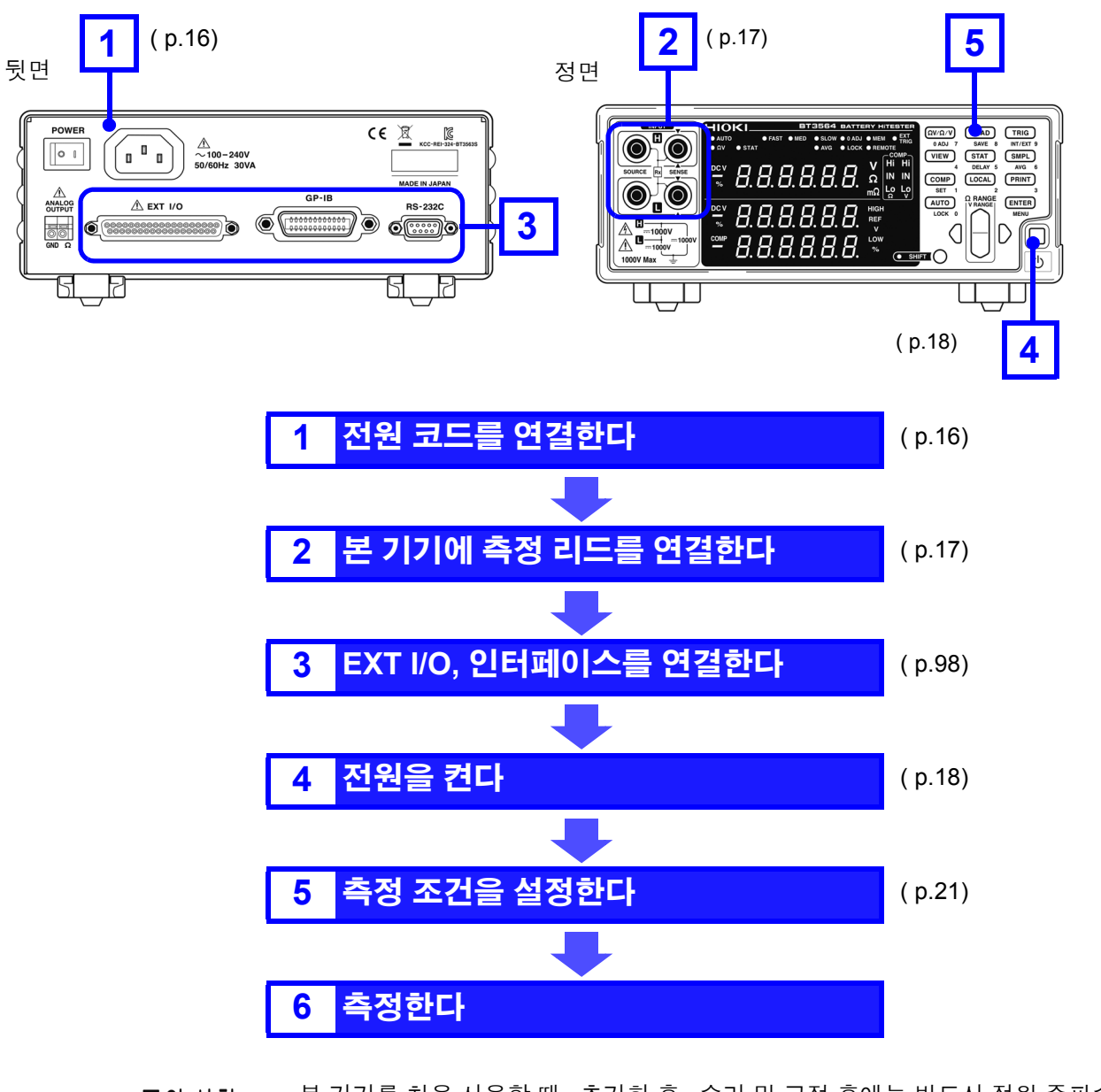

본 기기를 처음 사용할 때 , 초기화 후 , 수리 및 교정 후에는 반드시 전원 주파수 주의 사항 를 설정해 주십시오 . 참조 : "2.5 전원 주파수를 [설정한다"](#page-25-0) (p.20)

## <span id="page-21-1"></span><span id="page-21-0"></span>**2.2** 전원 코드를 연결한다

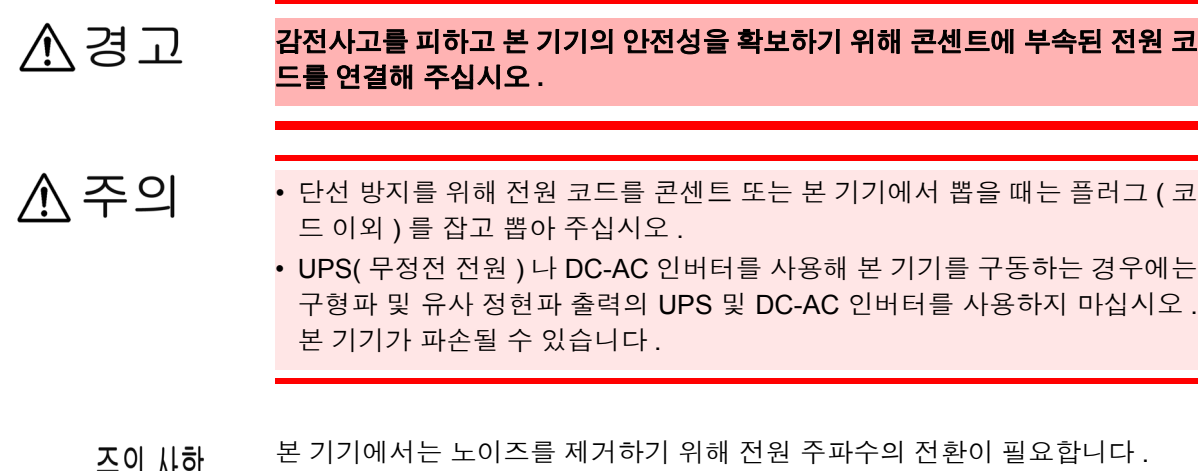

 $\overline{\mathbb{A}}$ 

누ㅋ ₩의 사용 중인 상용 전원의 주파수에 맞춘 후 측정해 주십시오 . 전원 주파수 전환이 바르게 이루어지지 않을 경우 측정치가 안정되지 않습니다 . 참조 : "2.5 전원 주파수를 [설정한다"](#page-25-0) (p.20) 전원 코드를 꽂거나 뽑을 때는 전원을 OFF 한 후에 해주십시오 .

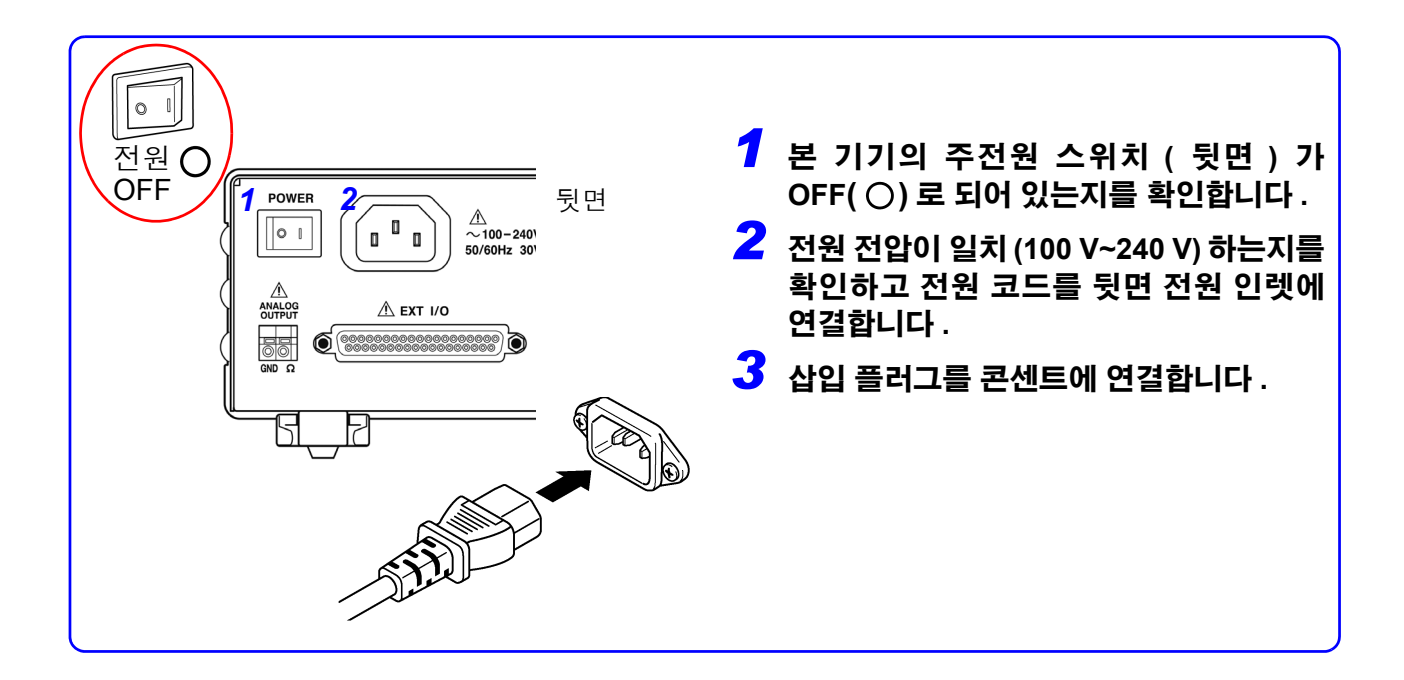

<span id="page-22-1"></span>*2.3* 측정 리드 *(* 옵션 *)* 를 연결한다

## <span id="page-22-0"></span>**2.3** 측정 리드 **(** 옵션 **)** 를 연결한다

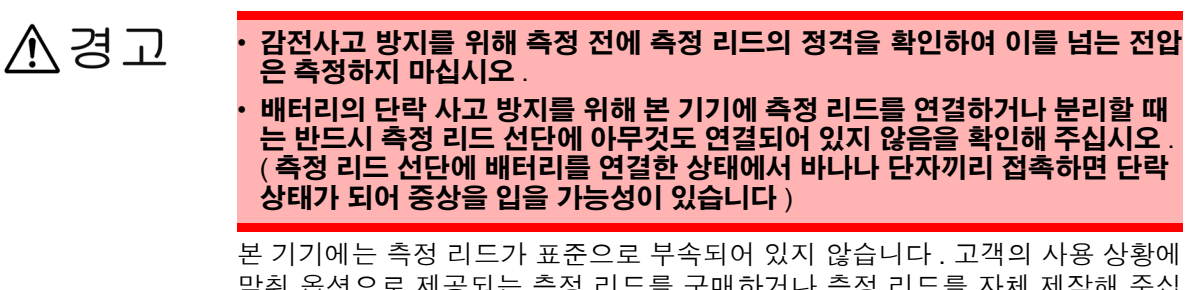

맞춰 옵션으로 제공되는 측정 리드를 구매하거나 측정 리드를 자체 제작해 주십 시오 . 측정 리드를 자체 제작하는 경우는 "부록 1 측정 [리드를](#page-174-2) 자체 제작할 경우 의 [주의점"](#page-174-2) (p. 부 1) 을 참조해 주십시오 . 본 기기는 저항 측정용 단자로써 4 단자 가 분리된 소켓 단자가 장착되어 있습니다 .

참조 : "부록 1 측정 리드를 자체 제작할 경우의 [주의점"](#page-174-2) (p. 부 1)

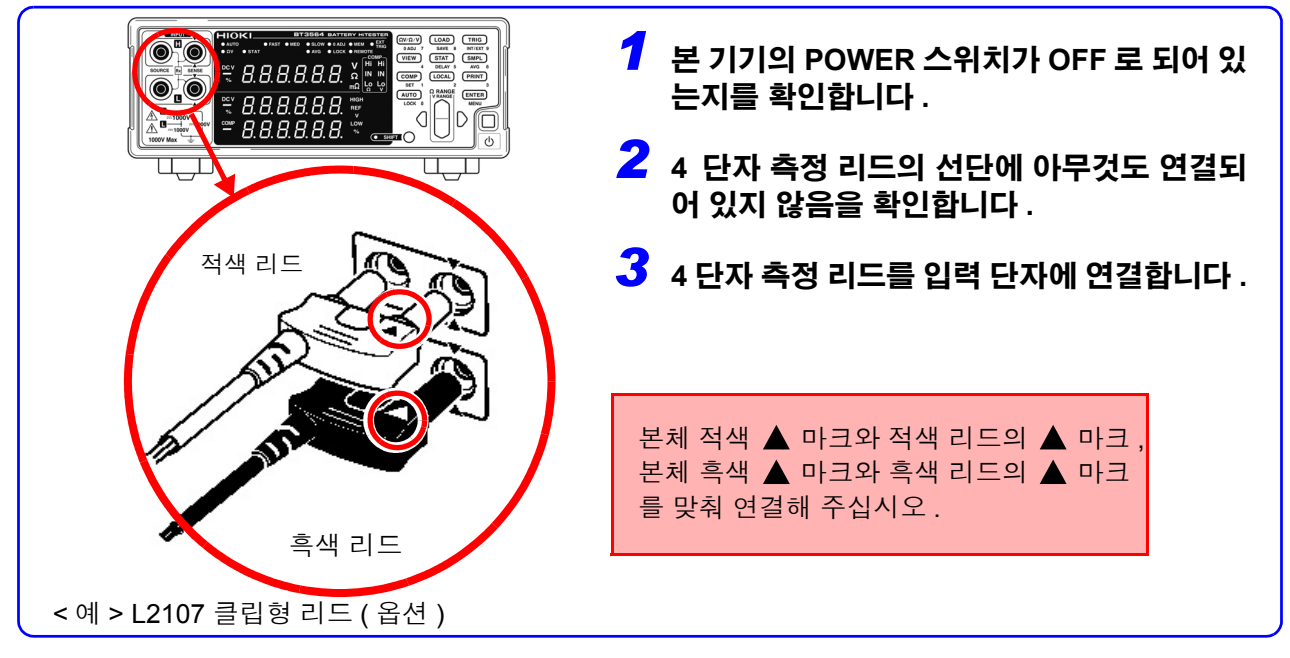

### 측정 리드의 선단에 대해서

< 예 > L2107 클립형 리드 ( 옵션 ) 의 경우

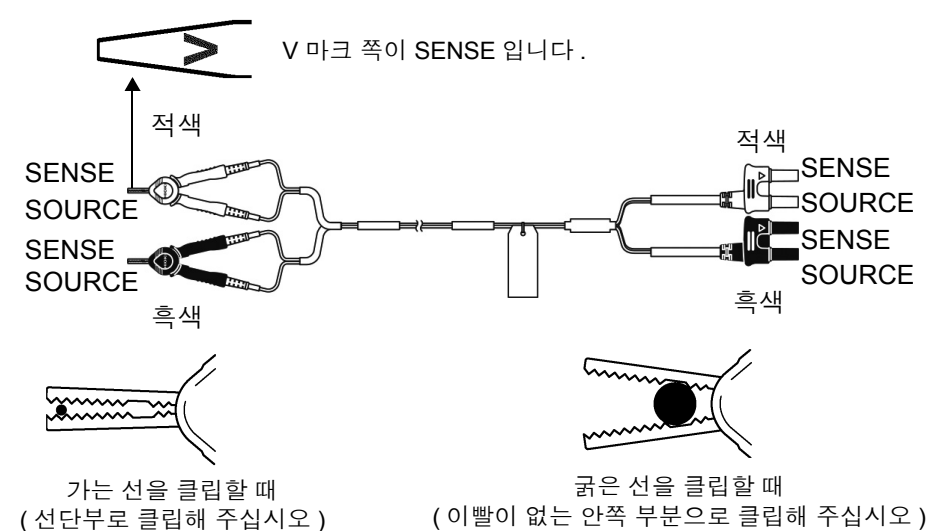

**17**

## <span id="page-23-1"></span><span id="page-23-0"></span>**2.4** 전원을 켠다 **/** 끈다

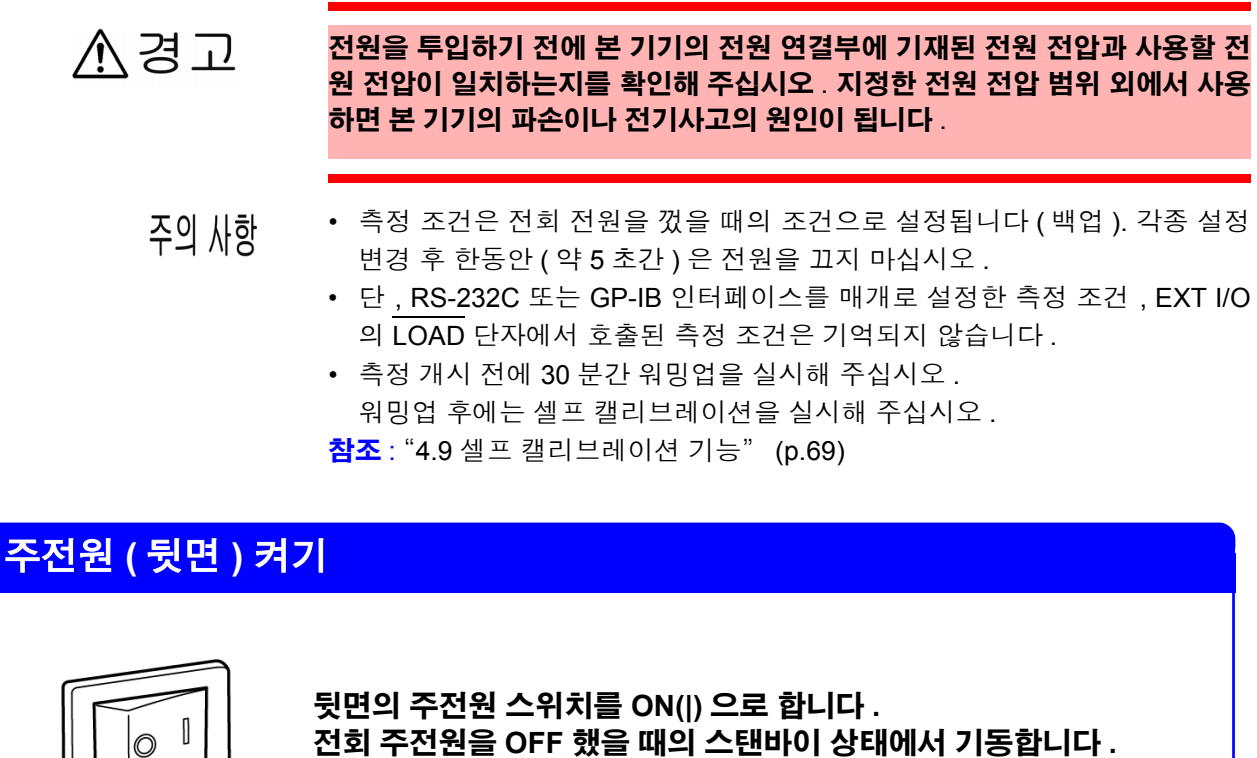

전원 ON

전회 주전원을 **OFF** 했을 때의 스탠바이 상태에서 기동합니다 **. (** 출하 시에는 스탠바이 상태 **)**

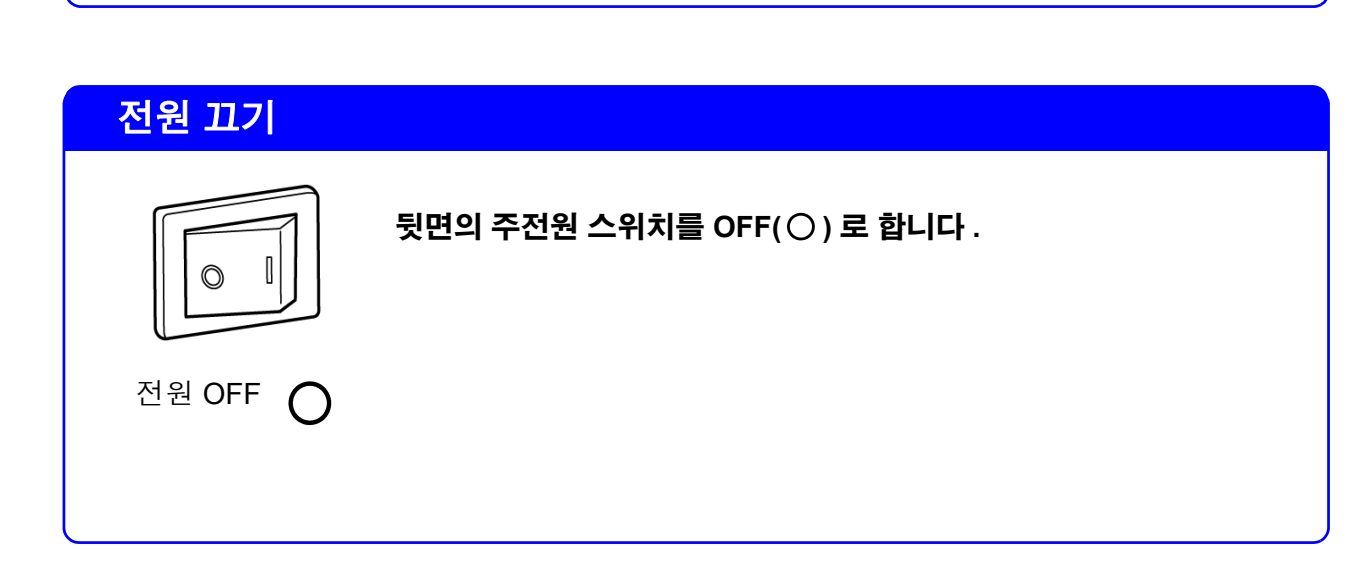

<span id="page-24-0"></span>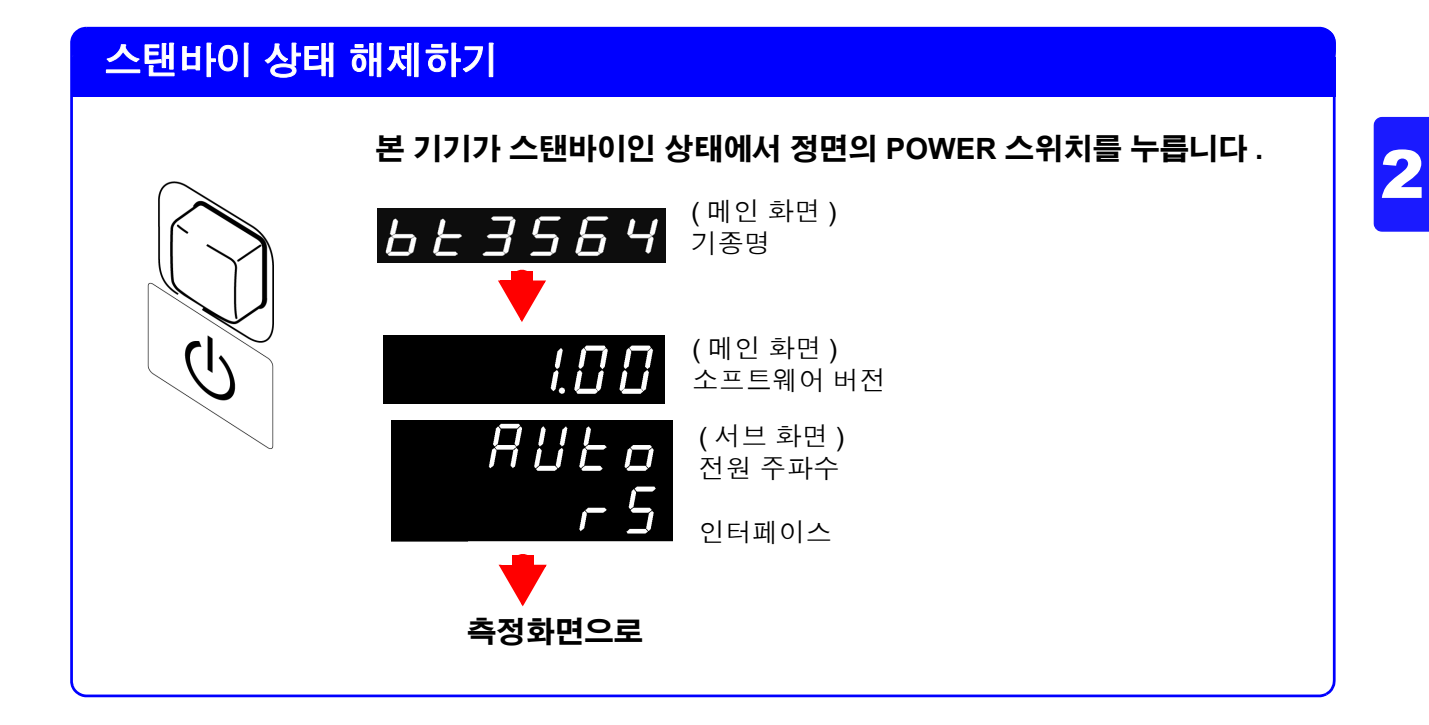

### 스탠바이 상태로 하기

 $\mathsf{d}$ 

동작 상태에서 정면의 **POWER** 스위치를 약 **1** 초간 누릅니다 **.**

## <span id="page-25-1"></span><span id="page-25-0"></span>**2.5** 전원 주파수를 설정한다

본 기기에서는 노이즈를 제거하기 위해 전원 주파수를 설정해야 합니다 .

초기 상태에서는 전원 주파수를 자동 인식하는 설정 (AUTO) 으로 되어 있습니다만 , 수동 설정할 수도 있습니다 . 전원 주파수가 바르게 설정되어 있지 않은 경우 측정치가 안정되지 않습니다 .

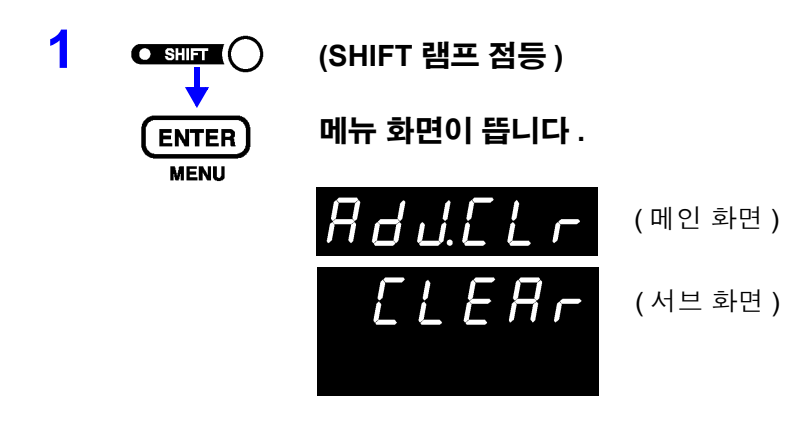

**2** △ △ 전원 주파수 설정 화면을 표시합니다 . 참조 : "1.4 메뉴 화면의 구성 (SHIFT → [ENTER\)](#page-18-1)" (p.13) 참조

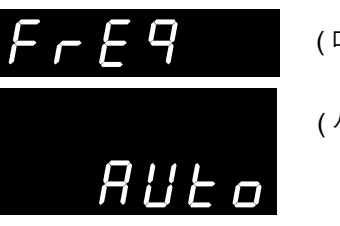

( 메인 화면 ) ( 서브 화면 )

**3** 사용하고 있는 전원의 주파수를 선택합니다 **.**

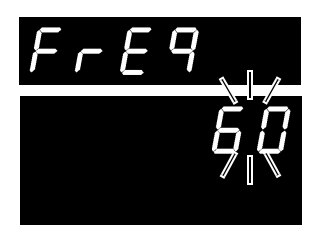

( 메인 화면 )

( 서브 화면 ) 점멸

**AUTO** ...전원 주파수 자동 설정 **50** .......... 전원 주파수 50 Hz **60** .......... 전원 주파수 60 Hz

- **4** 설정을 확정하고 측정화면으로 되돌아갑니다 **.**
	- 자동 설정 (AUTO) 의 경우는 전원 투입 시 및 리셋 시에 공급 전원의 주파수 주의 사항 가 50/60 Hz 중 어느 것인지를 자동 판별합니다 .
		- 전원 투입 시 이외에 전원 주파수가 변화한 경우는 검출할 수 없습니다.
		- 50 Hz/60 Hz 중 가까운 주파수로 설정됩니다 .

<span id="page-26-2"></span><span id="page-26-0"></span>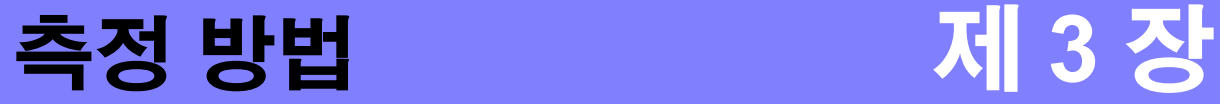

3 측정 전에 반드시 "사용 <sup>시</sup> [주의사항"](#page-9-1) (p.4) <sup>및</sup> "제 <sup>2</sup> <sup>장</sup> 측정 <sup>전</sup> 준비" [\(p.15\)](#page-20-2) <sup>를</sup> 읽어 주십시오 .

△위험 **•** 감전사고 방지를 위해 측정 리드 선단으로 전압이 걸린 라인을 단락하지 마십 시오 **.**

- **DC**±**1000 V** 이상의 전압을 측정하지 마십시오 **.** 또한 **,** 교류전압 **,** 교류전류 **,** 직류전류는 측정하지 마십시오 **.** 본 기기가 파손되고 **,** 인신사고로 이어질 수 있습니다 **.**
- **•** 대지 간 최대 정격 전압은 **DC**±**1000 V** 입니다 **.** 대지에 대해 이 전압을 초과하는 측정은 하지 마십시오 **.** 본 기기가 파손되고 **,** 인신사고로 이어질 수 있습니다 **.**

**소경고** 

**•** 감전사고 방지를 위해 측정 전에 측정 리드의 정격을 확인하여 이를 넘는 전 압은 측정하지 마십시오 **.**

## <span id="page-26-1"></span>**3.1** 측정 전 점검

사용 전에 보관이나 수송에 의한 고장이 없는지 점검하고 동작을 확인한 후 사용해 주십시오 . 고장이 확인된 경우는 당사 또는 대리점으로 연락 주십시오 .

점검 내용의 일례를 아래에 나타냅니다 .

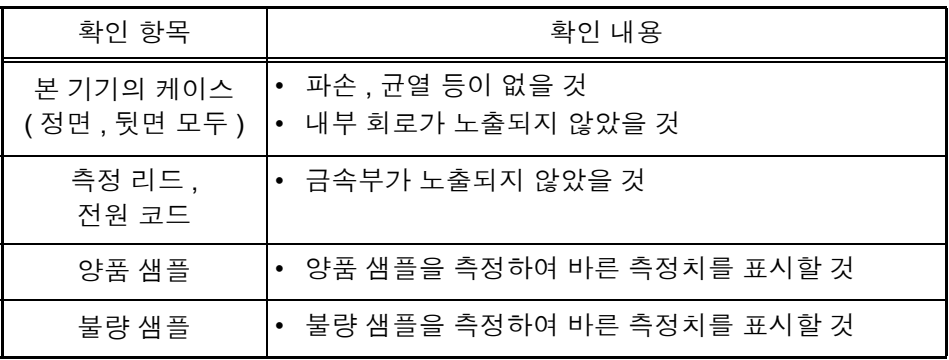

## <span id="page-27-0"></span>**3.2** 기본적인 측정 예

아래 예에 따라 측정 방법을 설명합니다 .

#### **<** 예 **> 30 m**Ω 의 리튬이온 전지의 저항과 전압을 측정한다

필요한 것 리튬이온 전지 (30 mΩ)

측정 리드 : 여기서는 9770 핀형 리드를 사용합니다 .

측정 조건 측정 기능 .................................. ΩV( 저항 , 전압 측정 ) 측정 레인지............................... 30 mΩ 레인지 , 10 V 레인지 샘플링 속도............................... SLOW 영점 조정 .................................. 있음

#### 측정 준비

#### **1** 전원 코드를 연결합니다 **.**

참조 : "2.2 전원 코드를 [연결한다"](#page-21-1) (p.16)

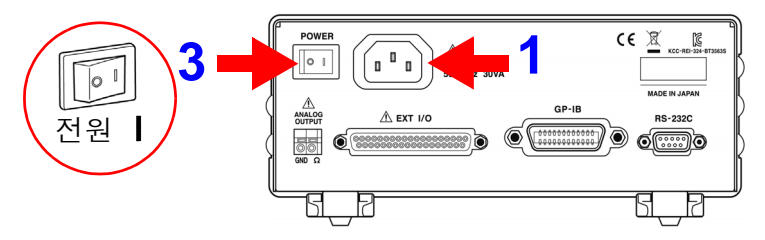

#### **2** 측정 리드를 연결합니다 **.**

참조 : "2.3 측정 리드 ( 옵션 ) 를 [연결한다"](#page-22-1) (p.17)

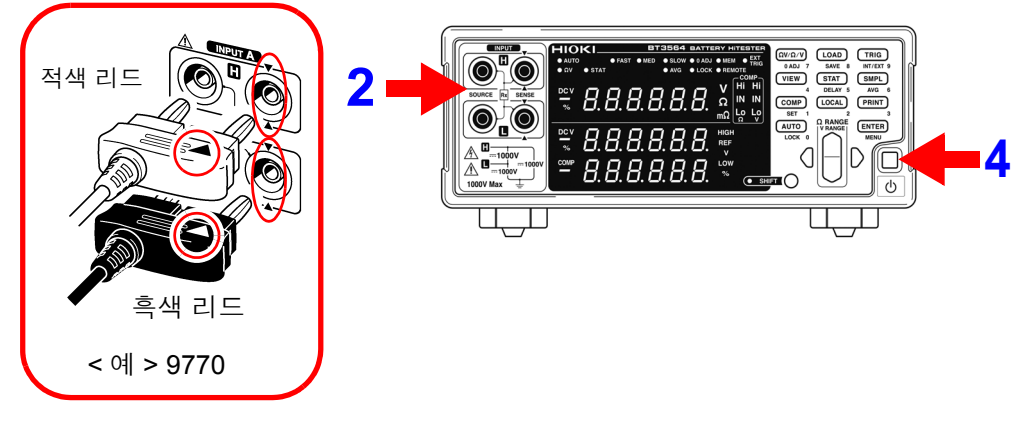

#### **3** 주전원을 켭니다 **.**

참조 : "2.4 [전원을](#page-23-1) 켠다 / 끈다" (p.18) 참조 : "2.5 전원 주파수를 [설정한다"](#page-25-1) (p.20)

#### **4** 스탠바이 상태를 해제합니다 **.** 참조 : "스탠바이 상태 [해제하기"](#page-24-0) (p.19)

#### 본 기기의 설정

- 
- **5 SHIFT** 램프가 점등되어 있지 않은 것을 확인합니다 **.** 점등되었을 때는 **SHIFT** 키를 눌러 소등합니다 .

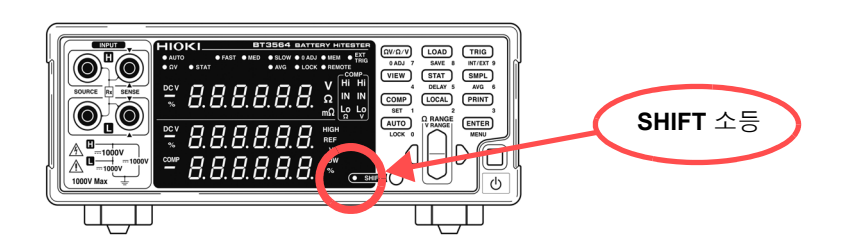

3

**6** 측정 기능을 선택합니다 **. (** 여기서는 저항 **,** 전압 측정을 선택 **)** 참조 : "3.3 측정 기능을 [선택한다"](#page-31-0) (p.26)

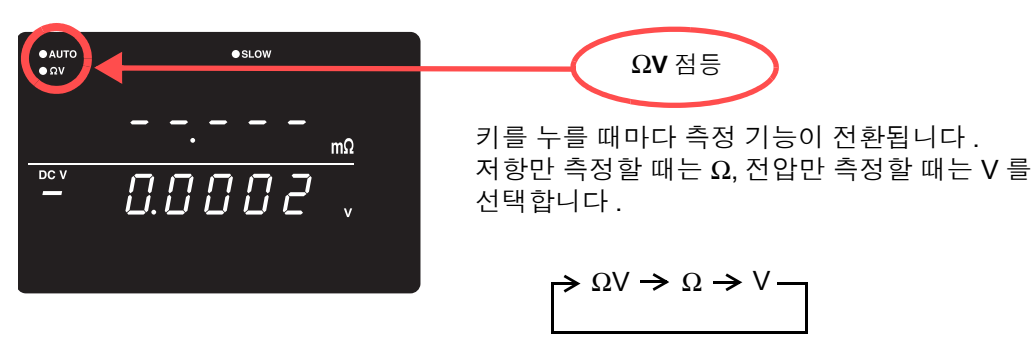

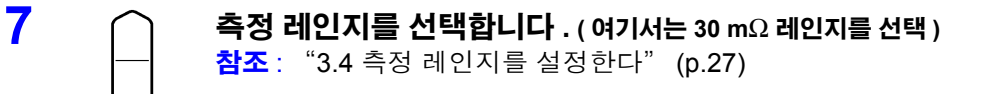

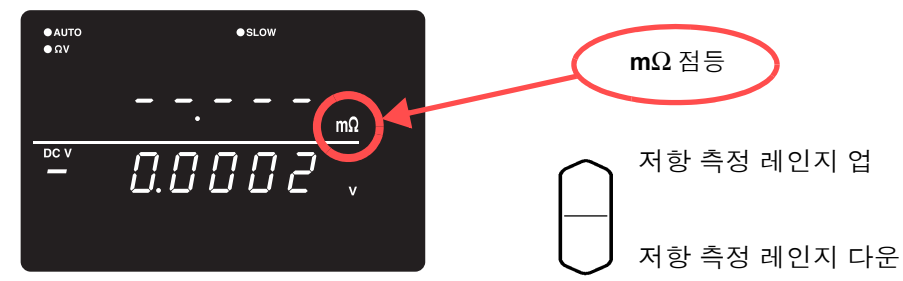

**8 (SHIFT** 램프 점등 **)** 전압 측정 레인지를 설정합니다 **. (** 여기서는 **10V** 레인지를 선택 **)** 참조 : "전압 측정 [레인지"](#page-33-0) (p.28)  $\bullet$  SLOW **V** 점등  $\bullet$  Ωλ 전압 측정 레인지 업  $m\Omega$  $\overline{DC}$  V 0.00002 전압 측정 레인지 다운

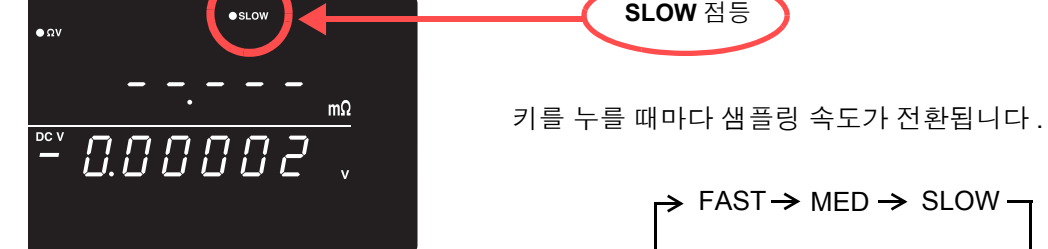

#### 영점 조정 실행

**10** 측정 리드의 선단을 올바른 방법으로 단락시킵니다 **.** 올바른 방법으로 영점 조정을 실행하지 않으면 올바른 측정치를 얻을 수 없습니다 .

> 참조 : "3.6 영점 조정을 [실행한다"](#page-35-1) (p.30) < 예 > 9770 핀형 리드를 사용한 경우

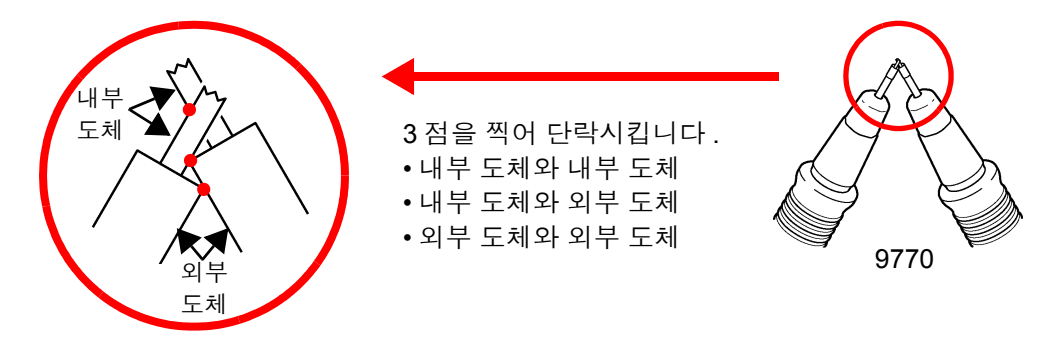

**11 (SHIFT** 램프 점등 **)**

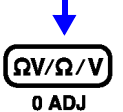

영점 조정을 실행합니다 **.** 영점 조정 실행 후 측정화면으로 되돌아갑니다 **.**

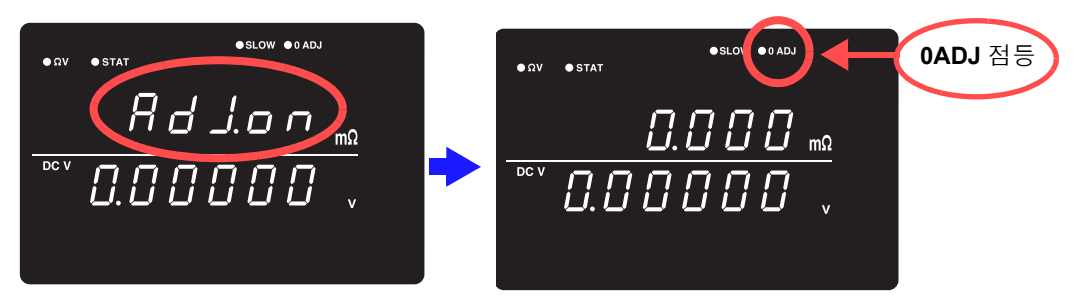

영점 조정에 실패하면 "Err.02" 가 표시됩니다 . 선단의 단락 상태를 잘 확인한 후 다시 한번 영점 조정을 실행해 주십시오 .

### 측정 개시

**12** 측정 리드를 배터리에 연결합니다 **.**

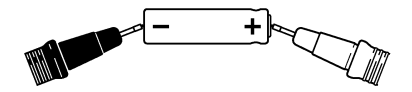

주의 사항 본 기기의 개방 단자 전압은 아래와 같습니다 . 3 mΩ, 30 mΩ 레인지 25 V peak 300 mΩ 레인지 7 V peak  $3 \Omega$ ~3000  $\Omega$  4 V peak 이 전압은 본 기기 내부의 1.2 μF 콘덴서에 충전된 전하에 의한 것입니다 .

- 3 mΩ, 30 mΩ, 300 mΩ 레인지의 개방 단자 전압은 개방 후 약 500 ms 에서 4 V peak 가 됩니다 .
- 스캐너를 사용해 측정 라인을 구축하는 경우는 사용할 레인지의 개방 단자 전압 이상의 내압 릴레이를 사용해 주십시오 .

#### **13** 저항 측정치와 전압 측정치를 읽습니다 **.**

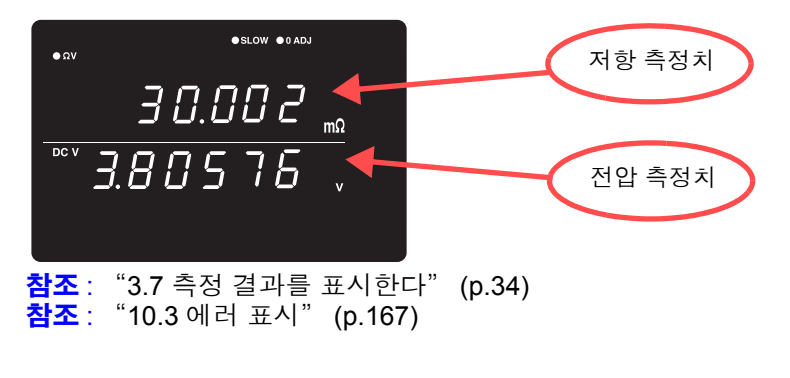

주의 사항 측정상의 주의 : ["수리를](#page-171-0) 맡기기 전에" (p.166) 의 "측정치가 안정되지 않음" 을 참조해 주십시오 .

## <span id="page-31-1"></span><span id="page-31-0"></span>**3.3** 측정 기능을 선택한다

측정 기능을 ΩV( 저항 , 전압 측정 ), Ω ( 저항 측정 ), V( 전압 측정 ) 중에서 선택합니다 .

**1 SHIFT** 램프가 점등되어 있지 않은 것을 확인합니다 **.**

점등되었을 때는 **SHIFT** 키를 눌러 소등합니다 . **HIOKI** BT3564 BATTERY HITESTER<br>
ONITO OF AST ONED OSLOW O AND ONE THIS CITY OF THE OW  $\underbrace{\text{GVA/V}}$ .ó 0 **OADJ 7** SAVE 8 INT/EXT 9  $rac{bc}{\pi}$ 8.8.8.8.8.8. COMP LOCAL PRINT  $\odot$   $\odot$  $\begin{array}{c|c}\n\texttt{SET} & \texttt{O} & \texttt{RANGE} \\
\hline\n\texttt{(AUTO)} & \texttt{VNAME} \\
\texttt{LOCE} & \texttt{P} & \texttt{MANGE}\n\end{array}$ **SHIFT** 소등  $E = E$  $rac{pc}{\pi}$ 8.8.8.8.8. .all:  $D$   $\Box$  $E = B.B.B.B.B.$  $\overline{\sigma}$  $\overline{\mathbb{L},\mathbb{D}}$  $\overline{\Box}$  $2$  (Ων/Ω/ν) 측정할 기능의 화면을 표시합니다 . 누를 때마다 측정 기능이 전환됩니다 .  $\Omega$ V 기능 ( 저항, 전압 측정 ) O AUTO  $\bullet$ slow "Ω" 또는 "mΩ" 점등  $B.4 B 2$  ΩV 기능일 때는 "ΩV" 점등  $\overline{DCV}$ 4.13905.  $\Omega$  기능 ( 저항 측정 )  $\bullet$ slow  $\bullet$  AUTO  $0.402$ | מ  $\sqrt{\Omega V/\Omega/V}$ V 기능 ( 전압 측정 )  $\bullet$ si ow 4.13905

저항 또는 전압만 측정하는 경우는 Ω 기능 또는 V 기능으로 설정하면 더욱 고속 주의 사항 으로 측정할 수 있습니다 . 참조 : ["샘플링](#page-165-1) 시간" (p.160)

## <span id="page-32-2"></span><span id="page-32-0"></span>**3.4** 측정 레인지를 설정한다

저항 측정 또는 전압 측정의 측정 레인지를 설정합니다 . 저항 측정은 3 mΩ~3000 Ω 레인지의 7 개 레인지 , 전 압 측정은 10 V ~ 1000 V 레인지의 3 레인지에서 선택할 수 있습니다 . 또한 , 자동 레인지 ( 자동으로 최적의 레 인지를 결정함 ) 기능도 있습니다 .

<span id="page-32-1"></span>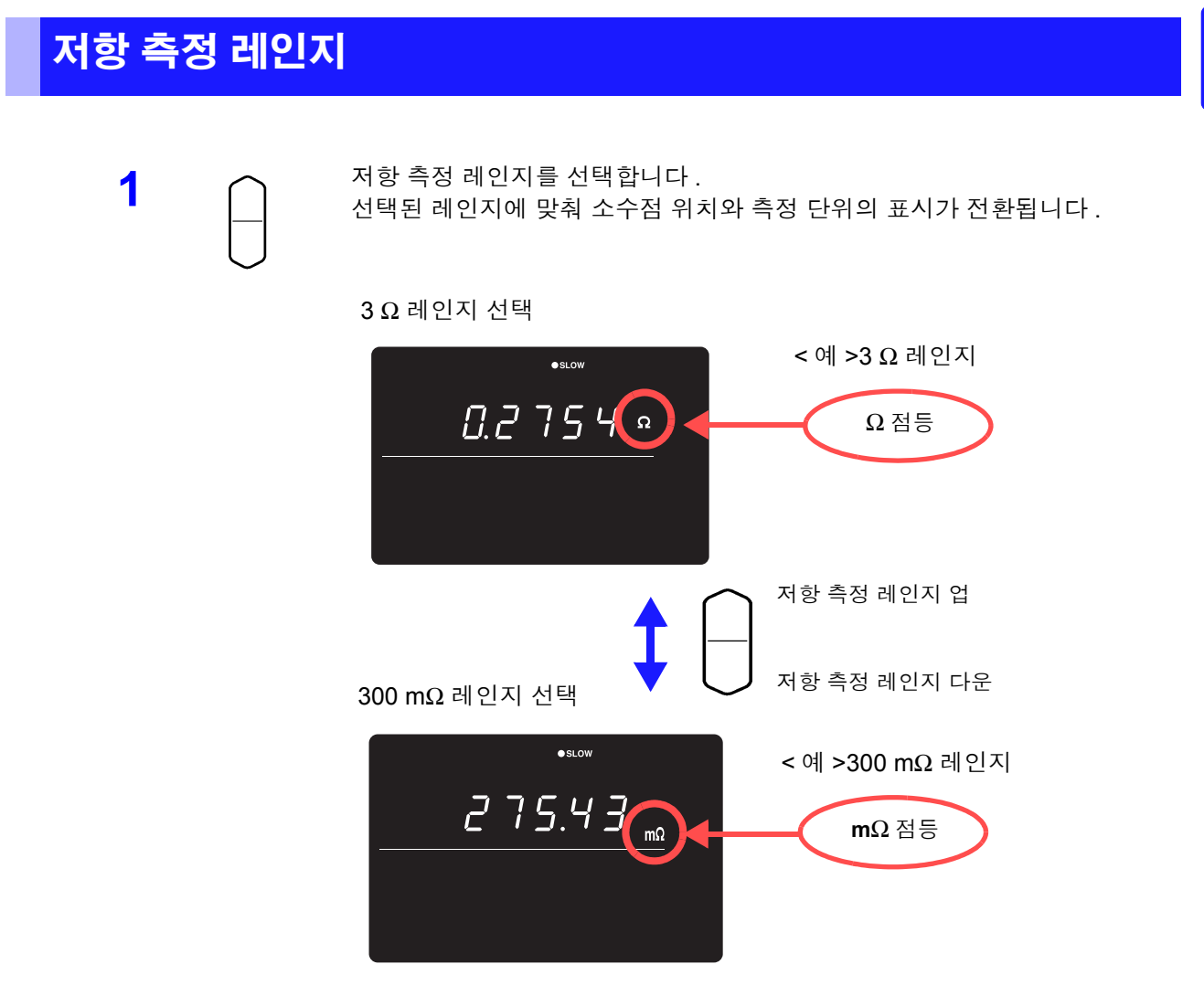

#### 주의 사항 자동 레인지 상태에서 [ 상하 키 ] 를 누르면 현재의 측정 레인지에서 자동 레인지 가 해제되고 수동 레인지가 됩니다 .

### <span id="page-33-0"></span>전압 측정 레인지

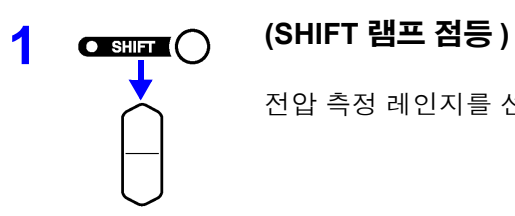

전압 측정 레인지를 선택합니다 .

#### 1000 V 레인지 선택

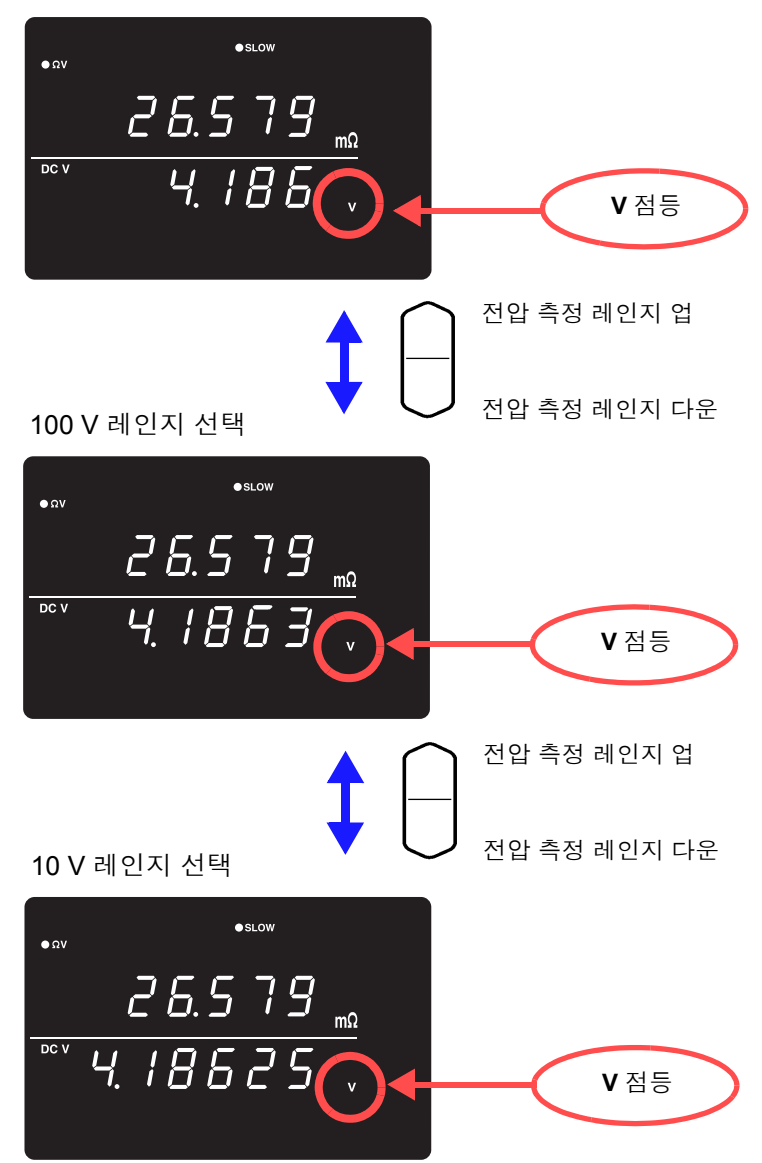

3

### <span id="page-34-0"></span>자동 레인지

수동 레인지로 변경하려면

주의 사항

수동 레인지 상태에서 누르면 자동 레인지가 됩니다 . **AUTO** 

최적의 측정 레인지를 자동으로 선택합니다 .

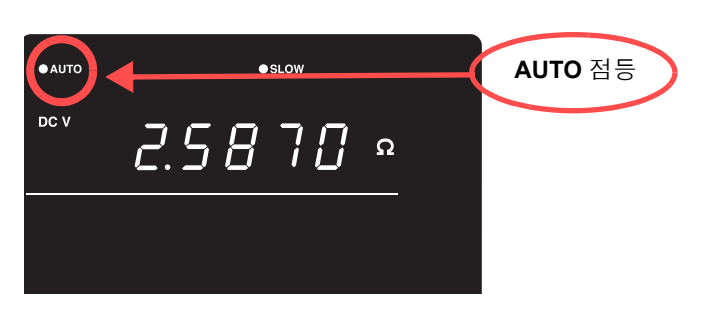

주의 사항 ΩV 기능에서의 자동 레인지 설정(ON/OFF 상태)은 저항 측정과 전압 측정의 양쪽 에 공통으로 적용됩니다 .

> 다시 **AUTO** 키를 누릅니다 . 선택된 레인지에서 수동 레인지가 됩니다 .

- 시료에 따라서는 자동 레인지가 안정되지 않을 수 있습니다 . 이때는 수동으 로 레인지를 지정하거나 딜레이 시간을 길게 해주십시오 .
- 콤퍼레이터 기능이 ON 으로 , 또는 메모리 기능이 ON 으로 되어 있는 경우 자 동 레인지는 사용할 수 없습니다 .
- 정확도에 대해서는 "제 9 장 사양" [\(p.159\)](#page-164-2) 을 참조해 주십시오 .

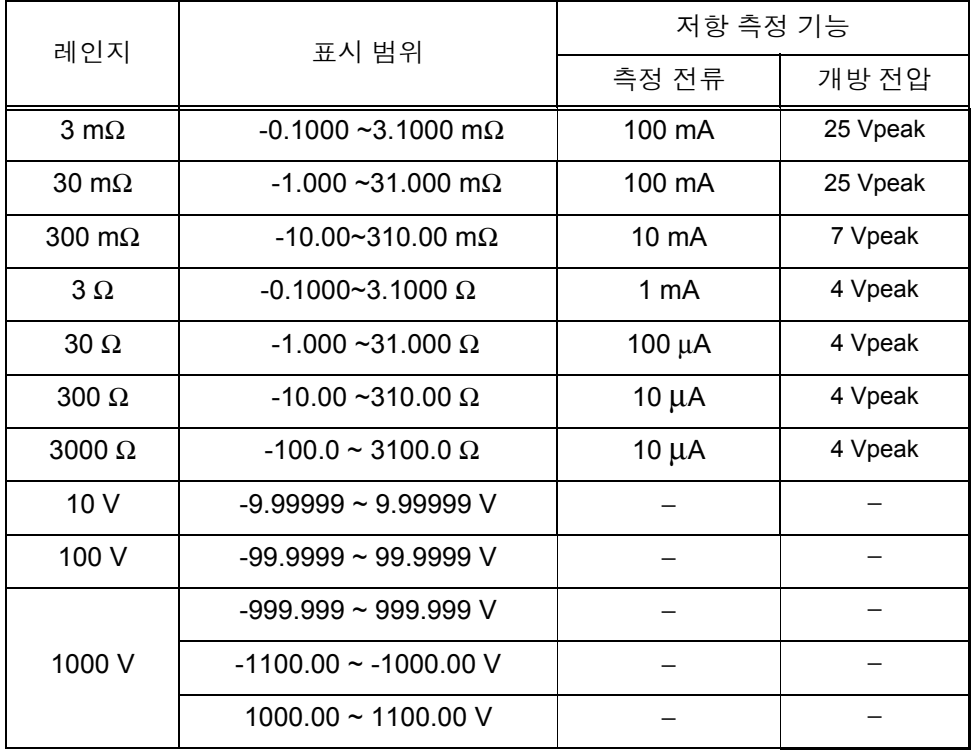

## <span id="page-35-3"></span><span id="page-35-0"></span>**3.5** 샘플링 속도를 설정한다

샘플링 속도를 3 단계 (FAST / MEDIUM/ SLOW) 로 변경할 수 있습니다 . 샘플링 속도가 느릴수록 측정 정밀도가 향상됩니다 .

> 샘플링 속도를 전환합니다 **. SMPL**

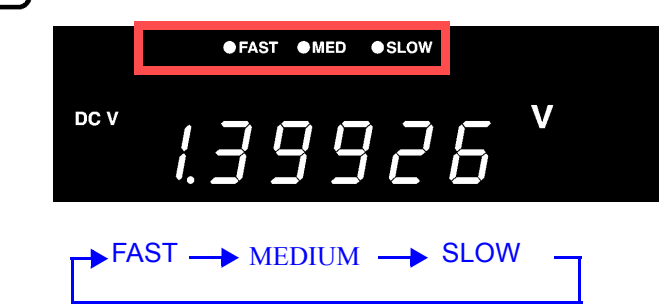

- 샘플링이 SLOW일 때는 측정할 때마다 셀프 캘리브레이션이 실행됩니다. 그 주의 사항 이외의 샘플링 시에는 30 분에 1 회 자동으로 실행되거나 수동으로 실행됩니 다 .
	- 참조 : "4.9 셀프 [캘리브레이션](#page-74-1) 기능" (p.69) • 샘플링 시간의 상세는 사양을 참조해 주십시오 . 참조 : ["샘플링](#page-165-1) 시간" (p.160)

### <span id="page-35-4"></span><span id="page-35-1"></span>**3.6** 영점 조정을 실행한다

본 기기의 오프셋 전압이나 측정 환경에 의한 잔류분을 제거하기 위해 측정 전에 영점 조정을 실행해 주십시오 . 측정 정확도는 영점 조정 후로 규정되어 있습니다 . 영점 조정은 EXT I/O 의 0ADJ 단자에서도 실행할 수 있습니 다.

참조 : "5.2 각 신호에 [대해서"](#page-81-2) (p.76)

### <span id="page-35-2"></span>영점 조정 시의 결선 방법

영점 조정을 실행하기 전에 측정 리드 ( 프로브 ) 를 다음과 같이 결선해 주십시오 .

- 1. SENSE-H 와 SENSE-L 을 연결한다
- 2. SOURCE-H 와 SOURCE-L 을 연결한다
- 3. 상기 1, 2 를 1 곳에서 연결한다

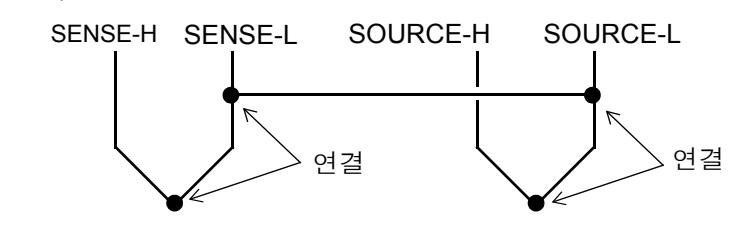
3

#### 영점 조정의 실행

**1** 측정 리드를 실제 측정 상태로 배치합니다 **.**

측정 리드 **(** 프로브 **)** 의 배치 상태 **(** 길이 **,** 형상 **,** 배치 장소 등 **)** 에 따라 제로 잔류량 이 다르므로 영점 조정을 실행하기 전에 측정 리드를 실제 측정하는 상태에 맞춰 배 치합니다 **.**

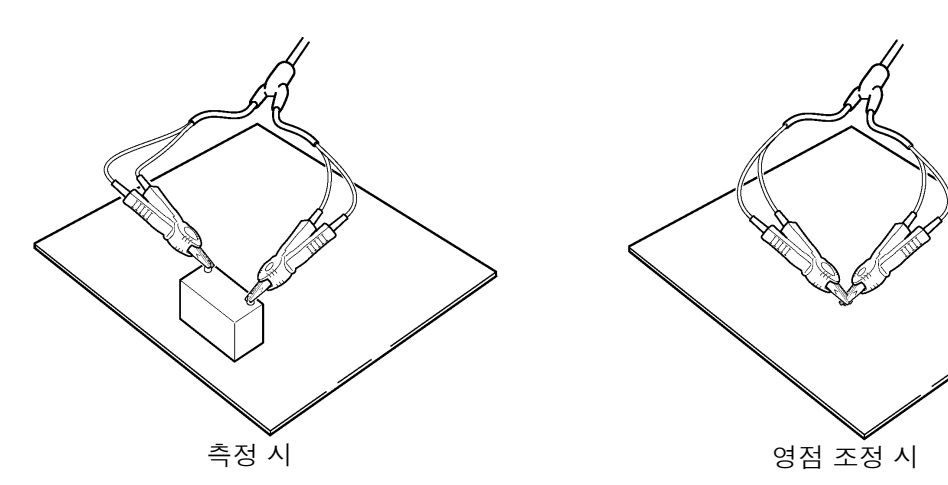

특히 **3 m**Ω**, 30 m**Ω 레인지에서는 배치 상태에 따라 크게 달라질 수 있으므로 반드 시 측정 상태에 맞춰 주십시오 **.**

**2** 측정 리드를 올바른 방법으로 단락시킵니다 : 올바른 방법으로 영점 조정을 실행하지 않으면 올바른 측정치를 얻을 수 없습니다 .

< 예 > L2107 클립형 리드 ( 옵션 ) 를 사용한 경우

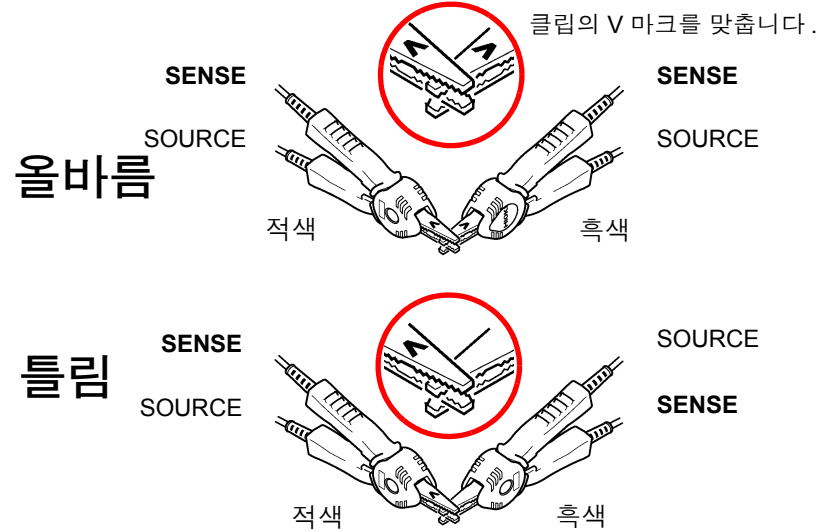

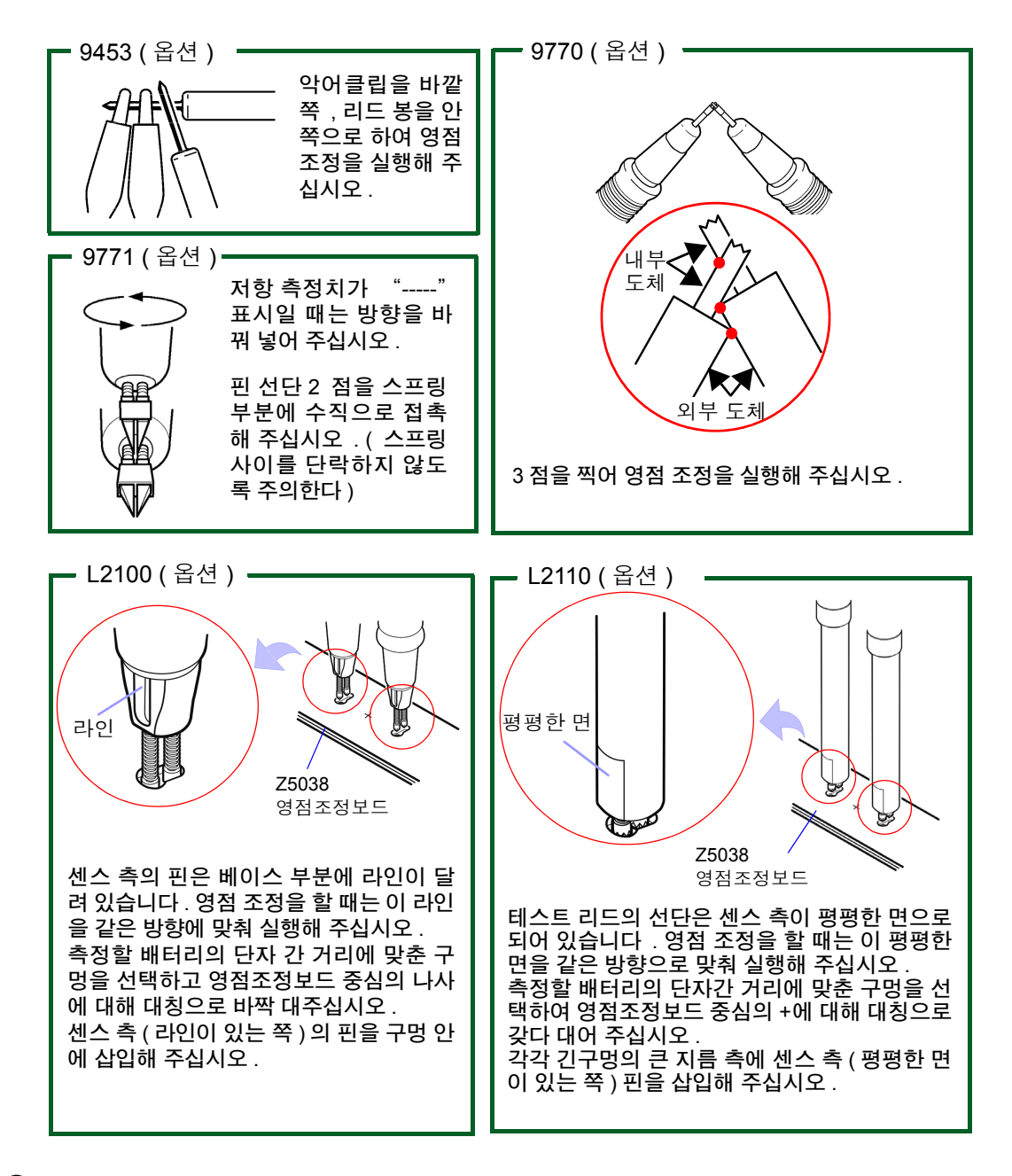

**3 (SHIFT** 램프 점등 **)**

(Ω∨∕Ω ⁄ V 0 ADJ

#### 영점 조정 화면이 되고 영점 조정을 실행합니다 **.**

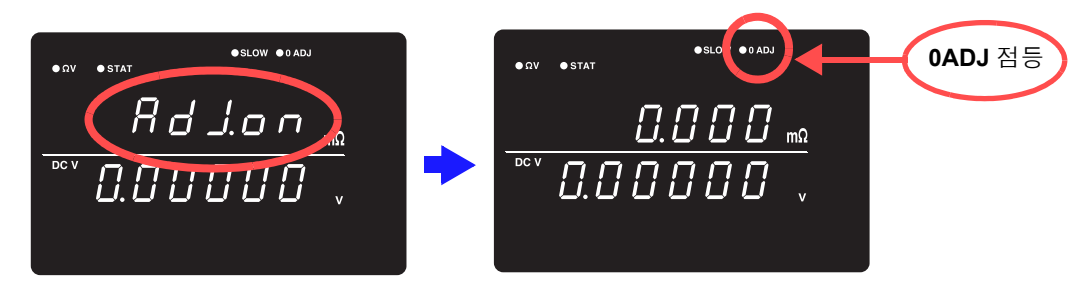

측정 후 영점 조정 기능에 의해 보정된 측정치가 표시됩니다 . 영점 조정 가능 범위는 ±1,000 dgt. 까지입니다 .

3

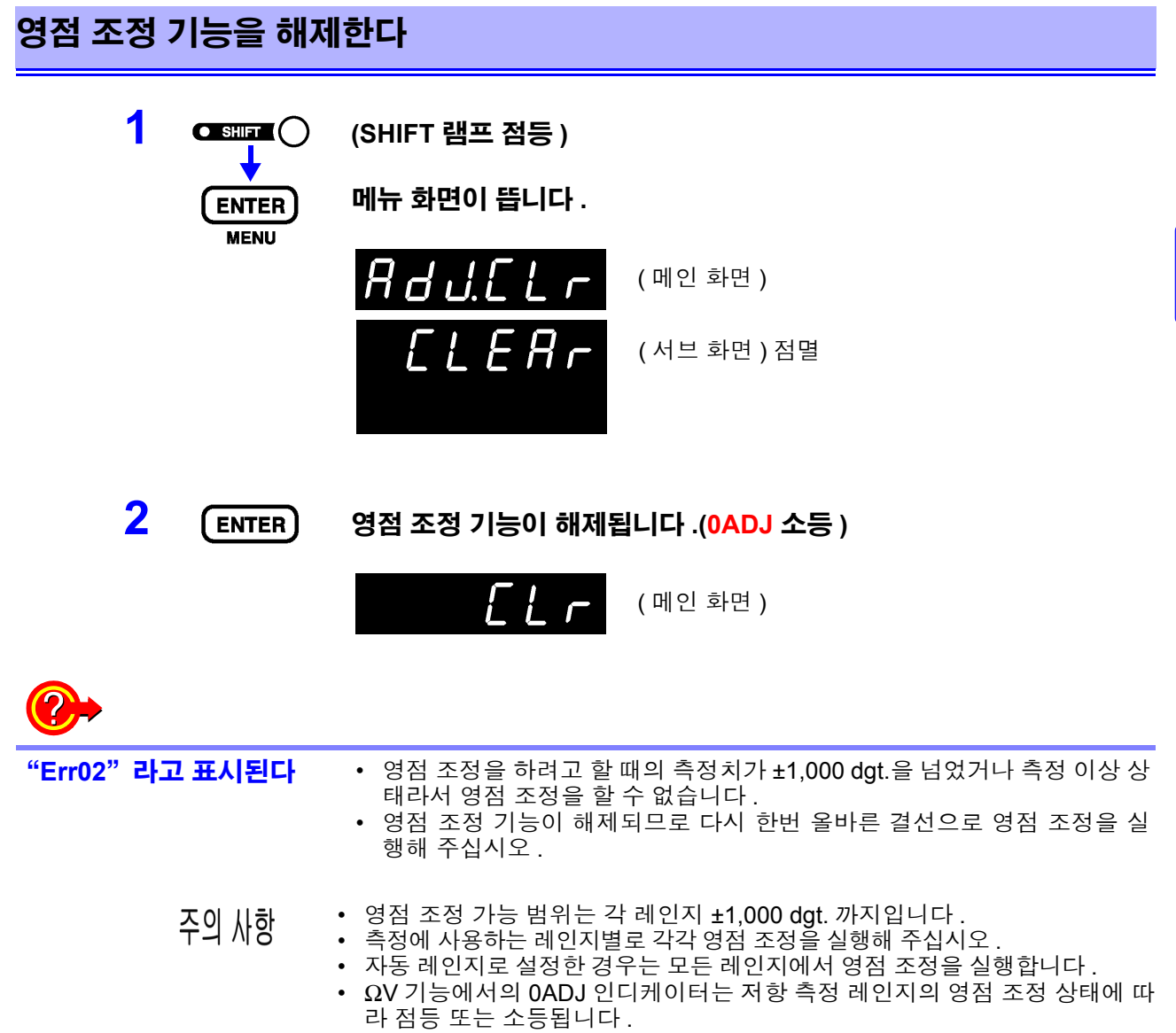

- 영점 조정의 보정치는 전원을 꺼도 유지됩니다 .
- EXT I/O 의 0ADJ 단자에서도 실행할 수 있습니다 . **참조** : "5.2 각 신호에 [대해서"](#page-81-0) (p.76)

# **3.7** 측정 결과를 표시한다

ΩV 기능 선택 시에는 화면 상단에 저항 측정치 , 하단에 전압 측정치가 표시됩니다 .

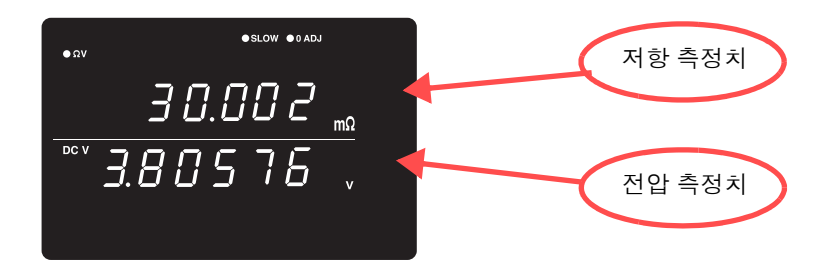

 $\Omega$  기능 선택 시에는 화면 상단에 저항 측정치가 표시됩니다.

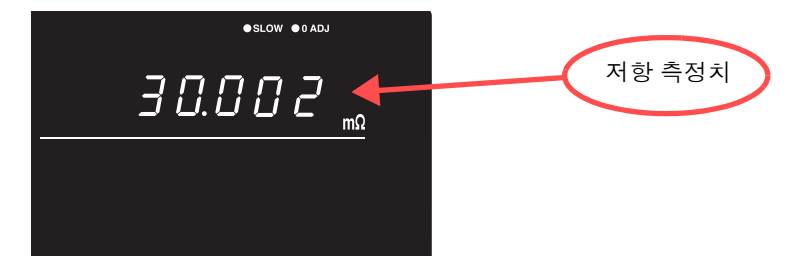

V 기능 선택 시에는 화면 상단에 전압 측정치가 표시됩니다 .

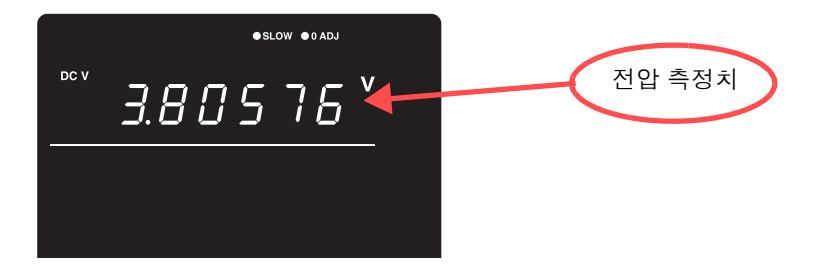

주의 사항 ["수리를](#page-171-0) 맡기기 전에" (p.166) 의 "측정치가 안정되지 않는다" 를 참조해 주십 시오 .

#### 측정 이상 검출

측정이 바르게 이루어지지 않았을 때는 화면에 "-----" 라고 표시됩니다 . 또한 , EXT I/O 단자에서 측정 이상 신호 (ERR) 가 출력됩니다 . 참조 : "ERR 출력에 [대해서"](#page-84-0) (p.79)

아래의 경우 측정 이상이 표시됩니다 .

- 측정 리드가 시료에 연결되지 않았을 때
- 시료의 저항이 레인지에 비해 클 때 < 예 > 300 mΩ 레인지로 30 Ω 을 측정한 경우
- 프로브가 단선되었을 때
- 프로브의 마모 , 오염 등으로 접촉 저항이 클 때 또는 배선 저항이 클 때 ( 아래 표 참조 )
- 회로 보호용 퓨즈가 단선되었을 때 참조 : "10.1 문제가 [발생했을](#page-170-0) 경우" (p.165)

#### 측정 이상으로 검출하는 레벨

SOURCE H-L 간 , SENSE H-L 간에서 다음 표 이상의 저항치 ( 접촉 저항 + 배선 저항 + 시료의 저항 ) 가 존재하는 경우에 측정 이상이 됩니다 .

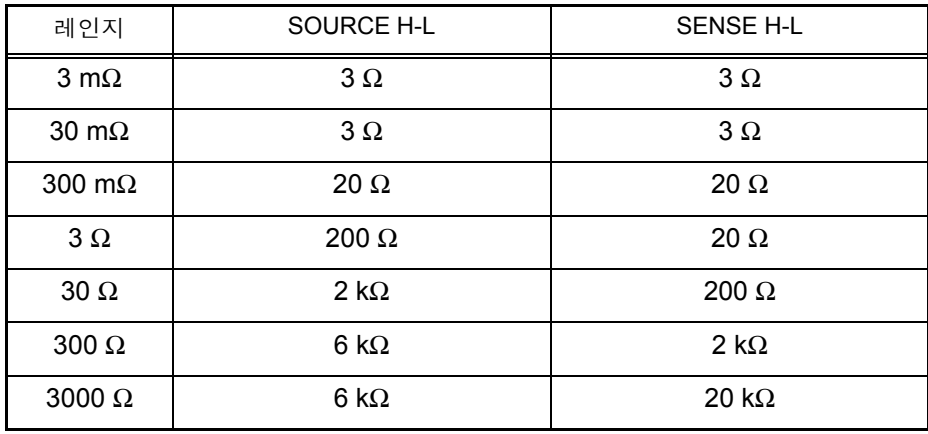

- 접촉 저항이나 배선 저항이 크면 측정치의 오차가 커지는 경우가 있습니다 . ( 접촉 저항 + 배선 저항이 20 Ω (3 mΩ , 30 mΩ 레인지에서는 2 Ω) 이상 존재하 는 경우는 정확도를 보증할 수 없습니다 .)
- 측정 리드의 정전 용량이 1 nF 이상인 경우 측정 이상을 검출할 수 없는 경우가 있습니다 .

### 오버 표시

화면에 "OF" 또는 "-OF" 가 표시된 경우는 오버플로입니다 . 이것들이 표시되는 원인은 아래와 같습니다 .

<u> Tanzania (h. 1878).</u><br>Demografia

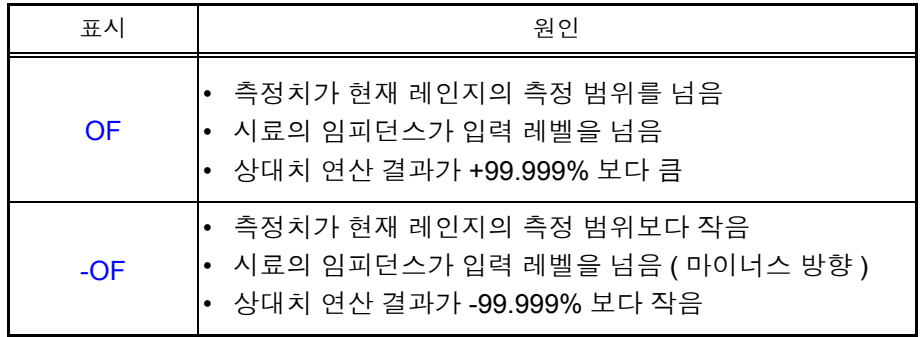

응용 측정 제 **4** 장

여기서는 콤퍼레이터 기능 , 통계 연산 기능 , 메모리 기능 등 한층 향상된 사용법에 관해서 설명합니다 .

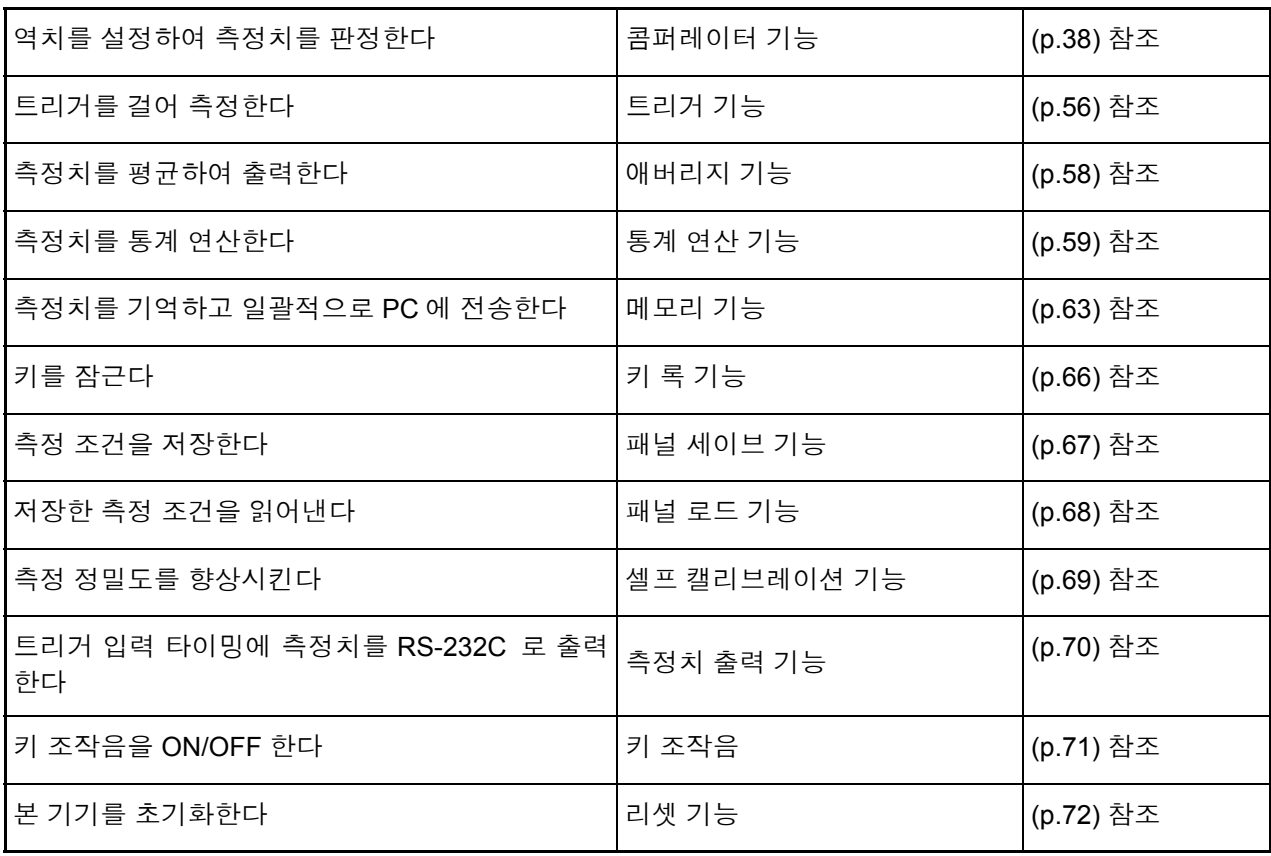

# <span id="page-43-0"></span>**4.1** 콤퍼레이터 기능

콤퍼레이터 기능이란 사전에 설정한 역치와 측정치를 비교하여 측정치가 판정 기 준에 들어갔는지를 판단해서 표시 , 출력하는 기능입니다 .

역치 비교 방법에는 상하한치를 설정하는 방법과 기준치 , 범위를 설정하는 방법 이 있습니다 .

콤퍼레이터 결과는 Hi, IN, Lo의 LED 표시와 버저음 이외에 EXT I/O 단자에서도 출 력됩니다 .

참조 : "제 5 장 외부 제어 [\(EXT I/O\)](#page-80-0)" (p.75)

#### 콤퍼레이터 기능의 설정 순서를 나타냅니다 .

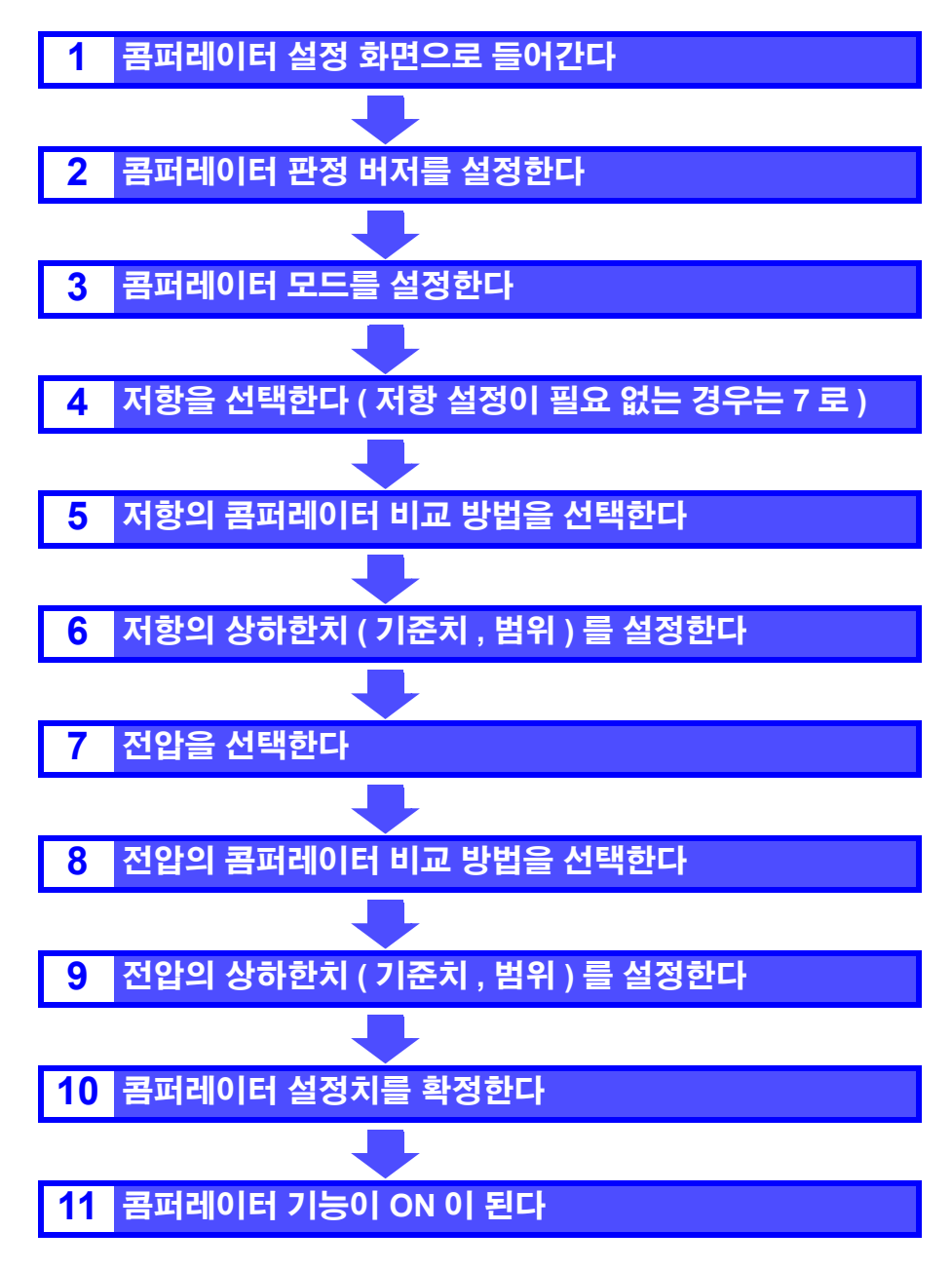

#### 콤퍼레이터 설정 예 **1(** 상하한치로 판정 **)**

콤퍼레이터 설정 방법을 아래와 같은 예를 이용해 설명합니다 .

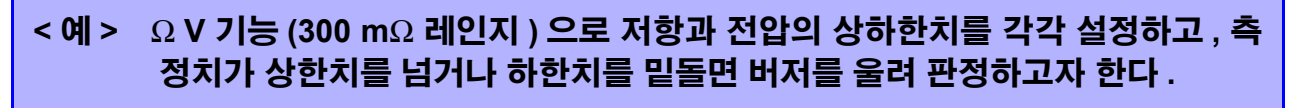

저항 **:** 상한치 **150.00 m**Ω **,** 하한치 **100.00 m**Ω 전압 **:** 상한치 **15.2000 V,** 하한치 **15.0000 V**

#### **1** 콤퍼레이터 기능이 **OFF** <sup>로</sup> 되어 있는지를 확인합니다 **.**

( 콤퍼레이터 기능이 ON 일 때는 설정을 변경할 수 없습니다 . **COMP** 키를 눌러 OFF 로 합니다 )

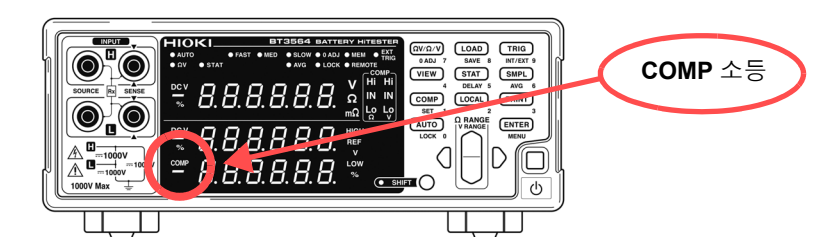

 $2$  (Ων/Ω/V) 측정 기능을 ΩV 로 합니다 .

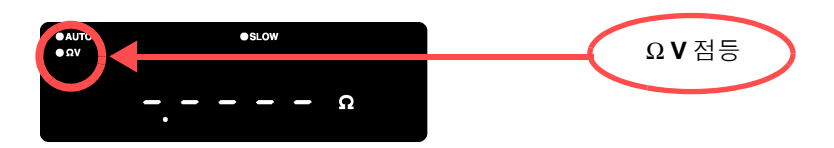

**3** 저항 측정 레인지를 선택합니다 **. (** 여기서는 **300 m**<sup>Ω</sup> 레인지를 선택 **)**

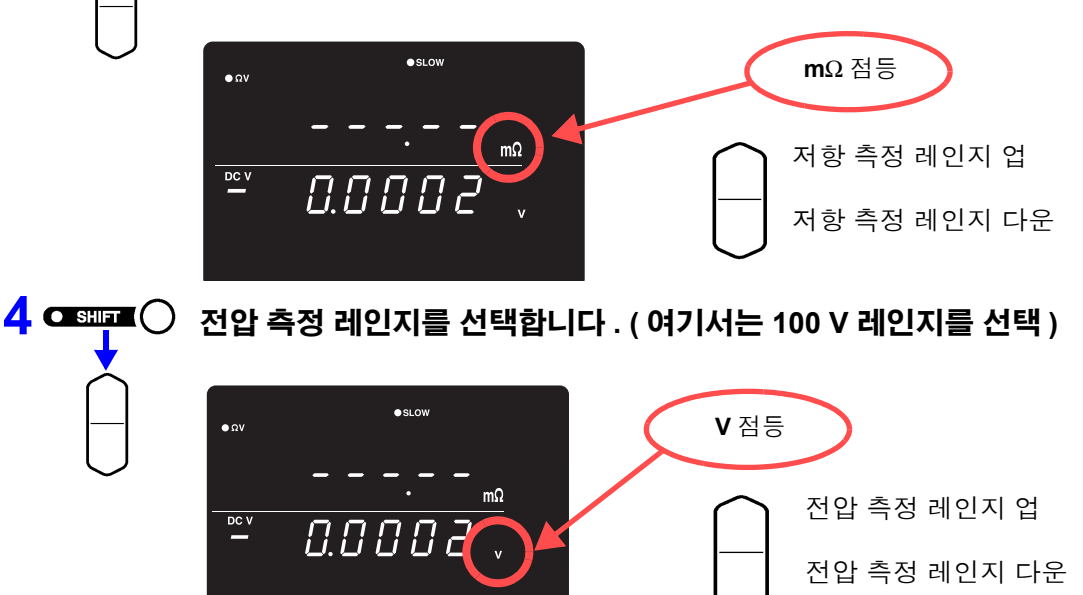

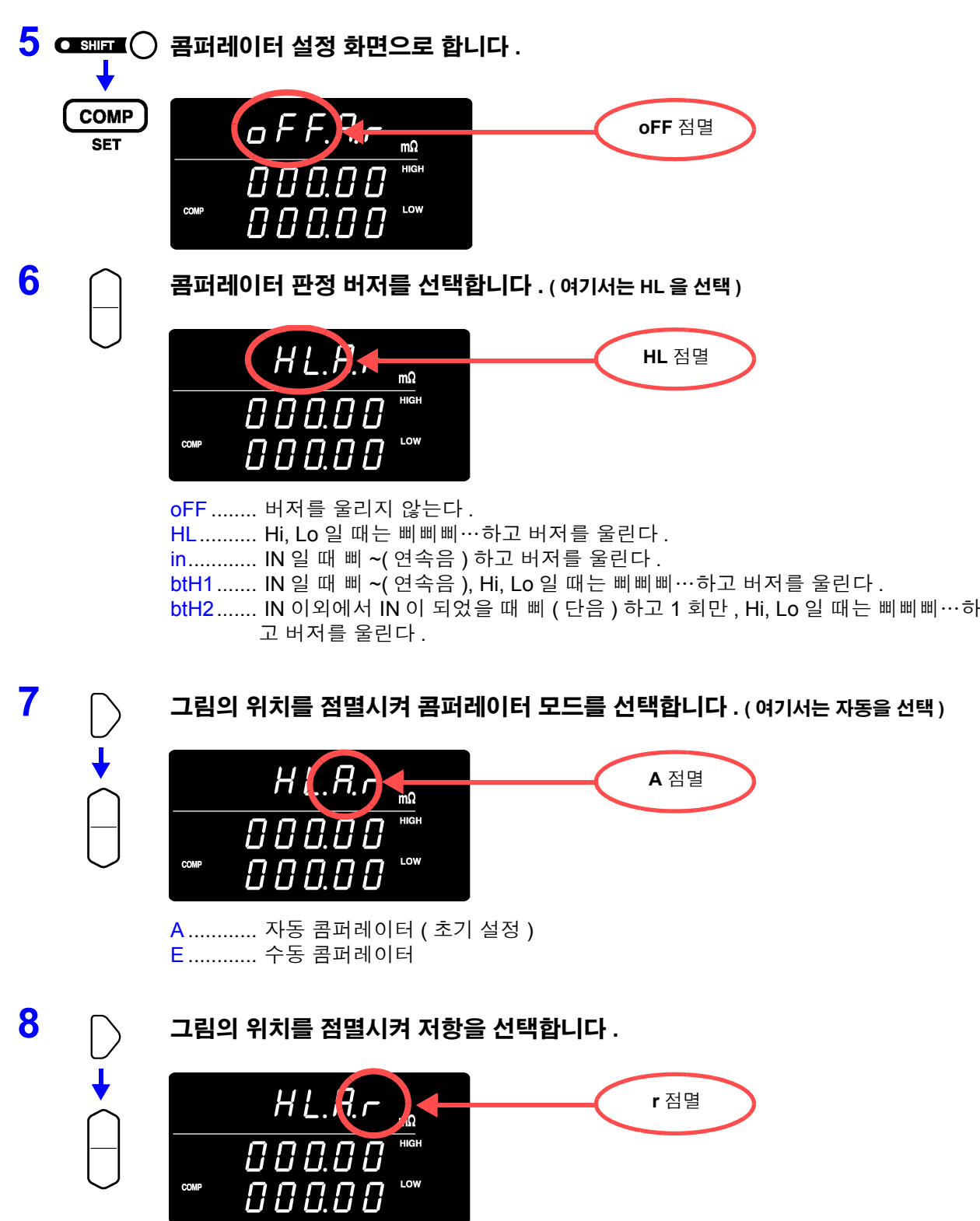

r ............. 저항 ( 초기 설정 ) **u**............. 전압

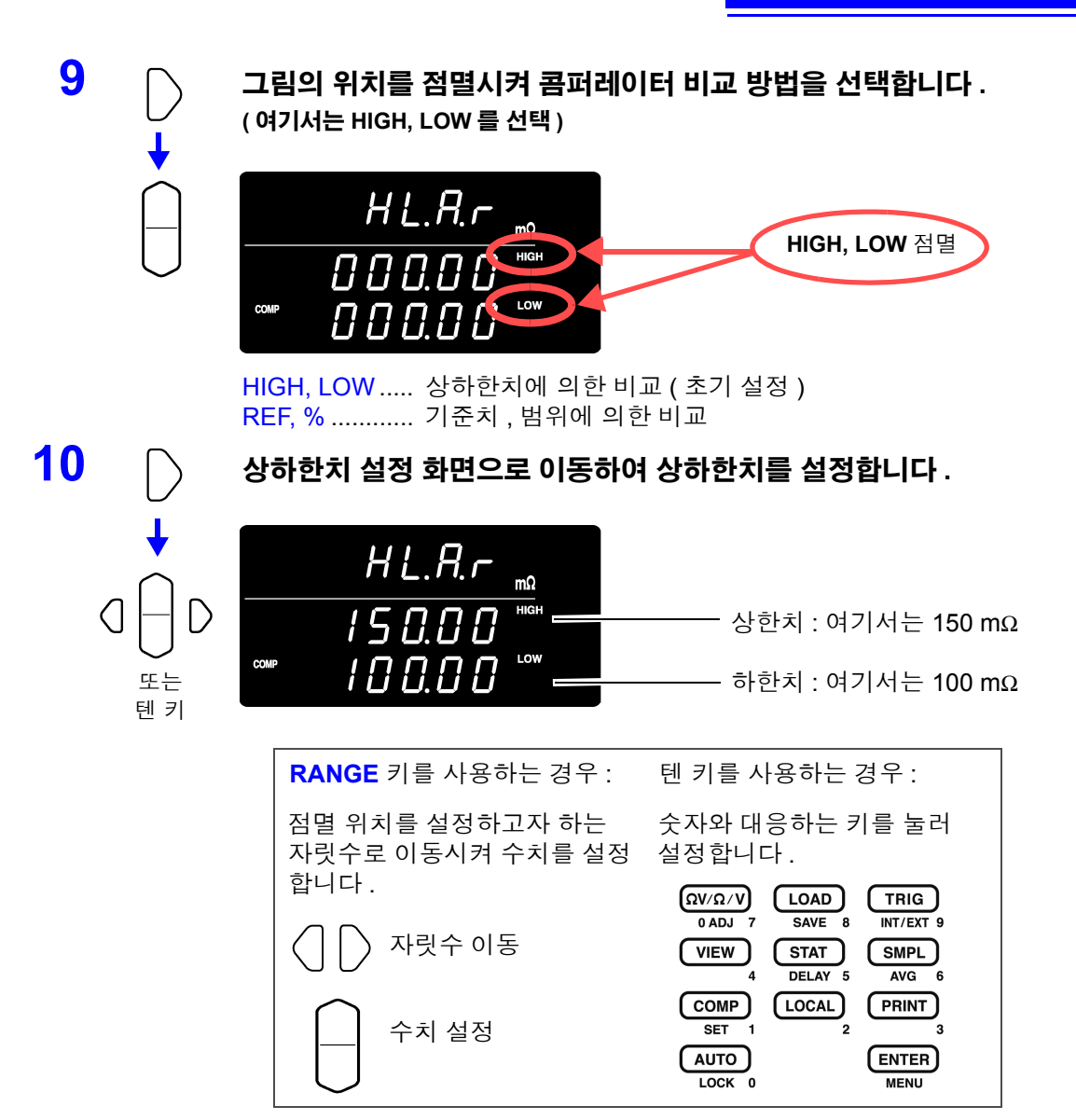

현재의 측정치를 입력 : **AUTO** 키 ( 상하한치 설정 화면 이외에서 누릅니다 ) 통계 연산 결과를 입력 : **STAT** 키 ( 상하한치 설정 화면 이외에서 누릅니다 ) 참조 : " [상하한치](#page-55-0) ( 기준치 , 범위 ) 의 설정" (p.50)

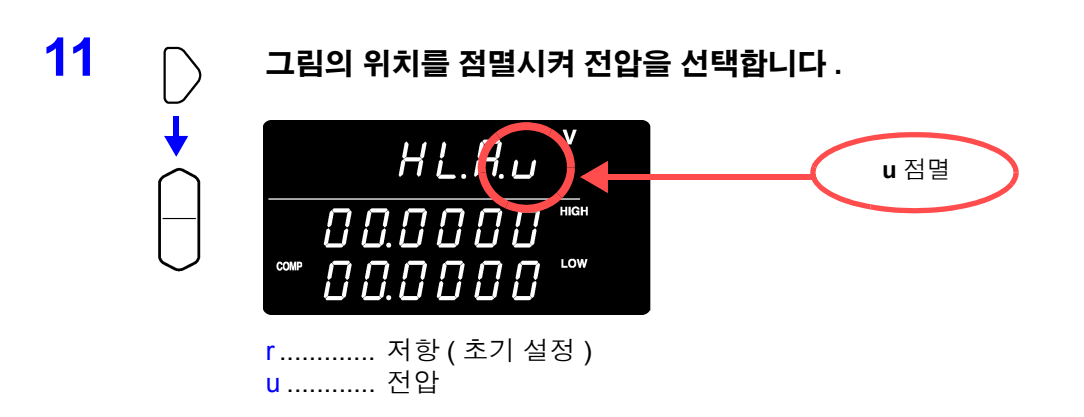

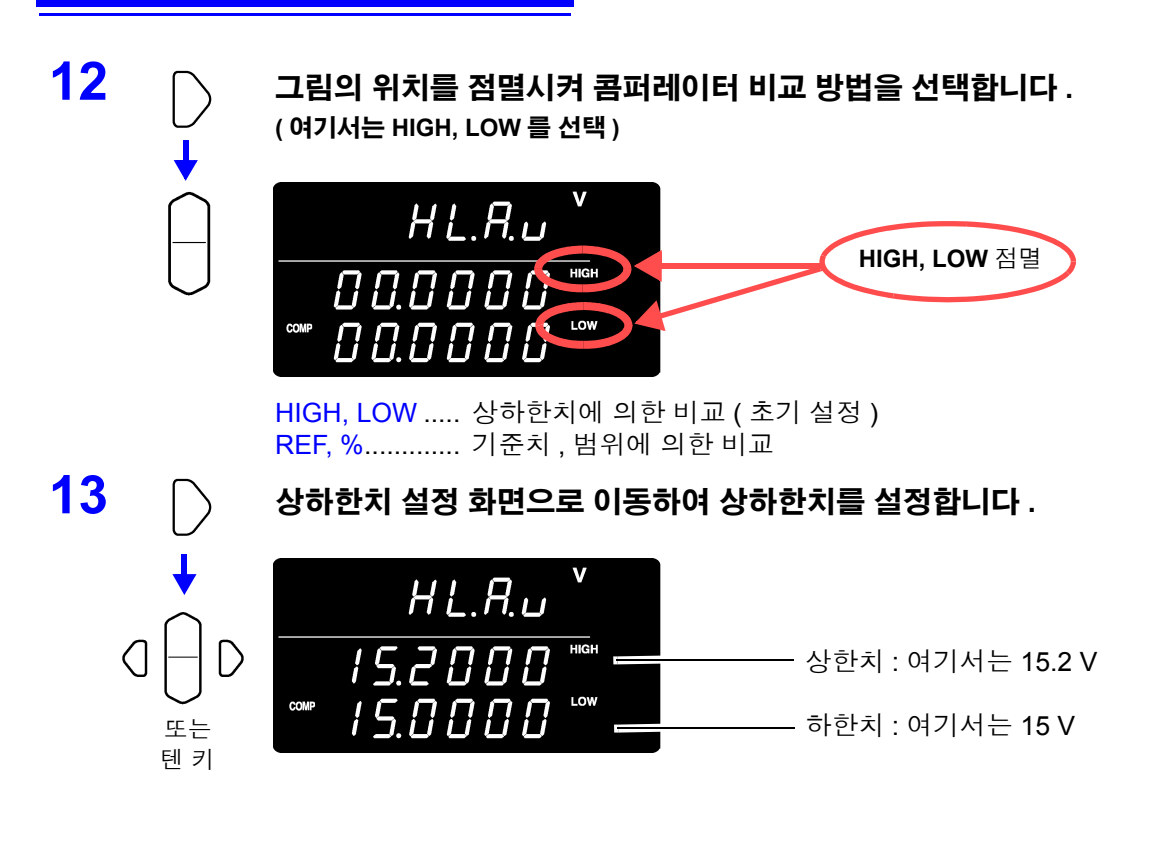

**14** 설정을 확정하고 측정화면으로 되돌아갑니다 **.** 콤퍼레이터 기능이 **ON** <sup>이</sup> 됩니다 **.**

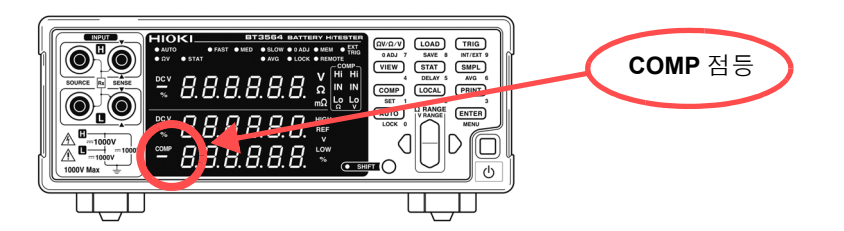

설정을 취소할 경우 : **SHIFT** 키

**15** 시료를 연결하여 측정치를 판정합니다 **.**

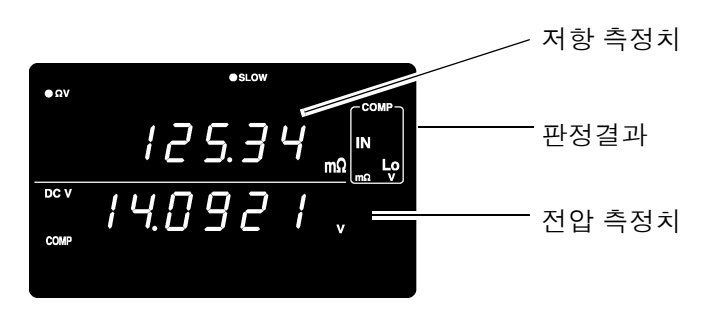

 $\Omega$  V 기능일 때는 **VIEW** 키를 눌러 콤퍼레이터 설정을 확인할 수 있습니다. 참조 : "측정치 , [콤퍼레이터](#page-60-0) 설정치의 표시 전환" (p.55)

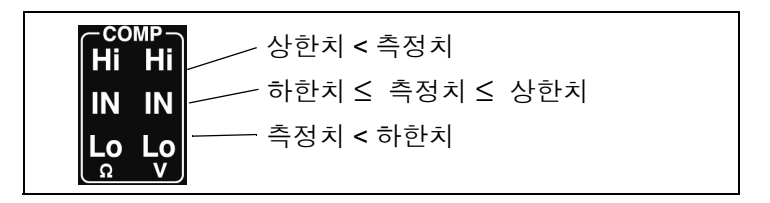

- 상하한치는 측정 기능 및 측정 레인지에 의존하지 않는 표시 카운트 값으로써 주의 사항 저장됩니다 . 측정 기능 또는 측정 레인지가 달라지면 카운트 값이 의미하는 절 대치가 바뀝니다 . < 예 >  $300 \text{ m}\Omega$  레인지에서 하한치를 150 m $\Omega$  으로 설정하고자 하는 경우 "15000 " 으로 설정합니다 . 이 상태에서 3 Ω 레인지로 하면 하한치는 1.5 Ω 이 됩니다 .
	- 전압 측정치 판정에서는 측정치의 절대치를 판정할 수도 있습니다 . (+/- 역연결 시의 "Lo" 판정 방지 )

참조 : ["절대치](#page-57-0) 판정 기능 ( 전압 ) 의 설정" (p.52)

#### 콤퍼레이터 설정 예 **2(** 기준치 **,** 범위로 판정 **)**

콤퍼레이터 설정 방법을 아래와 같은 예를 이용해 설명합니다 .

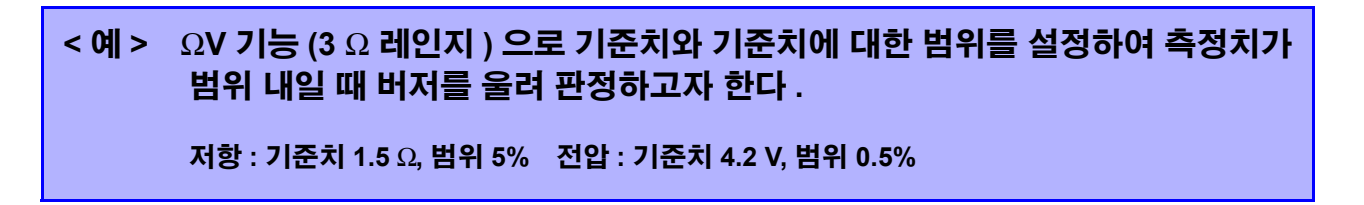

**1** 콤퍼레이터 기능이 **OFF** <sup>로</sup> 되어 있는지를 확인합니다 **.** ( 콤퍼레이터 기능이 ON 일 때는 설정을 변경할 수 없습니다 . **COMP** 키를 눌러 OFF 로 합니다 )

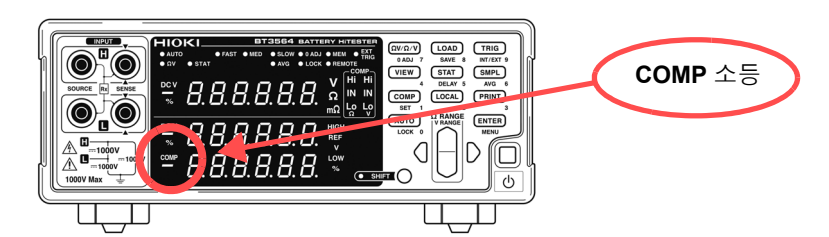

 $2$  (ΩV/Ω/V) 측정 기능을 ΩV 로 합니다 .

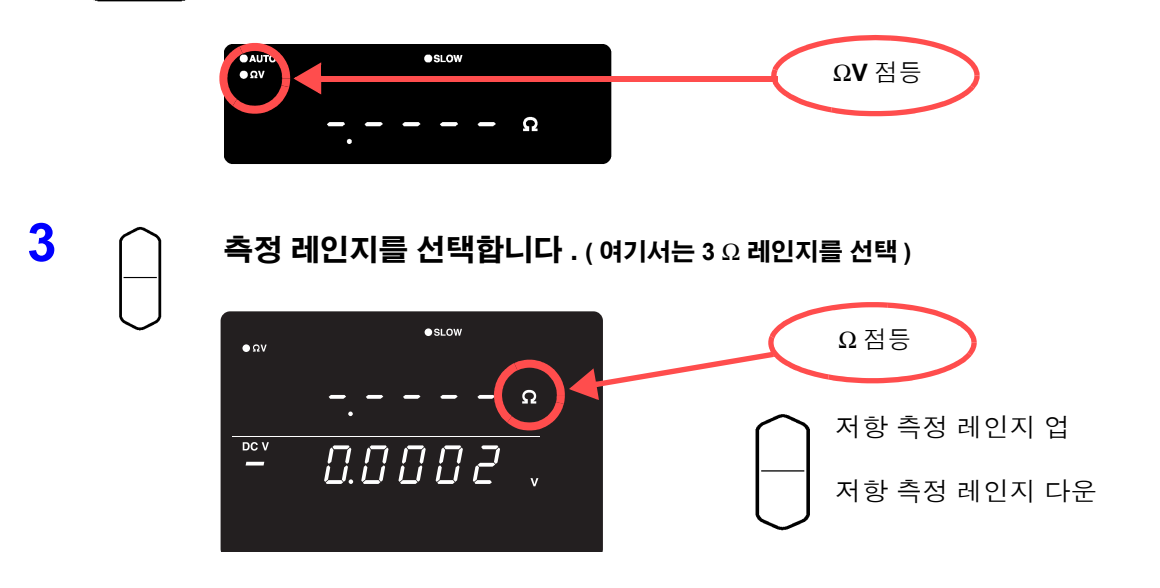

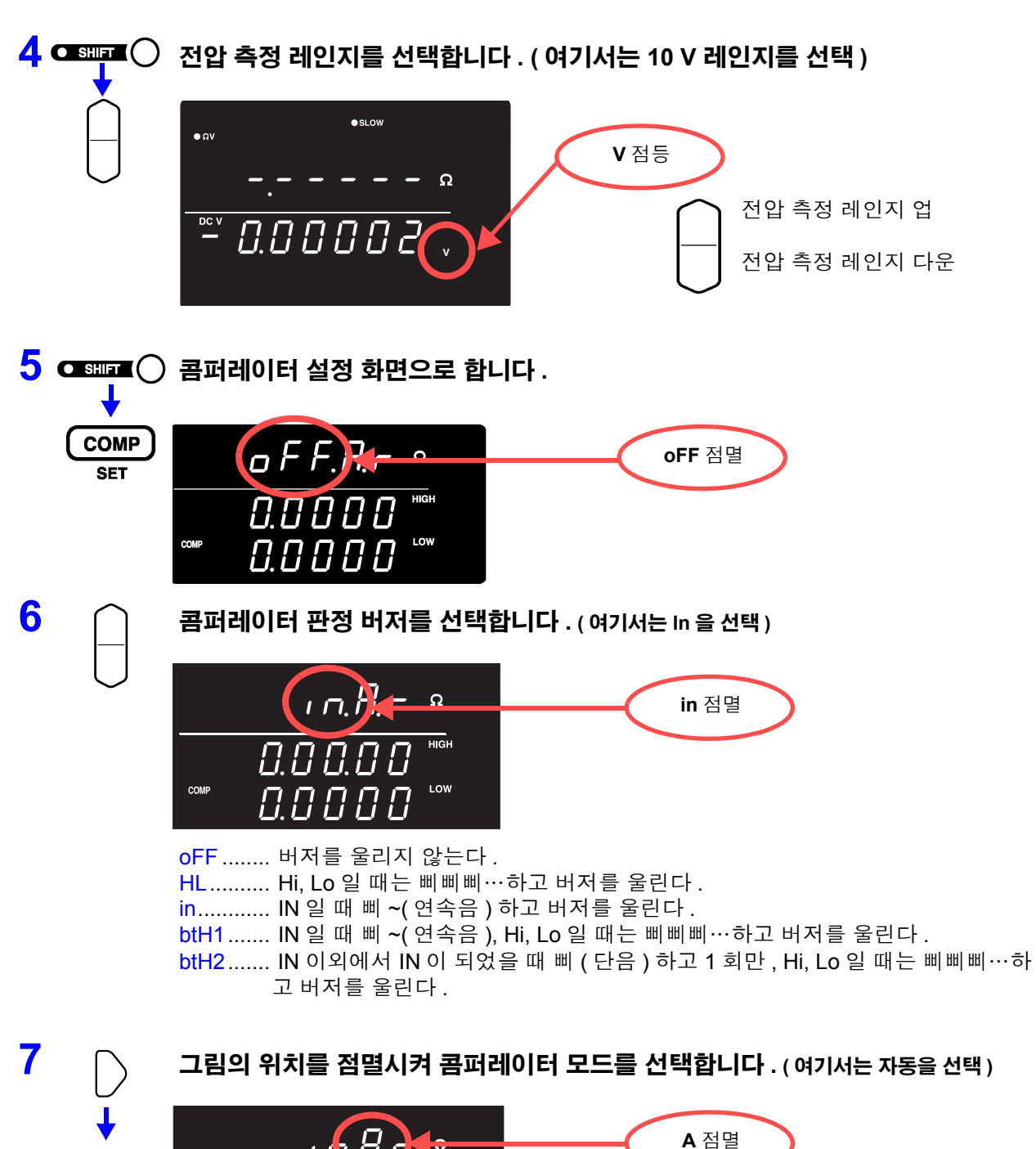

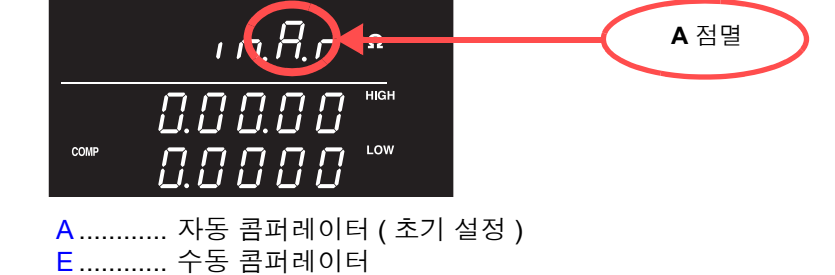

**8** 그림의 위치를 점멸시켜 저항을 선택합니다 **. r** 점멸 <u>ן ה ו</u>  $\frac{1}{\text{HIGH}}$ **COMP** LOW П П ! ! r ............. 저항 ( 초기 설정 ) u ............ 전압 **9** 그림의 위치를 점멸시켜 콤퍼레이터 비교 방법을 선택합니다 **. (** 여기서는 **REF, %** 를 선택 **)**  $nR - n$  $0.000C$ **REF, %** 점멸 COMP 88886 HIGH, LOW ..... 상하한치에 의한 비교 ( 초기 설정 ) REF, % ............ 기준치 , 범위에 의한 비교 **10** 기준치 **,** 범위 **(%)** 설정 화면으로 이동하여 기준치와 범위를 설정합니다 **.**  $nRr$  $\Omega$  $5$   $\beta$  $-$  기준치 : 여기서는 1.5 Ω REF 또는  $\it B$  5  $\it B$   $\it B$   $\it B$ 텐 키 범위 : 여기서는 5% **RANGE** 키를 사용하는 경우 : 텐 키를 사용하는 경우 : 점멸 위치를 설정하고자 하는 숫자와 대응하는 키를 눌러 자릿수로 이동시켜 수치를 설정합 설정합니다 .니다 .  $\left(\Omega V/\Omega/V\right)$  $T<sub>RIG</sub>$  $(LOAD)$  $\overline{0 \text{ ADJ}}$  7  $SAVE$  $\overline{INT/EXT}$ 자릿수 이동 VIEW)  $\overline{\text{STAT}}$ SMPL<sup>)</sup> DELAY<sub>5</sub>  $AVG$  6  $(LOCAL)$  $\overline{\text{comp}}$ **PRINT** 수치 설정  $$  $(\overline{a}$ uto $)$  $($  ENTER) LOCK<sub>0</sub> **MENU** 

> 현재의 측정치를 입력 : **AUTO** 키 ( 기준치 , 범위 설정 화면 이외에서 누릅니다 ) 통계 연산 결과를 입력 : **STAT** 키 ( 기준치 , 범위 설정 화면 이외에서 누릅니다 ) 참조 : ["콤퍼레이터](#page-54-0) 비교 방법의 설정" (p.49)

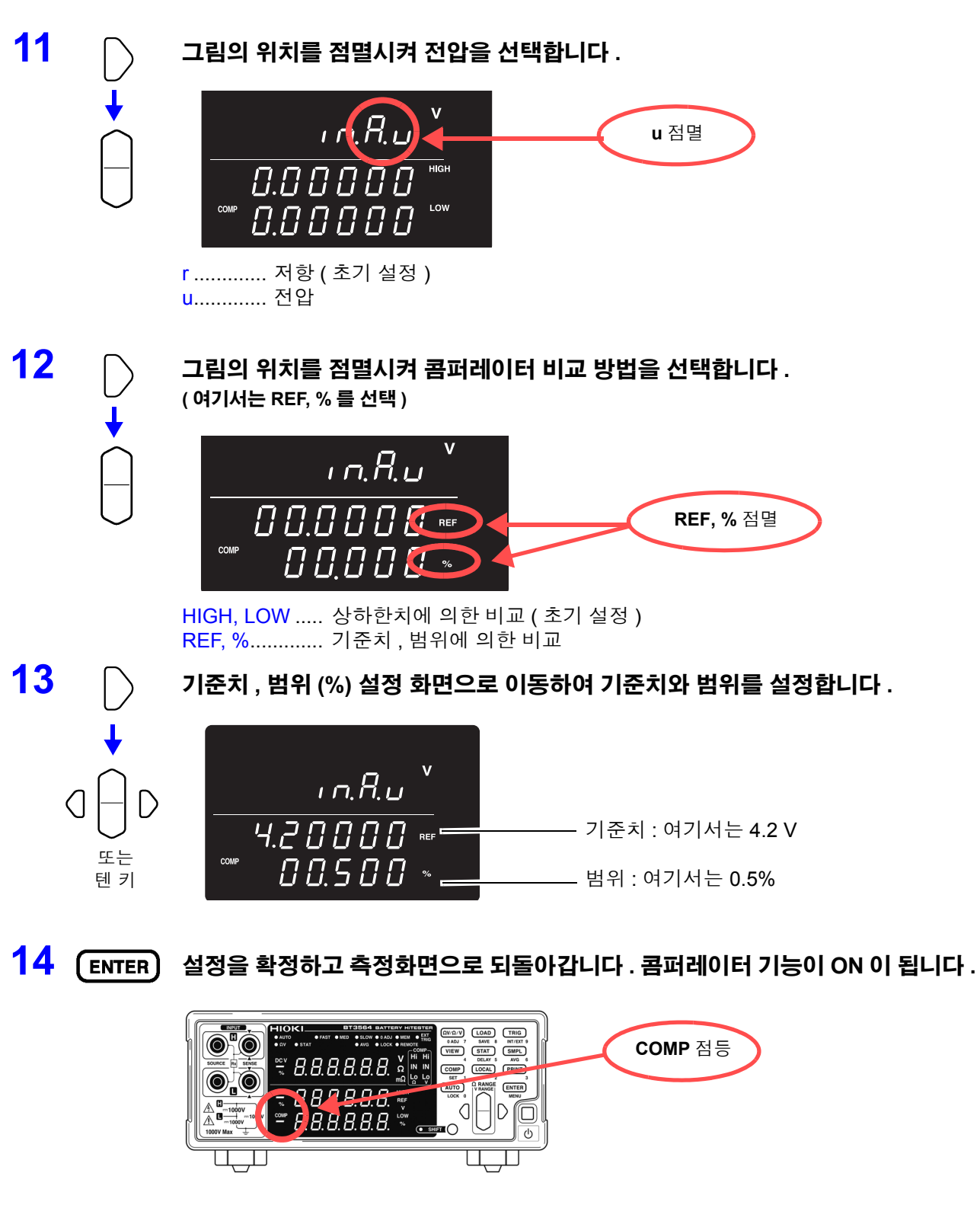

설정을 취소할 경우 : **SHIFT** 키

### **15** 시료를 연결하여 측정치를 판정합니다 **.**

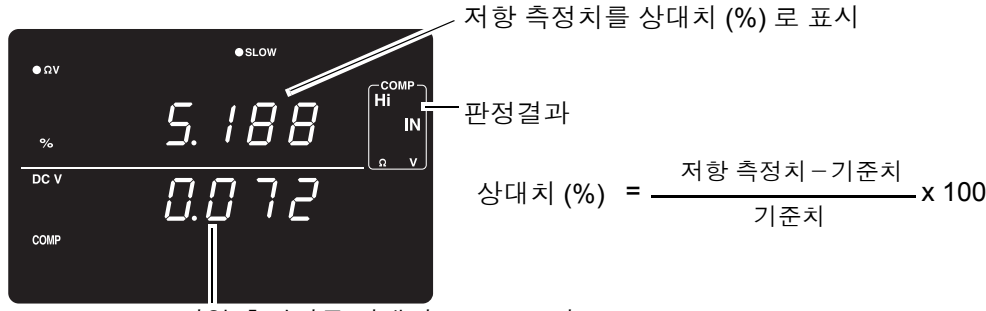

전압 측정치를 상대치 (%) 로 표시

ΩV 기능일 때는 **VIEW** 키를 눌러 콤퍼레이터 설정을 확인할 수 있습니다 . 참조 : "측정치 , [콤퍼레이터](#page-60-0) 설정치의 표시 전환" (p.55)

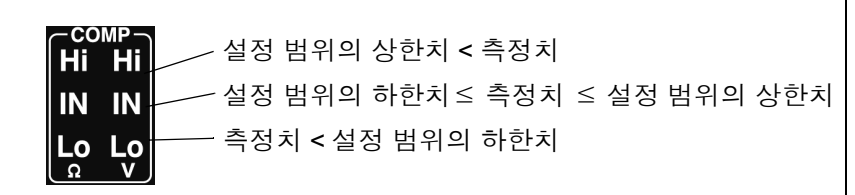

주의 사항 전압 측정치의 판정에서는 측정치의 절대치로 판정할 수도 있습니다 . (+/- 역연결 시의 "Lo" 판정 방지 ) 참조 : ["절대치](#page-57-0) 판정 기능 ( 전압 ) 의 설정" (p.52)

### 콤퍼레이터 판정 버저의 설정

콤퍼레이터의 판정결과에 맞춰 다음 4 종류의 방법으로 버저음을 울릴 수 있습니다 .

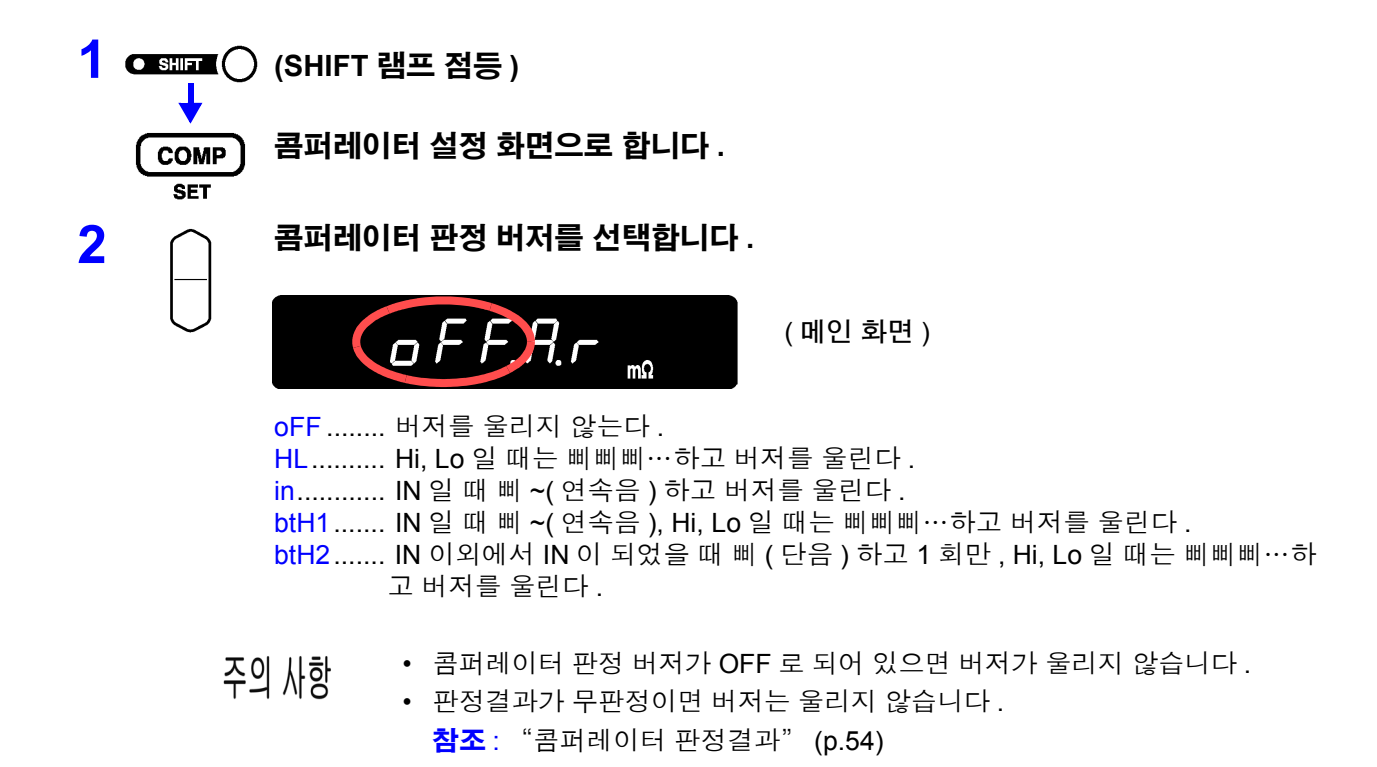

#### 콤퍼레이터 모드의 설정

콤퍼레이터 모드의 자동 또는 수동을 선택하여 콤퍼레이터의 판정 동작을 선택할 수 있습니다 . 콤퍼레이터 판 정의 ON/OFF 는 EXT I/O 로 제어할 수 있습니다 . "입력 신호" [\(p.77\)](#page-82-0) 를 참조해 주십시오 .

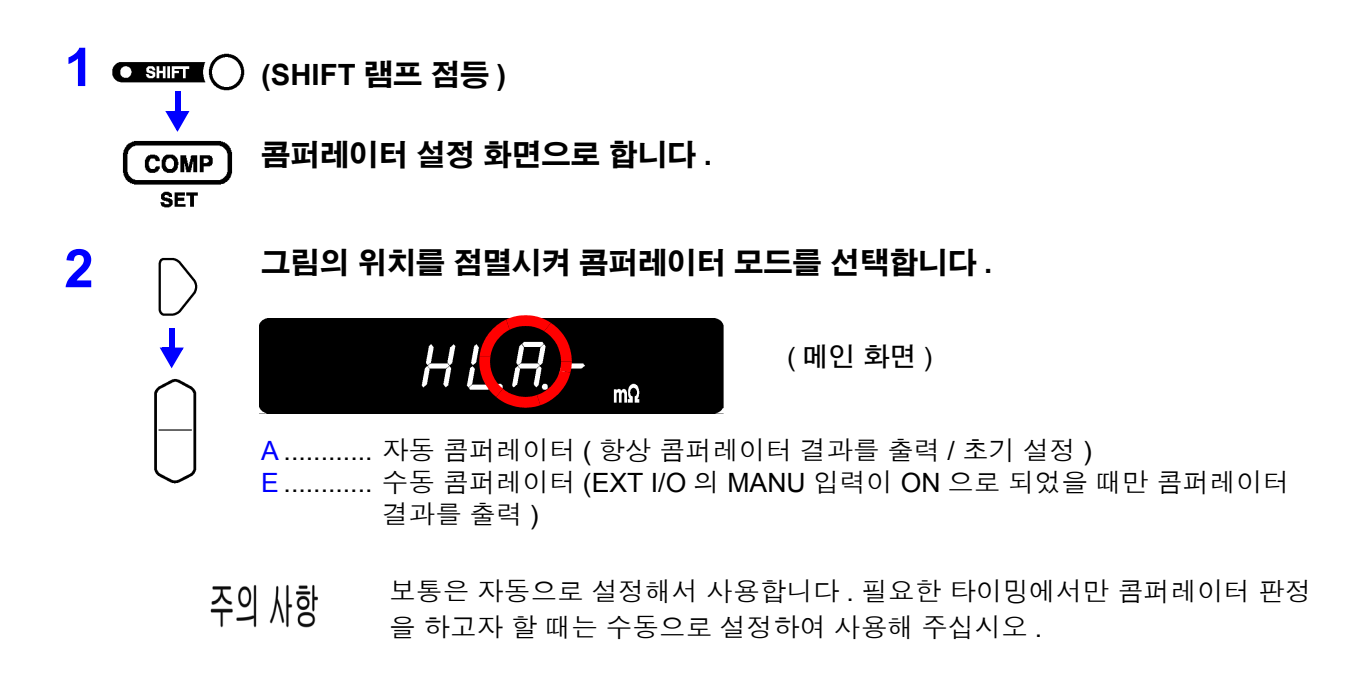

#### <span id="page-54-0"></span>콤퍼레이터 비교 방법의 설정

콤퍼레이터 비교 방법은 다음 2 종류가 있습니다 .

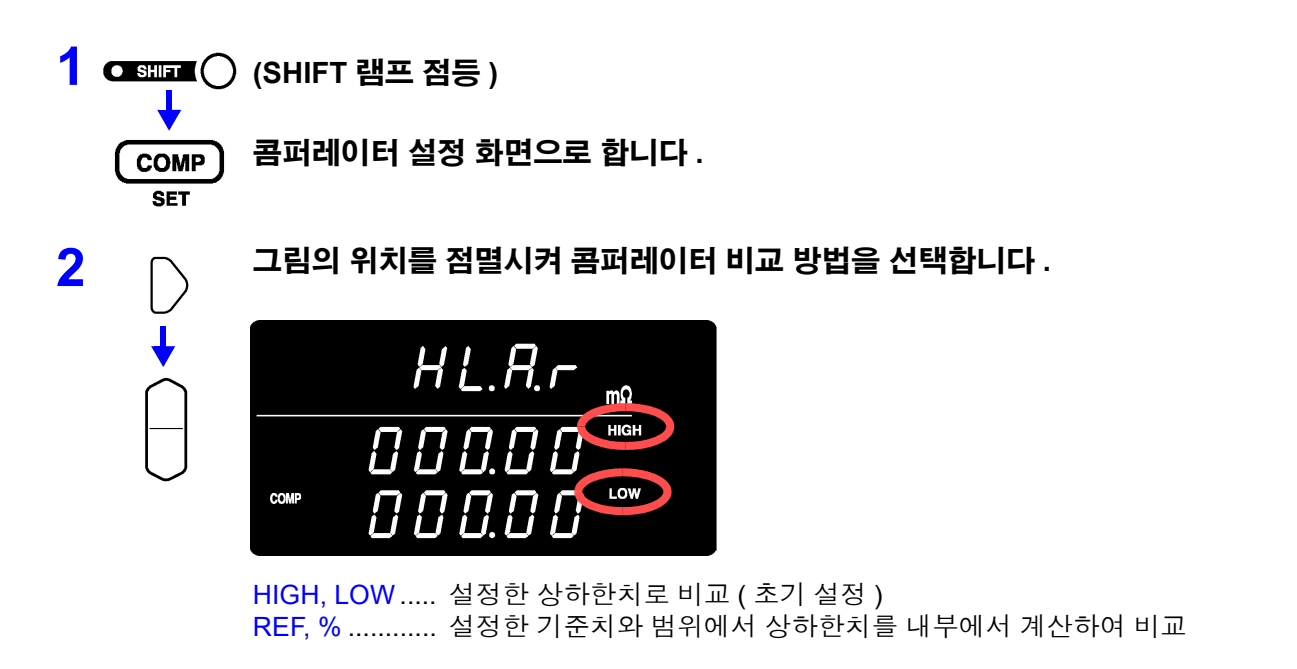

#### 기준치 , 범위 비교의 동작에 대해서

기준치 , 범위 비교로 설정한 경우 상하한치는 다음과 같이 계산됩니다 . 상한치=기준치× (100 +범위 [%])/ 100 하한치 = 기준치× (100 - 범위 [%])/ 100 또한 , 측정치의 표시가 기준치에 대한 상대치 [%] 로 표시되고 다음과 같이 계산됩니다 . 상대치= ( 측정치-기준치 ) /기준치× 100[%]

### <span id="page-55-0"></span>상하한치 **(** 기준치 **,** 범위 **)** 의 설정

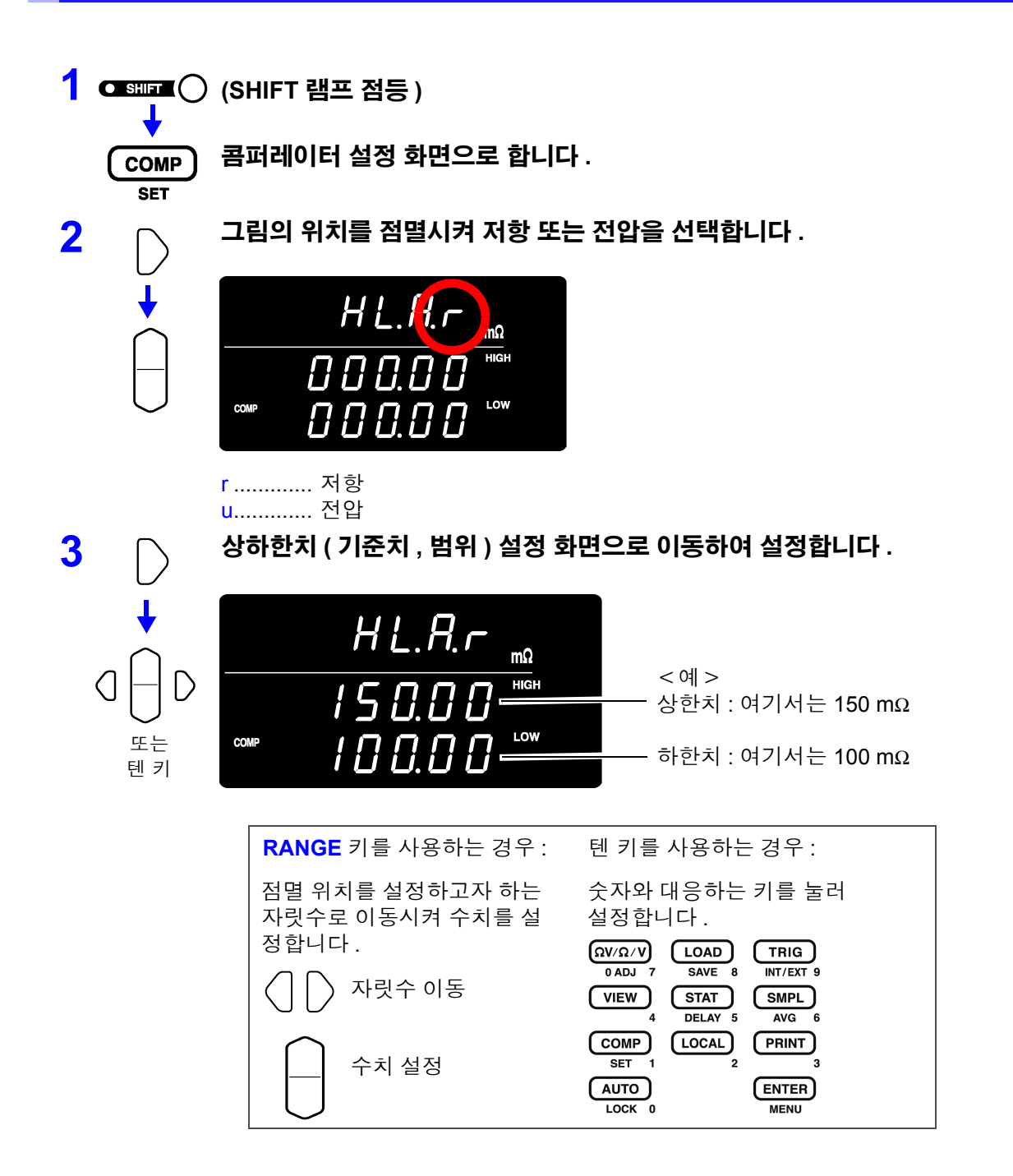

현재의 측정치를 입력 : **AUTO** 키

상하한치 ( 기준치 , 범위 ) 설정 화면 이외에서 눌러 주십시오 . 상하한치 ( 기준 치 , 범위 ) 설정 화면에서는 텐 키가 됩니다 .

현재의 측정치가 상한치 , 하한치 ( 상하한치 설정일 때 ) 또는 기준치 ( 기준치 , 범위 설정일 때)로 설정됩니다 . 측정 이상치, ±OF일 때는 설정되지 않습니다.

통계 연산 결과를 입력 : **STAT** 키

상하한치 ( 기준치 , 범위 ) 설정 화면 이외에서 눌러 주십시오 . 상하한치 ( 기준 치 , 범위 ) 설정 화면에서는 텐 키가 됩니다 . 통계 연산 결과에서 아래와 같이 설정됩니다 .

상하한치 설정일 <sup>때</sup> 상한치=평균치+ <sup>3</sup> <sup>σ</sup> 하한치=평균치- 3 σ 기준치 , 범위 설정일 <sup>때</sup> 기준치=평균치 범위= 3 σ /평균치× 100%

σ 는 모표준편차 ( σ n) 를 나타냅니다 .

통계 연산 기능이 OFF 일 때 및 통계 연산 결과가 없을 때는 설정할 수 없습니다 . 참조 : "4.4 통계 연산 기능" [\(p.59\)](#page-64-0)

**AUTO**, **STAT** 키에 의한 상하한치 등의 설정은 커서 ( 점멸 ) 가 수치 이외의 장소 에 있을 때만 유효한 기능입니다 .

상하한치 및 기준치는 0~99999( 전압은 999999), 범위는 0.000~99.999% 가 설 주의 사항 정 가능 범위입니다 . 마이너스는 설정할 수 없으므로 양해 바랍니다 . 통계 결과 를 설정한 경우도 범위를 넘은 경우는 제한됩니다 .

### <span id="page-57-0"></span>절대치 판정 기능 **(** 전압 **)** 의 설정

콤퍼레이터 판정 시에 전압 측정치의 절대치를 취하는 기능 설정입니다 . 배터리 에 프로브를 연결했을 때 +/- 의 극성이 반대라도 전압의 절대치로 판정을 할 수 있 습니다 .

측정 시 프로브를 +/- 반대로 연결한 경우 전압 측정치가 마이너스 값이 되고 콤퍼 레이터 판정결과가 "Lo" 가 됩니다 . 반대로 연결해도 ( 전압 측정치가 마이너스 ) 지정 범위 이내라면 "IN" 으로 판정하고자 하는 경우 절대치 판정 기능을 ON 으로 설정해 주십시오 .

본 기능의 설정은 메뉴 화면에서 설정합니다 .

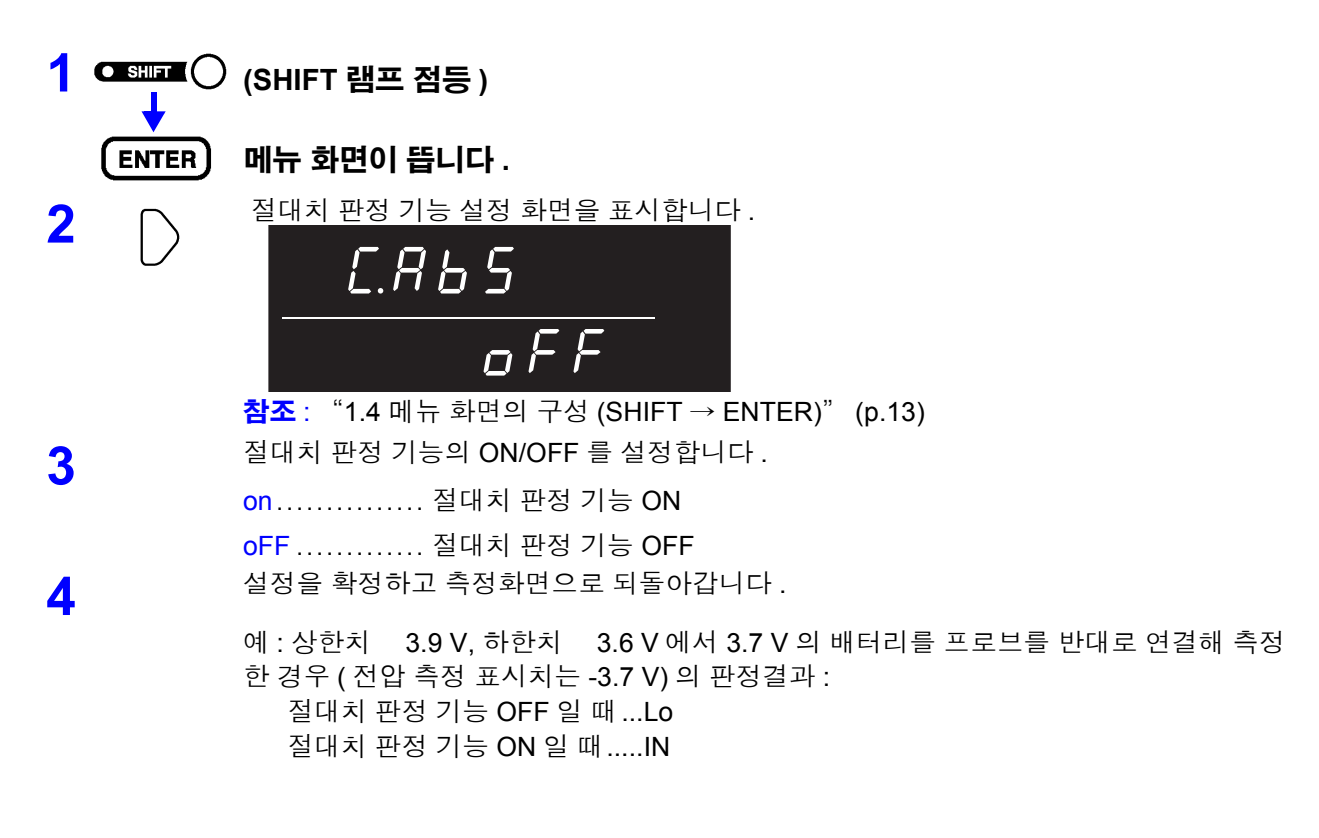

4

#### 콤퍼레이터 기능의 **ON/OFF**

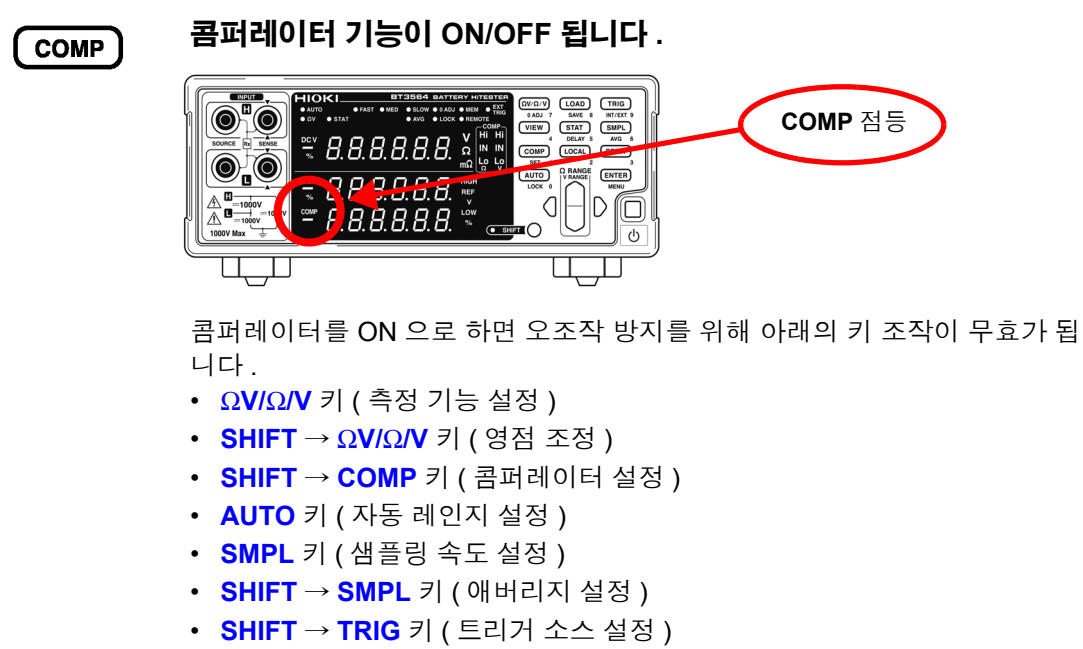

- **SHIFT → ENTER** 키 ( 메뉴 화면 )
- **SHIFT → STAT** 키 ( 딜레이 설정 )
- 레인지 키
- 주의 사항 콤퍼레이터를 ON 으로 하면 자동 레인지 기능은 자동으로 OFF 가 됩니다 .

#### <span id="page-59-0"></span>콤퍼레이터 판정결과

저항 측정과 전압 측정으로 독립 판정됩니다 . 각각의 판정결과가 화면상에 표시됩니다 .

**판정 동작** 콤퍼레이터는 사전에 설정된 상하한치와 측정치를 비교하여 어느 범위에 들어갔 는지를 판정합니다 . 저항 측정과 전압 측정으로 각각 독립하여 판정을 실행합니 다 .

절대치 판정 기능이 ON 인 경우 측정치의 절대치와 상하한치를 비교합니다 .

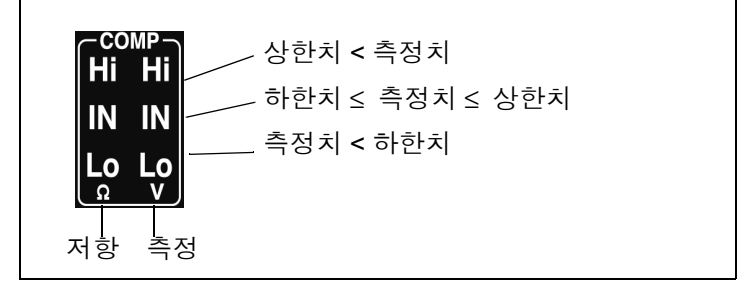

또한 , 측정 이상치는 아래와 같이 판정됩니다 .

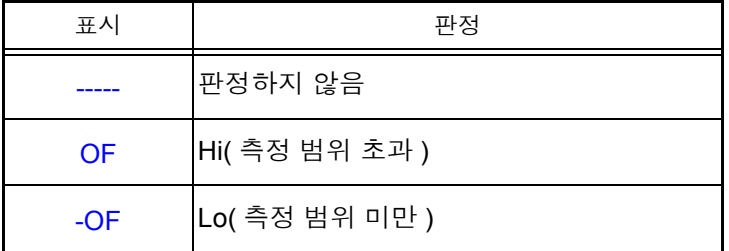

- PASS/FAIL 판정 출력 판정결과 ( 저항 및 전압 각각의 Hi, IN, Lo) 는 EXT I/O 로도 출력됩니다 . 또한, 쉽게 판정이 이루어질 수 있도록 저항과 전압 모두 IN 이 되었을 때는 PASS 판정 , 그 이 외일 때는 FAIL 판정 출력을 하는 PASS/FAIL 판정 출력이 탑재되어 있습니다 . 참조 : "출력 신호" [\(p.78\)](#page-83-0)
	- 주의 사항 기준치 범위에 의한 비교의 경우 내부에서 상하한치를 계산하여 측정한 저항치 와 비교합니다 . 이 때문에 상대 표시치가 판정 범위와 같은 값이라도 Hi 또는 Lo 로 판정되는 경우가 있습니다 .

### <span id="page-60-0"></span>측정치 **,** 콤퍼레이터 설정치의 표시 전환

ΩV 기능에서는 저항 측정치와 전압 측정치를 모두 표시합니다 . 콤퍼레이터를 ON 으로 한 경우 그 설정치가 표시되지 않지만 , 표시 전환 기능에 의해 콤퍼레이터 설정을 표시 , 확인할 수 있습니다 .

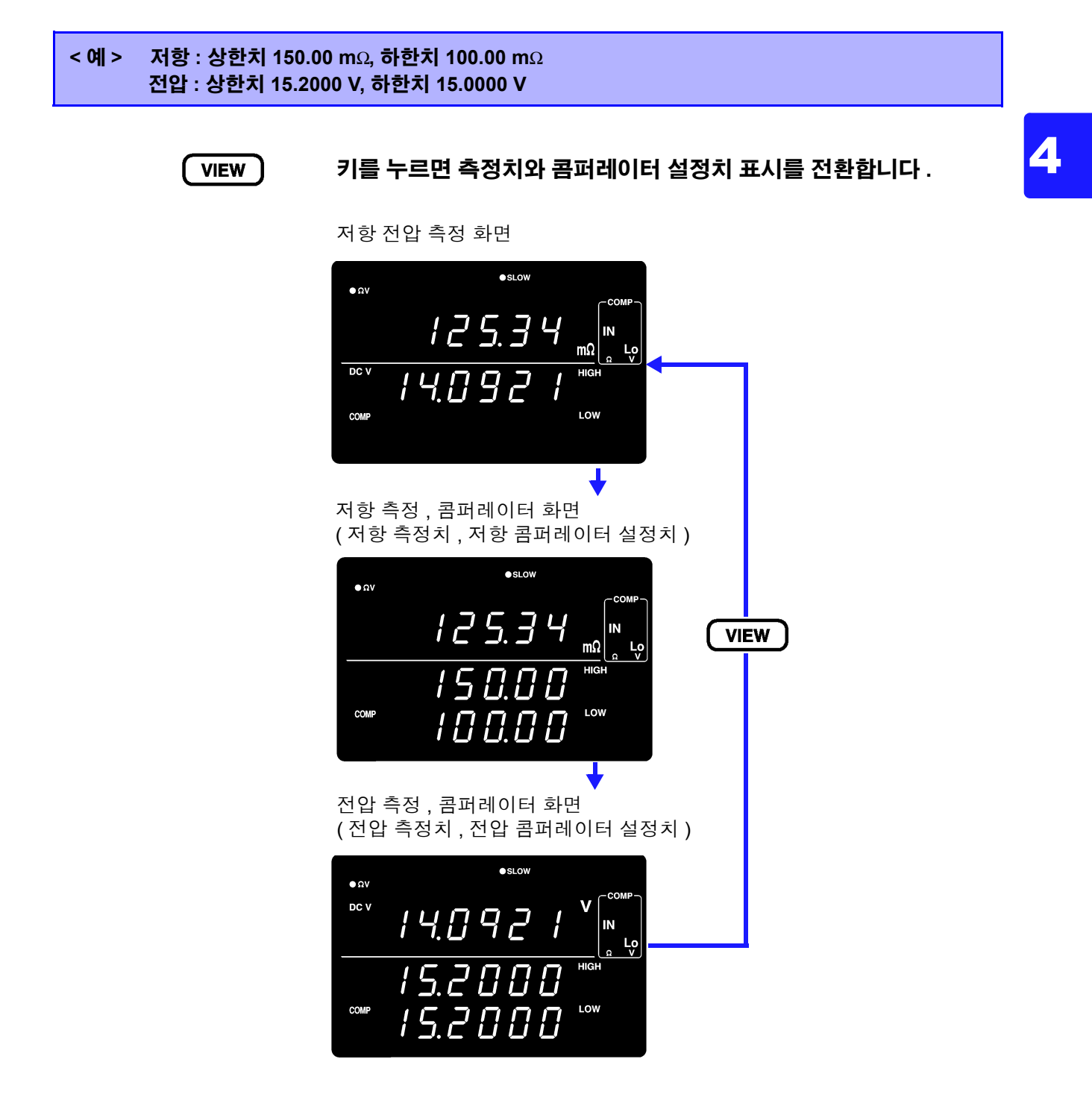

측정 표시 전환은 ΩV 기능에서 콤퍼레이터가 ON 일 때만 유효합니다 .

콤퍼레이터의 설정치를 확인할 때 사용합니다 .

# <span id="page-61-0"></span>**4.2** 트리거 기능

### 트리거 소스의 설정

트리거 소스에는 내부 트리거와 외부 트리거의 2 종류가 있습니다 .

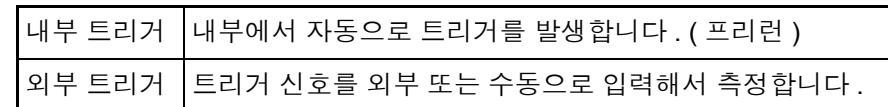

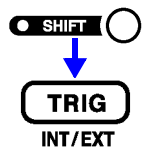

**(SHIFT** 램프 점등 **)**

트리거 소스의 설정을 전환합니다 **.**

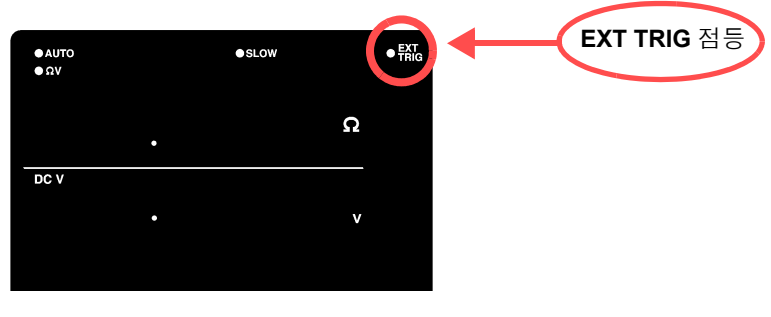

EXT.TRIG 점등 ............ 외부 트리거 **EXT.TRIG** 소등 ............ 내부 트리거

외부 트리거에서의

#### 측정

외부에서 트리거를 걸려면 다음 3 가지 방법이 있습니다 .

- 조작 키를 통한 입력 TRIG 키를 누르면 1 회 측정을 실행합니다 .
- EXT I/O 를 통한 입력 뒷면 패널 EXT I/O 커넥터의 TRIG 단자를 ISO\_COM 에 단락하면 1 회 측정을 실행합니다 . 참조 : "입력 신호" [\(p.77\)](#page-82-0) • 인터페이스를 통한 입력

인터페이스에서 ∗**TRG** 커맨드를 송신하면 1 회 측정을 실행합니다 .

- 내부 트리거로 설정된 경우 EXT I/O를 통한 입력 및 ∗**TRG** 커맨드는 무시됩니 주의 사항 다.
	- 보통 앞면 패널을 통한 조작에서는 "연속 측정" 상태로 되어 있습니다 . 트리 거 소스가 "내부" 인 경우는 연속해서 트리거가 걸리는 "프리런" 상태가 됩니다 . 트리거 소스가 "외부" 인 경우는 외부에서 트리거를 입력할 때마다 측정합니다 . RS-232C나 GP-IB를 매개한 설정에서는 연속 측정을 해제할 수 있습니다. 연 속 측정을 해제하면 호스트 (PC 나 시퀀서 ) 에서 지정된 타이밍에서만 트리거 를 접수하게 됩니다 . 참조 : "트리거 [시스템에](#page-148-0) 대해서" (p.143)

#### 트리거 딜레이의 설정

트리거 신호를 입력한 후 측정을 개시하기까지의 지연 시간을 설정합니다 . 이 기능을 사용하면 시료를 연결한 직후에 트리거를 입력한 경우라도 측정치가 안정된 후 측정을 개시할 수 있습니다 . 트리거 지연 시간은 0.000~9.999 s 까지 1 ms 의 분해능으로 설정할 수 있습니다 .

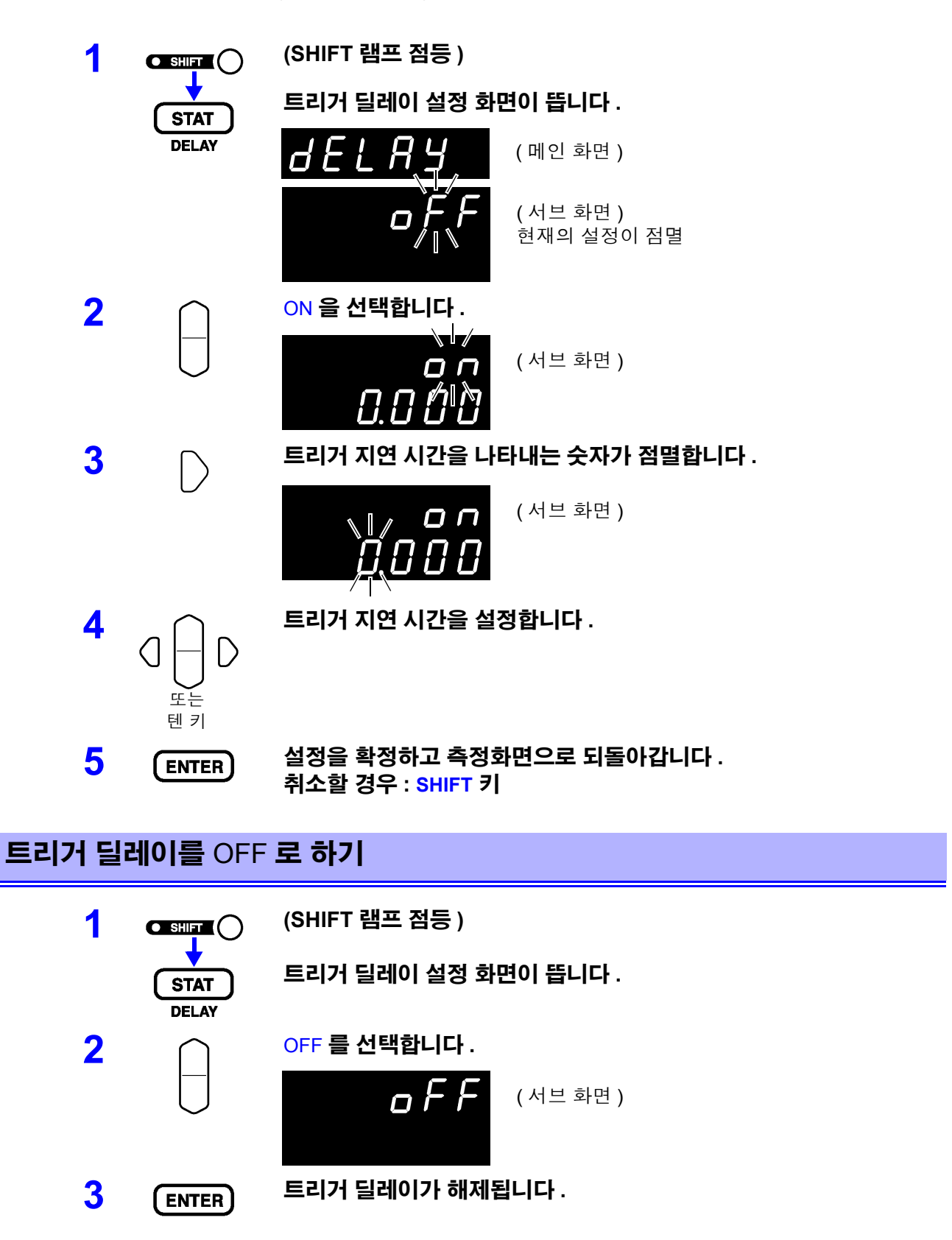

# <span id="page-63-0"></span>**4.3** 애버리지 기능

애버리지 기능은 측정치를 평균하여 출력하는 기능입니다 . 이 기능에 의해 표시치의 편차를 줄일 수 있습니다 . 평균 횟수는 2~16 회까지 설정할 수 있습니다 .

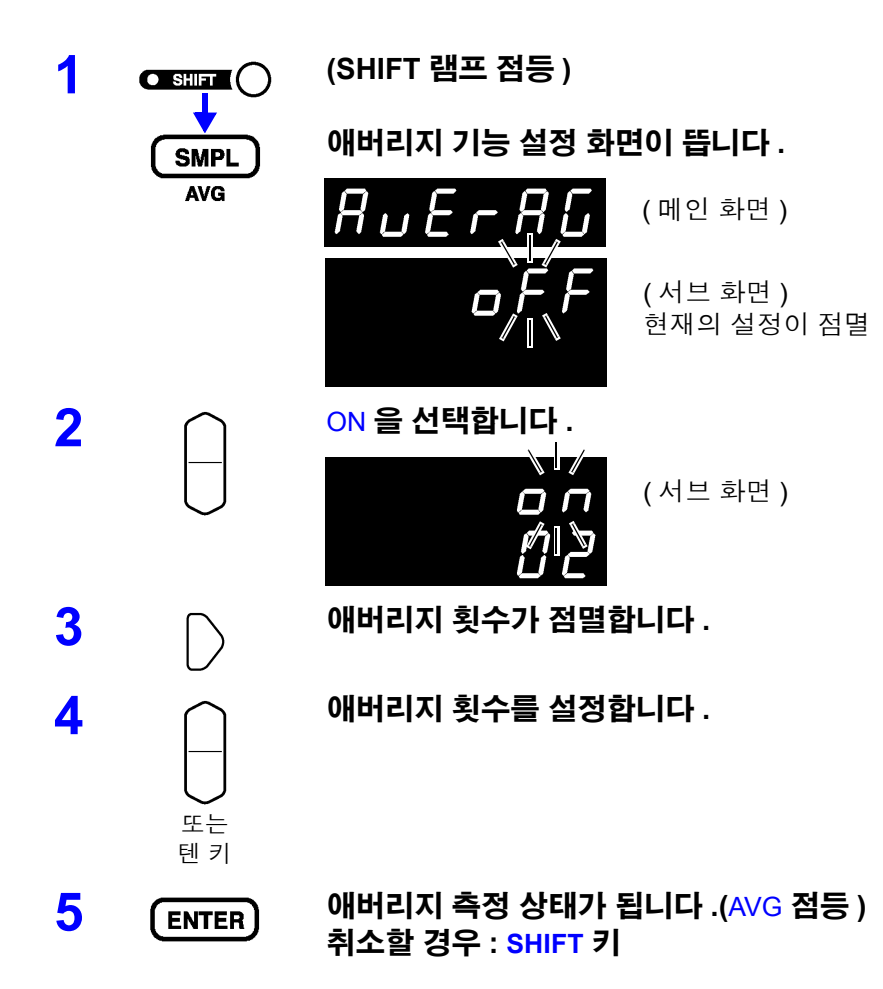

#### 애버리지 기능을 OFF 로 하기

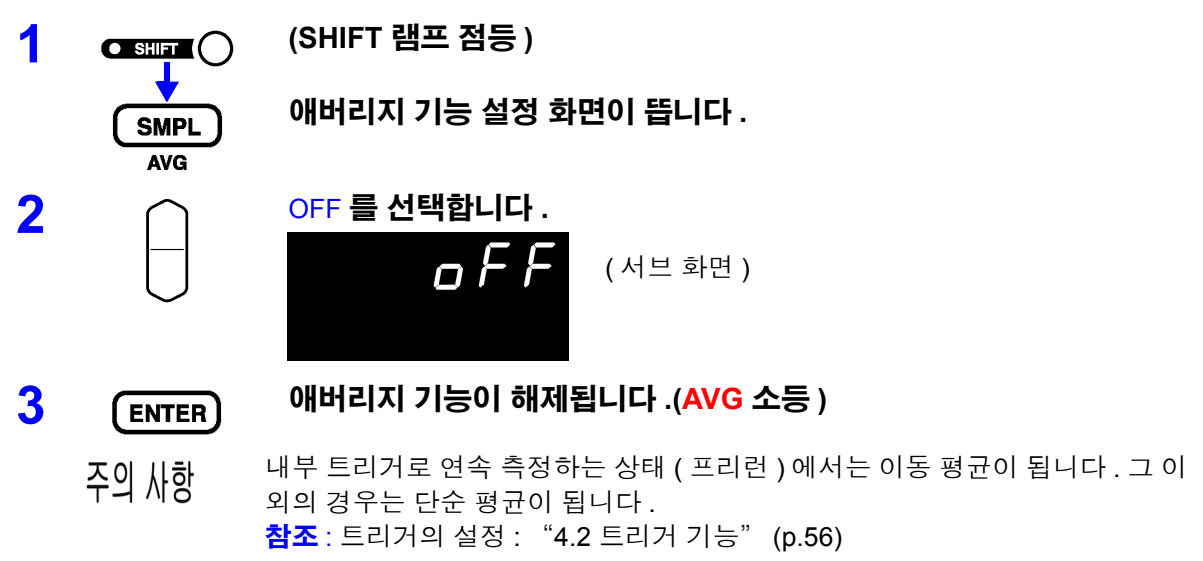

# <span id="page-64-0"></span>**4.4** 통계 연산 기능

최대 30,000 개의 측정 데이터에 대해 평균치 , 최대치 , 최소치 , 모표준편차 , 샘플 의 표준편차 , 공정능력지수를 계산하여 표시합니다 .

연산식은 다음과 같습니다 .

평균치

공정 능

공정 능

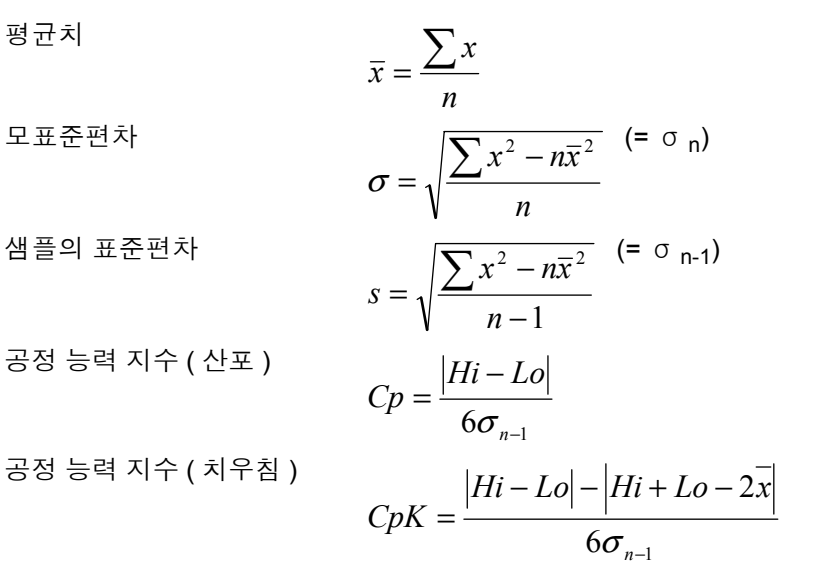

- 식 안의 n 은 유효 데이터 수를 나타냅니다 .
- Hi, Lo 는 콤퍼레이터의 상하한치를 사용합니다 .
- 공정 능력 지수란 공정이 만들어내는 품질 달성 능력을 말하는 것으로 "공정이 지닌 품질의 산포 및 치우침의 폭" 을 의미합니다 . 일반적으로 Cp, Cpk 의 값에 의해 다음과 같이 공정 능력을 평가할 수 있습니다 .

Cp, CpK>1.33 ....................... 공정 능력 충분 1.33 ≥ Cp, CpK>1.00............ 공정 능력 적당 1.00 ≥ Cp, CpK..................... 공정 능력 부족

- 주의 사항
- 유효 데이터 수(측정 이상, ±OF 이외)가 1개인 경우 샘플의 표준편차와 공정 능력 지수는 표시되지 않습니다 .
	- σ <sub>n-1</sub> 이 0 인 경우 Cp, Cpk 는 99.99 가 됩니다 .
	- Cp, CpK의 상한은 99.99입니다. Cp, CpK >99.99인 경우 99.99로 표시합니다.
	- CpK 가 마이너스인 경우는 CpK=0 이 됩니다.
	- 통계 데이터가 있는 상태에서 콤퍼레이터 설정, 레인지 설정 또는 자동 레인지 설정을 변경한 경우 Cp, CpK 의 표시는 " - - . - - "가 됩니다.
	- 보통의 측정치와 상대 표시치 (%) 가 혼재한 경우 올바른 연산 결과를 얻을 수 없습니다 .

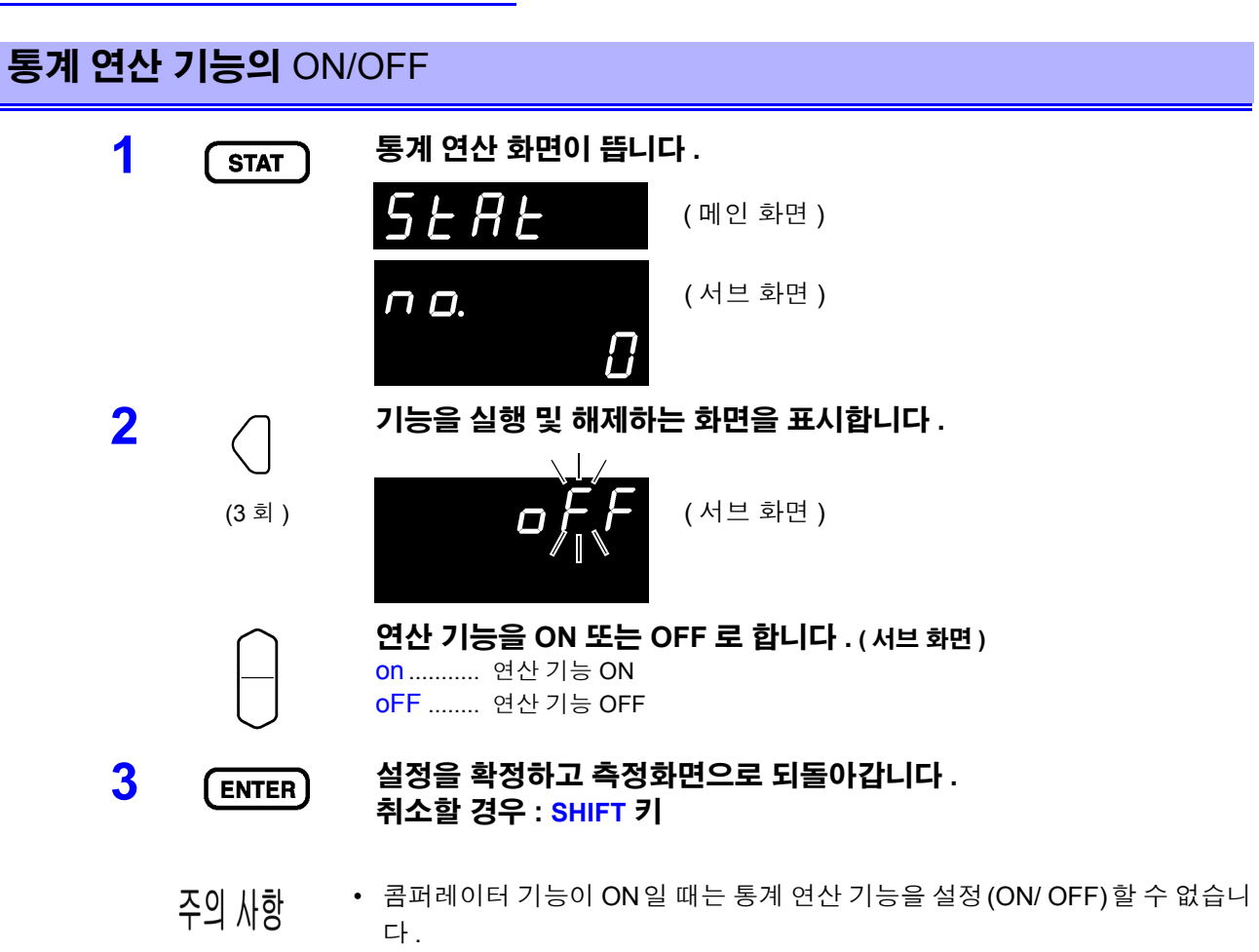

- 통계 연산 기능을 OFF 에서 ON 으로 바꾸면 연산 결과를 클리어하지 않고 다 시 통계 연산을 개시합니다 .
- 통계 연산 기능을 ON 으로 하면 측정 속도가 떨어집니다 .

#### 통계 연산 결과의 클리어

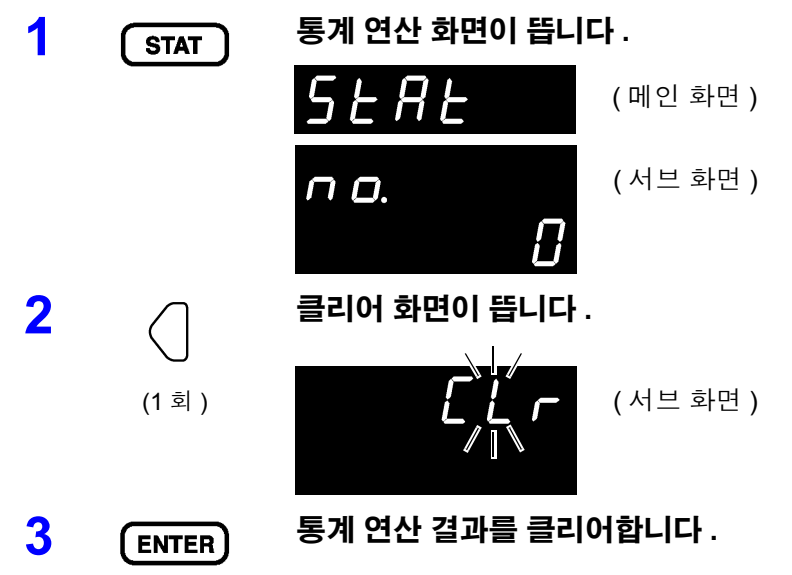

4

#### 통계 연산 결과 인쇄 후 자동 클리어

통계 연산 결과를 프린터로 출력한 후 자동으로 연산 결과를 클리어할 수 있습니다 .

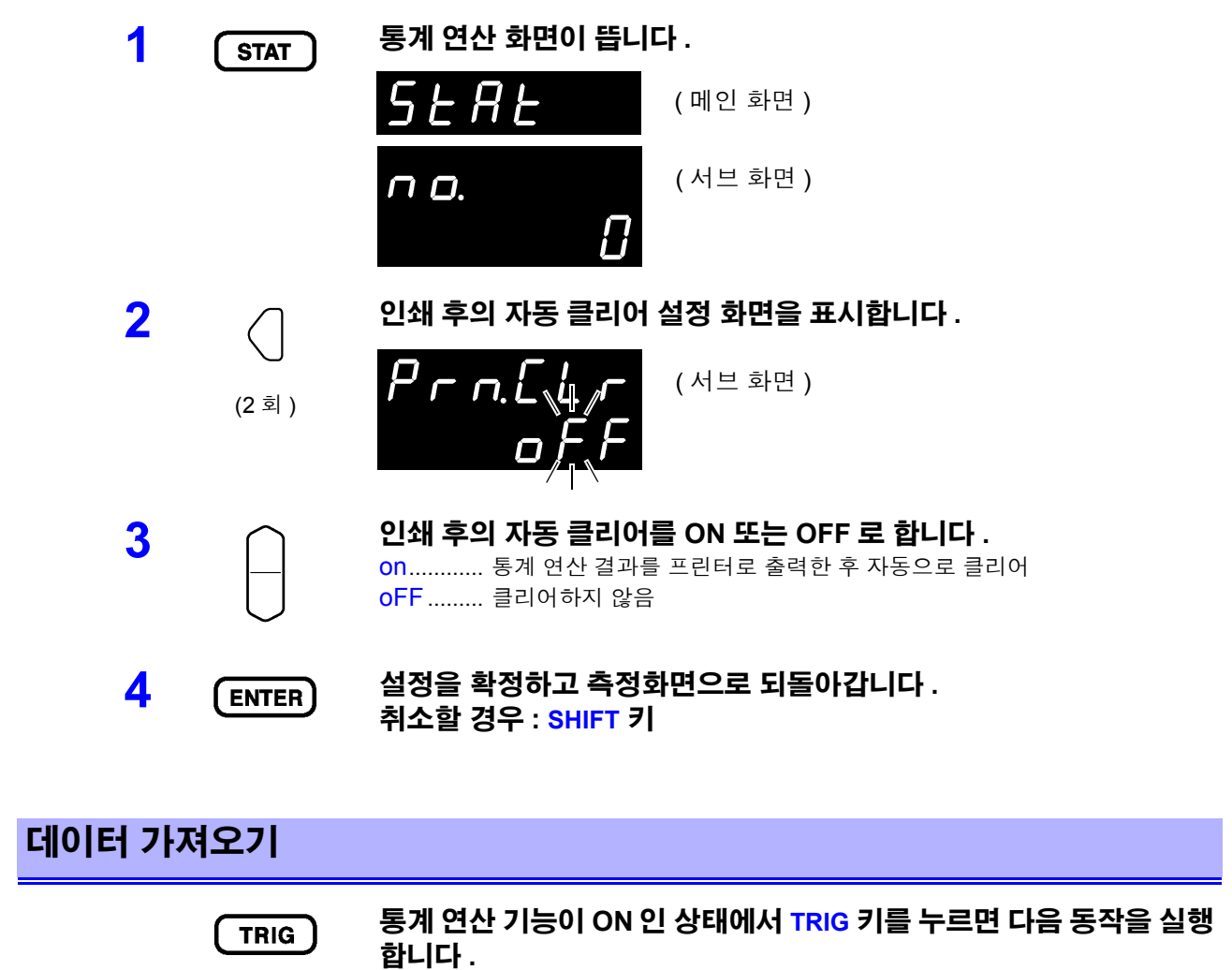

- 외부 트리거 : 1 회 측정하여 측정 결과를 통계 연산
- 내부 트리거: 직후의 표시치를 통계 연산하고 측정치를 인쇄(인터페이스가 프린터일 때 )
- ∗**TRG** 커맨드를 송신해도 마찬가지로 동작합니다 . 주의 사항
	- EXT I/O 의  $\overline{TRIG}$  단자를 ISO\_COM 에 단락해도 마찬가지로 동작합니다.

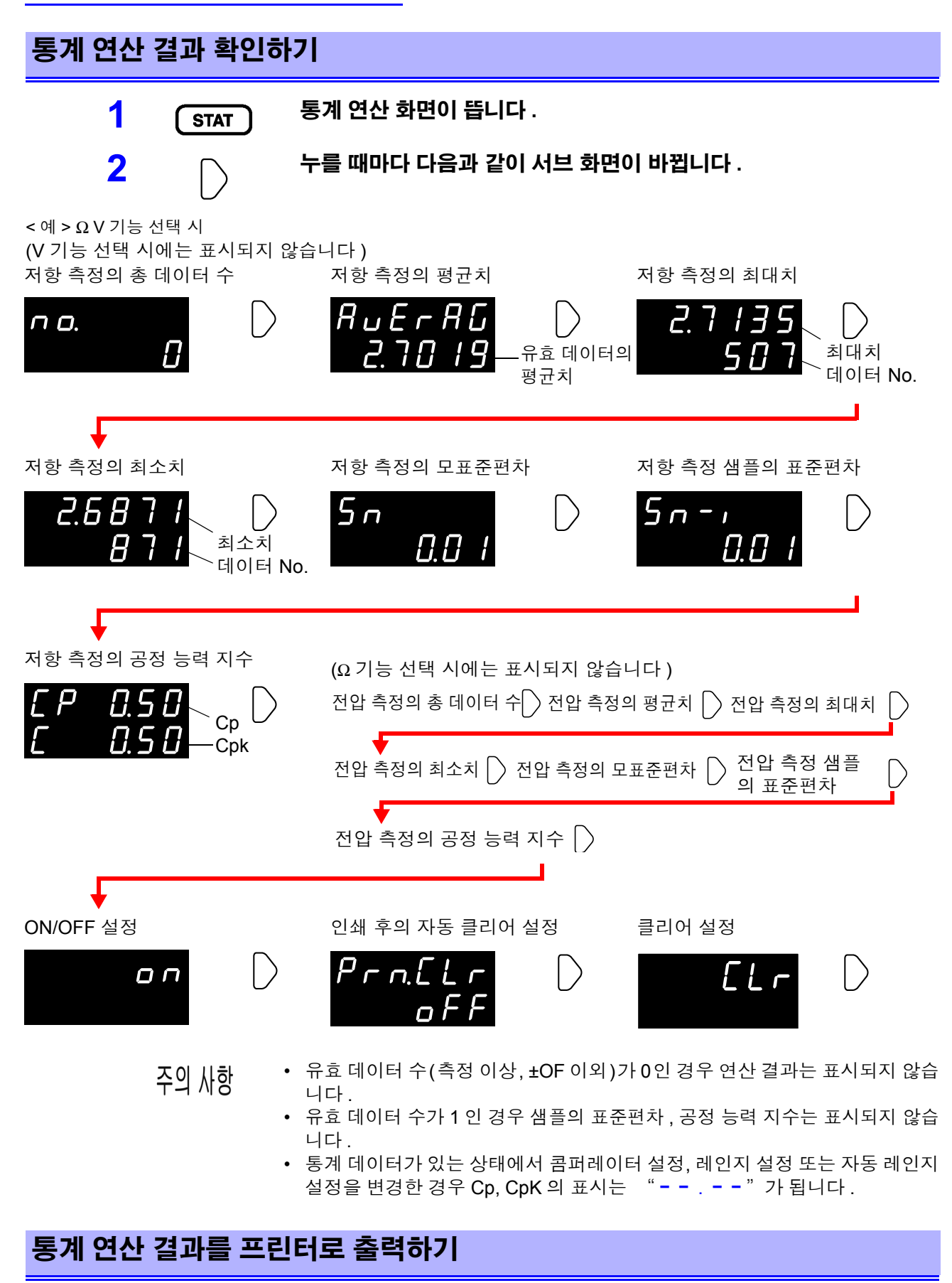

**PRINT** 

통계 연산 결과 확인 화면에서 **PRINT** 키를 누릅니다 **.** 통계 연산 결과를 옵션의 프린터로 출력할 수 있습니다 **.**

참조 : "제 6 장 [프린터"](#page-92-0) (p.87)

## <span id="page-68-0"></span>**4.5** 메모리 기능

메모리 기능은 통신 커맨드에서만 유효한 기능입니다 .

메모리 기능을 ON 으로 하면 트리거 입력 타이밍에 측정치를 본 기기 내부에 메모리 합니다 . ( 최대 400 개까지 ) 메모리된 데이터를 커맨드로 나중에 읽어낼 수 있습니다 .

스캐너를 사용해 여러 개의 시료를 전환하면서 측정할 때 1 회 측정 때마다 측정치를 PC 등에 송신하면 전환 시 간이 길어지게 됩니다 . 본 기능으로 한 차례 내부 메모리에 기억시켜 두고 모든 채널 측정 종료 후의 빈 시간에 메모리한 측정치를 일괄적으로 전송함으로써 검사 사이클 시간을 단축할 수 있습니다 .

**1** 인터페이스를 **RS-232C** 또는 **GP-IB** <sup>에</sup> 설정합니다 **.**

참조 : " 통신 조건의 설정" [\(p.100\)](#page-105-0)

- **2** 메모리 기능을 **ON** 으로 하는 커맨드를 송신합니다 **. :MEMory:STATe ON**
- **3 MEM** 인디케이터가 점등합니다 **.**

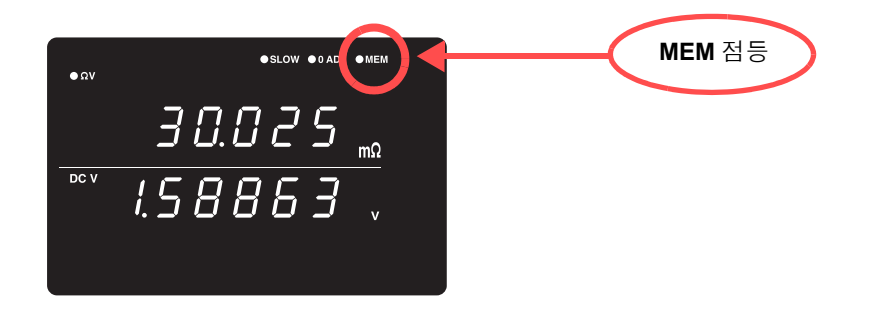

**4** 측정치를 메모리합니다 **.**

**TRIG** 키 **, EXT I/O** 의 **TRIG** 신호 입력 **,** ∗**TRG** 커맨드 중 어느 하나를 입 력하면 **MEM** 인디케이터가 **1** 회 점멸하고 측정치가 기억됩니다 **.**

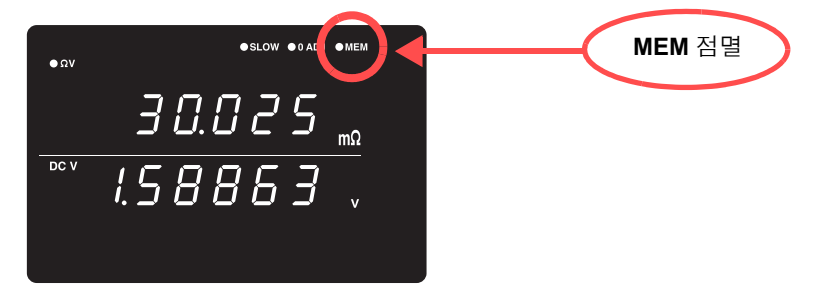

트리거 소스가 외부 트리거로 설정된 경우는 트리거 측정을 **1** 회 실행 하고 측정 종료 후에 측정치가 기억됩니다 **.** 내부 트리거의 경우는 트 리거 입력 후 최초의 측정치가 기억됩니다 **.** 필요한 횟수 **,** 트리거를 입력해 주십시오 **.**

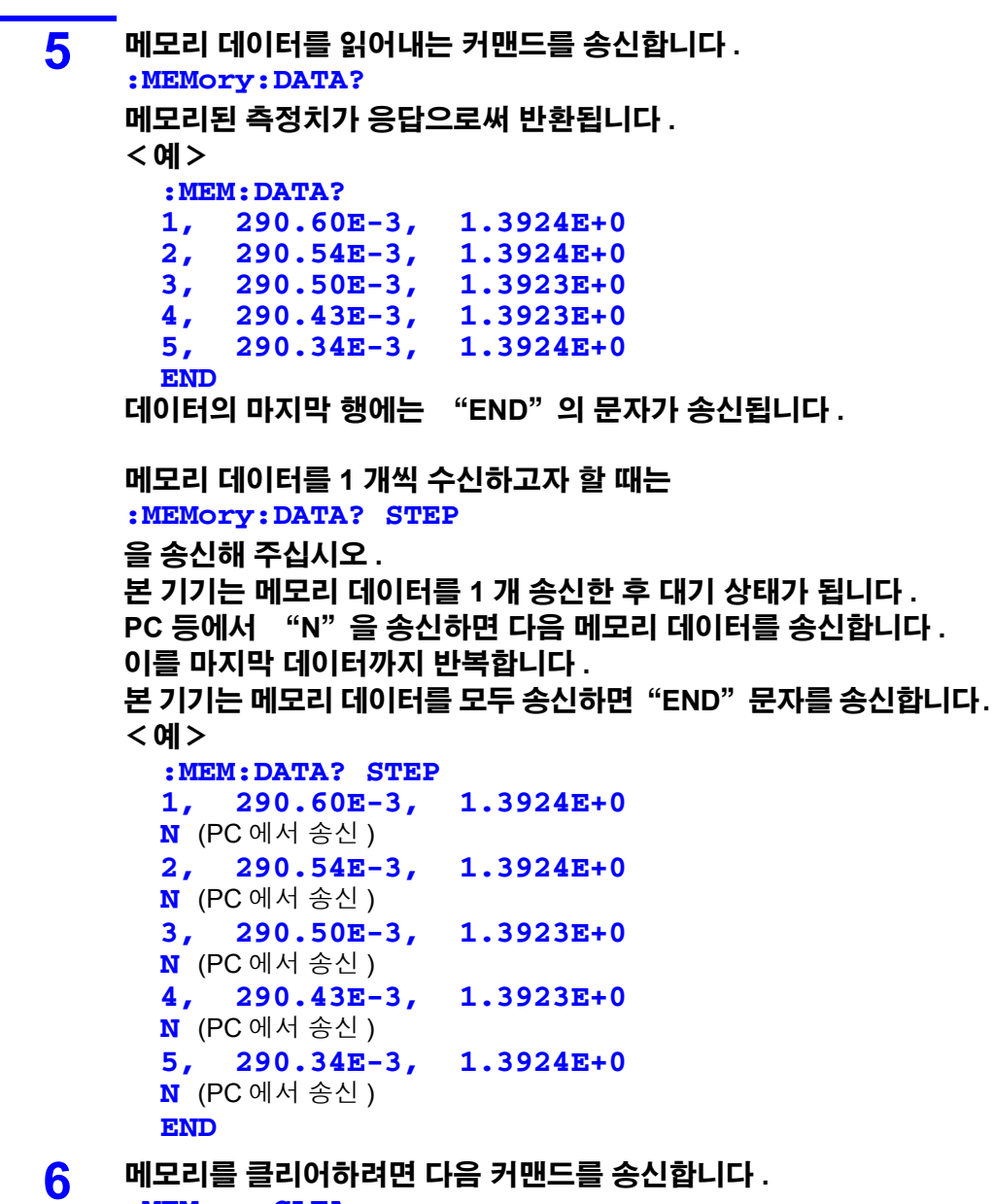

**:MEMory:CLEAr**

 $\mathcal{L}^{\mathcal{L}}(\mathcal{L}^{\mathcal{L}})$  and the contribution of the contribution of the contribution of  $\mathcal{L}^{\mathcal{L}}$ 

메모리를 클리어하지 않는 한 트리거 입력 때마다 메모리에 추가로 기 억됩니다 **.**

#### • 메모리에 기억시킬 수 있는 데이터는 최대 400 개까지입니다 . 그 이상 메모리 주의 사항 하려고 해도 ( 트리거를 입력한 경우 ) 기억되지 않으므로 주의하십시오 .

- 통신 방법 , 커맨드 송수신에 대한 상세는 "제 8 장 [RS-232C/ GP-IB](#page-100-0) 인터페이 스" [\(p.95\)](#page-100-0) 를 참조해 주십시오 .
- 메모리 기능을 ON 으로 하면 자동 레인지 기능은 사용할 수 없습니다 .
- 다음 조작을 하면 메모리 내용이 클리어됩니다 . 메모리 기능 OFF 에서 ON 으로 한 경우 측정 레인지를 변경한 경우 콤퍼레이터 설정을 변경한 경우 **:Memory:Clear** 를 송신한 경우 메뉴 화면에서 리셋을 실행한 경우 ∗**RST** 를 송신한 경우 **:SYSTem:RESet** 을 송신한 경우 전원 투입 시
- 측정 기능이 Ω 또는 V로 설정된 경우 측정하고 있지 않은 기능은 측정 이상치 를 반환합니다 .

#### 메모리 기능을 **OFF** 로 하기

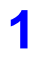

**1** 메모리 기능을 **OFF** <sup>로</sup> 하는 커맨드를 송신합니다 **. :MEMory:STATe OFF**

**2** 메모리 기능이 해제됩니다 **.(MEM** 소등 **)**

# <span id="page-71-0"></span>**4.6** 키 록 기능

키 록을 실행하면 본체 정면에 있는 조작 키의 조작이 불가능해집니다 . 키 록 기능으로 설정 내용을 보호할 수 있습니다 .

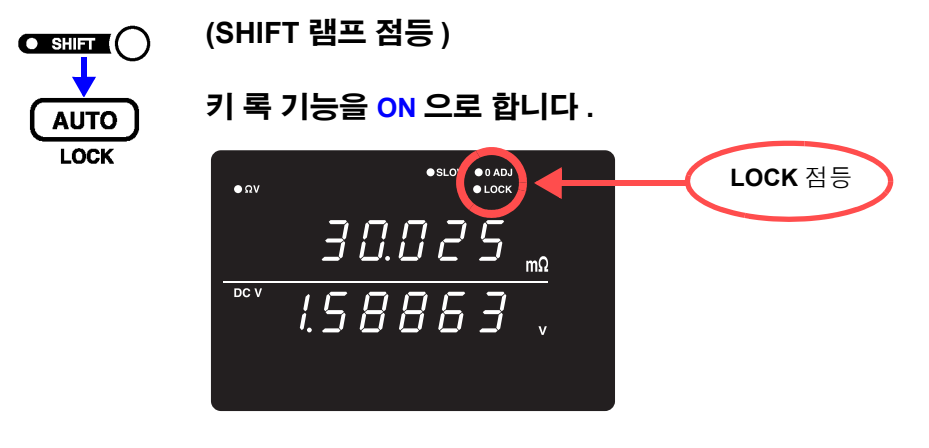

• 전원을 꺼도 키 록 기능은 해제되지 않습니다. 주의 사항 • **TRIG** 키는 사용할 수 있습니다 .

#### 키 록 기능을 OFF 로 하기

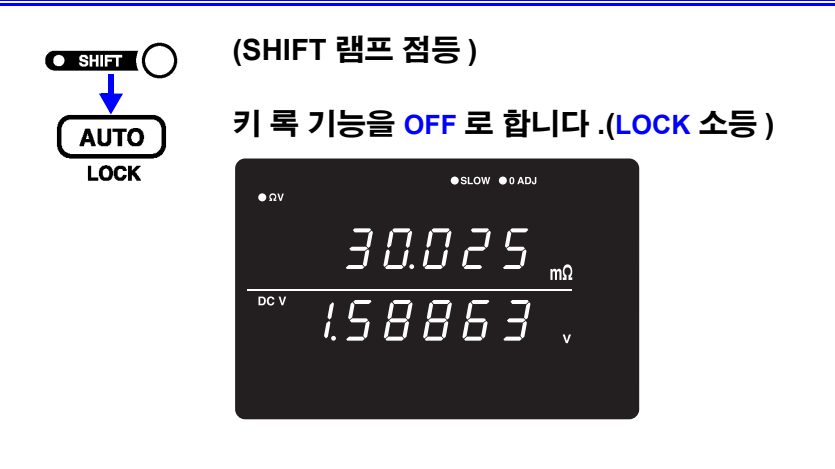

주의 사항 리모트 상태 ( 통신 중 ) 인 경우는 리모트 상태도 해제됩니다 .
## **4.7** 패널 세이브 기능

현재의 측정 조건을 내장된 비휘발성 메모리에 저장 ( 세이브 ) 합니다 . 저장할 수 있는 측정 조건은 최대 126 가지입니다 . 패널 세이브를 실행하는 시점에서의 측정 조건을 저장합니다 . 저장한 측정 조건은 뒤에 서술하는 패널 로드 기능으로 읽어낼 수 있습니다 .

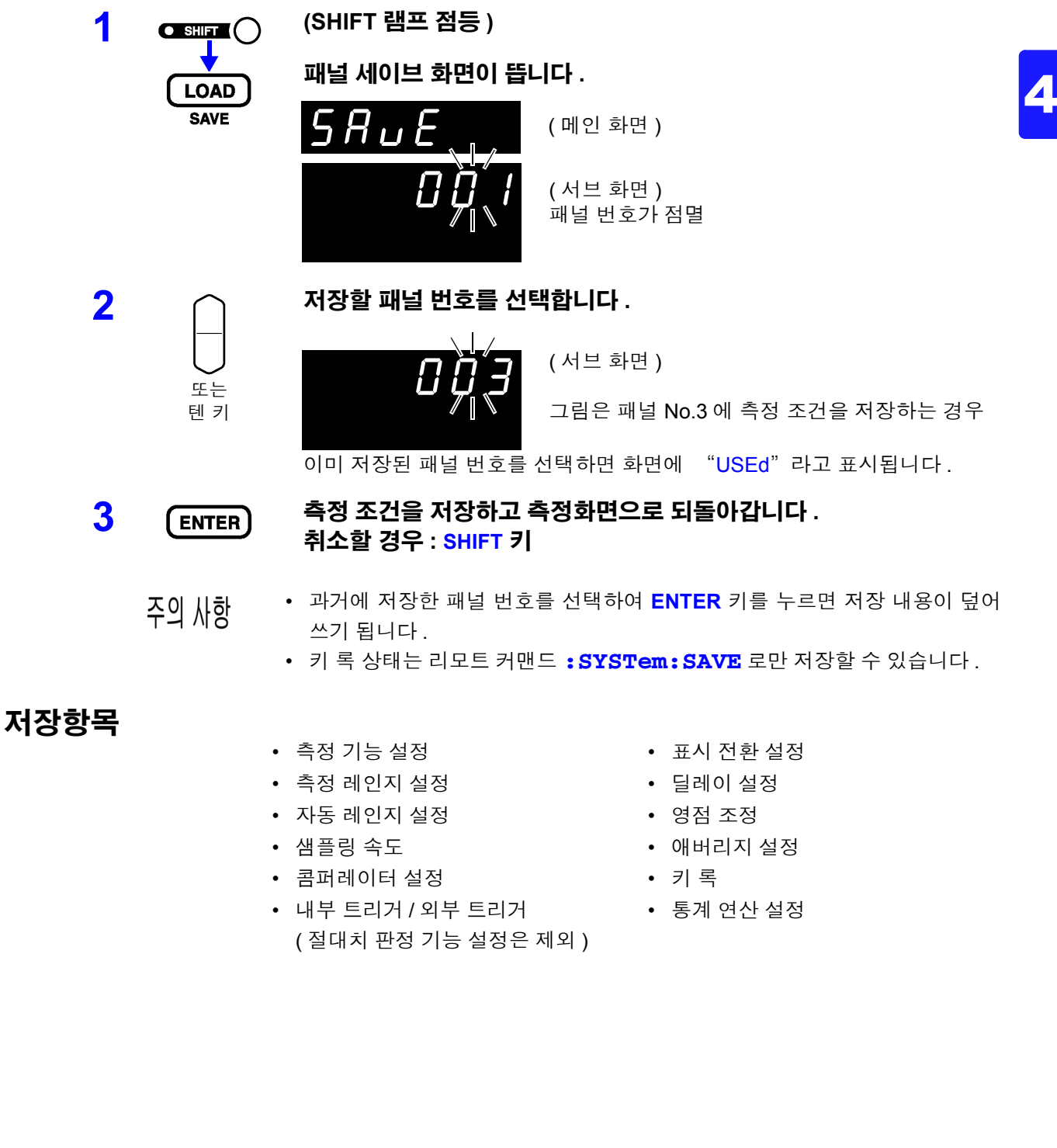

## **4.8** 패널 로드 기능

패널 세이브를 통해 저장한 측정 조건을 내장된 비휘발성 메모리에서 읽어냅니다 .

### **1** 패널 로드 화면이 뜹니다 **.**

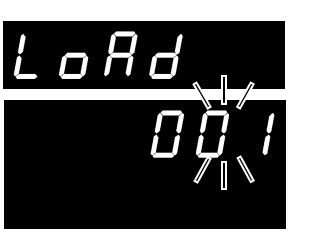

( 서브 화면 ) 패널 번호가 점멸

( 메인 화면 )

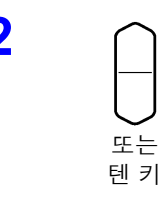

주의 사항

 $\overline{2}$   $\cap$  읽어낼 패널 번호를 선택합니다 .

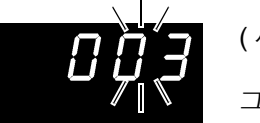

( 서브 화면 )

그림은 패널 No.3 의 측정 조건을 읽어내는 경우

### 3 (ENTER) 측정 조건을 읽어내고 측정화면으로 되돌아갑니다 . 취소할 경우 **: SHIFT** 키

- 저장되지 않은 패널 번호를 선택하여 **ENTER** 키를 누르면 경고음이 울립니다 .
	- 레인지 키의 상하 버튼으로 패널 번호를 선택하는 경우는 저장된 번호만 표시 합니다 .
		- EXT I/O 의 LOAD0 ~LOAD6 및 TRIG 신호 제어로도 읽어낼 수 있습니다 . 참조 : "입력 신호" [\(p.77\)](#page-82-0)

## <span id="page-74-0"></span>**4.9** 셀프 캘리브레이션 기능

본 기기 회로 내부의 오프셋 전압이나 게인 드리프트 등을 보정하고 측정 정밀도를 향상시키는 것이 셀프 캘리 브레이션 기능입니다 .

본 기기의 측정 정확도는 셀프 캘리브레이션 실행이 조건으로 되어 있으므로 반드시 실행해 주십시오 . 특히 워 밍업 후나 주위온도가 2℃ 이상 변화했을 때는 반드시 실행해 주십시오 .

또한 , 샘플링이 SLOW 인 경우는 이 설정에 상관없이 측정 때마다 셀프 캘리브레이션이 실행됩니다 .

셀프 캘리브레이션의 실행에는 다음 2 가지 방법이 있습니다 .

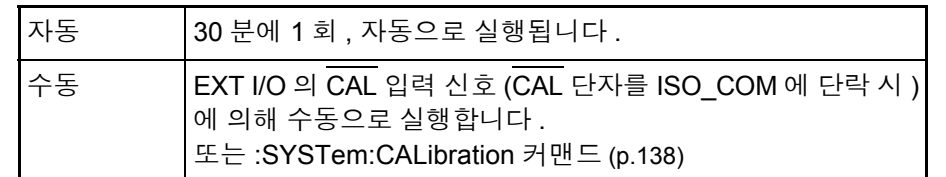

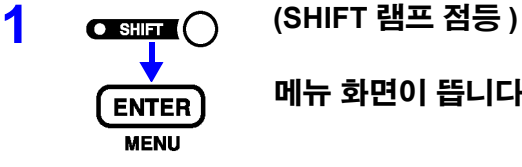

메뉴 화면이 뜹니다 **.**

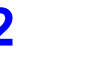

**2** 셀프 캘리브레이션 설정 화면을 표시합니다 **.**

참조 : "1.4 메뉴 화면의 구성 (SHIFT → [ENTER\)](#page-18-0)" (p.13)

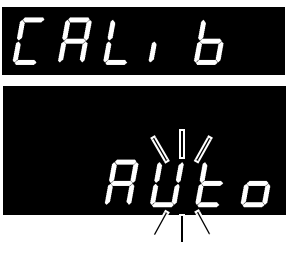

( 메인 화면 )

( 서브 화면 ) 현재의 설정이 점멸

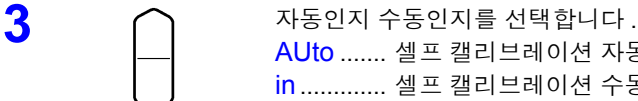

AUto ....... 셀프 캘리브레이션 자동 in ............. 셀프 캘리브레이션 수동

 $\overline{\bf 4}$  (ENTER) 설정을 확정하고 측정화면으로 되돌아갑니다 .

셀프 캘리브레이션의 실행 시간은 약 176 ms( 전원 주파수 : 50 Hz) 또는 약 151 주의 사항 ms( 전원 주파수 : 60 Hz) 로 , 그 동안은 일시적으로 측정 처리가 정지합니다 .

## **4.10** 측정치 출력 기능

측정치를 트리거 입력 타이밍에 RS-232C 로 출력하는 기능입니다 .

내부 트리거 ( 프리런 ) 로 측정하고 풋 스위치를 눌렀을 때 측정치를 PC 로 가져오고자 하는 경우에 편리한 기 능입니다 .

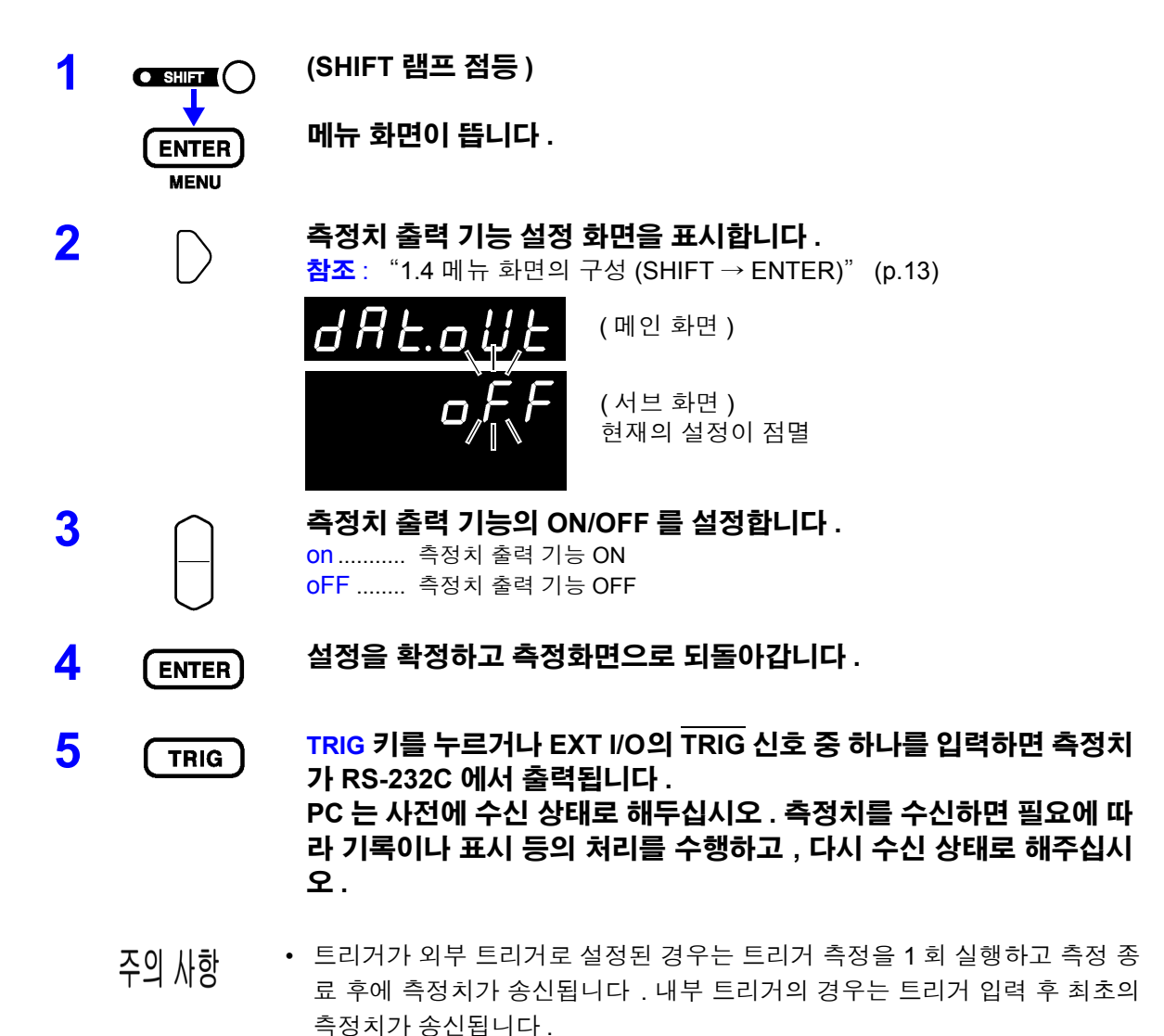

• 측정 출력 기능은 인터페이스가 GP-IB 또는 프린터인 경우 사용할 수 없습니 다.

4

## <mark>4.11 키 조작음</mark>

본 기기의 정면에 있는 조작 키를 눌렀을 때 키 조작음을 울릴지 여부를 설정합니다 .

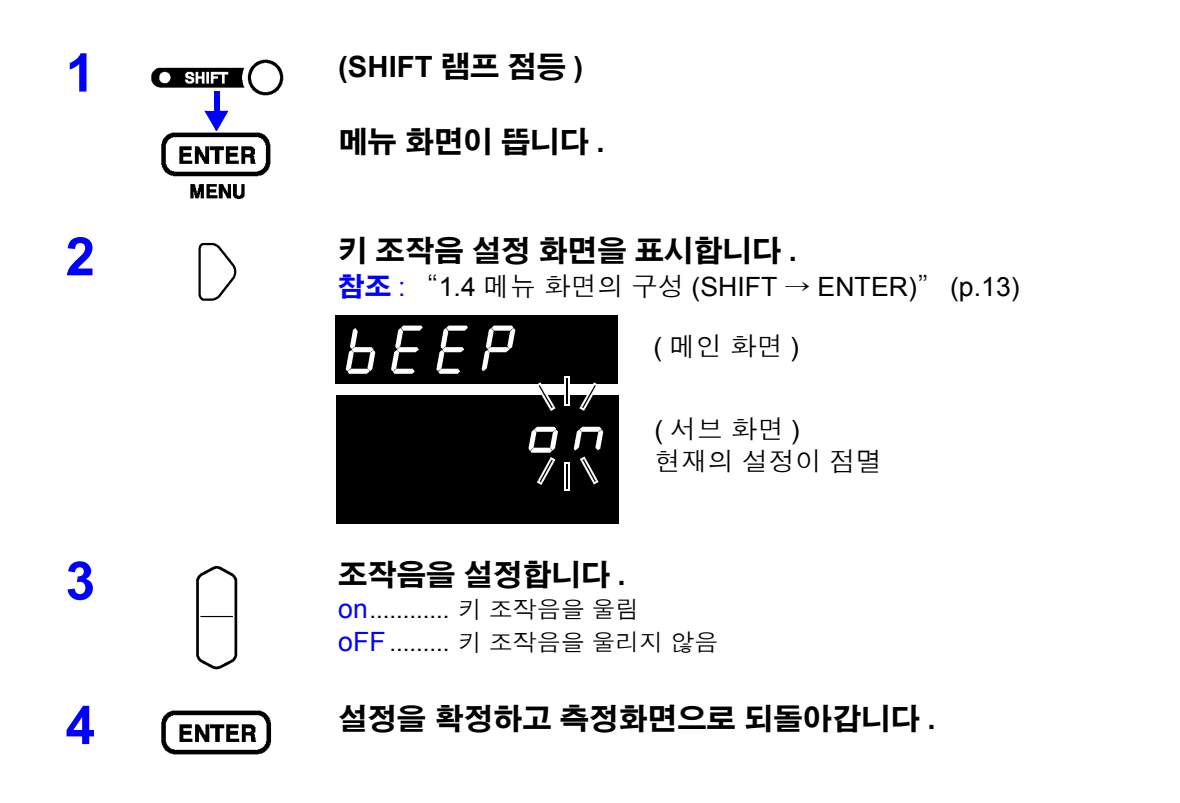

## **4.12** 리셋 기능

리셋 기능에는 패널 세이브 데이터를 제외한 측정 조건을 공장 출하 상태로 초기화하는 설정 리셋과 모든 측정 조건과 패널 세이브 데이터를 공장 출하 상태로 초기화하는 시스템 리셋이 있습니다 .

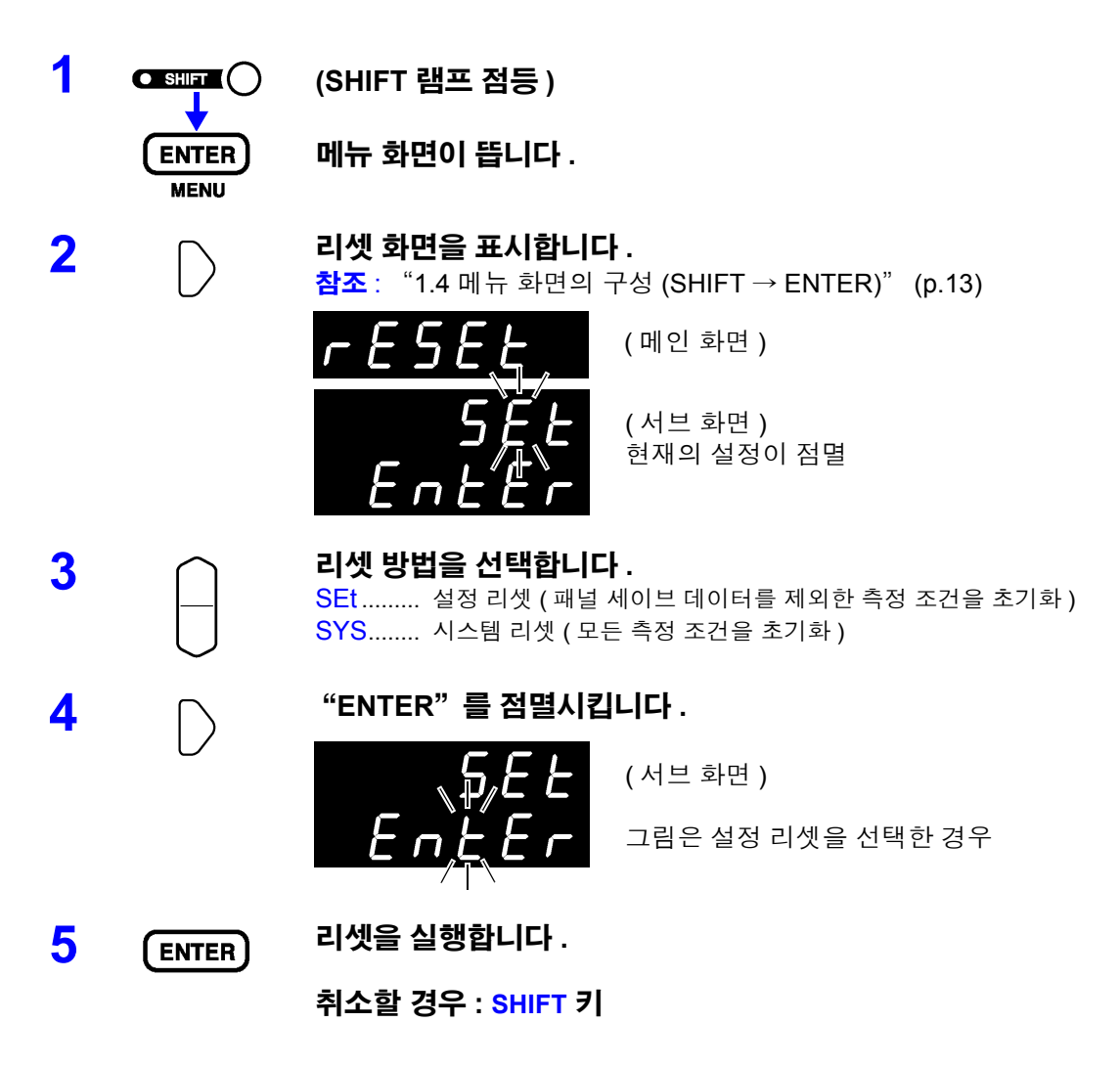

주의 사항 시스템 리셋을 하면 패널 세이브 데이터도 초기화됩니다 .

### 공장 출하 시의 초기 설정

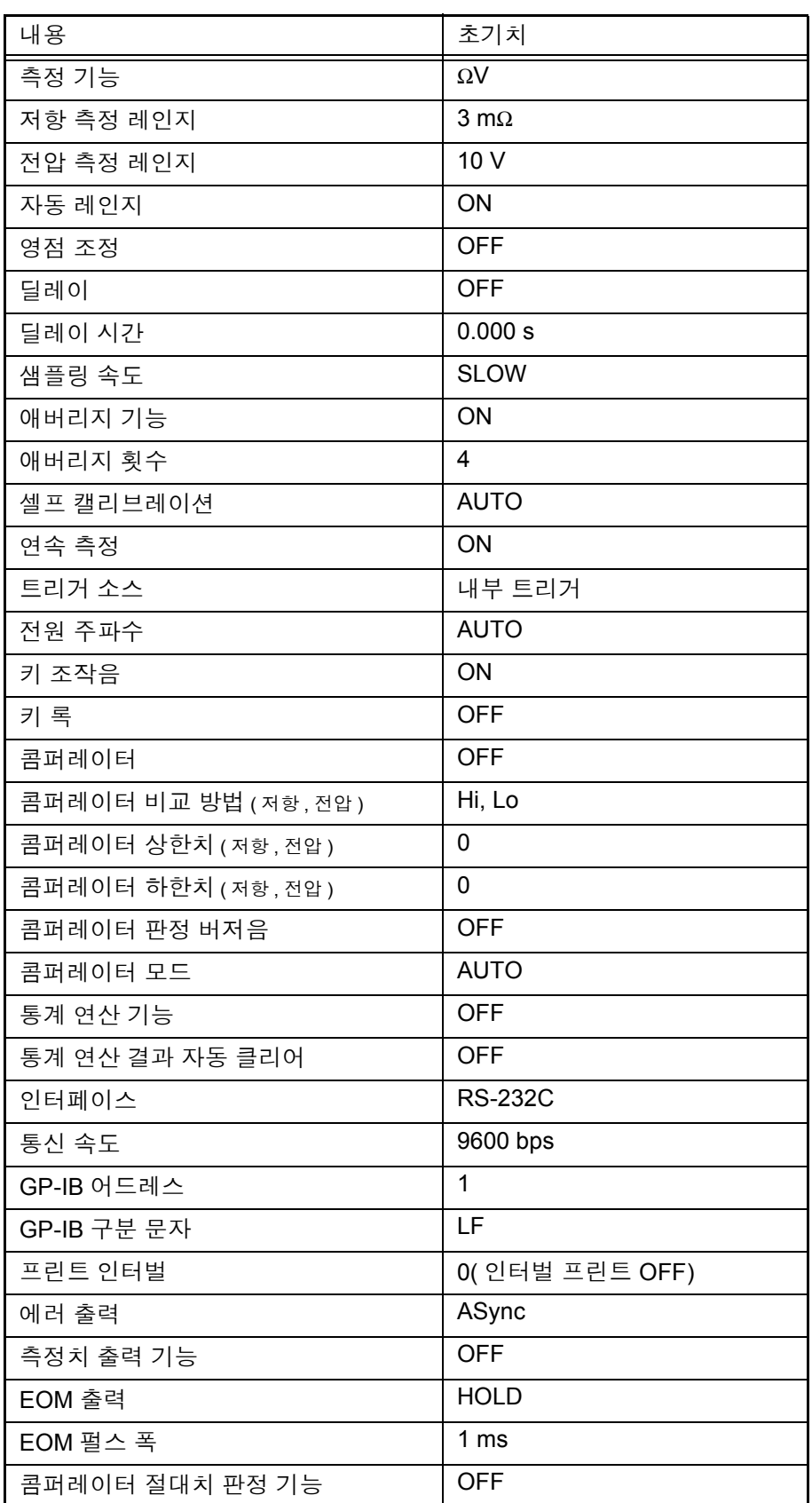

Л

# 외부 제어 (EXT I/O) 제 5 장

## **5.1** 개요

### 외부 컨트롤 단자의 기능

- 외부 트리거의 입력 (TRIG)
- 로드할 패널 번호의 선택 (LOAD0~LOAD6)
- 영점 조정 신호의 입력 (0ADJ)
- 프린트 신호의 입력 (PRINT)
- $\cdot$  셀프 캘리브레이션 신호의 입력  $(\overline{CAL})$
- $\cdot$  콤퍼레이터의 수동 판정 입력 ( $\overline{\text{MANU}}$ )

### 외부 출력 단자의 기능 • 측정 종료 신호의 출력 (EOM) • 참조 신호의 출력 (INDEX)

- 측정 이상 신호의 출력 (ERR)
- 콤퍼레이터 판정 신호의 출력 (R-Hi, R-IN, R-Lo, V-Hi, V-IN, V-Lo, PASS, FAIL)

∧경고

### 감전사고 **,** 기기 고장을 방지하기 위해 **EXT I/O** 커넥터에 배선할 때는 다음 사항 을 지켜 주십시오 **.**

- **•** 본 기기 및 연결할 기기의 전원을 차단한 후 연결해 주십시오 **.**
- **•** 동작 중에 배선이 분리되어 다른 도전부 등에 접촉하면 위험합니다 **.** 외부 커 넥터에 연결할 때는 나사로 확실하게 고정해 주십시오 **.**
- **EXT I/O** 커넥터에 연결할 기기 및 장치는 적절하게 절연해 주십시오 **.**

$$
\triangle \,\tilde{\div}\, \mathfrak{A}
$$

본 기기의 손상을 방지하기 위해 다음 사항에 주의해 주십시오 .

- EXT I/O 커넥터에 정격 이상의 전압 또는 전류를 입력하지 마십시오 .
- 릴레이 사용 시에는 역기전력 흡수용 다이오드를 반드시 장착해 주십시오 .
- ISO\_5V 와 ISO\_COM 을 단락하지 마십시오 .
	- 참조 : "5.2 각 신호에 [대해서"](#page-81-0) (p.76)

## <span id="page-81-0"></span>**5.2** 각 신호에 대해서

## 핀 배치도

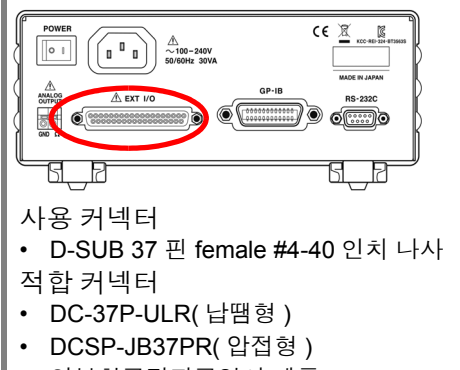

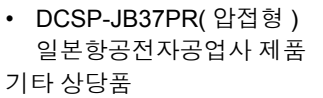

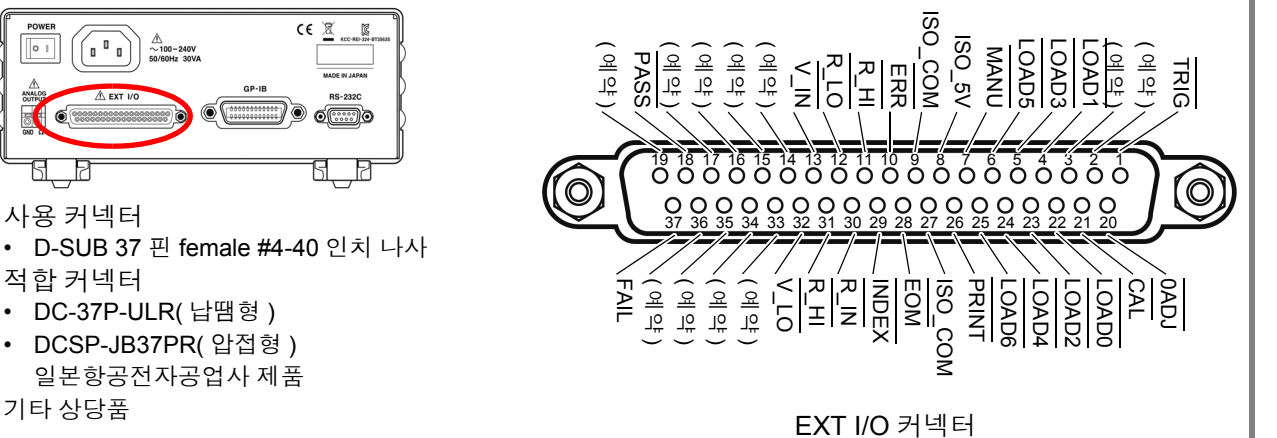

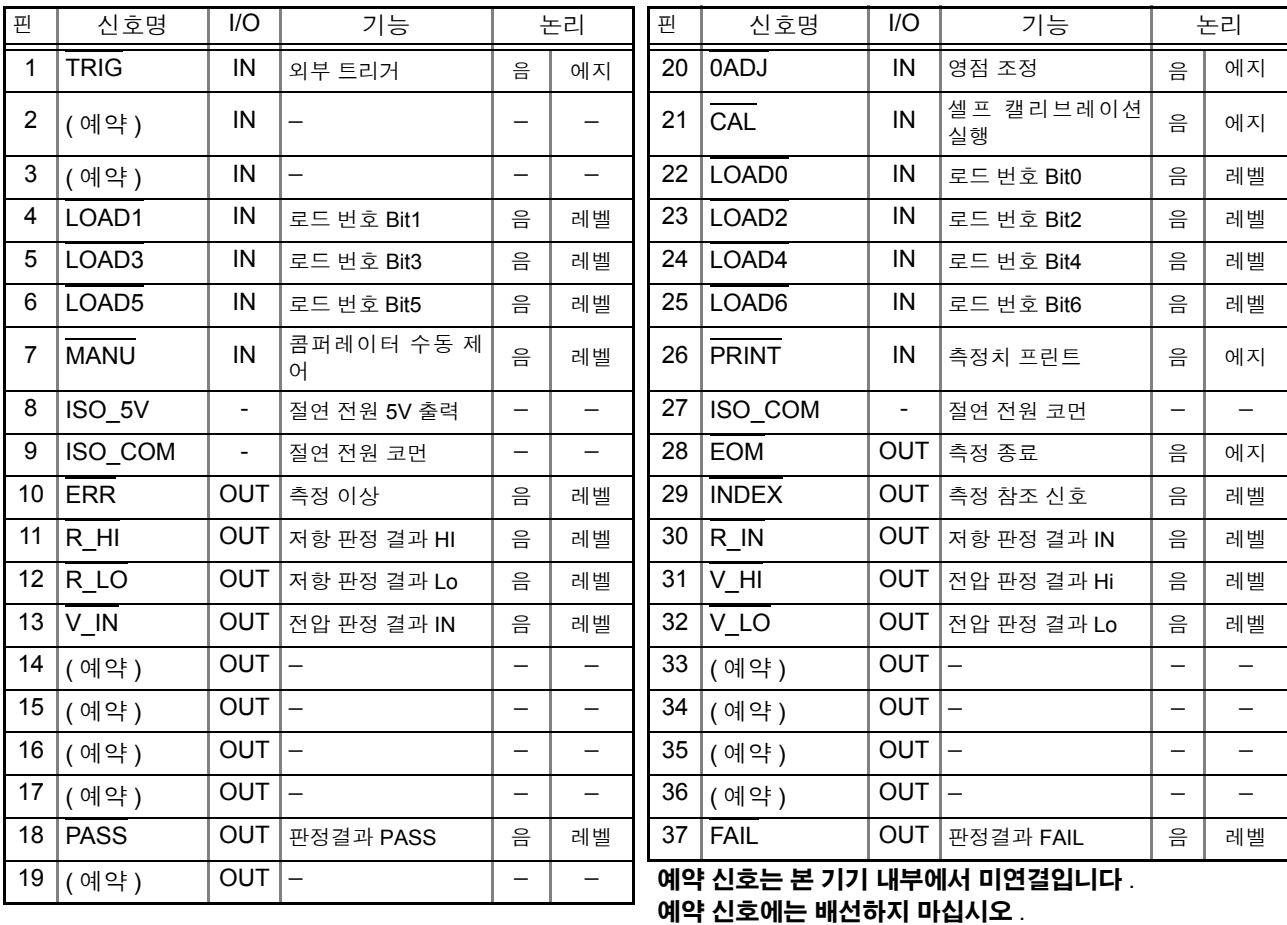

주의 사항

커넥터의 프레임은 본 기기 케이스 ( 금속부 ) 에 연결됨과 동시에 전원 인렛의 보 호 접지 단자에 연결 ( 도통 ) 되어 있습니다 . 접지와는 절연되어 있지 않으므로 주 의해 주십시오 .

## <span id="page-82-0"></span>입력 신호

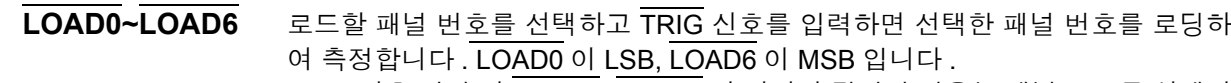

TRIG 신호 입력 시 LOAD0~LOAD6 이 전회와 같았던 경우는 패널 로드를 실행하 지 않습니다 . 이 경우 외부 트리거는 일반적인 TRIG 신호로써 1 회 측정합니다 .

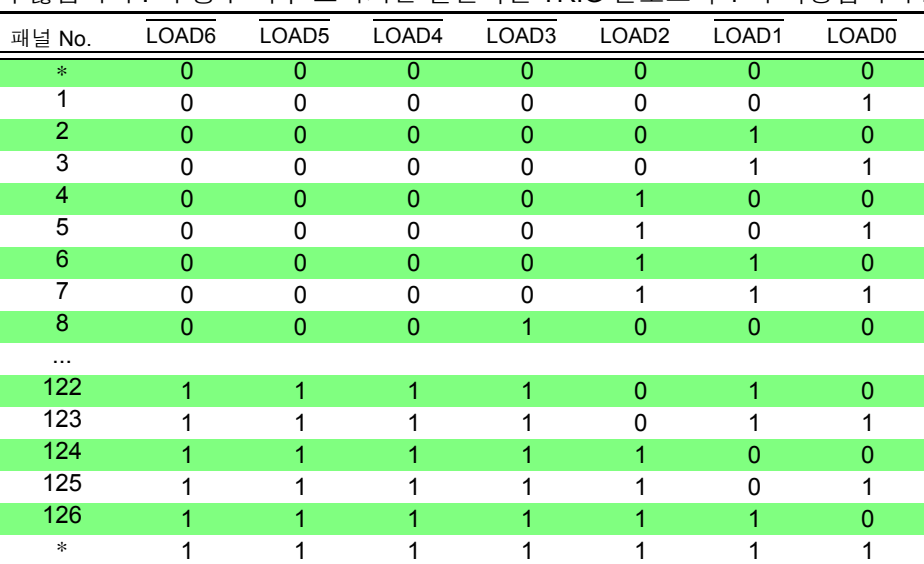

0: (HIGH: 오픈 또는 5 V~24 V) 1: (LOW: 0 V~0.9 V)

- ∗ LOAD0~LOAD6 을 모두 1 또는 0 으로 하여 TRIG 단자를 ISO\_COM 에 단락한 경우 패널 로드는 실행하지 않습니다 .
- 패널 로드를 실행한 후 측정 조건을 변경하려면 최소 70 ms 이상 필요합니다 . ( 안정 시 간은 기능 , 레인지 , 샘플링 속도에 따라 다릅니다 )
- 외부 트리거로 설정된 경우는 로드 완료 후에 1 회 측정합니다 .

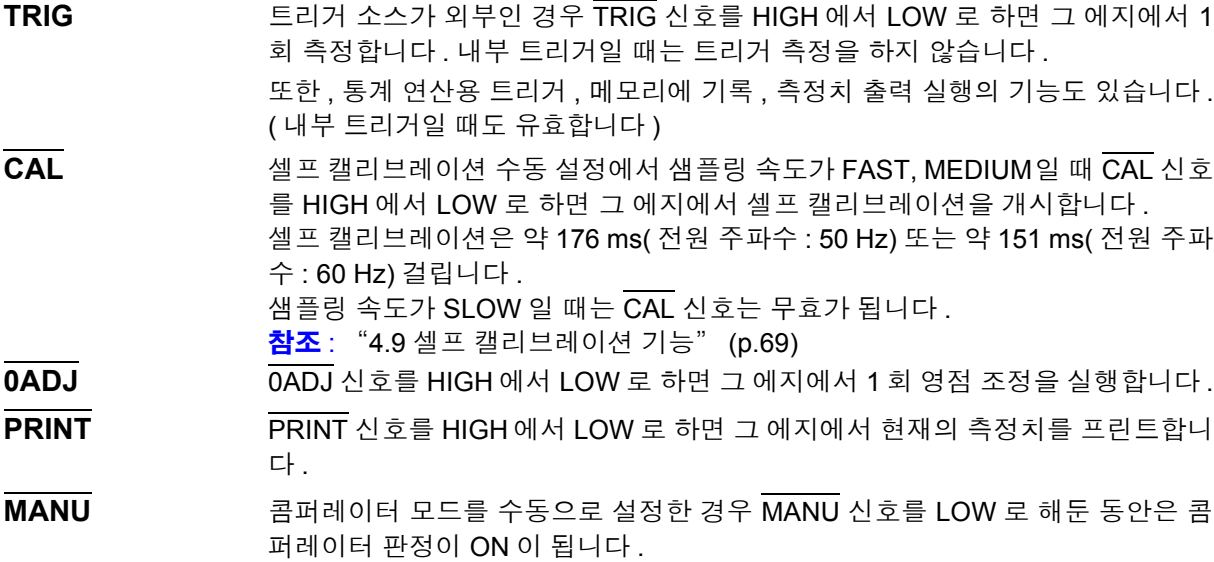

참조 : " [콤퍼레이터](#page-53-0) 모드의 설정" (p.48)

5

## 출력 신호

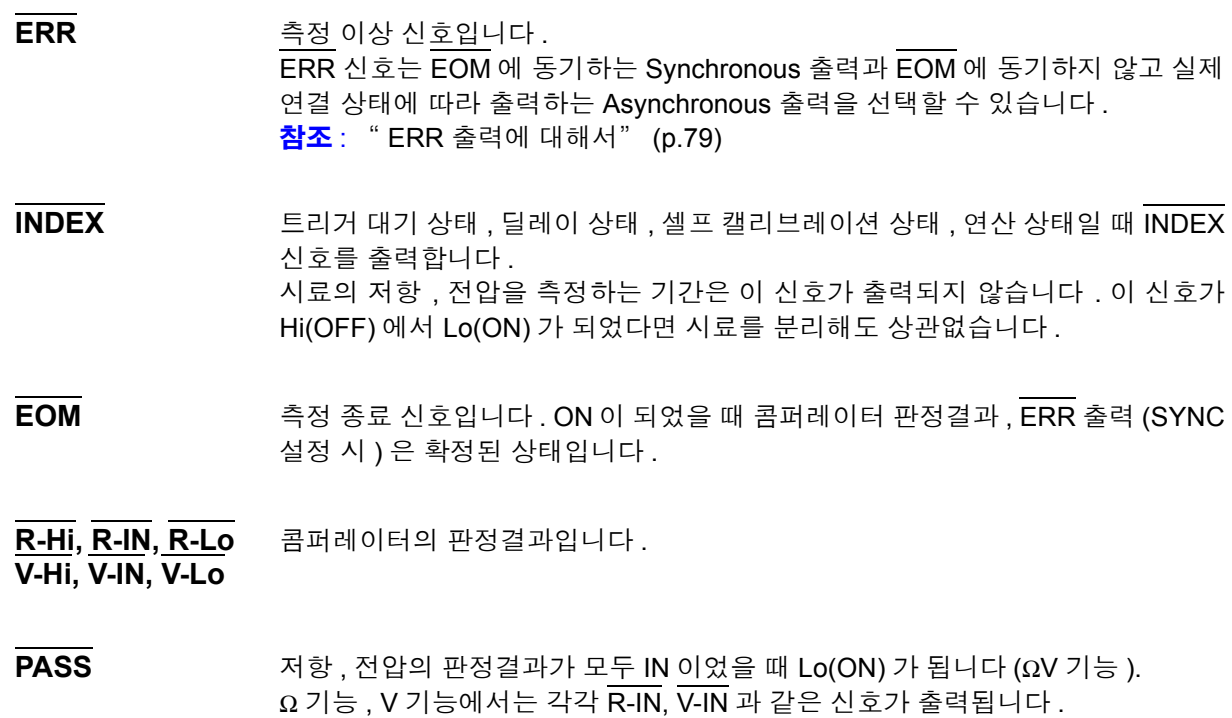

**FAIL** PASS 가 Hi(OFF) 일 때 Lo(ON) 가 됩니다 .

- 본 기기 내부에서 측정 조건을 변경 중일 때는 I/O 신호를 이용할 수 없습니다 . 주의 사항
	- 전원 투입 시에 EOM 신호 , INDEX 신호는 HIGH(OFF) 로 초기화됩니다 .
		- 측정 조건을 전환할 필요가 없을 때는 LOAD0~LOAD6 을 모두 Hi 또는 Lo 에 고정해 주십시오 .
		- 오판정을 피하기 위해 콤퍼레이터 판정은 PASS, FAIL 신호 양쪽에서 확인해 주십시오 .

### <span id="page-84-0"></span>**ERR** 출력에 대해서

ERR 출력은 측정 이상 상태 ( 측정 리드 개방 , 접촉 불량 등 ) 를 출력합니다 . ERR 출력에는 2 종류의 출력 방법이 있습니다 .

**EOM** 출력에 동기 **(SYNC)** 측정 기간 중 ( 트리거 대기 상태 , 딜레이 시간 , 연산 시간 중은 포함되지 않습니 다 ) 에 측정 이상이 있었는지를 검출하여 EOM 출력 ( 측정 종료 신호 ) 타이밍에 ERR 출력합니다 . ERR 출력 LOW(ON) : 측정 이상으로 바르게 측정할 수 없었다 . ERR 출력 HIGH(OFF) : 바르게 측정했다 . (OF, -OF: 레인지 오버인 경우를 포함합니다 )

**EOM** 출력에 비동기 **(ASYNC)** 측정 이상 상태 ( 측정 리드의 연결 상태 ) 를 실시간으로 출력합니다 . TRIG 신호 나 EOM 출력과는 비동기로 출력됩니다 . ERR 출력 LOW(ON) : 측정 이상 상태 ( 측정 리드 개방 , 접촉 불량 등 ) ERR 출력 HIGH(OFF) : 측정 리드 연결 이상 없음

## <span id="page-85-0"></span>본 기기의 설정

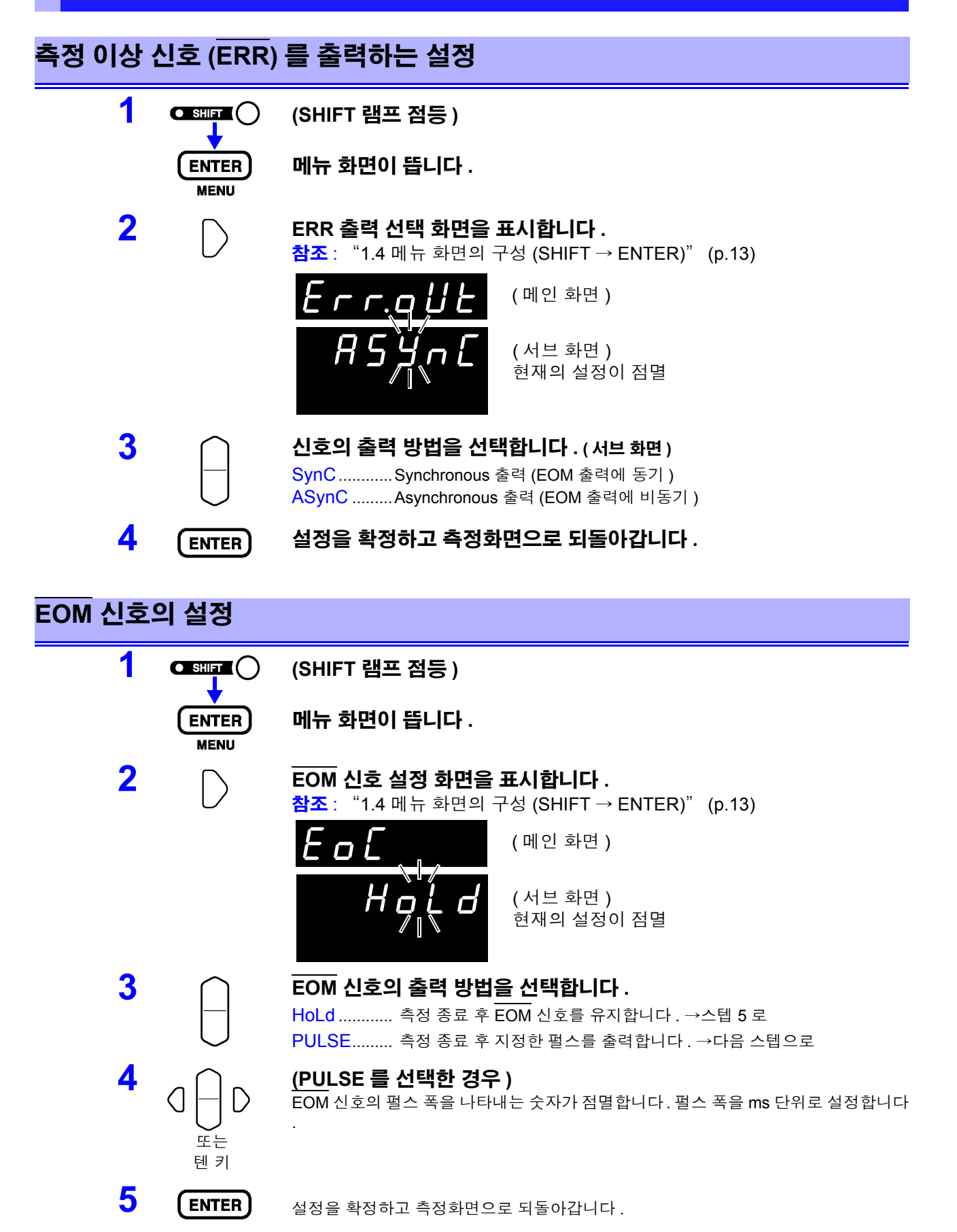

계측 중

5

## **5.3** 타이밍 차트

### 외부 트리거에서의 타이밍 차트

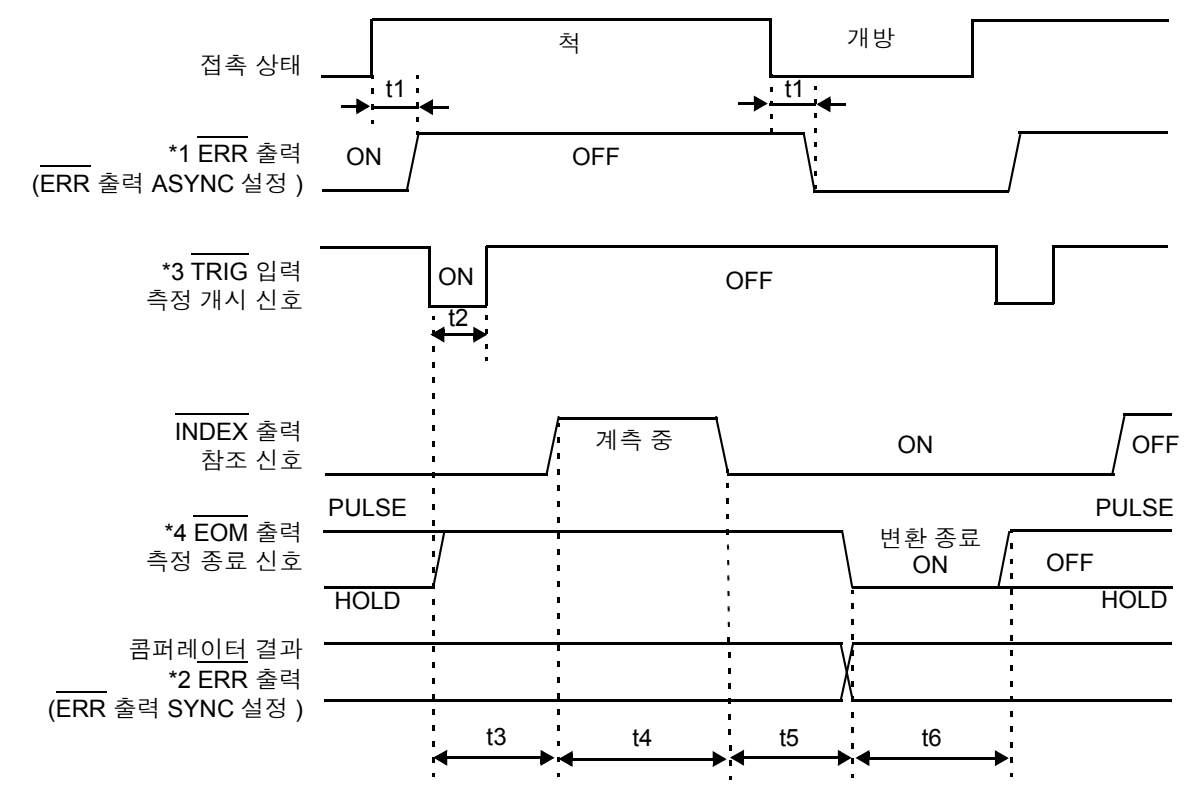

\*1: 상세는 "ERR 출력에 [대해서"](#page-84-0) (p.79) 를 참조해 주십시오 .

내부 트리거에서의 타이밍 차트

\* INDEX 출력 참조 신호

\* EOM 출력 측정 종료 신호

콤퍼레이터 결과

\*2: ERR 출력을 SynChronous 에 설정하면 콤퍼레이터 결과와 마찬가지로 측정 종료 후에 측정 이상 검출 결 과를 얻을 수 있습니다 .

\*3 TRIG 신호는 시료에 연결한 후 응답 시간 ( 약 700ms) 이상을 기다렸다가 입력해 주십시오 . ( 연결 후 측정 치가 안정될 때까지 응답 시간을 기다릴 필요가 있습니다 . 또한 , 응답 시간은 시료에 따라 다릅니다 .)

\*4 EOM # EOM 은 바 포함 #신호를 펄스 출력으로 설정한 경우 변환 종료 후에 지정 시간만 ON 이 됩니다.

계측 중 OFF

t3 t4 t5 t3

 $\rightarrow$   $\leftarrow$  t6  $\rightarrow$   $\leftarrow$  t6

ON

**HOLD** 

PULSE

 $ON \mid \qquad \qquad$  OFF

PULSE

HOLD

\* EOM 신호를 펄스 출력으로 설정한 경우는 변환 종료 후에 지정 시간만 ON 이 됩니다 .

*5.3* 타이밍 차트

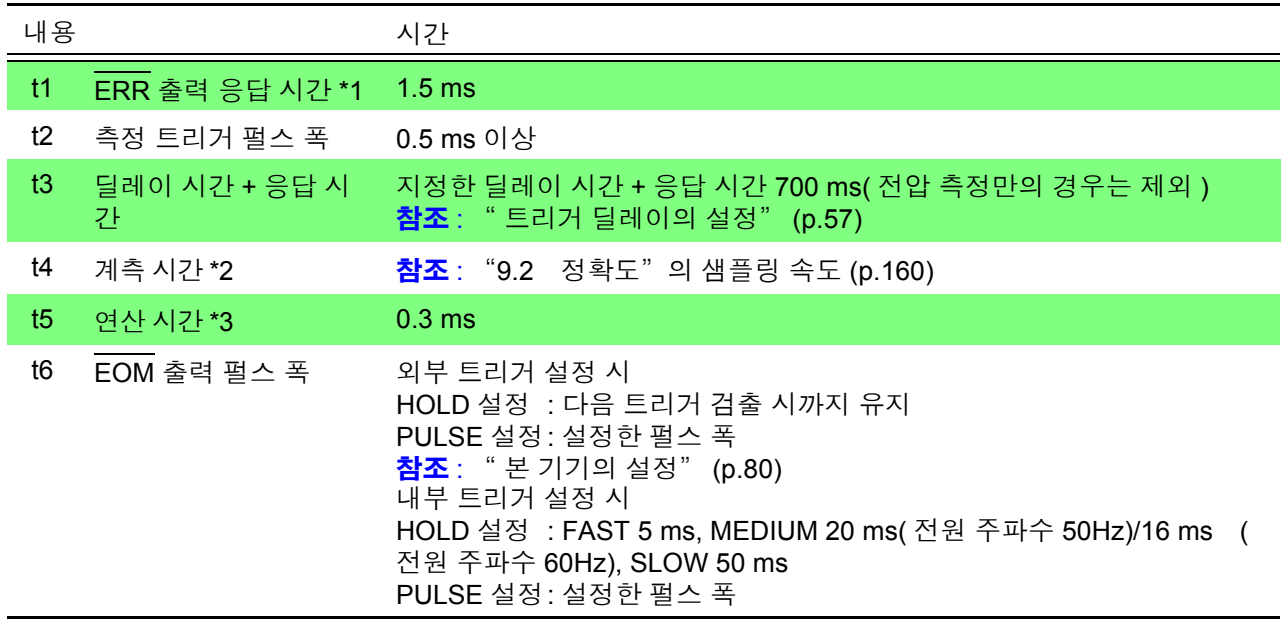

\*1: 상세는 "ERR 출력에 [대해서"](#page-84-0) (p.79) 를 참조해 주십시오 .

\*2: **t4** 계측 시간에 대해서

애버리지 설정을 ON 으로 한 경우 내부 트리거에서는 이동 평균이 되므로 측정할 때마다 셀프 캘리브레이션 이 들어갑니다 . 외부 트리거에서는 단순 평균을 개시하는 선두에만 셀프 캘리브레이션이 들어갑니다 .

\*3: **t5** 연산 시간에 대해서

다음의 경우는 연산 시간 t5 에 가산해 주십시오 .

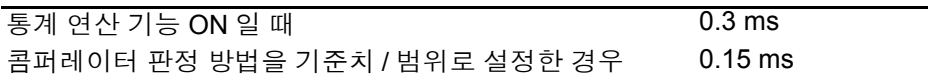

## **5.4** 내부 회로 구성

입력회로

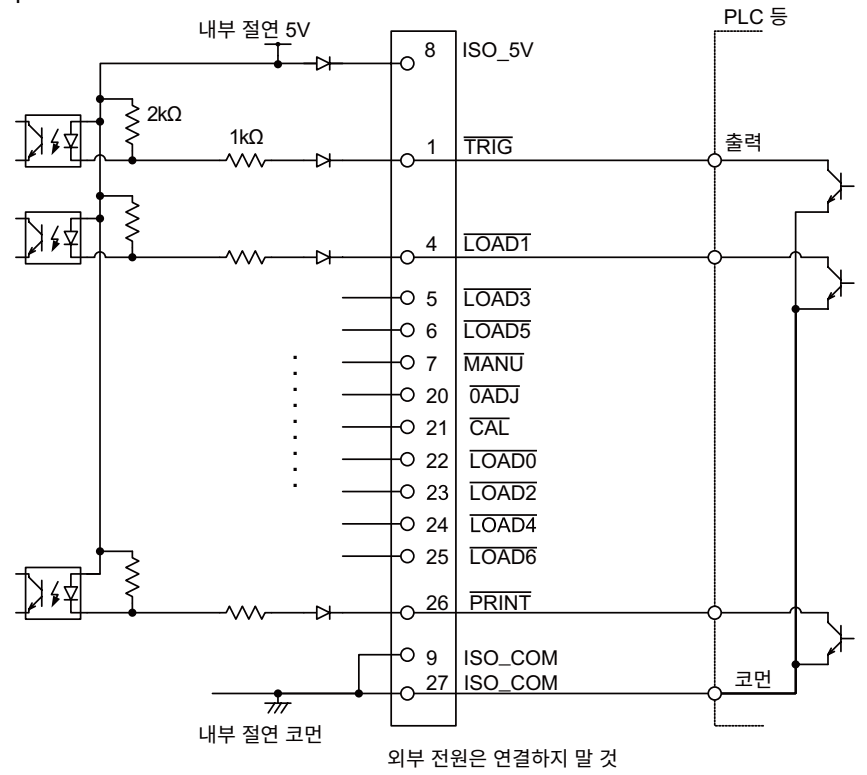

출력회로

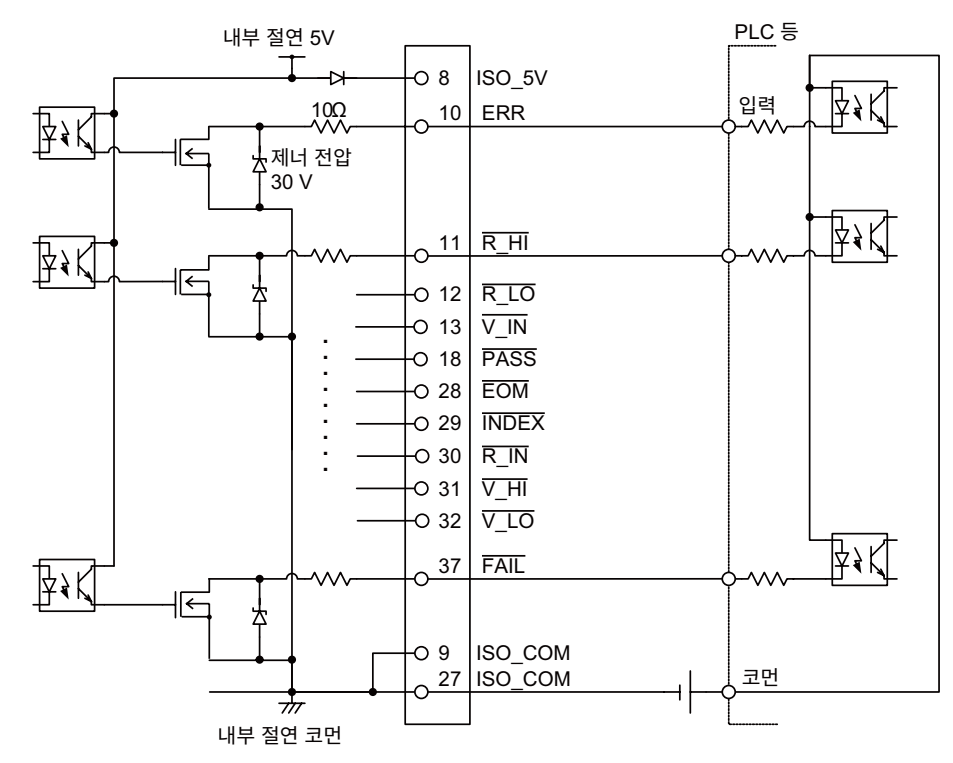

*5.4* 내부 회로 구성

## 전기적 사양

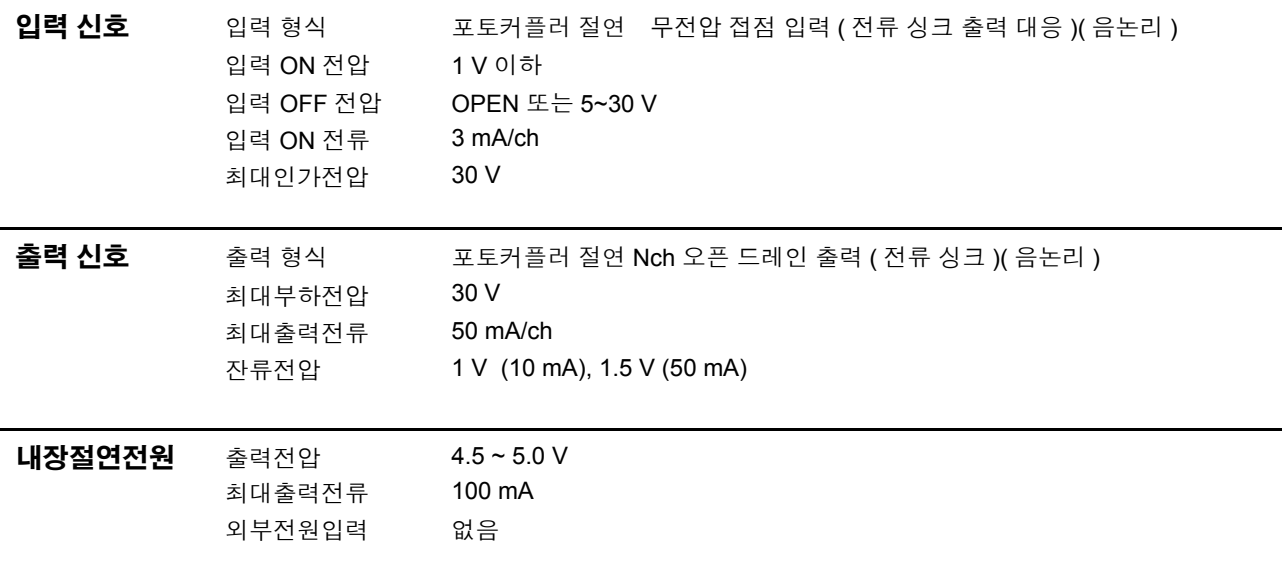

### 연결 예

입력회로의 연결 예

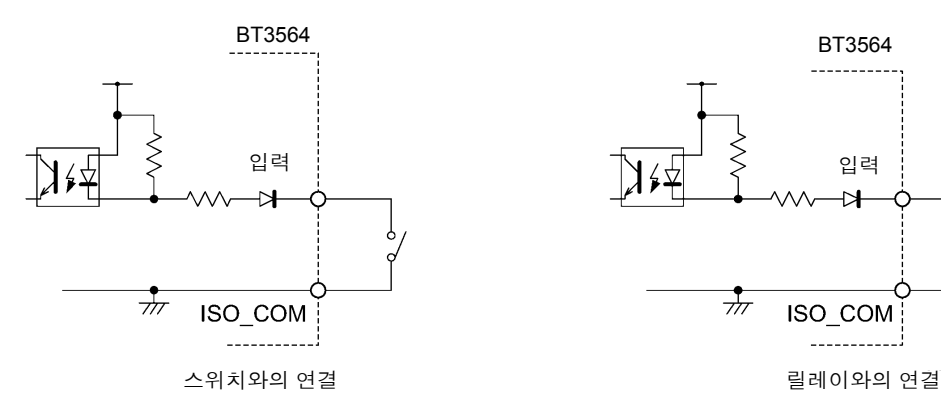

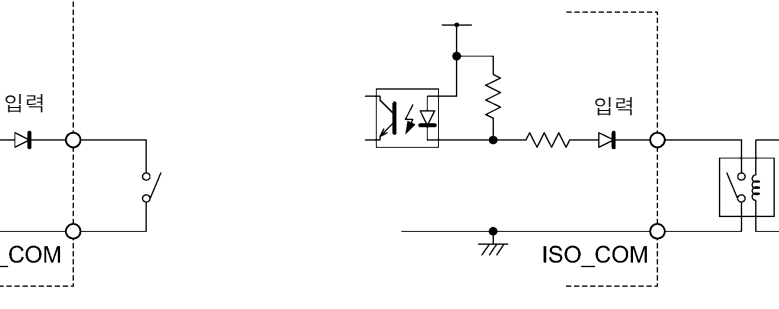

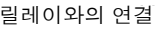

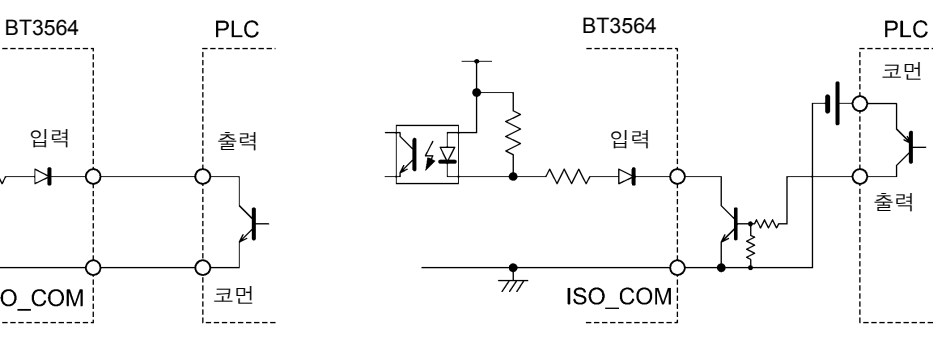

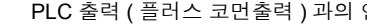

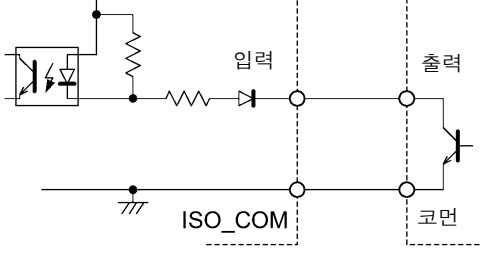

PLC 출력 ( 마이너스 코먼출력 ) 과의 연결 PLC 출력 ( 플러스 코먼출력 ) 과의 연결

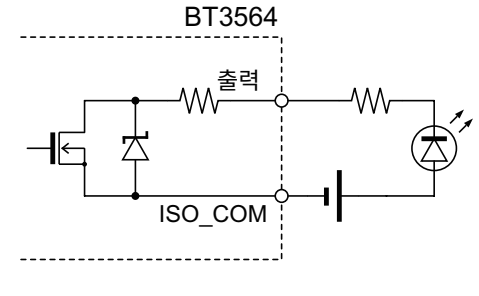

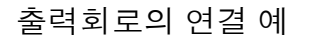

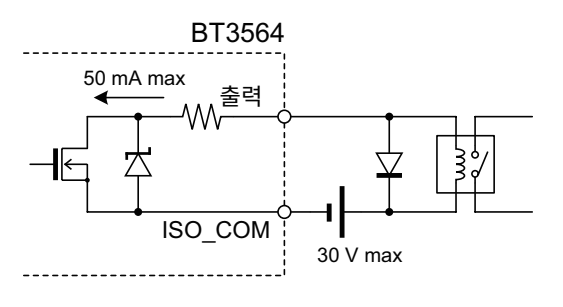

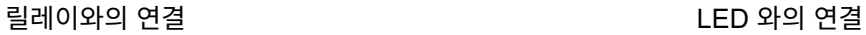

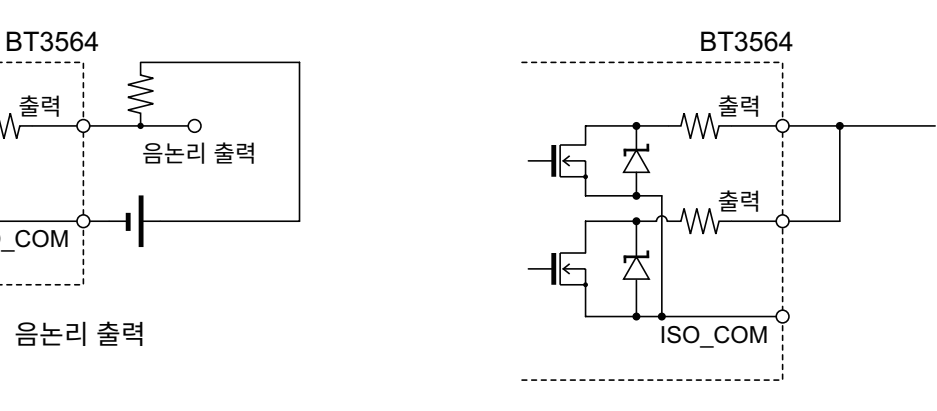

와이어드 / OR

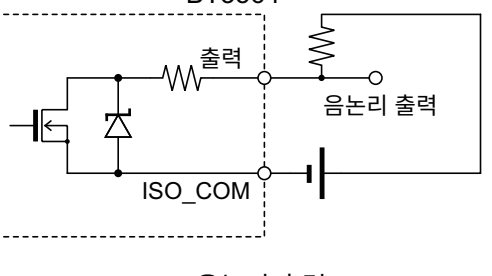

음논리 출력

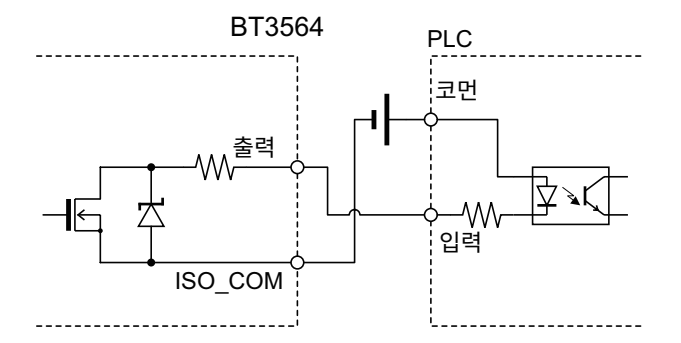

PLC 입력 (플러스 코먼입력) 과의 연결

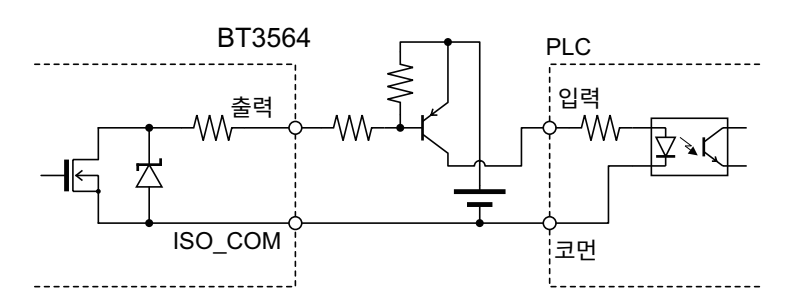

PLC 입력 ( 마이너스 코먼입력 ) 과의 연결

## **5.5** 외부 제어에 관한 **Q&A**

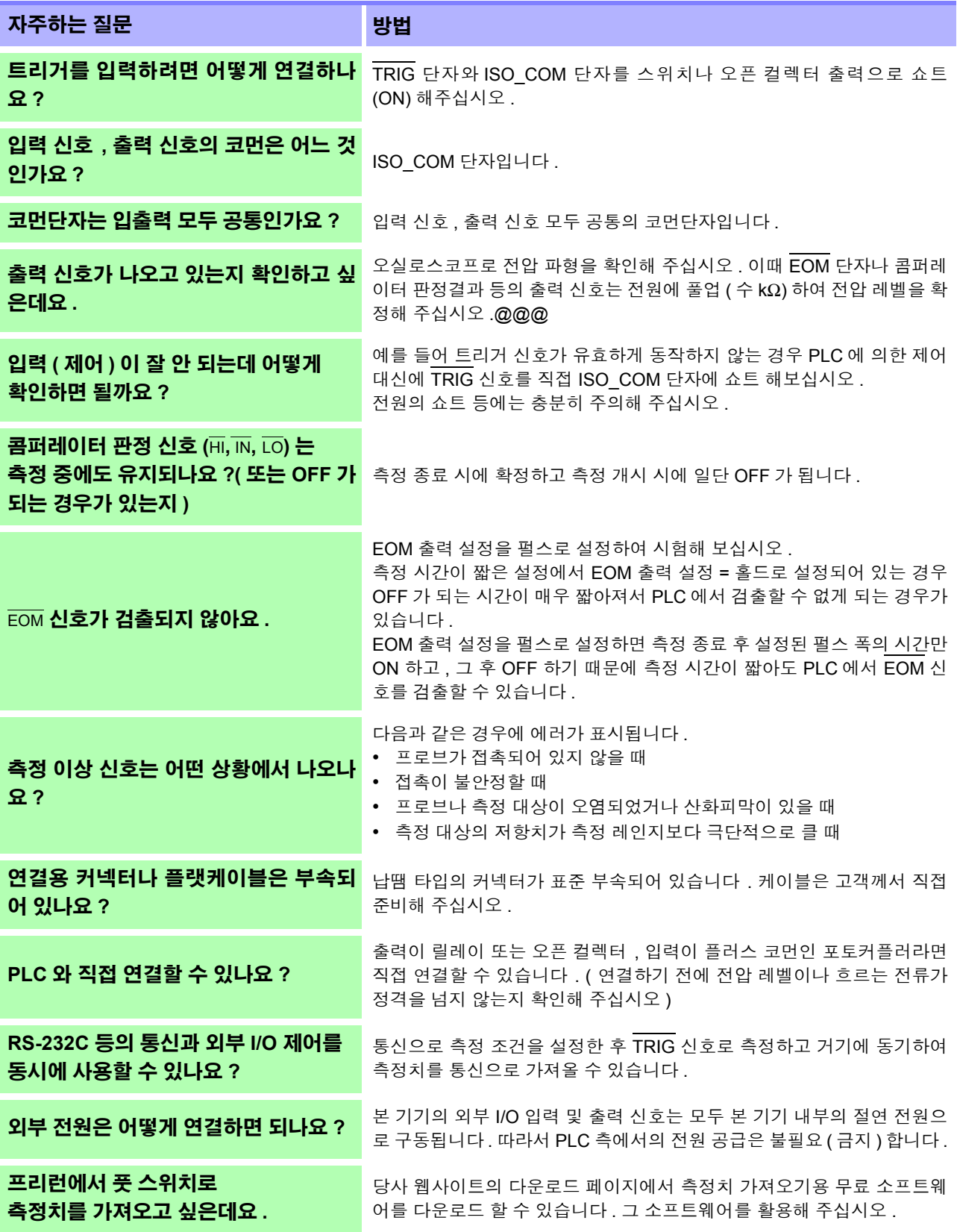

# 프린터 제 **6** 장

## **6.1** 프린터를 연결한다

프린터를 연결하기 전에

**A경고** 감전의 위험이나 기기 고장으로 이어질 가능성이 있으므로 프린터 연결 시 다음 사항을 지켜 주십시오 . • 본 기기 및 프린터 전원을 반드시 차단한 후 연결해 주십시오 . • 연결이 동작 중에 해제되어 다른 도전부에 접촉하면 위험합니다 . 확실하게 연 결해 주십시오 . • 고온다습한 환경에서는 인쇄하지 마십시오 . 프린터의 수명이 현저하게 짧아 주의 사항 질 수 있습니다 . • 기록지는 반드시 프린터에 대응하는 것을 사용해 주십시오 . 지정 외의 것을 사용한 경우는 성능이 열화할 뿐 아니라 인쇄 불능 상태에 빠질 수 있습니다 . • 기록지가 롤러에 대해 구부러져 있으면 용지걸림이 발생할 수 있습니다.

권장 프린터에 대해서

본 기기와 연결해서 사용할 수 있는 프린터의 사양은 다음과 같습니다 . 프린터의 사양이나 설정을 확인한 후 연결해 주십시오 .

- 인터페이스............................ RS-232C
- 1 행 문자 수........................... 반각 45 문자 이상
- 통신 속도............................... 9600 bps
- 데이터 비트............................. 8bit
- 패리티 ................................... 없음
- 정지 비트............................... 1bit
- 흐름 제어............................... 없음
- 제어 코드............................... 일반 텍스트를 직접 인쇄 가능할 것
- 주의 사항 종래의 옵션 프린터 9670 은 단종되었습니다 . 가지고 계신 9670 은 그대로 사용 하실 수 있습니다 .

6

## 본 기기와 프린터의 연결

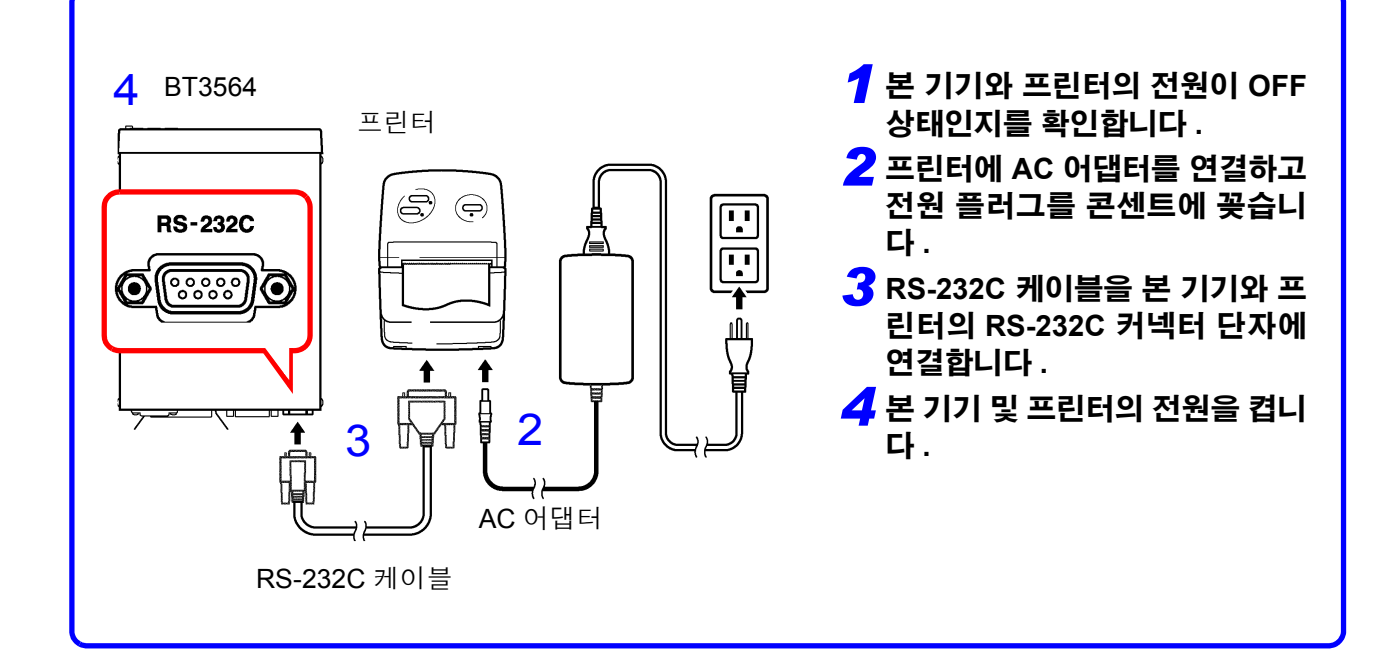

### 커넥터 핀 배열

1 2 3 4 5

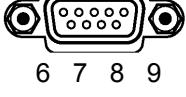

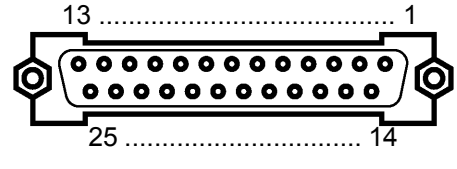

BT3564 (9-pin) 의 커넥터 ( 예 ) 기계 - 프린터 (25-pin) 의 커넥터 (예 )

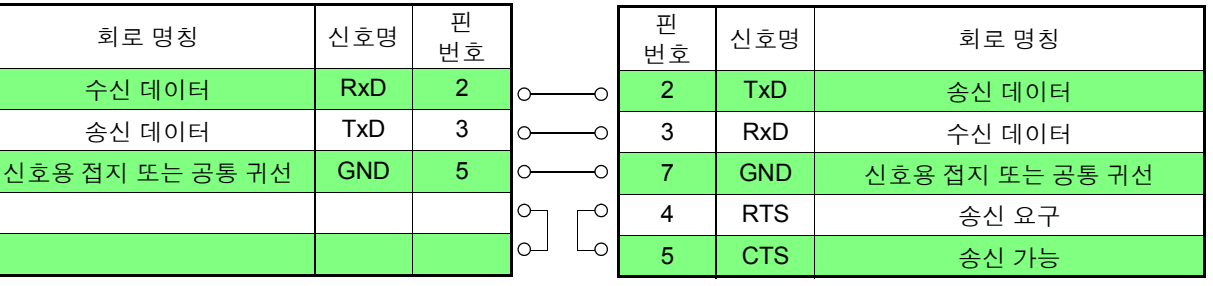

## <span id="page-94-0"></span>**6.2** 인터페이스를 설정한다

**1 (SHIFT** 램프 점등 **) ENTER MENU** 

메뉴 화면으로 합니다 .

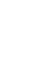

### **2** 인터페이스 설정 화면을 표시합니다 **.**

참조 : "1.4 메뉴 화면의 구성 (SHIFT → [ENTER\)](#page-18-0)" (p.13)

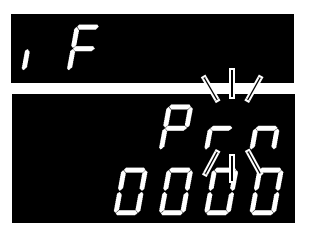

( 메인 화면 )

( 서브 화면 ) 현재의 설정이 점멸

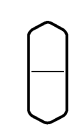

또는 텐 키

### 프린터를 선택합니다 **. (** 서브 화면 **)** rS............. RS-232C GP-Ib ....... GP-IB Prn .......... 프린터

**3** 프린트 인터벌 시간을 설정합니다 **.**

0000 ................... 인터벌 프린트 OFF(**PRINT** 키를 누르면 1 회 인쇄합니다 ) 0001~3600 ......... 프린트 인터벌 시간을 초로 설정합니다 .

### $\overline{\mathbf{A}}$  (ENTER) 설정을 확정하고 측정화면으로 되돌아갑니다 .

## **6.3** 인쇄

### 측정치 및 판정결과의 인쇄\_

측정화면에서 **PRINT** 키를 누르거나 EXT I/O 의 PRINT 를 ISO\_COM 과 단락하면 번호 , 측정치 및 판정결과를 인쇄합니다 .

주의 사항

- 외부 트리거로 트리거에 의한 측정 종료 후 인쇄를 하고자 하는 경우는 EXT I/O 의 EOM 신호를 PRINT 신호에 연결해 주십시오 .
	- 측정할 때마다 연속 인쇄하고자 하는 경우는 EOM 신호를 PRINT 신호에 연결 하고 내부 트리거로 설정해 주십시오 .
	- 통계 연산 기능 ON 으로 내부 트리거 설정을 한 경우 **TRIG** 키 또는 TRIG 신호 로 현재의 측정치를 통계 연산하고 동시에 인쇄합니다 .
	- 번호는 1~30000 입니다 . 30000 을 넘으면 1 로 되돌아갑니다 .

### 인터벌 프린트

일정 시간 간격으로 자동으로 측정치를 인쇄할 수 있습니다 . 인터페이스 설정 화면에서 프린트 인터벌 시간을 설정합니다 . 참조 : "6.2 [인터페이스를](#page-94-0) 설정한다" (p.89)

설정은 1 초에서 3600 초까지 가능합니다 . 프린트 인터벌 설정을 0 으로 하면 인터벌 프린트는 OFF 가 되고 통상의 인쇄 동 작 상태가 됩니다 .

인터벌 프린트에서의 인쇄 동작 :

- 1. **PRINT** 키 또는 EXT I/O 의 PRINT 신호로 인터벌 프린트가 시작됩니다 .
- 2. 설정한 인터벌 시간마다 경과 시간 ( 시분초 ) 과 측정치를 인쇄합니다 .
- 3. 다시 **PRINT** 키 , PRINT 신호로 인터벌 프린트를 정지합니다 .

주의 사항

- 경과 시간이 100시간이 되면 00:00:00로 리셋되고 다시 0에서부터 카운트합 니다 .
	- ( 예 ) 99 시간 59 분 50 초 경과 99:59:50
		- 100 시간 2 분 30 초 경과 00:02:30
	- 측정화면 이외의 화면으로 들어가면 인터벌 프린트는 정지합니다 .

### 통계 연산 결과의 인쇄

통계 연산 화면에서 **PRINT** 키를 누르면 통계 연산 결과를 인쇄합니다 . 유효한 데 이터가 없는 경우에는 데이터 수만 인쇄합니다 . 유효한 데이터 수가 1 인 경우 샘 플의 표준편차 , 공수능력지수는 인쇄하지 않습니다 .

*6.3* 인쇄

### 인쇄 예 \_\_\_\_\_\_\_\_\_\_\_\_\_\_\_\_\_\_\_\_\_\_\_\_\_\_\_\_\_\_\_\_\_\_\_\_\_\_\_\_\_\_\_\_\_\_\_\_\_\_\_\_\_\_\_\_\_\_\_\_\_\_

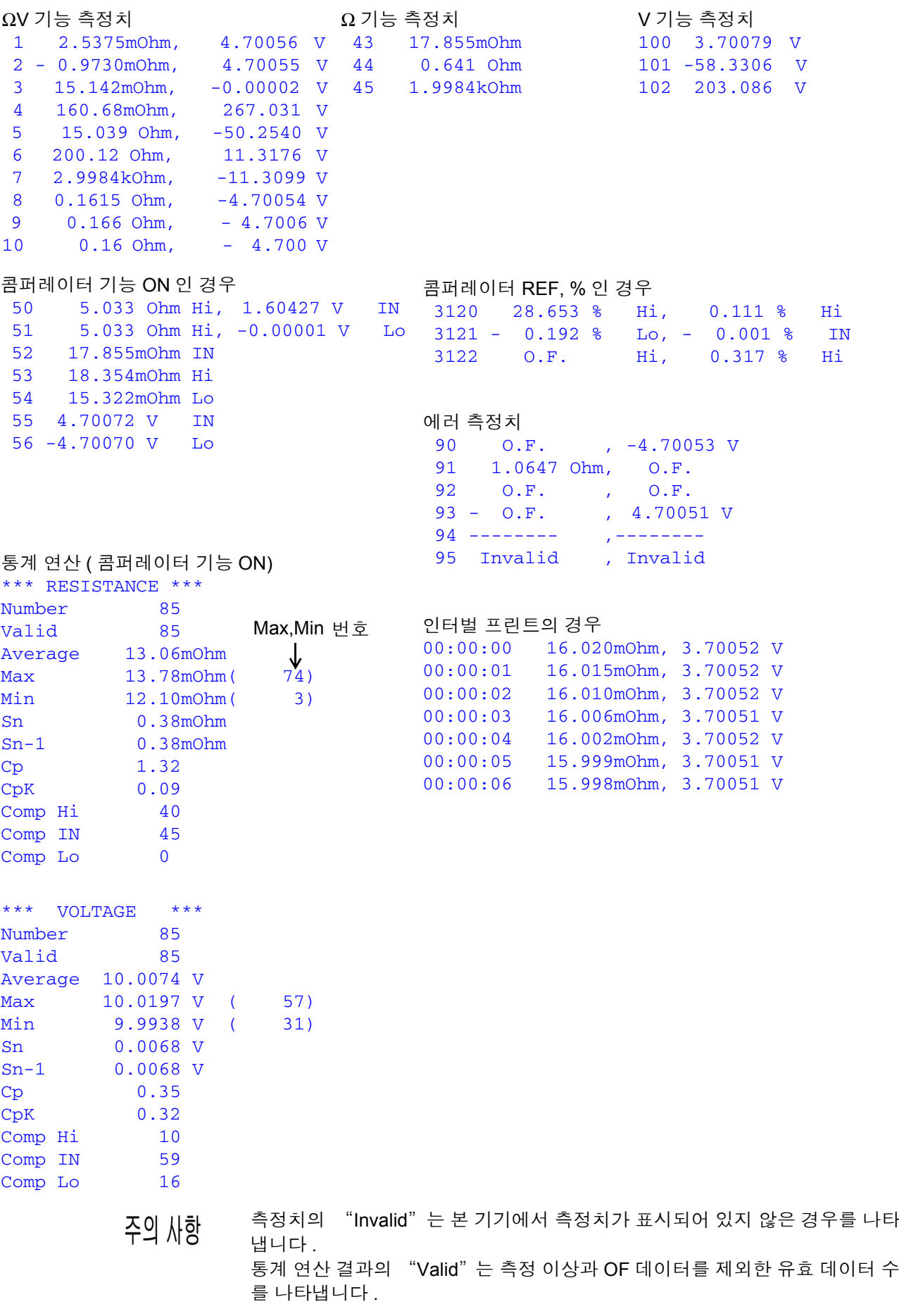

*6.3* 인쇄 **92**

a sa kacamatan ing Kabupatèn Kabupatèn Ing Kabupatèn Kabupatèn Kabupatèn Kabupatèn Kabupatèn Kabupatèn Kabupat

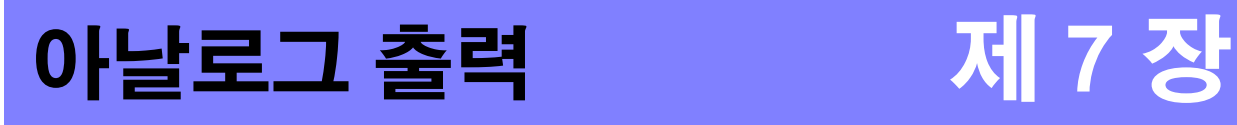

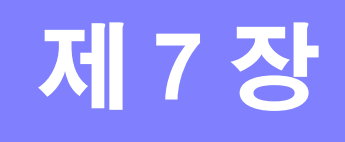

BT3564 에서는 저항 측정치의 아날로그 출력이 가능합니다 . 아날로그 출력을 로거 등에 연결하면 저항치의 변화를 기록할 수 있습니다 .

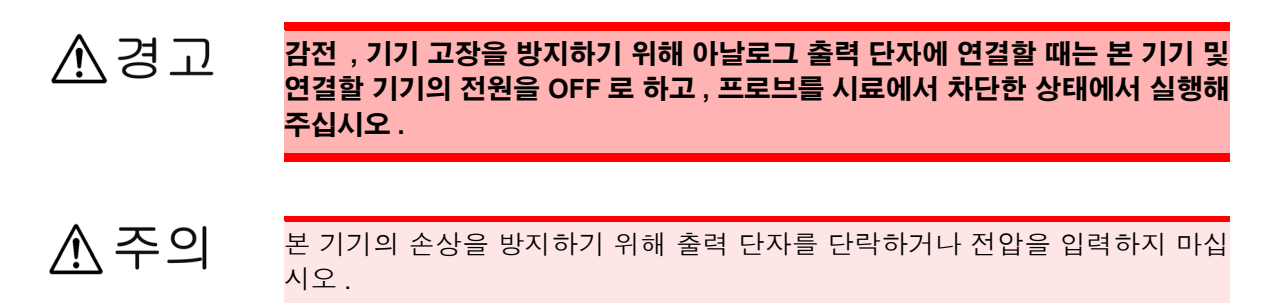

## **7.1** 아날로그 출력을 연결한다

본 기기 뒷면 패널의 아날로그 출력 단자에 케이블을 연결합니다 .

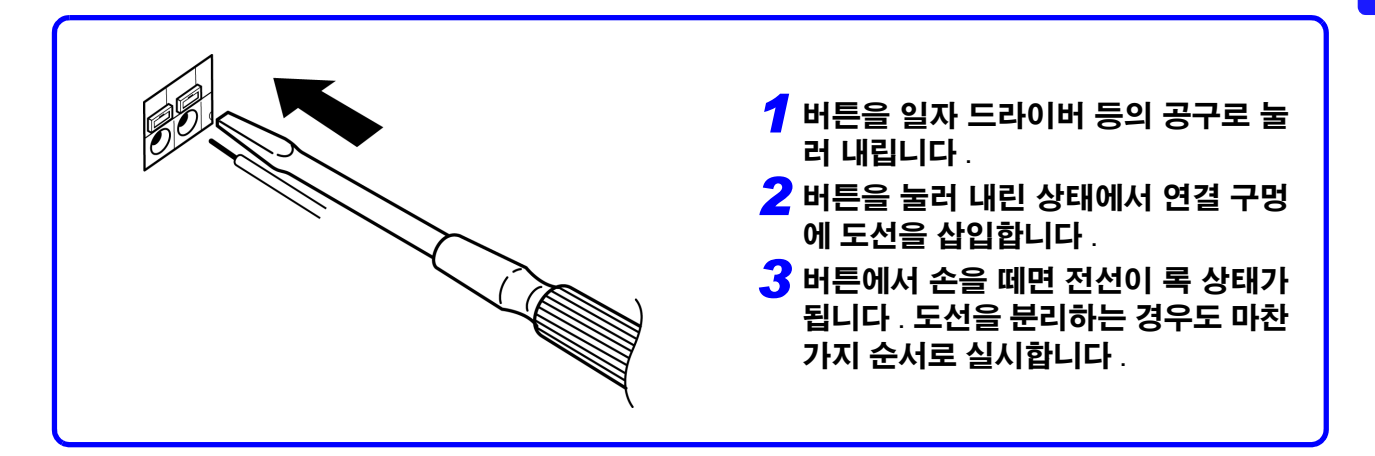

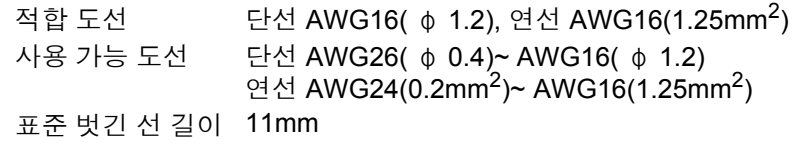

## **7.2** 아날로그 출력 사양

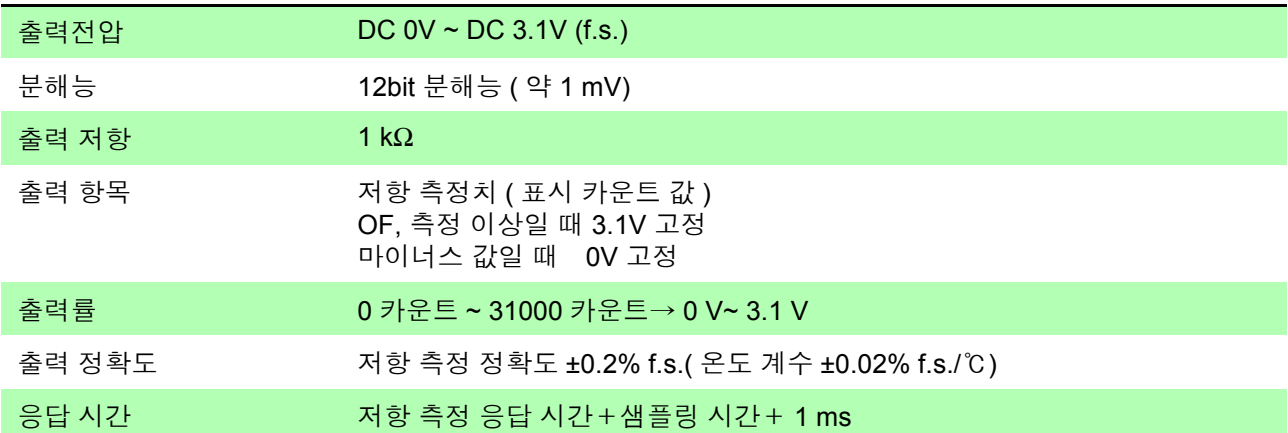

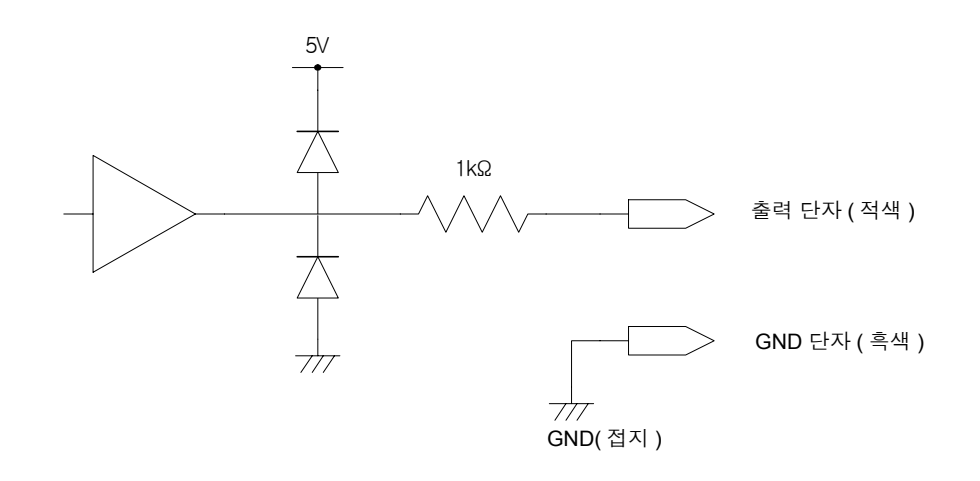

- 출력 임피던스는 1 kΩ 입니다 . 연결할 기기의 입력 임피던스는 10 MΩ 이상인 것 주의 사항 을 사용해 주십시오 . ( 출력 전압이 출력 저항과 입력 임피던스로 분압됩니다 . 1 MΩ 의 경우는 0.1% 낮아집니다 )
	- 케이블을 연결하면 외래 노이즈의 영향을 받는 경우가 있습니다 . 필요에 따라 연결할 기기에서 대역 필터 등을 사용해 주십시오 .
	- 아날로그 출력의 GND 단자는 접지 ( 케이스 금속부 ) 에 연결되어 있습니다 .
	- 저항 측정의 샘플링 타이밍에서 출력 전압이 갱신됩니다 .
	- 기록한 파형이 계단 모양이 됩니다 . ( 갱신 주기에 대해 출력 회로 응답이 매우 빠르기 때문 )
	- 자동 레인지에서는 레인지의 전환에 의해 같은 저항치라도 출력 전압이 1/10 ( 또는 10 배 ) 이 됩니다 . 수동 레인지에서 사용하시길 권장합니다 .
	- 설정 변경 시 ( 레인지 전환 등 ), 전원 OFF 시에는 출력이 0 V 로 설정됩니다 .

## **RS-232C/ GP-IB** 인터페이스 제 **8** 장

여기서는 GP-IB/ RS-232C 각각에 해당하는 기재를 아래 마크로 나타냅니다 . 특 별히 마크가 없는 경우는 양쪽에 해당합니다 .

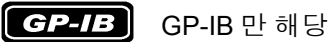

 $RS-232C$ 

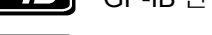

RS-232C 만 해당

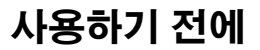

- **사용하기 전에 GP-IB, RS-232C** 케이블의 연결은 반드시 나사를 고정해 주십시오 .
	- 데이터를 가진 커맨드는 가능한 한 지정된 데이터 형식으로 입력해 주십시오 .

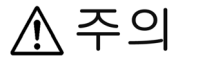

본 기기와 컴퓨터의 접지 ( 어스 ) 는 공통으로 해주십시오 . 접지가 다르면 본 기 기의 GND 와 컴퓨터의 GND 사이에 전위차가 발생합니다 . 전위차가 있는 상태 에서 통신 케이블을 연결하면 오동작이나 고장의 원인이 됩니다 .

- 통신 케이블을 연결하거나 분리할 때는 반드시 본 기기 및 컴퓨터의 전원을 꺼 주십시오 . 오동작이나 고장의 원인이 됩니다 .
- 통신 케이블 연결 후에는 커넥터에 달려 있는 나사를 확실하게 고정해 주십시 오 . 커넥터 연결을 확실하게 하지 않으면 오동작이나 고장의 원인이 됩니다 .

## **8.1** 개요와 특장점

전원 스위치를 제외한 모든 기능을 GP-IB/ RS-232C 로 컨트롤할 수 있습니다 . • 리셋할 수 있습니다 .

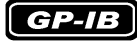

- IEEE 488.2-1987 의 공통 커맨드 ( 필수 ) 를 사용할 수 있습니다.
- 다음 규격에 준거합니다 .
	- 준거 규격 IEEE 488.1-1987\*1
- 다음 규격을 참고로 설계되었습니다 . 참고 규격 IEEE 488.2-1987<sup>\*2</sup>
- 출력 큐가 꽉 차면 쿼리 에러를 발생시켜 출력 큐를 클리어합니다 . 따라서 IEEE 488.2 에 규정된 데드 록 상태\*3 에서의 출력 큐 클리어와 쿼리 에러 출력 에는 대응하고 있지 않습니다 .

\*3. 입력 버퍼 및 출력 큐가 꽉 차 계속 처리하기가 불가능해지는 상태 .

<sup>\*1.</sup> ANSI/IEEE Standard 488.1-1987, IEEE Standard Digital Interface for Programmable Instrumentation (ANSI/IEEE 규격 488.1-1987. IEEE 규격에 의한 프로그램 가능 계측기 디지털 인터페이스 )

<sup>\*2.</sup> ANSI/IEEE Standard 488.2-1987, IEEE Standard Codes, Formats, Protocols, and Common Commands (ANSI/IEEE 규격 488.2-1987. IEEE 규 격에 의한 코드 , 포맷 , 프로토콜 , 공통 커맨드 )

## **8.2** 사양

## **RS-232C** 의 사양

### $RS-232C$

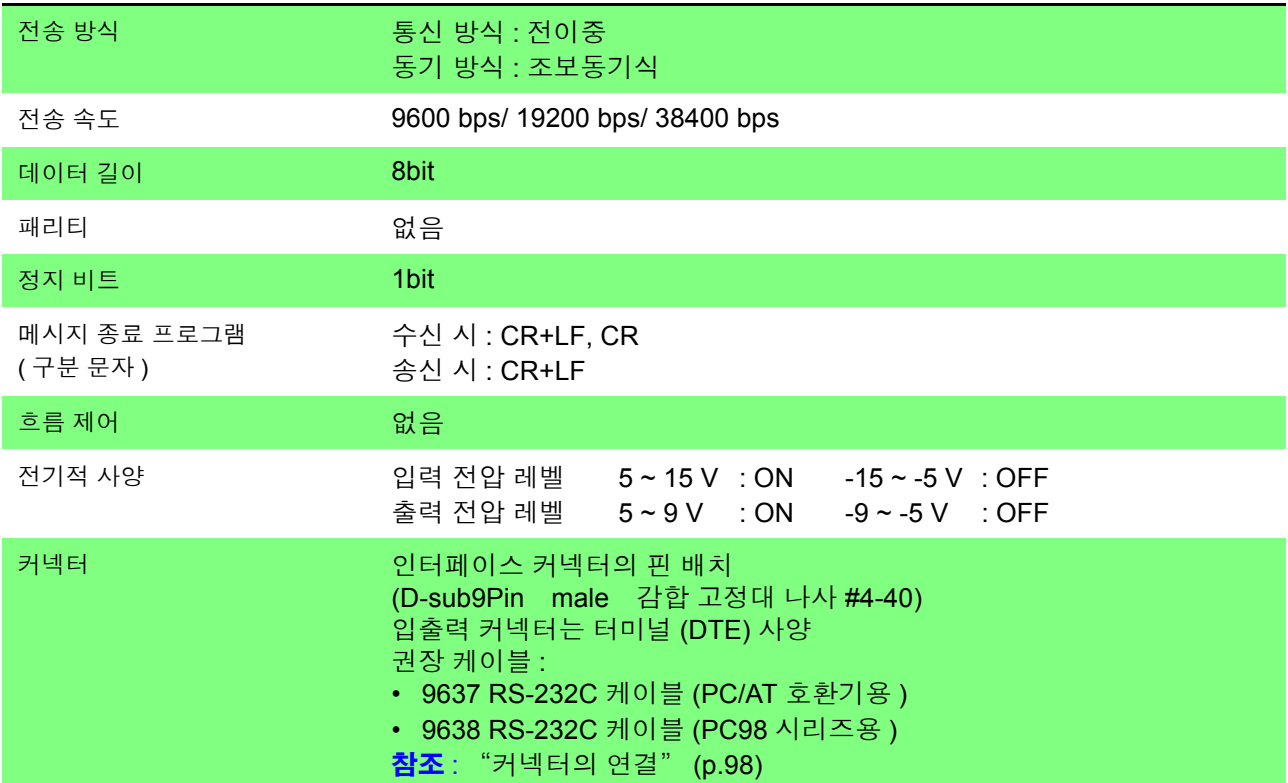

## **GP-IB** 의 사양

 $G$  $P$ - $IB$ 

### 인터페이스 **,** 기능

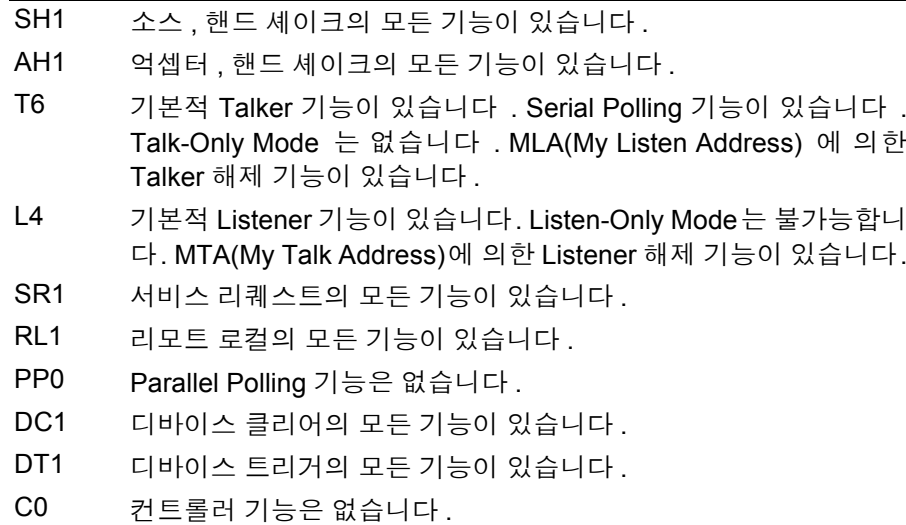

사용 코드 : ASCII 코드

## **8.3** 연결과 설정 방법

## <span id="page-103-0"></span>커넥터의 연결

### **소경고**

- 인터페이스의 커넥터 탈착 시에는 각 기기의 전원을 OFF로 해주십시오. 감전 사고의 원인이 됩니다 .
	- 연결 후에는 반드시 나사를 고정해 주십시오 . 나사 고정을 확실히 하지 않으 면 사양을 충족하지 못하거나 고장의 원인이 됩니다 .
	- 본 기기의 손상을 방지하기 위해 커넥터를 단락하거나 전압을 입력하지 마십 시오 .

### $[RS-232C]$

### **RS-232C** 커넥터

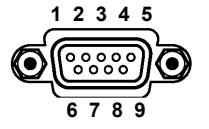

RS-232C 케이블을 연결해 주십시오 .

컨트롤러(DTE)와 연결할 때는 본체 측 커넥터와 컨 트롤러 측 커넥터의 사양에 맞는 크로스 케이블을 준비해 주십시오 .

D-sub9Pin male 감합 고정대 나사 #4-40

입출력 커넥터는 터미널 (DTE) 사양입니다 .

본 기기에서는 핀 번호 2, 3, 5 를 사용하고 있습니다 . 그 밖의 핀은 사용하지 않습니다 .

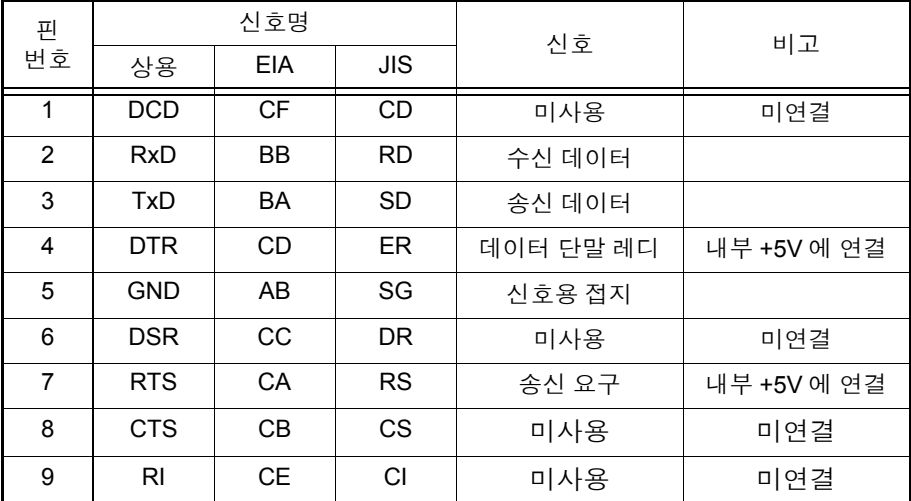

### $[RS-232C]$ 본 기기와 **PC** 를 연결 하는 경우

### **D-sub9pin female** - **D-sub9pin female** 의 크로스 케이블을 사용합니다 .

크로스 결선

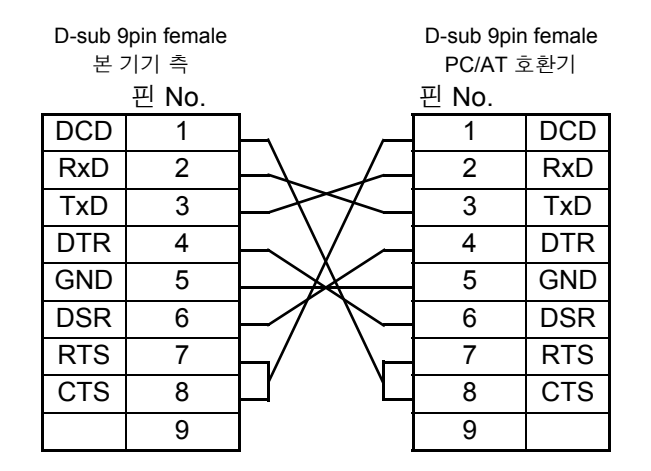

권장 케이블

HIOKI 제품 9637 RS-232C 케이 블 (1.8 m)

**D-sub25** 핀 커넥터의 기기와 연결하는 경우

**D-sub9pin female** - **D-sub25pin male** 의 크로스 케이블을 사용합니다 . 그림과 같이 RTS 와 CTS 가 쇼트 되고 DCD 에 연결된 크로스 케이블을 사용해 주 십시오 .

크로스 결선

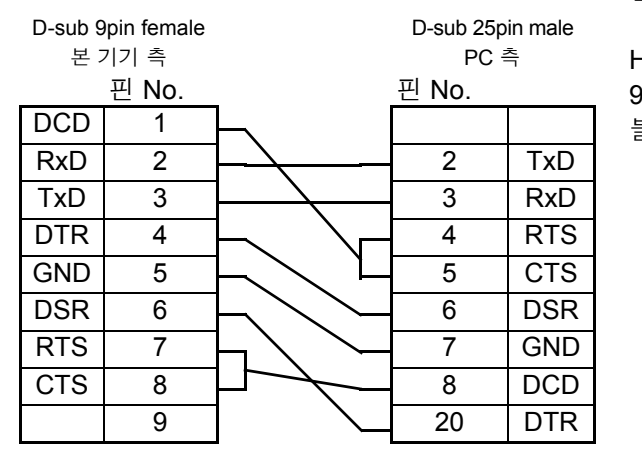

권장 케이블

HIOKI 제품 9638 RS-232C 케이 블 (1.8 m)

"D-sub25pin male - Dsub25pin male 의 크로스 케이블" 과 "9pin - 25pin 변 환 어댑터" 의 조합에서는 동작하지 않습니다 .

 $\left[$  GP-IB

### **GP-IB** 커넥터

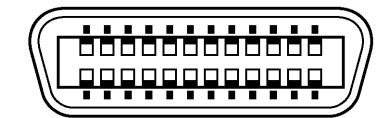

GP-IB 케이블을 연결합니다 .

권장 케이블 9151-02 GP-IB 접속 케이블 (2 m)

## 통신 조건의 설정

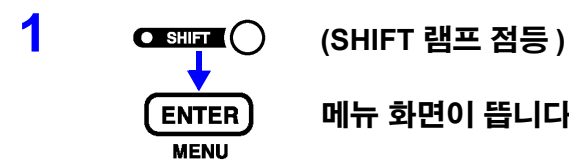

메뉴 화면이 뜹니다 **.**

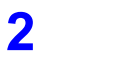

### **2** 인터페이스 설정화면을 표시합니다 **.**

참조 : "1.4 메뉴 화면의 구성 (SHIFT → [ENTER\)](#page-18-0)" (p.13)

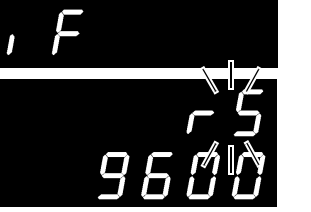

( 메인 화면 )

( 서브 화면 ) 현재의 설정이 점멸

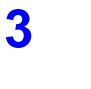

### **3 RS-232C** 또는 **GP-IB** <sup>를</sup> 선택합니다 **.(** 서브 화면 **)**

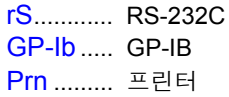

**RS-232C** 를 선택한 경우 통신 속도를 설정합니다 .

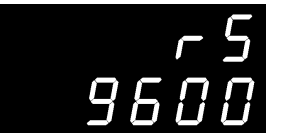

( 서브 화면 )

**GP-IB** 를 선택한 경우 어드레스와 메시지 종료 프로그램을 설정합니다 .

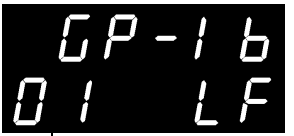

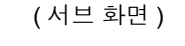

메시지 종료 프로그램의 설정 (LF/ CRLF)

어드레스의 설정 (0~30)

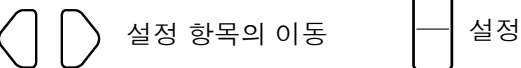

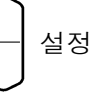

**4** 설정을 확정하고 측정화면으로 되돌아갑니다 **.**

## **8.4** 통신 방법

인터페이스로 본 기기를 제어하기 위해 각종 메시지가 준비되어 있습니다 . 메시지에는 컴퓨터에서 본 기기로 전송하는 프로그램 메시지와 본 기기에서 컴퓨 터로 송신하는 응답 메시지가 있습니다 .

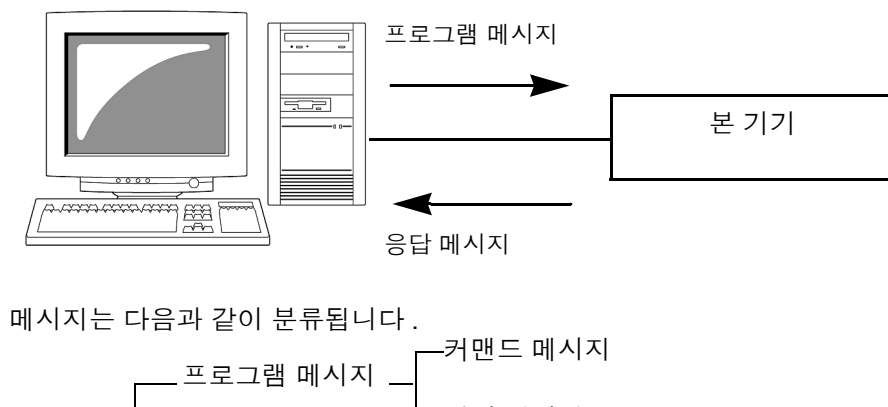

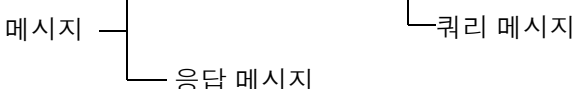

메시지 포맷

프로그램 메시지

프로그램 메시지는 커맨드 메시지와 쿼리 메시지로 나눌 수 있습니다 .

• 커맨드 메시지

기기의 설정 , 리셋 등 기기를 제어하는 명령

< 예 > 레인지를 설정하는 명령 **:RESISTANCE:RANGE 100E-3** 

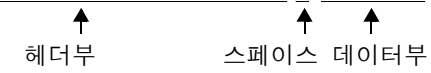

### • 쿼리 메시지

동작 결과 , 측정 결과 또는 기기의 설정 상태를 조회하는 명령

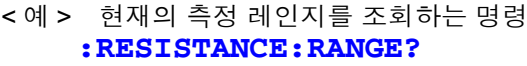

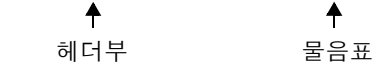

참조 : 상세 : "헤더" [\(p.102\),](#page-107-0) ["세퍼레이터"](#page-108-0) (p.103), ["데이터부"](#page-109-0) (p.104)

### **102**

*8.4* 통신 방법

 $S$  - 국민 패치지 그리 메시지를 수신하고 구문을 체크한 시점에 작성합니다. 응답 메시지는 헤더의 유무를 **:SYSTem:HEADer** 커맨드로 선택할 수 있습니 다.

> 헤더 ON **:RESISTANCE:RANGE 300.00E-3** 헤더 OFF **300.00E-3**

현재의 저항 측정 레인지는 300 mΩ 입니다 .

전원 투입 시에는 헤더 OFF 로 설정됩니다 . 쿼리 메시지를 수신했을 때 어떠한 에러가 발생한 경우는 그 쿼리 메시지에 대한 응답 메시지는 작성되지 않습니다 . **:FETCH?** 나 **:CALCulate:LIMit:RESistance:RESult?** 등 쿼리 밖에 없는 커맨드에는 헤더가 붙지 않습니다 .

커맨드 신택스 커맨드명은 실행하려는 기능에 대해 가능한 한 이해하기 쉬운 언어가 선택되고 , 단축할 수도 있습니다 . 커맨드명 그 자체를 "롱 형식" 이라고 하고 , 단축한 것 을 "쇼트 형식" 이라고 합니다 .

본 설명서에서는 쇼트 형식의 부분을 대문자로 , 나머지 부분을 소문자로 기술합 니다만 , 대문자와 소문자 어느 것이든 수용합니다 .

**FUNCTION** OK( 롱 형식 ) **FUNC** OK( 쇼트 형식 ) **FUNCT** 에러 **FUN** 에러

본체로부터의 응답 메시지는 대문자의 롱 형식으로 반환됩니다 .

<span id="page-107-0"></span>**헤더** 그리 프로그램 메시지에는 반드시 헤더가 필요합니다 .

### (1) 커맨드 프로그램 헤더

단순 커맨드형 , 복합 커맨드형 , 공통 커맨드형의 3 종류가 있습니다 .

• 단순 커맨드형 헤더

영문자로 시작되는 한 단어로 구성된 헤더 ∗**ESE 0**

- 복합 커맨드형 헤더 콜론 "**:**" 으로 구분되는 복수의 단순 커맨드형 헤더로 구성된 헤더 **:SAMPle:RATE**
- 공통 커맨드형 헤더 공통 커맨드임을 나타내는 별표 " ∗" 로 시작되는 헤더 (IEEE 488.2 에서 규정된 것 ) ∗**RST**

(2) 쿼리 프로그램 헤더

기기의 커맨드에 대한 동작 결과, 측정 결과 또는 현재의 기기 설정 상태를 조회하 기 위해 사용합니다 . 아래 예와 같이 프로그램 헤더 뒤에 물음표 "**?**" 를 붙이면 쿼리로 인식됩니다 .

### **:FETCh? :MEASure:RESistance?**
<span id="page-108-0"></span>메시지 종료 프로그램

본 기기는 메시지 종료 프로그램으로 다음의 것을 수용합니다 .

#### $\boxed{GP-IB}$

- $[RS-232C]$ • CR
- CR+LF

• CR+LF • EOI

• LF

• EOI 를 수반하는 LF

또한 , 응답 메시지의 종료 프로그램으로 인터페이스의 설정에 따라 다음의 것을 선택할 수 있습니다 .

#### $GP - IB$

#### $[RS-232C]$

- EOI 를 수반하는 LF( 초기 상태 ) • CR 과 LF
- CR 과 EOI 를 수반하는 LF

참조 : "통신 조건의 설정" [\(p.100\)](#page-105-0)

## 세퍼레이터

(1) 메시지 단위 세퍼레이터

복수의 메시지는 각각 세미콜론( ; )으로 연결함으로써 1행에 기술할 수 있습니다.

#### **:SYSTEM:LFREQUENCY 60;**∗**IDN?**

- 메시지를 이어서 기술한 경우 문장 안에서 에러가 발생하면 그 이후부터 종료 프로그램까지의 메시지는 실행되지 않습니다 .
- 쿼리 뒤에 세미콜론 (:) 으로 커맨드를 이어서 송신하면 쿼리 에러가 됩니다.

(2) 헤더 세퍼레이터

헤더와 데이터를 지닌 메시지는 스페이스 ( 공백 ) 를 사용하여 헤더부와 데이터부 로 분리합니다 .

#### **:SYSTEM:ELOCK ON**

(3) 데이터 세퍼레이터

복수의 데이터를 지닌 메시지는 데이터 사이에 반드시 콤마 ( , ) 가 필요합니다 .

# **104**

*8.4* 통신 방법

#### ENO IEN 부 국 기기에서는 데이터부에 "문자 데이터"와 "10 진수 값 데이터"를 사용하 며 커맨드에 의해 구분하여 사용합니다 .

(1) 문자 데이터

반드시 영문자로 시작되며 , 영문자와 숫자로 구성된 데이터입니다 . 문자 데이터 는 대문자와 소문자 양쪽을 수용합니다만 , 본 기기에서는 응답 메시지를 반드시 대문자로 반환합니다 . 커맨드 신택스와 마찬가지로 롱 형식과 쇼트 형식이 있어 어느 쪽이든 수용합니 다.

**:SYSTEM:ELOCK ON**

#### (2) 10 진수 값 데이터

수치 데이터의 포맷에는 NR1, NR2, NR3 형식이 있습니다 . 각각 부호를 붙인 수 치와 부호 없는 수치 양쪽을 수용합니다. 부호 없는 수치의 경우 양수 값으로 취급 합니다 .

또한 , 수치의 정밀도가 본 기기의 취급 범위를 넘는 경우 반올림합니다 .

- NR1 정수 데이터(예 : +12, -23, 34)
- NR2 소수 데이터( 예 : +1.23, -23.45, 3.456)
- NR3 부동 소수점 지수 표시 데이터 ( 예 : +1.0E-2, -2.3E+4)

이상 3 종류의 형식을 모두 포함한 형식을 "NRf 형식" 이라고 부릅니다 . 본 기기에서는 NRf 형식으로 수용합니다 .

응답 데이터에 관해서는 커맨드별로 포맷을 지정하고 있으며 그 형식으로 송신합 니다 .

**:ESR0 106 :FETCH? +106.57E-3**

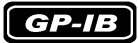

본 기기는 IEEE 488.2 에 완전 대응하는 것은 아닙니다 . 가능한 한 레퍼런스에 표 시한 데이터를 사용해 주십시오 . 또한 , 하나의 커맨드로 입력 버퍼나 출력 큐가 오버플로 하지 않도록 해주십시오 .

복합 커맨드형 헤더의 생략

복합 커맨드 중에서 선두 부분이 공통인 것 ( 예 **:CALCulate: LIMit:RESistance:UPPer:** 와 **CALCulate:LIMit:RESistance: LOWer** 등 ) 은 이들을 이어서 기술하는 경우에 한해 커맨드의 공통부분 ( 예 **:CALCulate:LIMit:RESistance**) 을 생략할 수 있습니다 . 이 공통부분은 "커런트 패스" 라고 불리며 , 이것이 클리어될 때까지 그 이후의 커맨드는 ' 커런트 패스를 생략한 것 ' 으로 판단하여 해석합니다 .

커런트 패스의 사용 방법을 아래의 예로 나타냅니다 . 일반적인 표기 **:CALCulate:LIMit:RESistance:UPPer 30000;:CALCulate:LIMit:LOWer 29000** 생략 표기

**:CALCulate:LIMit:RESistance:UPPer 30000;LOWer 29000**

커런트 패스가 되어 다음 커맨드에서 생략할 수 있습니다 .

커런트 패스는 전원 투입 , 키 입력에 의한 리셋 , 커맨드 선두의 콜론 "**:**" , 메시 지 종료 프로그램의 검출 및 DCL 로 클리어합니다 . 공통 커맨드형의 메시지는 커런트 패스와 상관없이 실행 가능합니다 . 또한 , 커런트 패스에 영향을 주지 않습니다 .

단순 및 복합 커맨드형 헤더의 선두에 콜론 "**:**" 을 붙일 필요는 없습니다 . 단 , 생략형과의 혼란과 오동작을 방지하기 위해 당사에서는 커맨드 선두에 "**:**" 을 붙일 것을 권장하고 있습니다 .

# 출력 큐와 입력 버퍼

출력 큐 영국 - 이 등답 메시지는 출력 큐에 축적되고 컨트롤러에서 데이터를 읽어내면 클리어됩니 다 . 그 이외에 출력 큐가 클리어되는 것은 다음의 경우입니다 .

- 전원 투입
- 디바이스 클리어
- 쿼리 에러

본 기기의 출력 큐는 64 바이트입니다 . 응답 메시지가 이를 초과하는 경우는 쿼리 에러가 되어 출력 버퍼가 클리어됩니다 . 또한 , GP-IB 에서는 출력 큐에 데이터가 있을 때 새로이 메시지를 수신하면 출력 큐는 클리어되고 쿼리 에러가 발생합니다 .

 $2$ 력 버퍼 입력 버퍼의 용량은 256 바이트입니다. 256 바이트를 넘는 데이터가 송신되어 입력 버퍼가 꽉 차면 GP-IB 인터페이스 패 스는 빈 공간이 생길 때까지 대기 상태가 됩니다 . RS-232C 는 256 바이트를 초과한 데이터는 수용하지 않습니다 .

> 주의 사항 하나의 커맨드 길이는 256 바이트 미만으로 해주십시오 .

# 스테이터스 바이트 레지스터

본 기기는 서비스 리퀘스트 기능에 의한 Serial Polling 과 관련된 부분에 IEEE 488.2 에서 규정된 스테이터스 모델을 채택하고 있습니다 . 이벤트란 서비스 리퀘스트를 발생시키기 위한 요인이 되는 사항을 말합니다 .

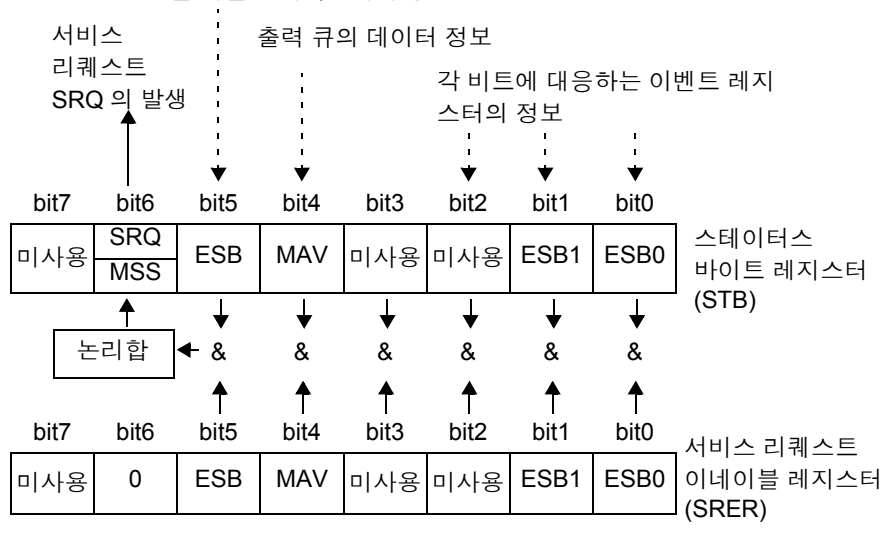

표준 이벤트 레지스터의 정보

서비스 리퀘스트 발생의 개념도

스테이터스 바이트 레지스터에는 이벤트 레지스터와 출력 큐의 정보가 세팅되어 있습니다 . 이들 정보 안에서 서비스 리퀘스트 이네이블 레지스터에 의해 더 필요 한 것을 선택할 수 있습니다 . 선택된 정보가 세팅된 경우는 스테이터스 바이트 레 지스터의 비트 6 (MSS 마스터 서머리 스테이터스 비트 ) 이 세팅되고 SRQ( 서비 스 리퀘스트 ) 메시지를 발생시켜 이로 인해 서비스 리퀘스트가 발생합니다 .

*8.4* 통신 방법 **107**

# 스테이터스 바이트 레지스터 (STB)

스테이터스 바이트 레지스터란 Serial Polling 을 실행할 때 본 기기에서 컨트롤러 에 출력하는 8bit 의 레지스터입니다 .

서비스 리퀘스트 이네이블 레지스터에서 사용 가능으로 설정된 비트 중 스테이터 스 바이트 레지스터의 비트가 하나라도 "0" 에서 "1" 이 되면 MSS 비트는  $"1"$  이 됩니다. 그와 동시에 SRQ 비트도  $"1"$  이 되어 서비스 리퀘스트가 발생 합니다 .

SRQ 비트는 항상 서비스 리퀘스트에 동기되어 있으며 Serial Polling 될 때만 읽 히고 동시에 클리어됩니다 . MSS 비트는 ∗**STB?** 쿼리에서만 읽힙니다만 , ∗**CLS** 커맨드 등으로 이벤트를 클리어할 때까지 클리어되지 않습니다 .

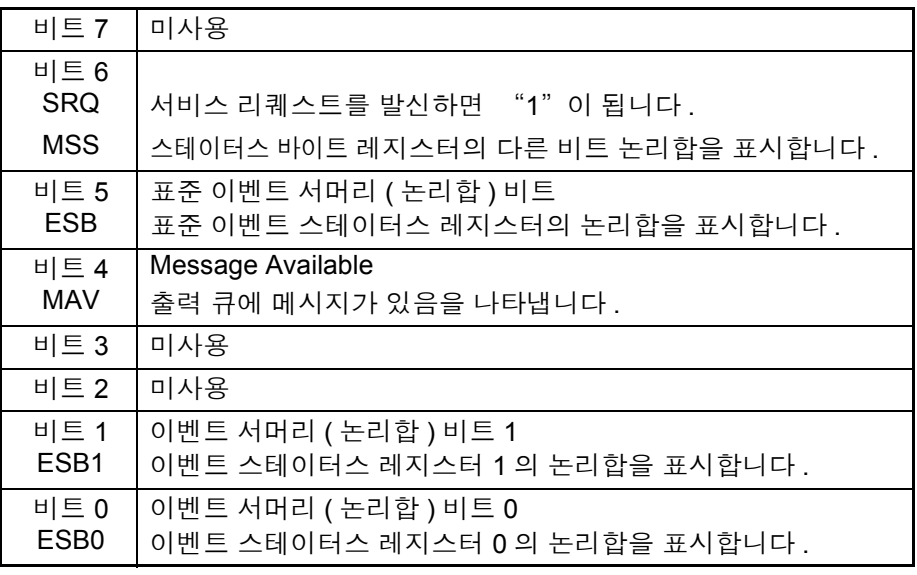

### 서비스 리퀘스트 이네이블 레지스터 (SRER)

서비스 리퀘스트 이네이블 레지스터는 각 비트를 "1" 에 설정하면 스테이터스 바이트 레지스터 내의 대응하는 비트가 사용 가능해집니다 .

# 이벤트 레지스터

# 표준 이벤트 스테이터스 레지스터 (SESR)

표준 이벤트 스테이터스 레지스터는 8bit 의 레지스터입니다 .

표준 이벤트 스테이터스 이네이블 레지스터에서 사용 가능으로 설정한 비트 중 표준 이벤트 스테이터스 레지스터의 비트가 하나라도 "1" 이 되면 스테이터스 바이트 레지스터의 비트 5(ESB) 가 "1" 이 됩니다 .

표준 이벤트 레지스터의 내용은 다음 경우에 클리어됩니다 .

- ∗**CLS** 커맨드를 실행했을 때
- 이벤트 레지스터의 쿼리를 실행했을 때 (∗**ESR?**)
- 전원을 재투입했을 때

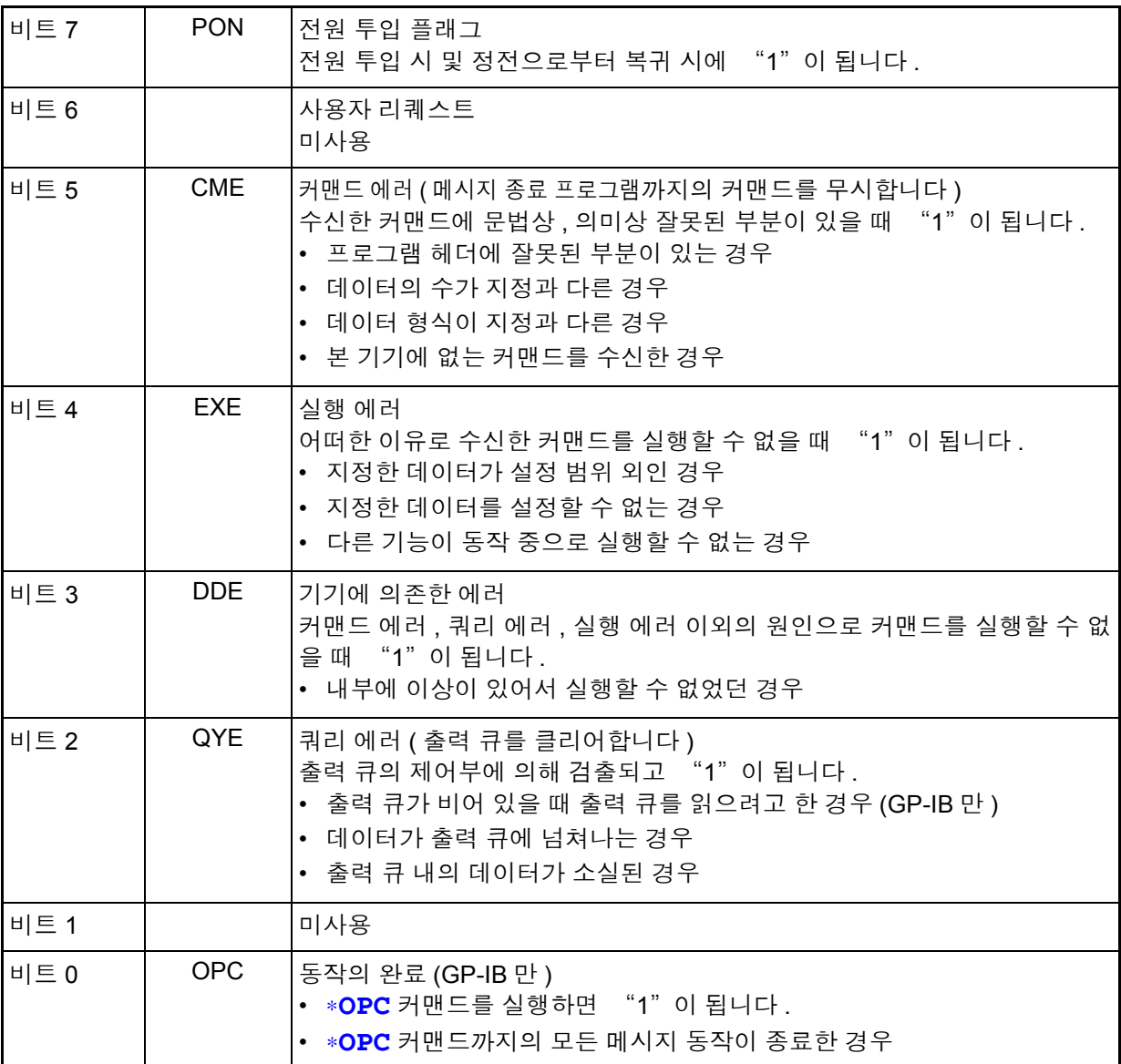

# 표준 이벤트 스테이터스 이네이블 레지스터 (SESER)

표준 이벤트 스테이터스 이네이블 레지스터는 각 비트를 "1" 로 설정함으로써 표준 이벤트 스테이터스 레지스터 내의 대응하는 비트를 사용할 수 있게 합니다 .

표준 이벤트 스테이터스 레지스터 (SESR) 와 표준 이벤트 스테이터스 이네이블 레지스터 (SESER)

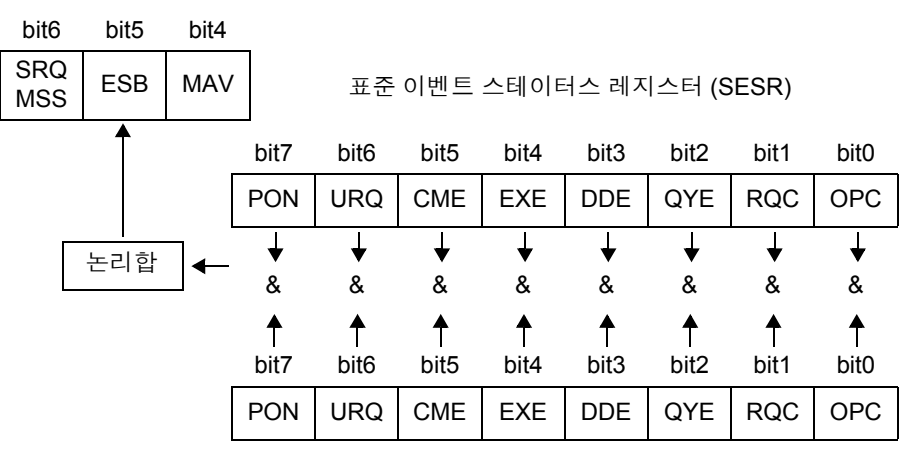

표준 이벤트 스테이터스 이네이블 레지스터 (SESER)

# 고유의 이벤트 스테이터스 레지스터 (ESR0, ESR1)

본 기기의 이벤트를 관리하기 위해 2 개의 이벤트 스테이터스 레지스터가 준비되 어 있습니다 .

이벤트 스테이터스 레지스터는 8bit 의 레지스터입니다 . 이벤트 스테이터스 이네이블 레지스터에서 사용 가능으로 설정한 비트 중 이벤트 스테이터스 레지스터의 비트가 하나라도 "1" 이 되면 다음과 같아집니다 .

- 이벤트 스테이터스 레지스터 0 의 경우 : 스테이터스 바이트 레지스터의 비트 0(ESB0) 이 "1"
- 이벤트 스테이터스 레지스터 1 의 경우 : 비트 1(ESB1) 이 "1"

이벤트 스테이터스 레지스터 0, 1 의 내용은 다음 경우에 클리어됩니다 .

- ∗**CLS** 커맨드를 실행했을 때
- 이벤트 스테이터스 레지스터의 쿼리를 실행했을 때

(**:ESR0?**, **:ESR1?**)

• 전원을 재투입했을 때

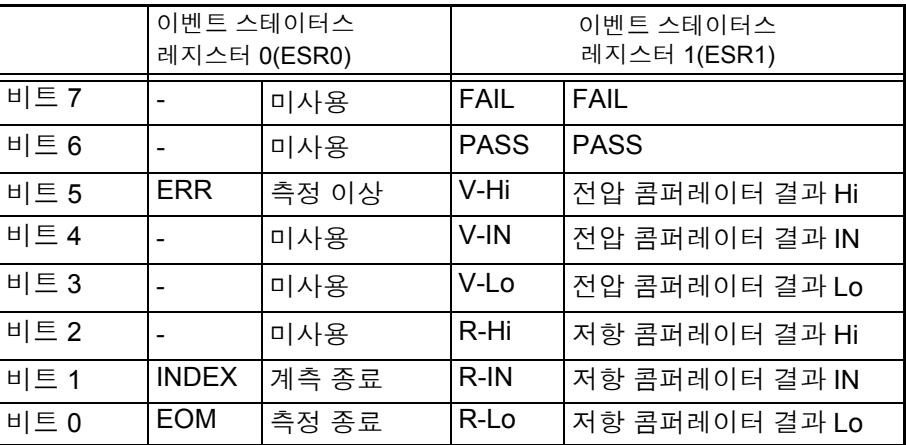

이벤트 스테이터스 레지스터 0(ESR0), 1(ESR1) 과 이벤트 스테이터스 이네이블 레지스터 0(ESER0), 1(ESER1)

스테이터스 바이트 레지스터 (STB)

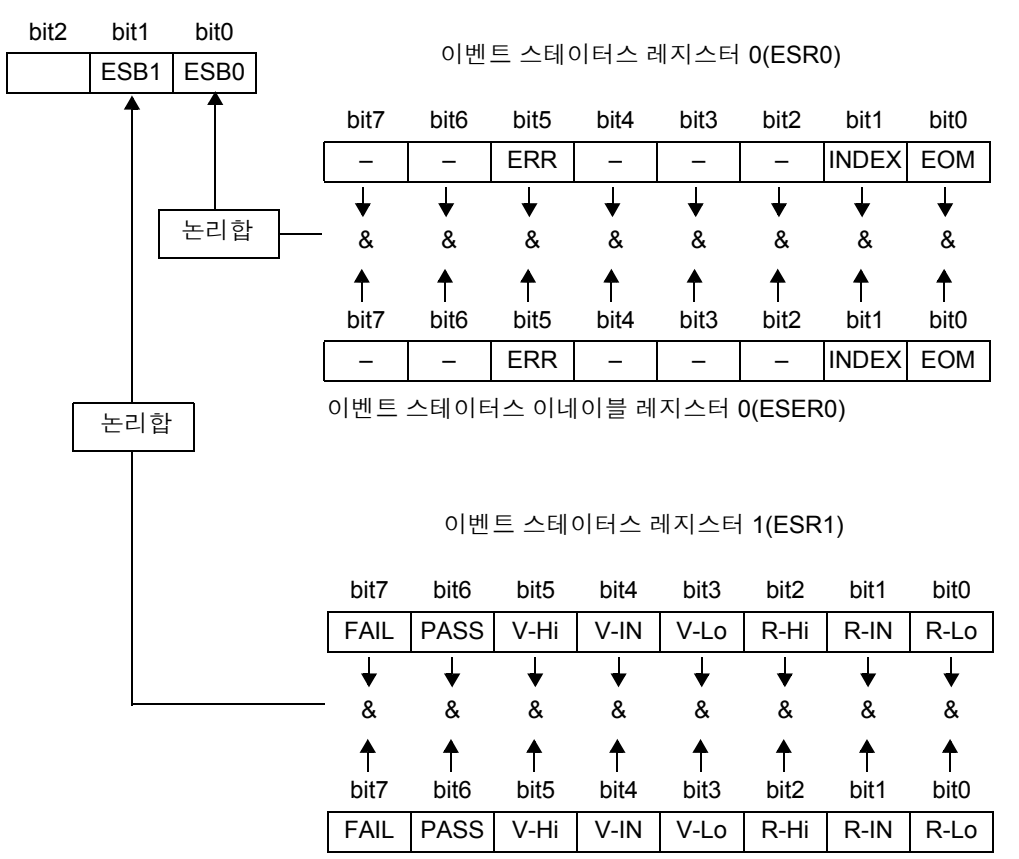

이벤트 스테이터스 이네이블 레지스터 1(ESER1)

# 각 레지스터의 읽어내기 및 써넣기

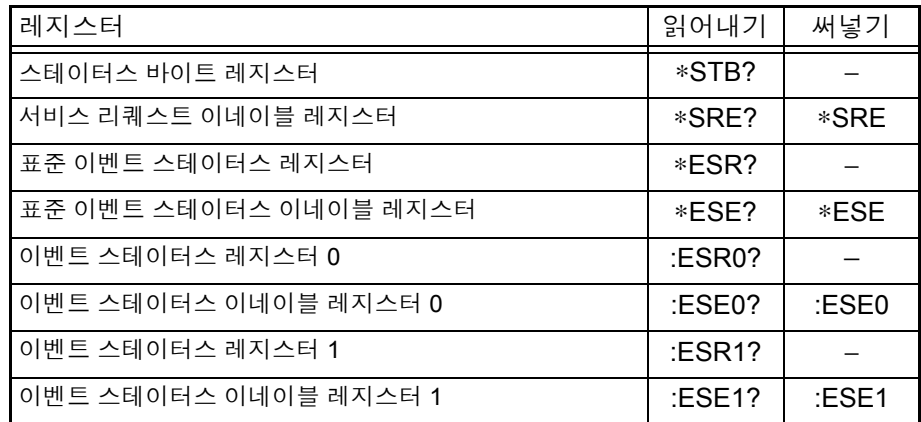

#### <span id="page-115-0"></span>GP-IB 커맨드 인터페이스 기능에 따라 다음 커맨드를 사용할 수 있습니다.

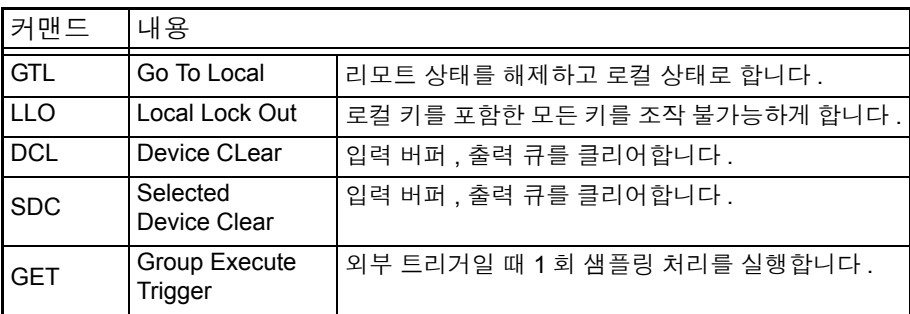

# 초기화 항목

 $\checkmark$  초기화함 /  $x$ : 초기화하지 않음

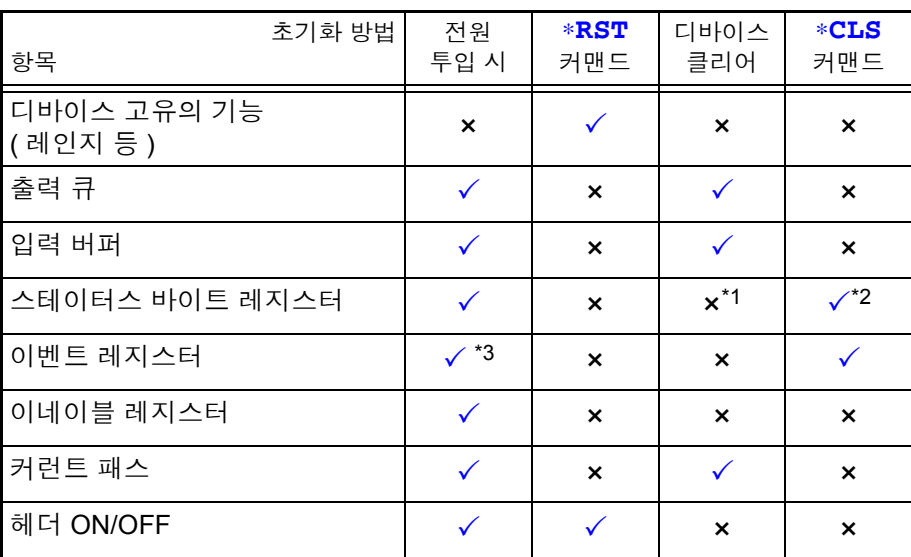

\*1: MAV 비트 ( 비트 4) 만 클리어합니다 .

\*2: MAV 비트 이외를 클리어합니다 .

\*3: PON 비트 ( 비트 7) 는 제외합니다 .

# 로컬 기능

주의 사항

통신 중은 리모트 상태가 되어 REMOTE 가 점등합니다 .

리모트 상태를 해제할 경우

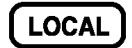

REMOTE 소등

- **SHIFT** 키를 누른 후 **AUTO** 키를 눌러도 리모트 상태를 해제할 수 있습니다 .
- GP-IB 커맨드 Local Lock Out[\(p.110\)](#page-115-0) 이 설정된 경우는 리모트 상태를 해제할 수 없습니다 .

# **8.5** 메시지 일람

#### RS-232C 또는 GP-IB 만 해당되는 커맨드의 경우 ES-232 또는 CE213 로 표기합니다 .

• 메시지의 철자 오류는 모두 커맨드 에러가 됩니다 . 주의 사항

- < >: 데이터부의 내용을 나타냅니다 . [(NR1) 정수 , (NR2) 고정 소수점 , (NR3) 부동 소수점 , (NRf)NR1, NR2, NR3 모두를 포함한 형식 ]
- [ ]: 생략할 수 있습니다

 $\mathcal{L}^{\text{max}}_{\text{max}}$  and  $\mathcal{L}^{\text{max}}_{\text{max}}$ 

# 공통 커맨드

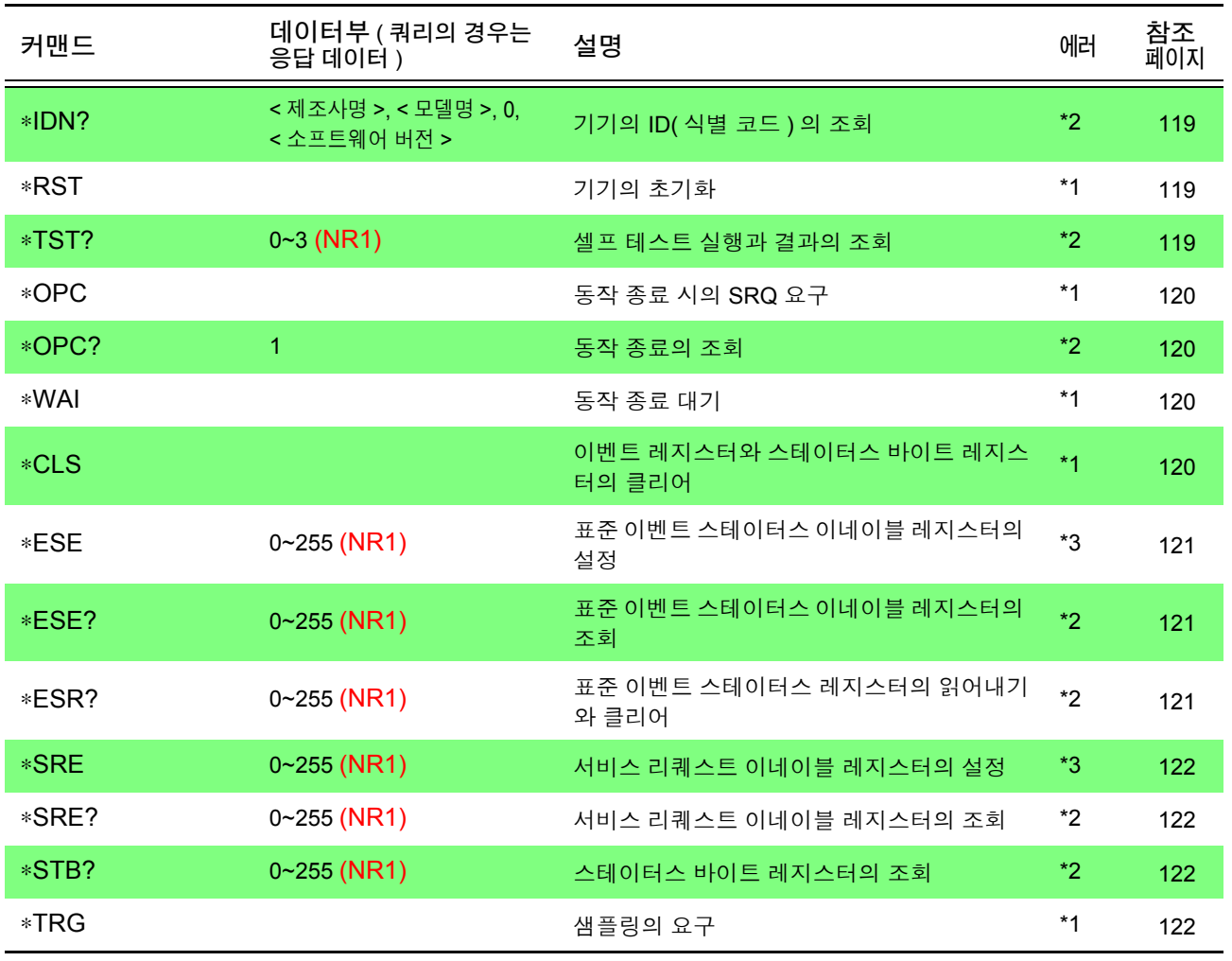

에러 설명 ( 이하의 경우에 메시지를 실행하면 에러가 됩니다 )

\*1 커맨드 에러................ 커맨드의 뒤에 데이터가 있는 경우

\*2 쿼리 에러 ................... 응답 메시지가 64 바이트를 넘은 경우

\*3 실행 에러 ................... 지정된 문자 데이터 또는 수치 데이터 이외로 설정한 경우

# 고유 커맨드

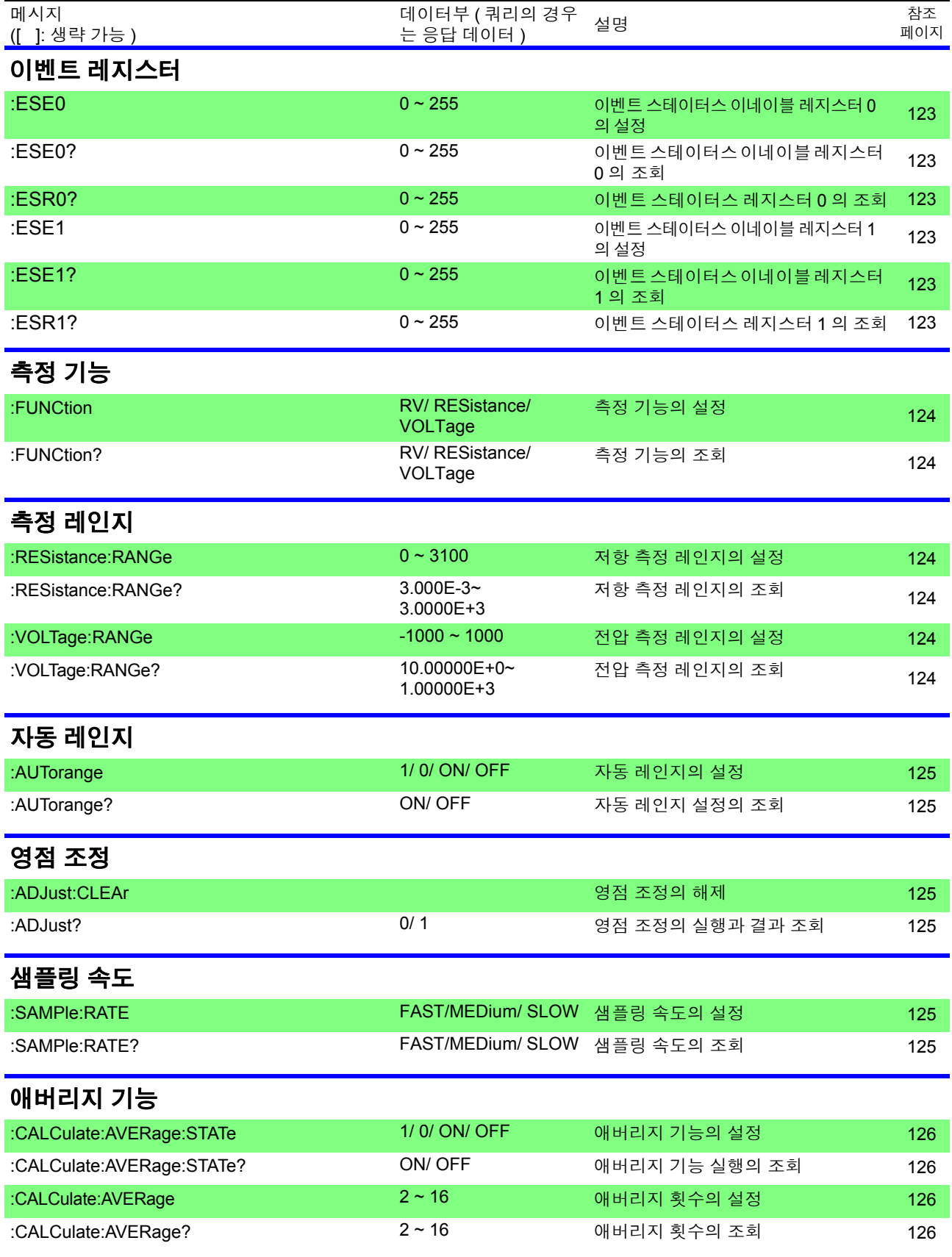

# **114**

*8.5* 메시지 일람

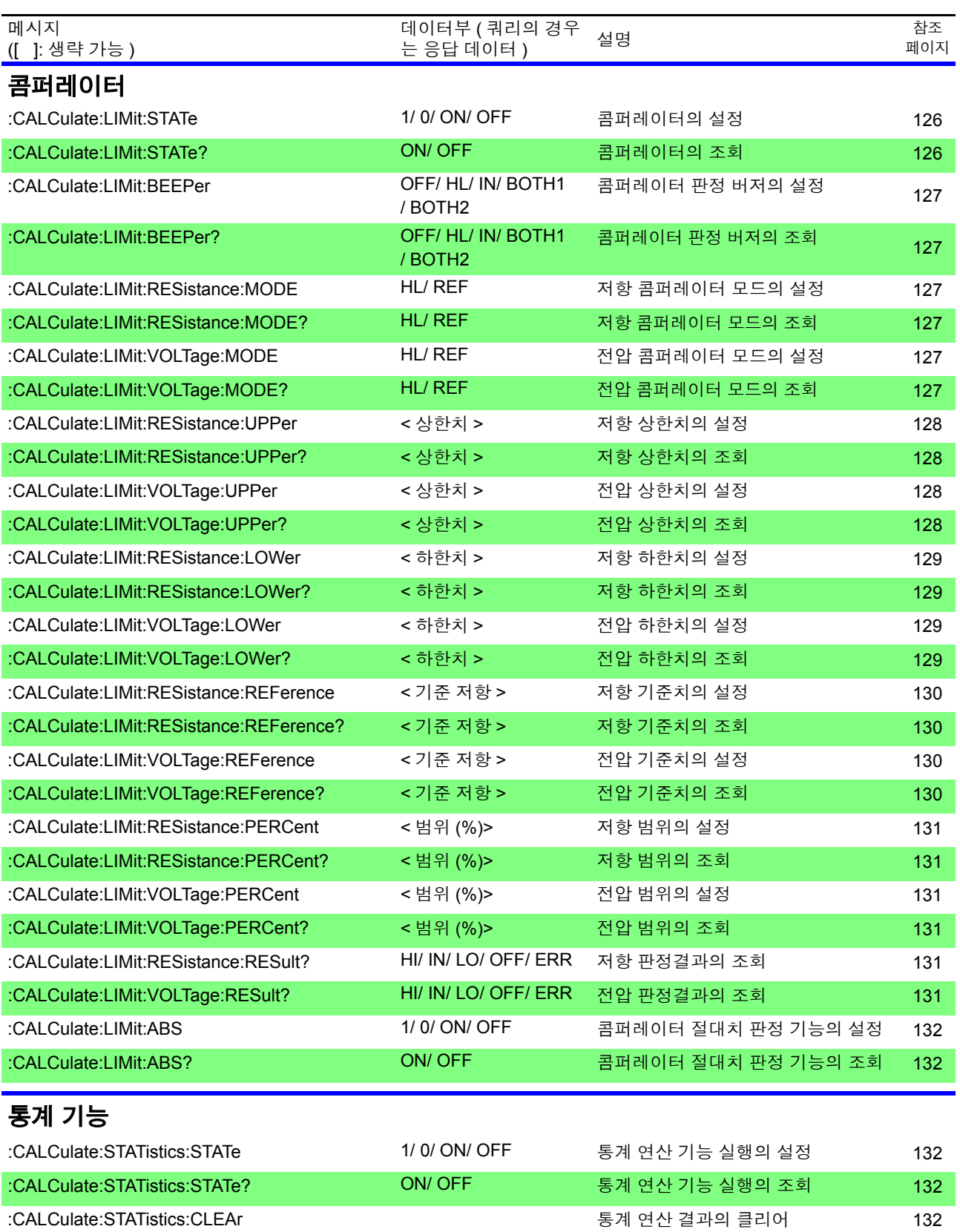

# *8.5* 메시지 일람 **115**

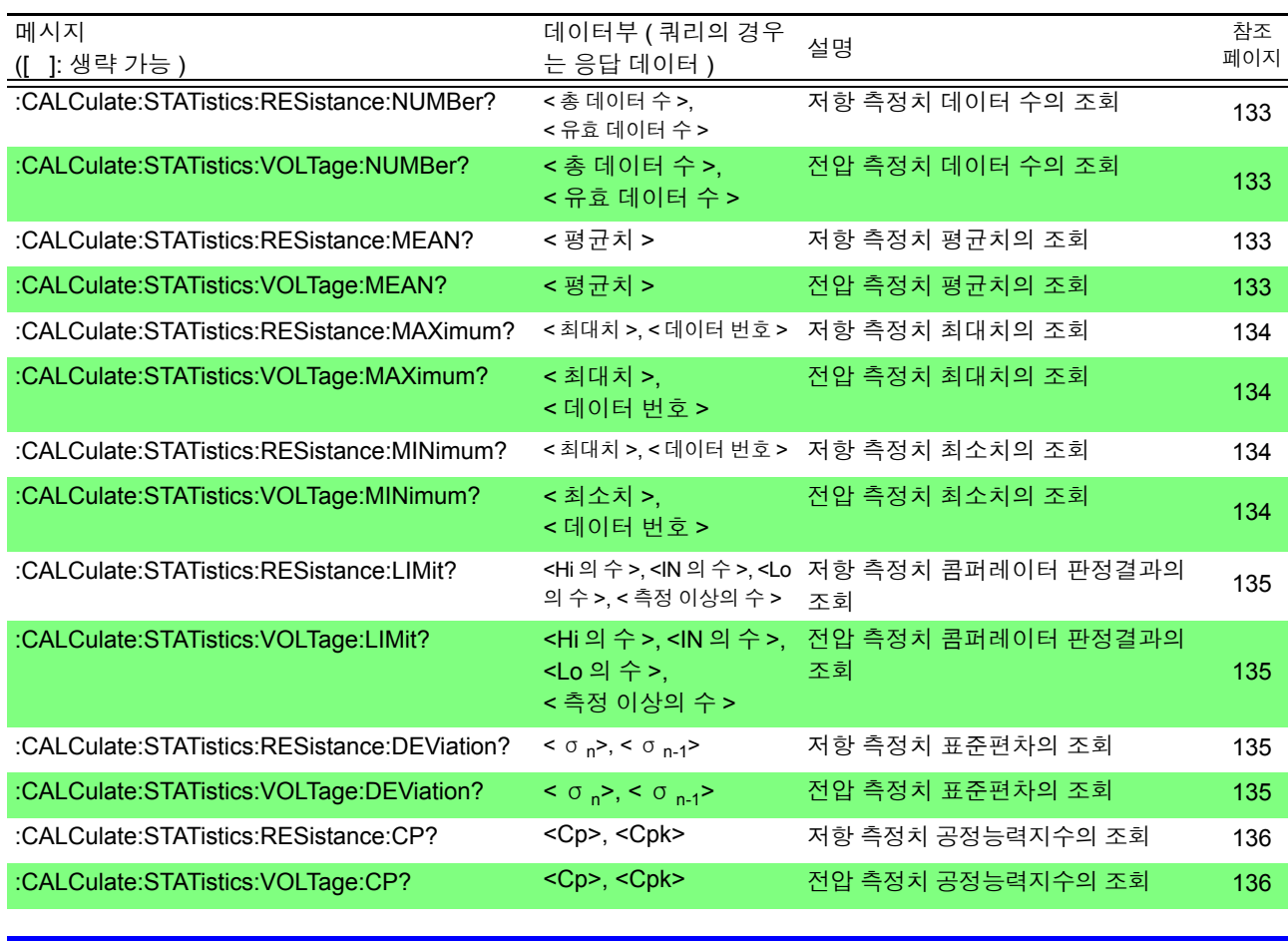

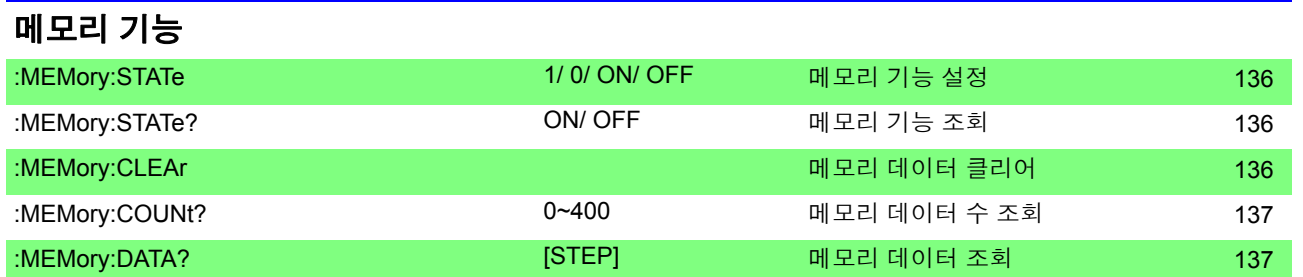

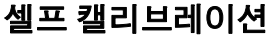

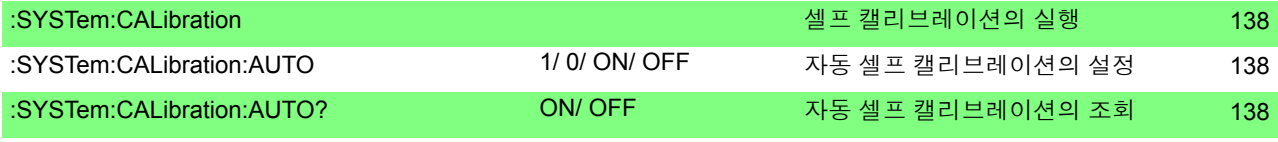

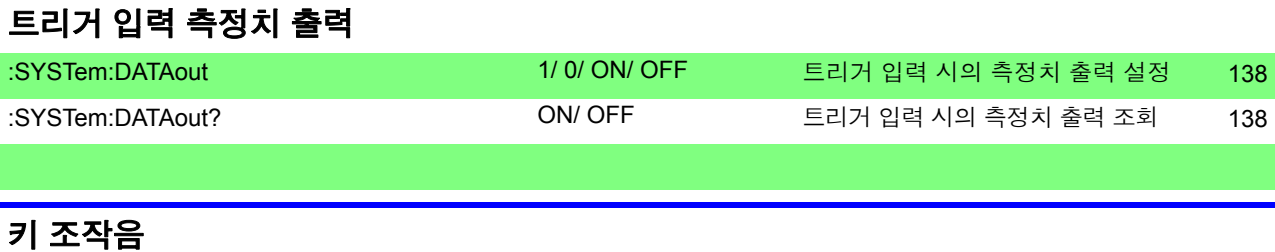

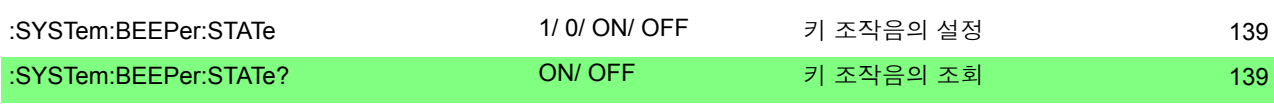

# **116**

*8.5* 메시지 일람

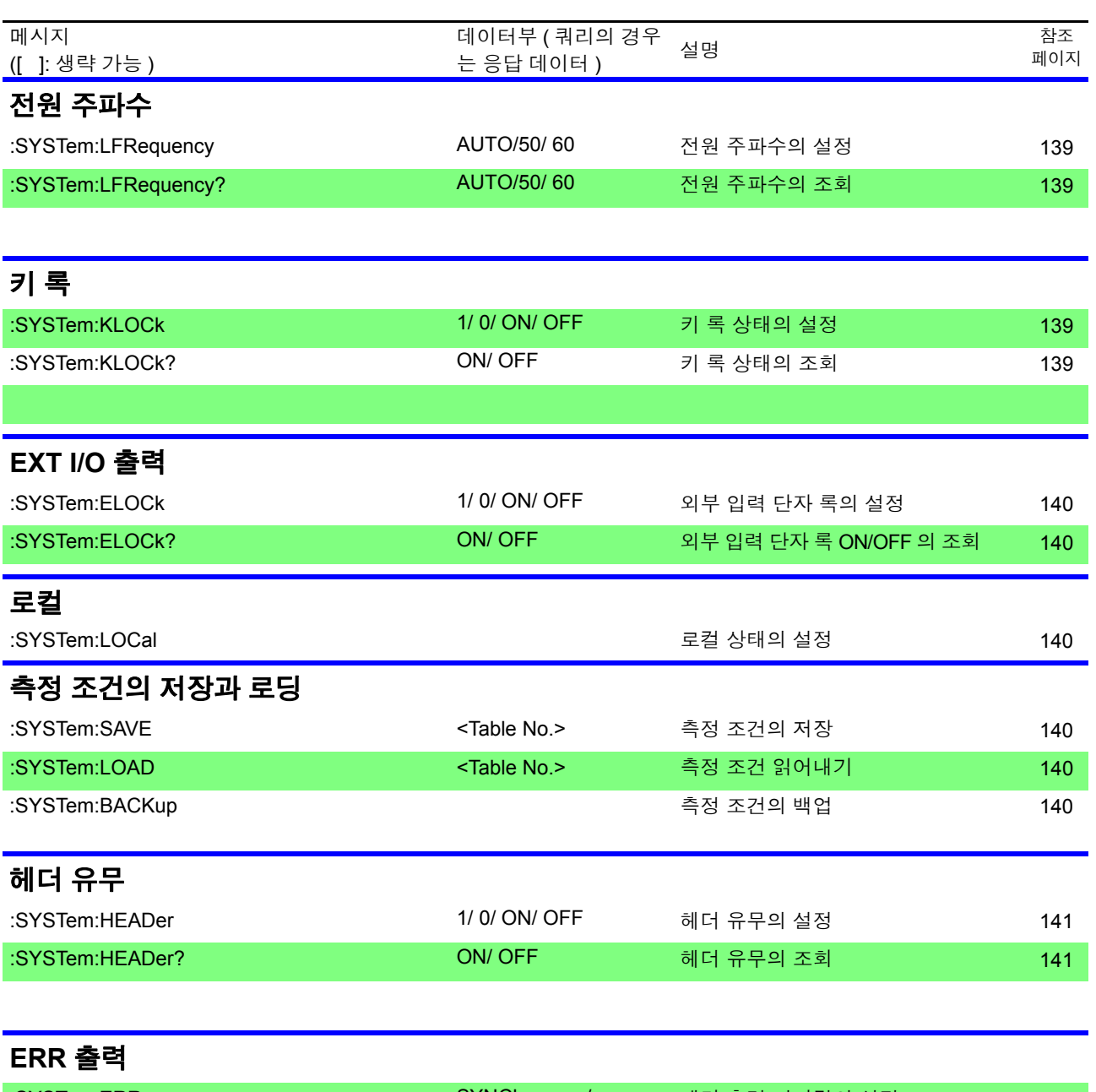

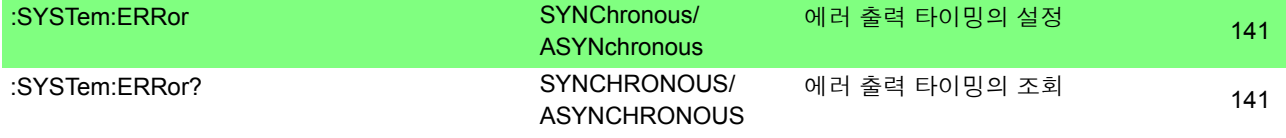

# **EOM** 출력 :SYSTem:EOM:MODE <HOLD/PULSe> EOM 출력 모드의 설정 142 :SYSTem:EOM:MODE? (<HOLD/PULSE>) EOM 출력 모드의 조회 [142](#page-147-0)  :SYSTem:EOM:PULSe < 펄스 폭 > EOM 펄스 폭의 설정 [142](#page-147-0)  :SYSTem:EOM:PULSe? (0.001~0.099) EOM 펄스 폭의 조회 [142](#page-147-0)

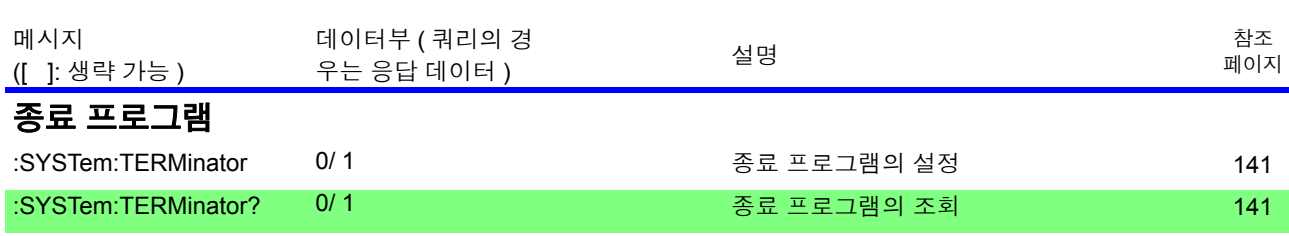

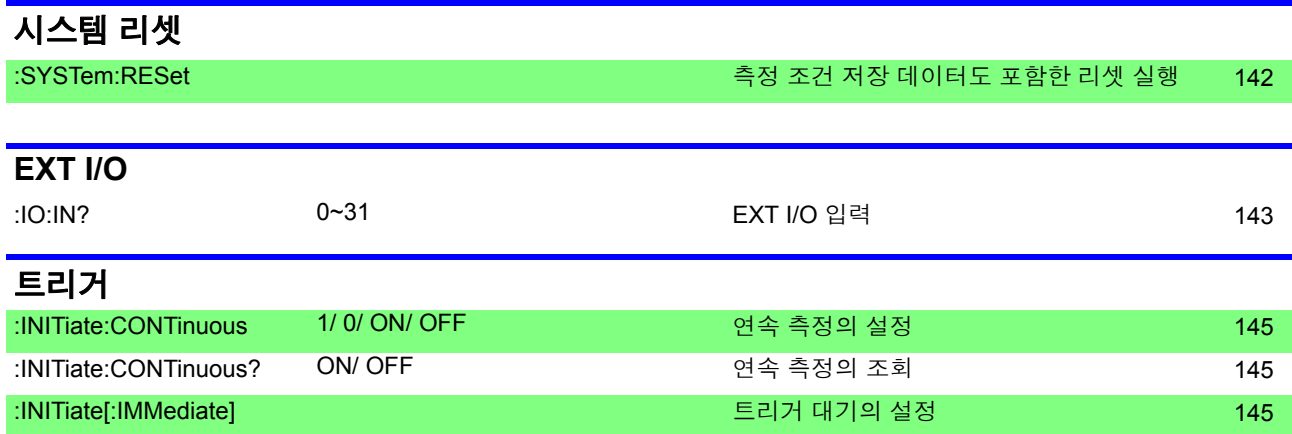

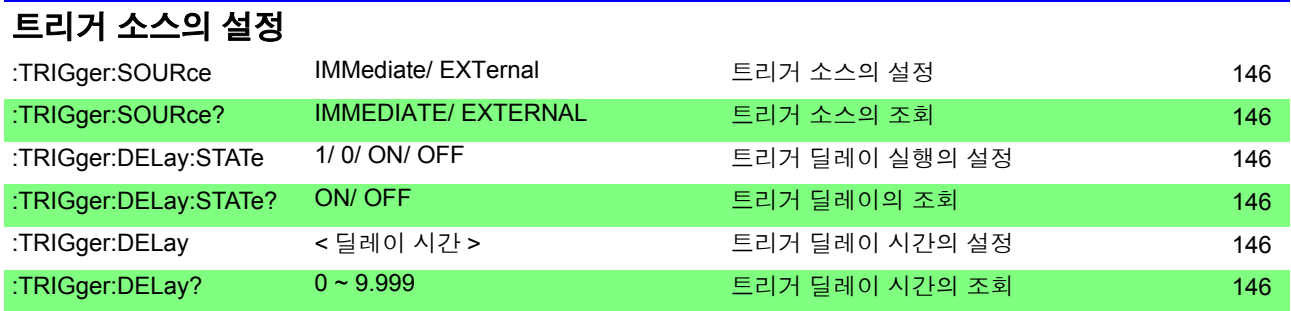

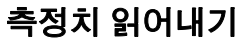

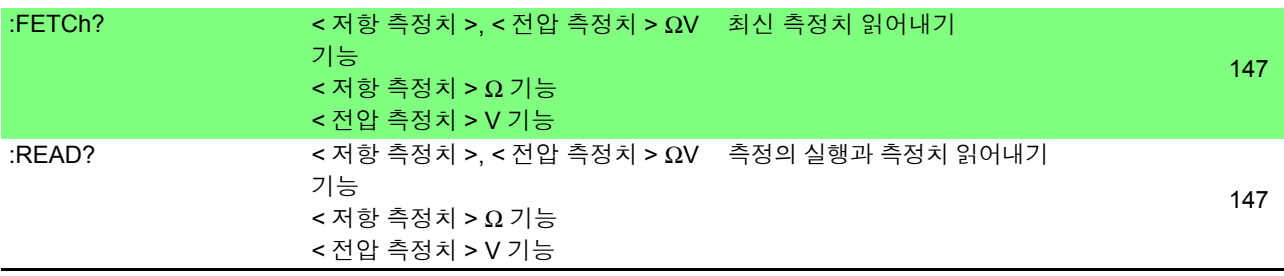

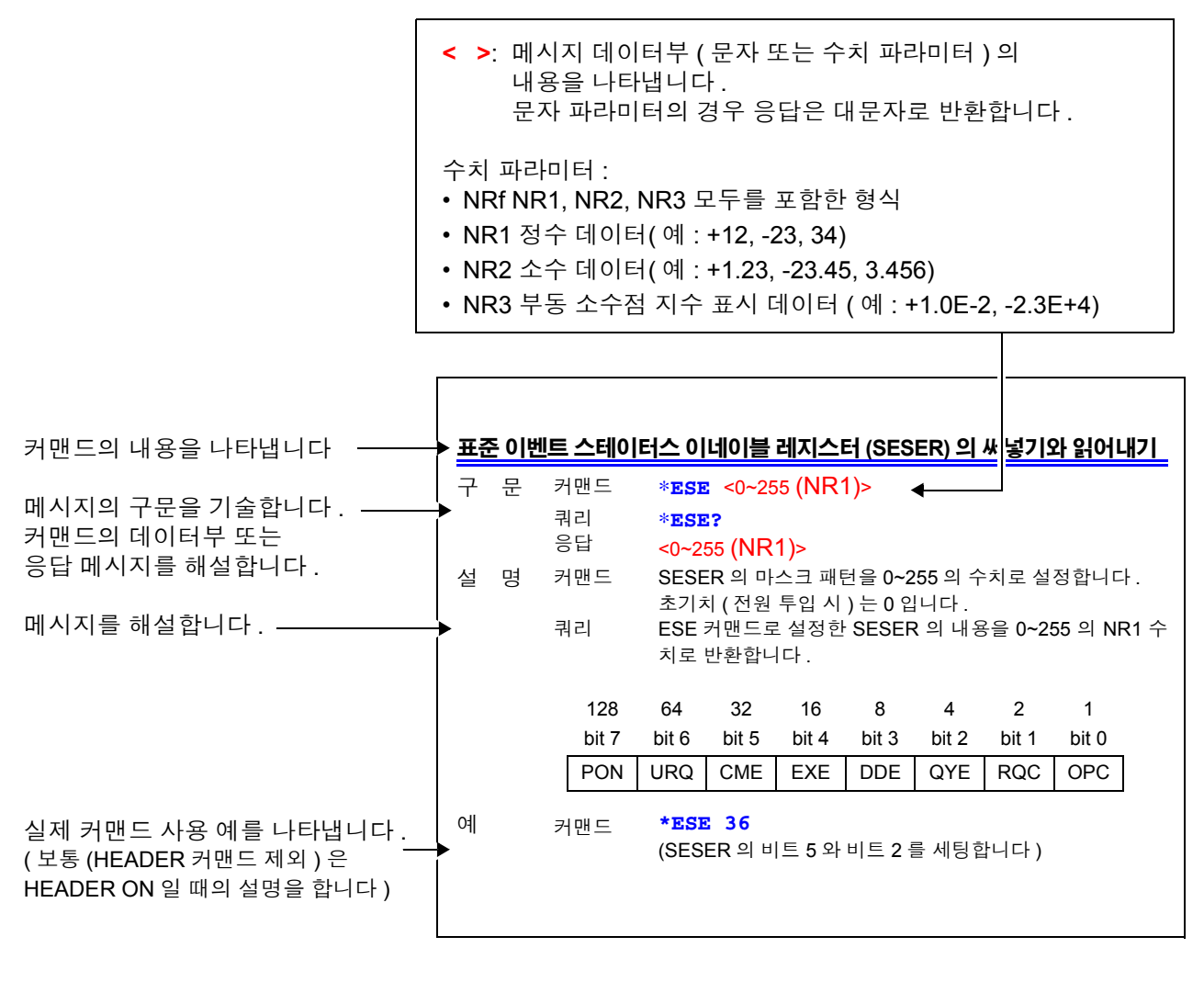

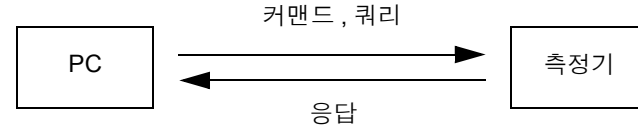

# 공통 커맨드

### **RS-232C** 또는 **GP-IB** 에만 관련된 메시지에 대해서는 마크로 표기합니다 **.**

#### 시스템 데이터 커맨드

<span id="page-124-0"></span>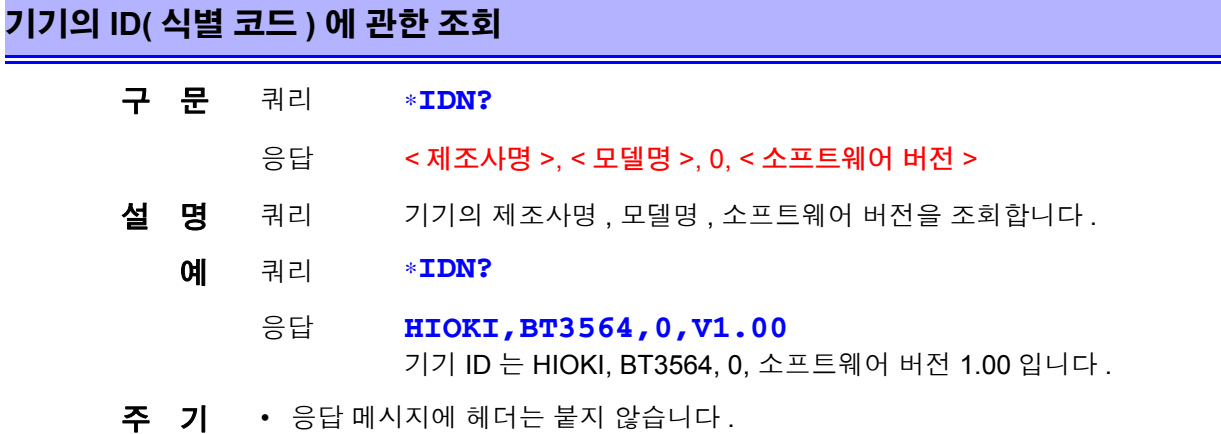

#### 내부 동작 커맨드

<span id="page-124-1"></span>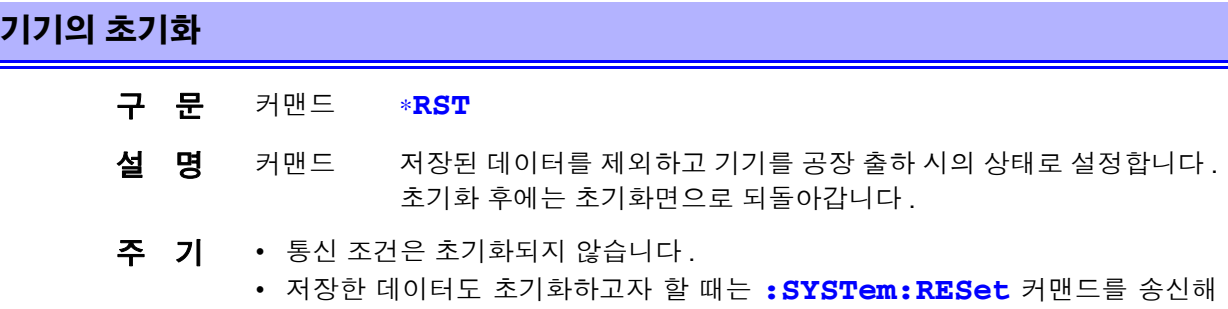

#### <span id="page-124-2"></span>셀프 테스트의 실행과 결과 조회

주십시오 .

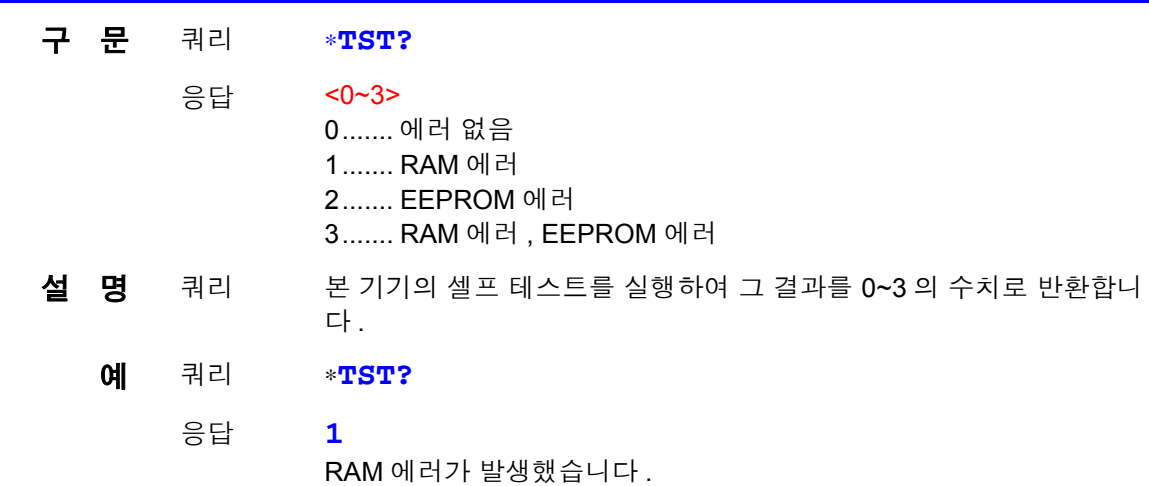

#### 동기 커맨드

#### <span id="page-125-0"></span>실행 중인 모든 동작 종료 후 **SESR** 의 **OPC** 를 세팅

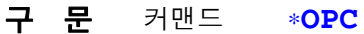

- 설 명 커맨드 송신된 커맨드 중 ∗**OPC** 커맨드보다 이전의 커맨드 처리가 종료한 시 점에 SESR( 표준 이벤트 스테이터스 레지스터 ) 의 OPC( 비트 0) 를 세 팅합니다 .
	- 예 커맨드 **A;B;\*OPC;C** A, B 커맨드 처리 종료 후 SESR 의 OPC 를 세팅합니다 .

#### <span id="page-125-1"></span>실행 중인 모든 동작 종료 후 **1** 을 응답

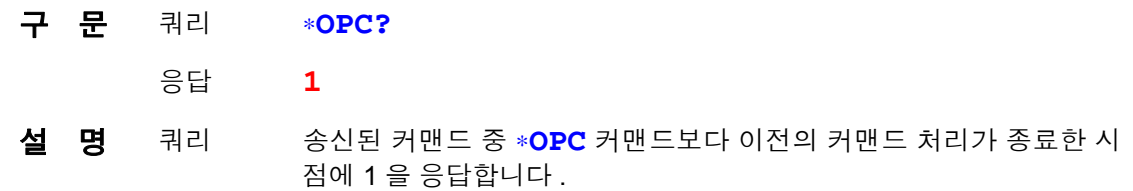

<span id="page-125-2"></span>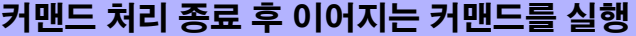

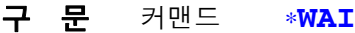

- 설 명 커맨드 이전 커맨드 동작이 모두 종료할 때까지 본 기기를 대기시킵니다.
- 주 기 ∗**WAI** 커맨드는 IEEE 488.2-1987 규격의 공통 커맨드이므로 수용합니다만 , 기기 고유의 커맨드는 모두 시퀀셜형 커맨드를 사용하고 있으므로 ∗**WAI** 커맨드를 사용 해도 그로 인한 효과는 없습니다 .

#### 스테이터스 **,** 이벤트 제어 커맨드

#### <span id="page-125-3"></span>스테이터스 바이트와 관련 큐의 클리어 **(** 출력 큐를 제외 **)**

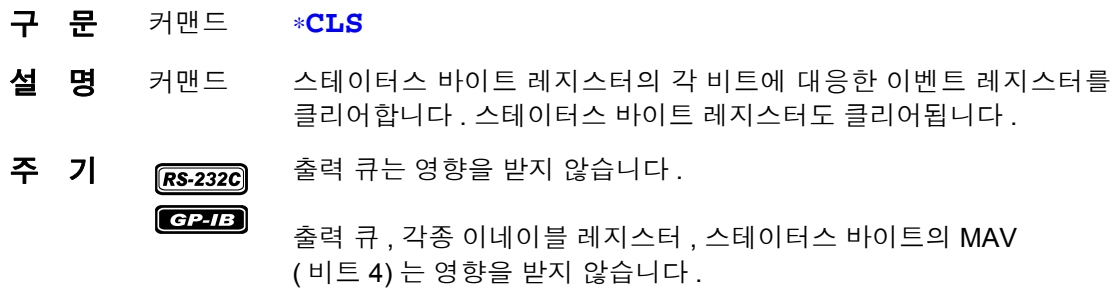

#### <span id="page-126-0"></span>표준 이벤트 스테이터스 이네이블 레지스터 **(SESER)** 의 설정과 조회

구 문 커맨드 ∗**ESE** <0~255>

쿼리 ∗**ESE?**

- 응답 <0~255 (NR1)>
- 설 명 커맨드 SESER 의 마스크 패턴을 0~255 의 수치로 설정합니다. 초기치 ( 전원 투입 시 ) 는 0 입니다 .
	- 쿼리 ESE 커맨드로 설정한 SESER 의 내용을 0~255 의 NR1 수치로 반환합 니다 .

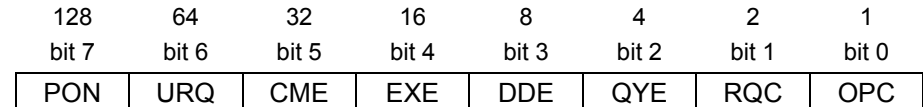

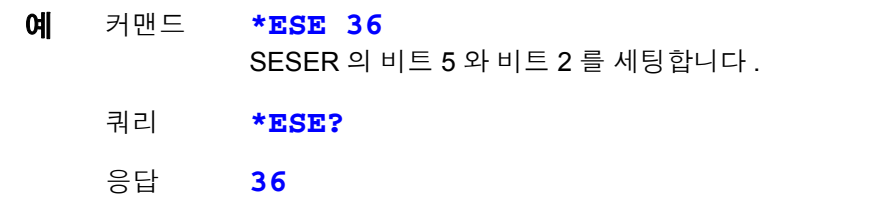

SESER 이 비트 5 와 비트 2 에 세팅되어 있습니다 .

#### <span id="page-126-1"></span>표준 이벤트 스테이터스 레지스터 **(SESR)** 의 조회와 클리어

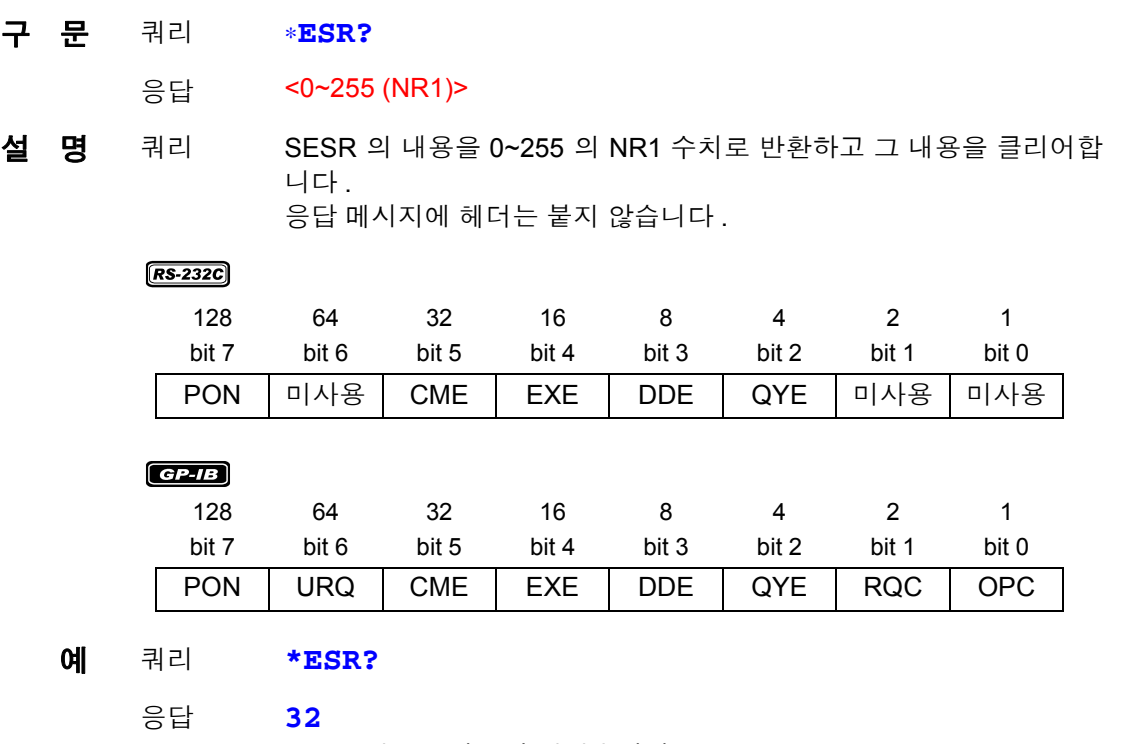

SESR 의 bit5 가 1 이 되었습니다 .

### <span id="page-127-0"></span>서비스 리퀘스트 이네이블 레지스터 **(SRER)** 의 설정과 조회

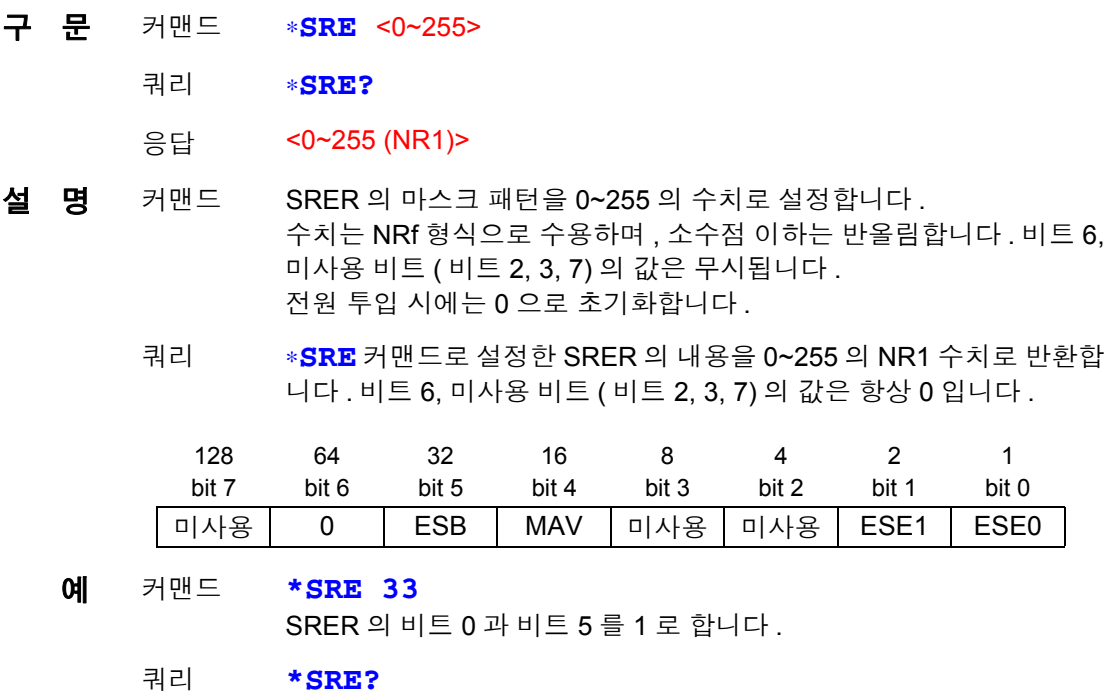

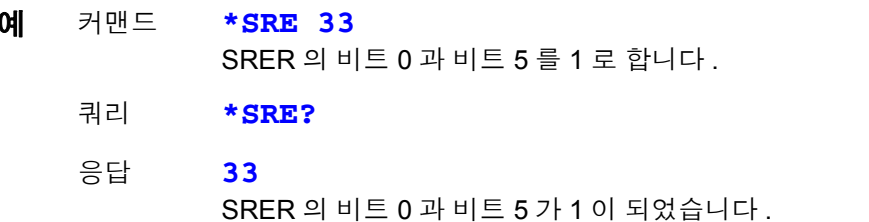

### <span id="page-127-1"></span>스테이터스 바이트와 **MSS** 비트의 조회

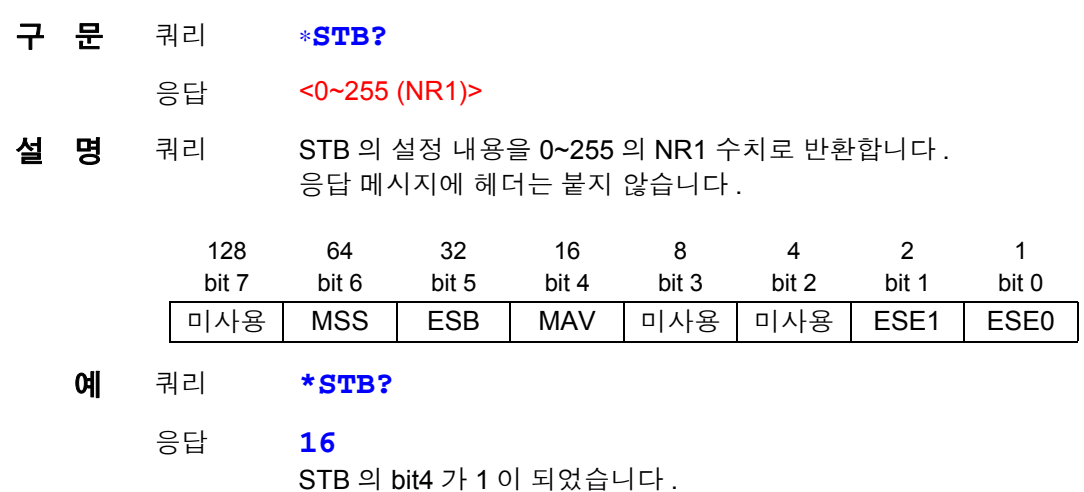

#### <span id="page-127-2"></span>샘플링의 요구

구 문 커맨드 ∗**TRG** 

 $\underline{\mathsf{4}}$  명 커맨드 외부 트리거일 때 1 회 측정을 실행합니다. 통계 연산 기능이 ON 일 때 연산 데이터로써 가져옵니다 . 측정 중에 측정 조건을 바꾼 직후 **\*TRG** 로 트리거를 거는 경우는 100 ms 대기 간격을 두십시오

#### <span id="page-128-0"></span>이벤트 스테이터스 이네이블 레지스터 **ESER0** 의 설정과 조회

- 구 문 커맨드 **:ESE0** <0~255>
	- 쿼리 **:ESE0?**
	- 응답 <0~255 (NR1)>
- 설 명 커맨드 이벤트 스테이터스 이네이블 레지스터 0(ESER0) 에 이벤트 스테이터 스 레지스터의 사용 가능한 패턴을 설정합니다 .
	- 쿼리 이벤트 스테이터스 이네이블 레지스터 0(ESER0) 에 이벤트 스테이터 스 레지스터의 사용 가능한 패턴을 조회합니다 .

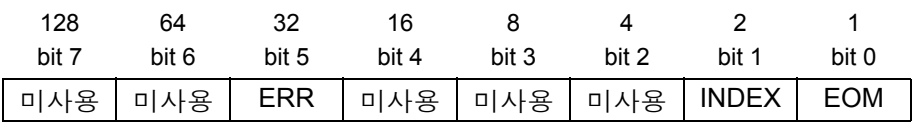

FAIL | AND | V-Hi | V-IN | V-Lo | R-Hi | R-IN | R-Lo

주 기 전원 투입 시에는 데이터를 0으로 초기화합니다.

#### <span id="page-128-1"></span>이벤트 스테이터스 이네이블 레지스터 **ESER1** 의 설정과 조회

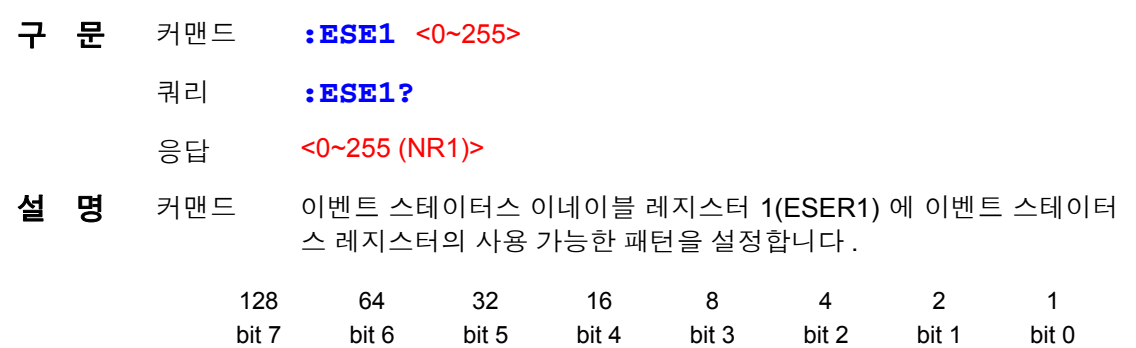

주 기 전원 투입 시에는 데이터를 0으로 초기화합니다.

#### 고유의 이벤트 스테이터스 레지스터 **ESR0** 과 **ESR1** 의 읽어내기

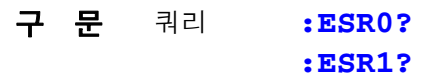

응답 <0~255 (NR1)>

주 기 ESR0, ESR1 의 각 레지스터 내용은 **:ESE0**, **:ESE1** 커맨드 설명표를 참조해 주 십시오 .

**:ESR0?** 을 실행하면 ESR0 의 내용은 클리어됩니다 .

**:ESR1?** 을 실행하면 ESR1 의 내용은 클리어됩니다 .

<span id="page-129-0"></span>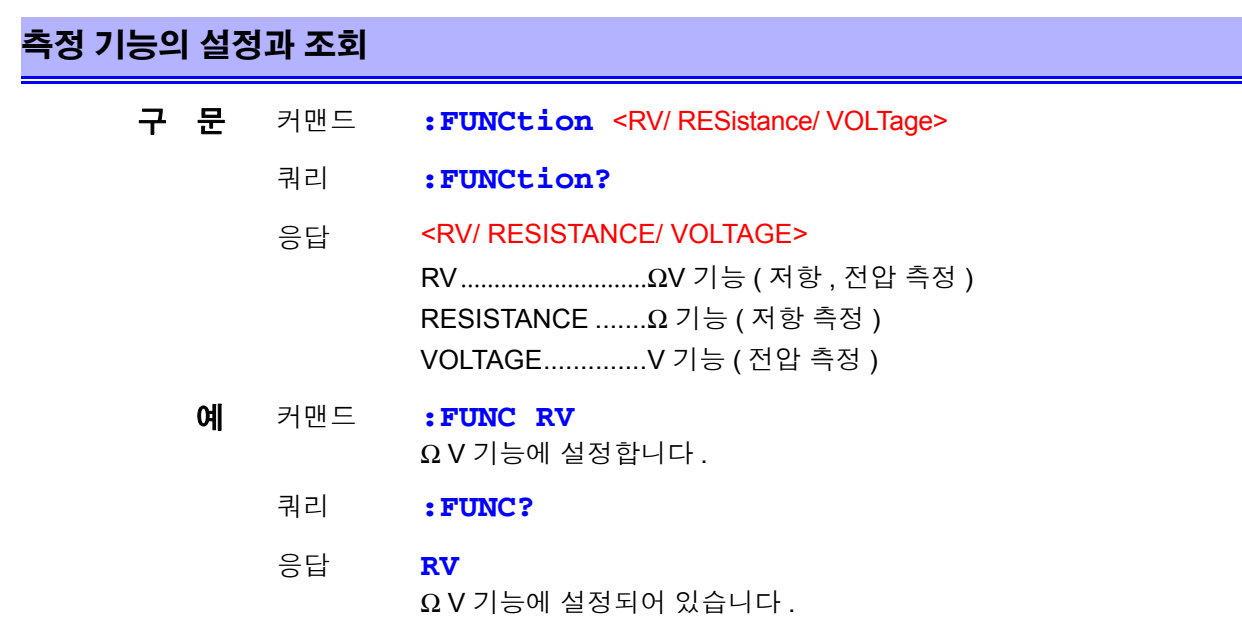

## <span id="page-129-1"></span>저항 측정 레인지의 설정과 조회

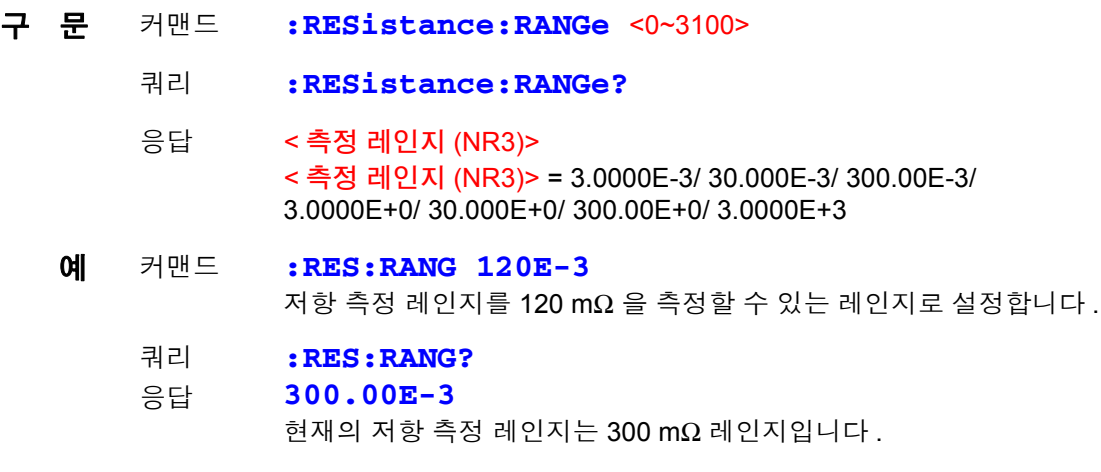

주 기 저항 측정 레인지를 변경하면 메모리 데이터가 클리어됩니다.

### <span id="page-129-2"></span>전압 측정 레인지의 설정과 조회

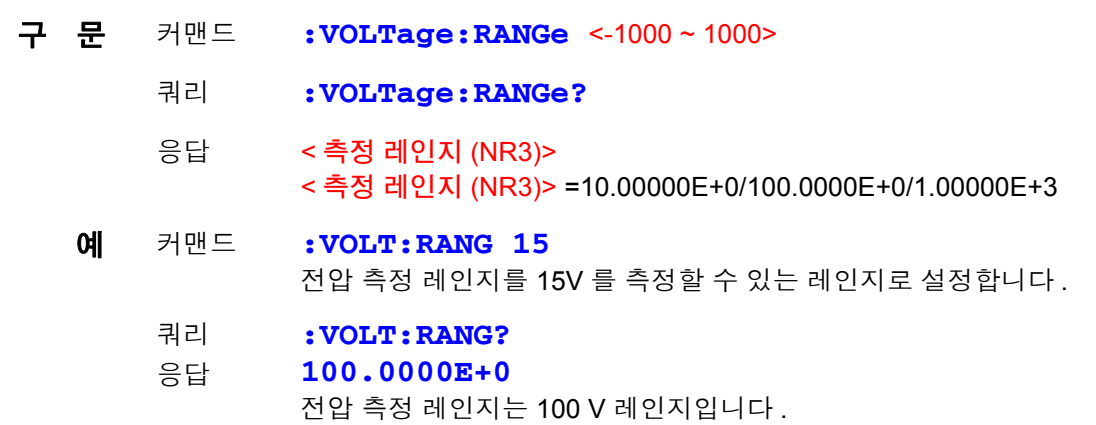

#### <span id="page-130-0"></span>자동 레인지의 설정과 조회

- 구 문 커맨드 **:AUTorange** <1/0/ON/OFF>
	- 쿼리 **:AUTorange?**
	- 응답 <ON/ OFF>
	- 예 커맨드 **:AUT ON**
- 주 기 콤퍼레이터가 ON 또는 메모리 기능이 ON 일 때 자동 레인지를 ON 에 설정하려 고 하면 실행 에러가 됩니다 .
	- 자동 레인지의 설정은 저항 측정과 전압 측정 공통으로 설정됩니다 .

#### <span id="page-130-1"></span>영점 조정의 해제

구 문 커맨드 **:ADJust:CLEAr**  $\overline{\mathbf{a}}$  명 커맨드 영점 조정을 클리어합니다.

#### <span id="page-130-2"></span>영점 조정의 실행과 결과 조회

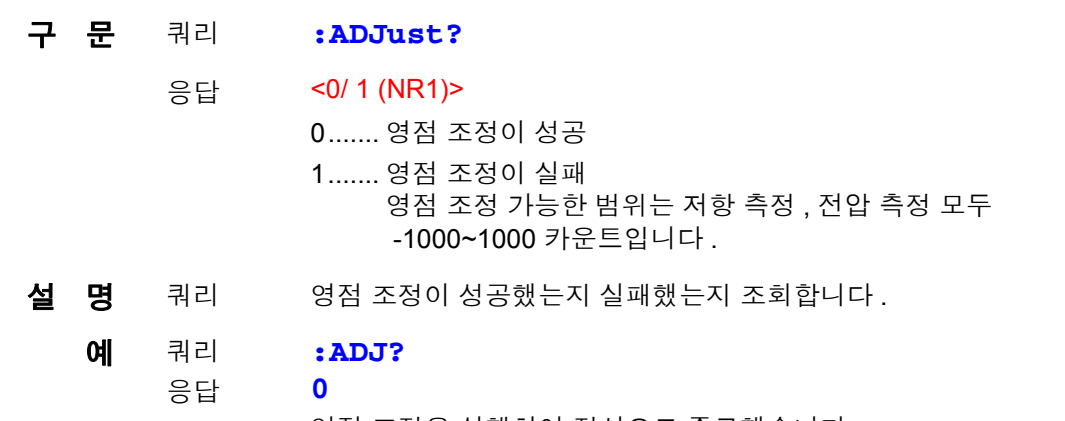

영점 조정을 실행하여 정상으로 종료했습니다 .

주 기 영점 조정 처리에 시간이 걸리는 경우가 있습니다 . 시간을 두고 응답 데이터를 수 신하거나 타임아웃 시간을 10 초 정도로 설정해 주십시오 .

#### <span id="page-130-3"></span>샘플링 속도의 설정과 조회

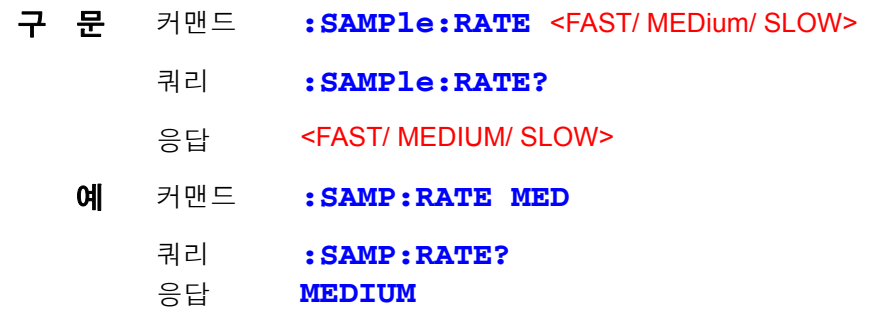

<span id="page-131-0"></span>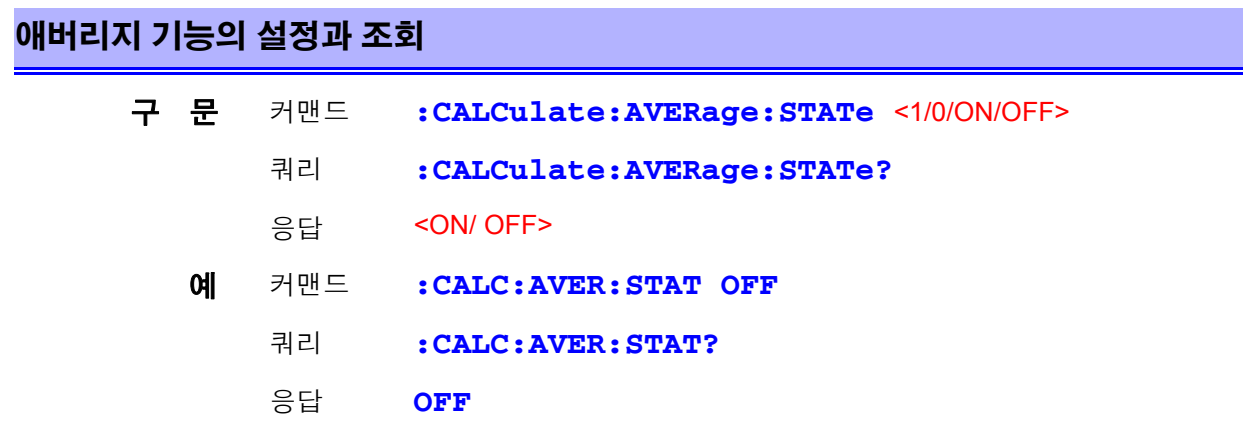

### <span id="page-131-1"></span>애버리지 횟수의 설정과 조회

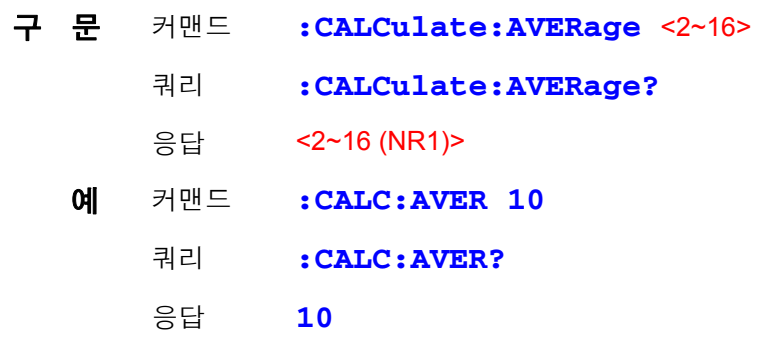

# <span id="page-131-2"></span>콤퍼레이터의 설정과 조회

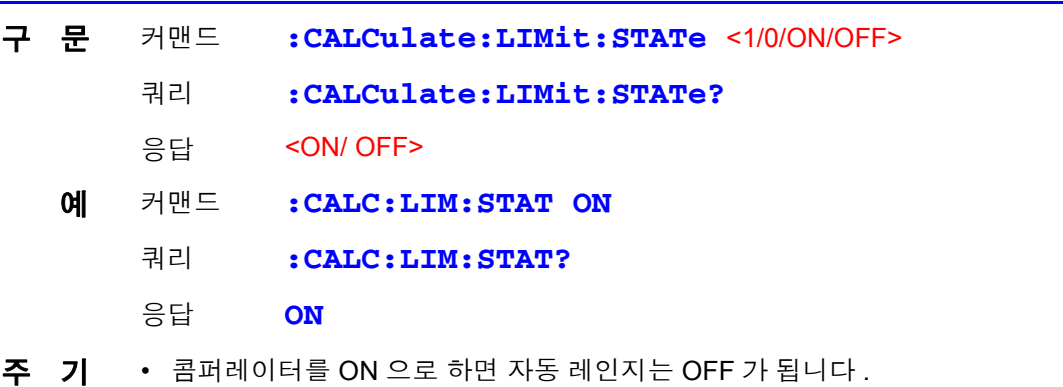

• 콤퍼레이터의 ON/OFF 나 설정을 변경하면 메모리 데이터는 클리어됩니다 .

## <span id="page-132-0"></span>콤퍼레이터 판정 버저의 설정과 조회

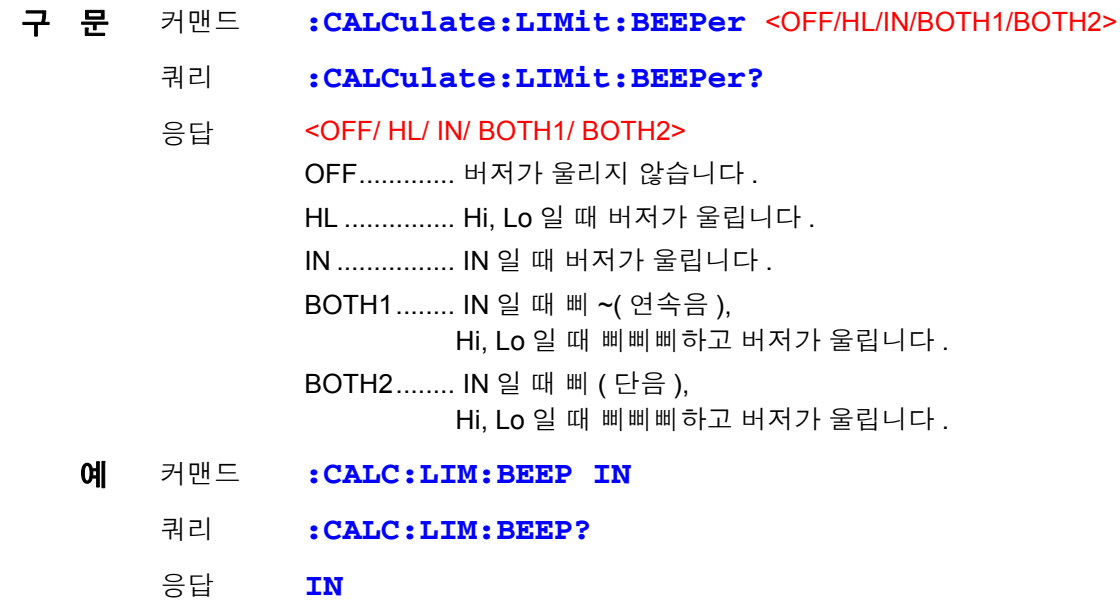

### <span id="page-132-1"></span>콤퍼레이터 모드의 설정과 조회

**(** 저항 측정 **)**

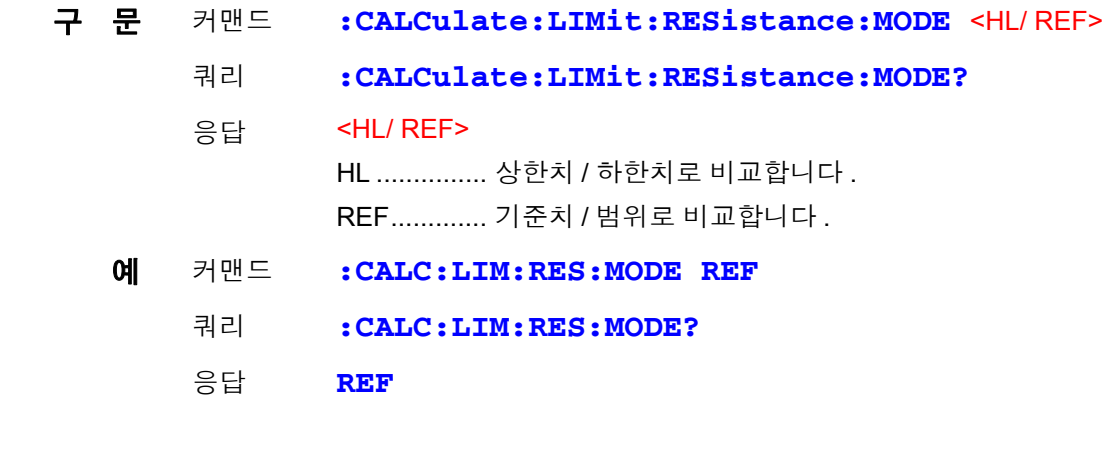

#### **(** 전압 측정 **)**

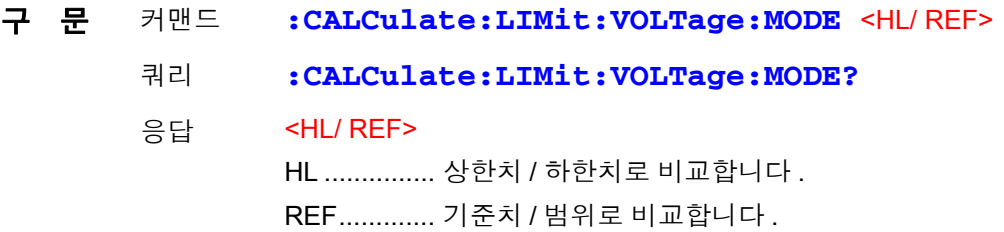

<span id="page-133-0"></span>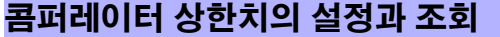

**(** 저항 측정 **)**

- 구 문 커맨드 **:CALCulate:LIMit:RESistance:UPPer** < 상한치 >
	- 쿼리 **:CALCulate:LIMit:RESistance:UPPer?**
	- 응답 < 상한치 >

< 상한치 > = 0~99999 (NR1)

- 예 커맨드 **:CALC:LIM:RES:UPP 28593** 상한치를 285.93 mΩ 으로 설정합니다 .(300 mΩ 레인지일 때 ) ( 현재 레인지가 3 Ω 레인지인 경우는 2.8593 Ω 으로 설정됩니다 )
	- 쿼리 **:CALC:LIM:RES:UPP?**
	- 응답 **28593**
- 주 기 값은 카운트 값으로 설정합니다. 300 mΩ 레인지에서 120.53 mΩ 으로 설정할 경우에는 다음과 같이 송신합니다 . **:CALC:LIM:RES:UPP 12053**

**(** 전압 측정 **)**

- 구 문 커맨드 **:CALCulate:LIMit:VOLTage:UPPer** < 상한치 > 쿼리 **:CALCulate:LIMit:VOLTage:UPPer?** 응답 < 상한치 > < 상한치 > = 0~999999 (NR1) 예 커맨드 **:CALC:LIM:VOLT:UPP 380000** 상한치를 3.80000 V 로 설정합니다 . (10 V 레인지일 때 )
	- 쿼리 **:CALC:LIM:VOLT:UPP?**
	- 응답 **380000**
- 주 기 값은 카운트 값으로 설정합니다. 100 V 레인지에서 48.5003 V 로 설정할 경우에는 다음과 같이 송신합니다 . **:CALC:LIM:VOLT:UPP 485003**

#### <span id="page-134-0"></span>콤퍼레이터 하한치의 설정과 조회

**(** 저항 측정 **)**

- 구 문 커맨드 **:CALCulate:LIMit:RESistance:LOWer** < 하한치 >
	- 쿼리 **:CALCulate:LIMit:RESistance:LOWer?**
	- 응답 < 하한치 >
		- < 하한치 > = 0~99999 (NR1)
	- 예 커맨드 **:CALC:LIM:RES:LOW 28406** 하한치를 284.06 mΩ 으로 설정합니다 .(300 mΩ 레인지일 때 ) ( 현재 레인지가 3 Ω 레인지인 경우는 2.8406 Ω 으로 설정됩니다 )
		- 쿼리 **:CALC:LIM:RES:LOW?**
		- 응답 **28406**
- 주 기 값은 카운트 값으로 설정합니다. 300 mΩ 레인지에서 120.53 mΩ 으로 설정할 경우에는 다음과 같이 송신합니다 . **:CALC:LIM:RES:LOW 12053**
- **(** 전압 측정 **)**
	- 구 문 커맨드 **:CALCulate:LIMit:VOLTage:LOWer** < 하한치 > 쿼리 **:CALCulate:LIMit:VOLTage:LOWer?** 응답 < 하한치 > < 하한치 > = 0~999999 (NR1) 예 커맨드 **:CALC:LIM:VOLT:LOW 360000** 하한치를 3.60000 V 로 설정합니다 . (10 V 레인지일 때 ) 쿼리 **:CALC:LIM:VOLT:LOW?** 응답 **360000** 주 기 값은 카운트 값으로 설정합니다.

100 V 레인지에서 45.9997 V 로 설정할 경우에는 다음과 같이 송신합니다 . **:CALC:LIM:VOLT:LOW 459997**

<span id="page-135-0"></span>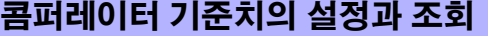

**(** 저항 측정 **)**

- 구 문 커맨드 **:CALCulate:LIMit:RESistance:REFerence** <기준치>
	- 쿼리 **:CALCulate:LIMit:RESistance:REFerence?**
	- 응답 < 기준치 >

< 기준치 > = 0~99999 (NR1)

- 예 커맨드 **:CALC:LIM:RES:REF 5076** 기준치를 50.76 mΩ 으로 설정합니다 .(300 mΩ 레인지일 때 ) ( 현재 레인지가 3 Ω 레인지인 경우는 0.5076 Ω 으로 설정됩니다 )
	- 쿼리 **:CALC:LIM:RES:REF?**
	- 응답 **5076**
- 주 기 값은 카운트 값으로 설정합니다. 300 mΩ 레인지에서 120.53 mΩ 으로 설정할 경우에는 다음과 같이 송신합니다 . **:CALC:LIM:RES:REF 12053**

**(** 전압 측정 **)**

- 구 문 커맨드 **:CALCulate:LIMit:VOLTage:REFerence** < 기준치 >
	- 쿼리 **:CALCulate:LIMit:VOLTage:REFerence?**
		- 응답 < 기준치 >

< 기준치 > = 0~999999 (NR1)

- 예 커맨드 **:CALC:LIM:VOLT:REF 370000** 기준치를 3.70000V 로 설정합니다 . (10 V 레인지일 때 )
	- 쿼리 **:CALC:LIM:VOLT:REF?**
	- 응답 **370000**

주 기 값은 카운트 값으로 설정합니다. 100 V 레인지에서 47.0000 V 로 설정할 경우에는 다음과 같이 송신합니다 . **:CALC:LIM:VOLT:REF 470000**

### <span id="page-136-0"></span>콤퍼레이터 범위의 설정과 조회 **(** 콤퍼레이터 기능 **)**

**(** 저항 측정 **)**

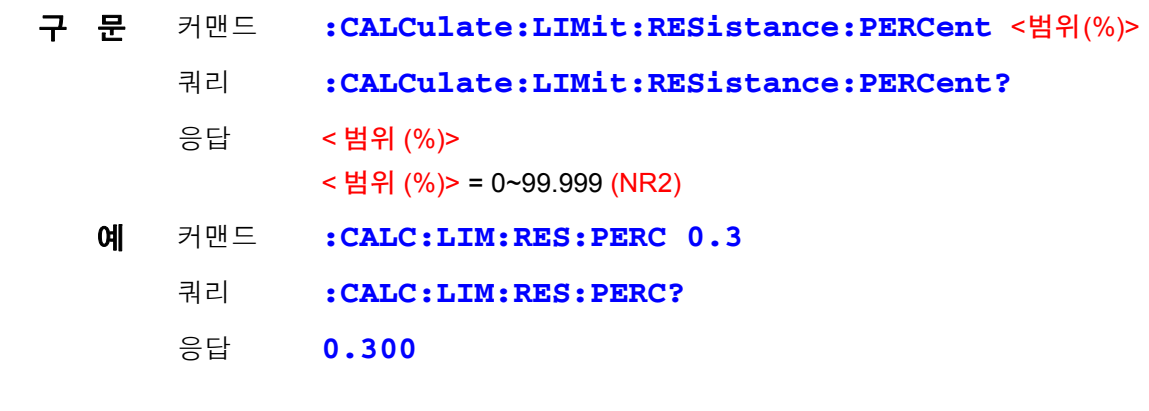

#### **(** 전압 측정 **)**

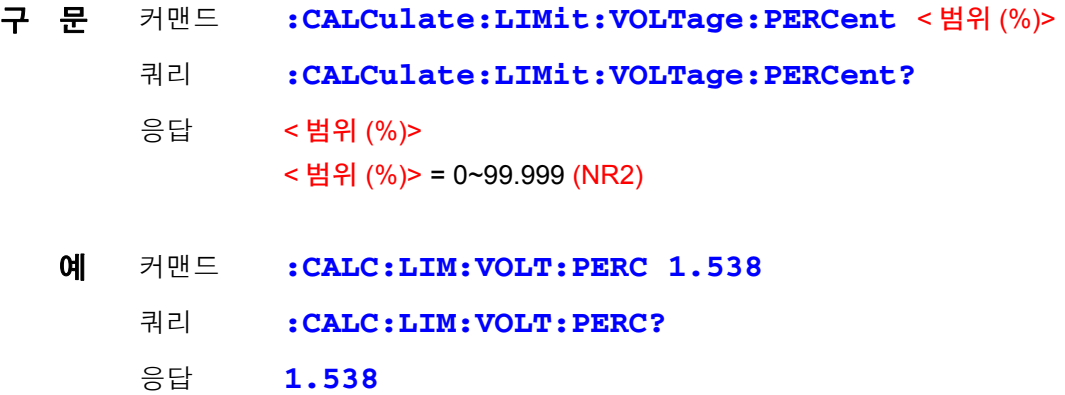

### <span id="page-136-1"></span>콤퍼레이터 판정결과의 조회

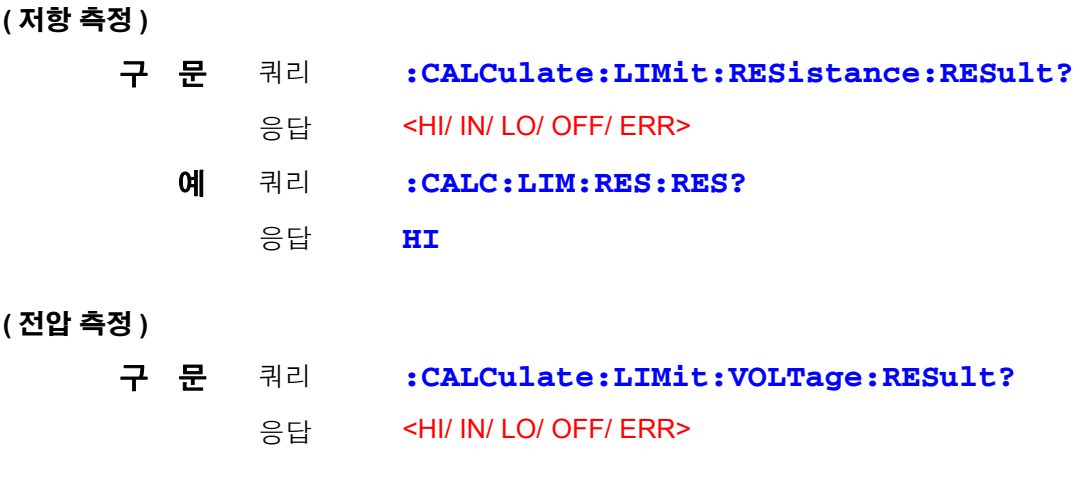

#### <span id="page-137-0"></span>콤퍼레이터 절대치 판정 기능의 설정과 조회

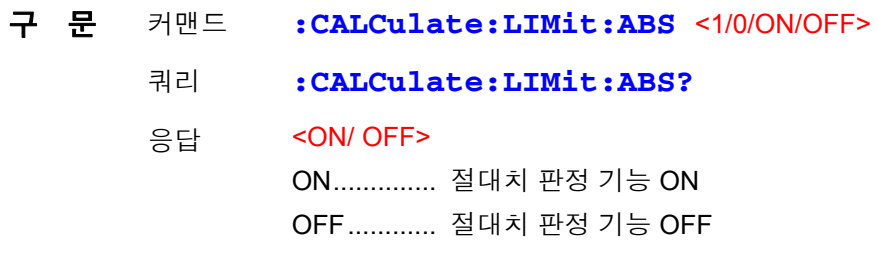

주 기 전압 측정치에 대해서만 절대치를 취합니다 .

#### <span id="page-137-1"></span>통계 기능의 실행

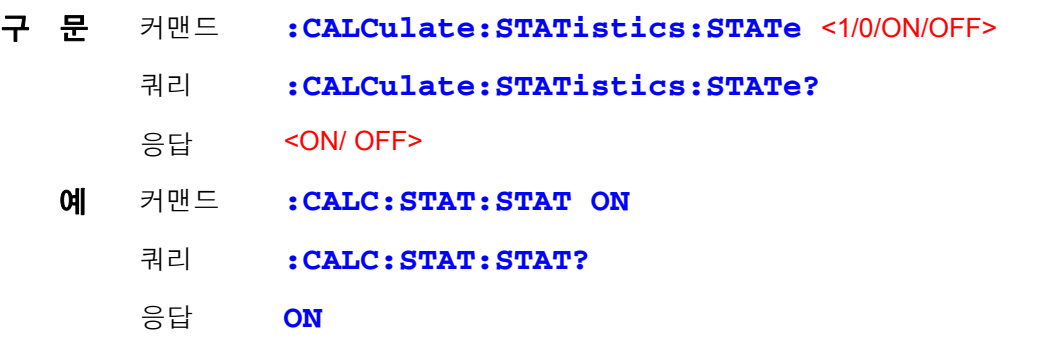

통계 연산 기능에 대해서 주의 사항

데이터를 가져오는 데는 다음 3 가지 방법이 있습니다 .

- **TRIG** 키를 누른다
- 외부 I/O 에서 TRIG 신호를 입력한다
- ∗**TRG** 커맨드를 송신한다 **:CALCulates:STATistics:STATe** 커맨드로 연산 결과를 클리어 하지는 않습니다 . 유효 데이터 수가 0 인 경우 σ n-1 은 0 을 반환합니다 . 클리어해도 통계 연산 기능은 OFF 되지 않습니다 . Cp, Cpk 의 상한은 99.99 입니다 . Cp, Cpk > 99.99 인 경우 99.99 를 반환합 니다 . Cp, Cpk 의 하한은 0 입니다 . Cp, Cpk < 0 인 경우 0.00 을 반환합니다 .

## <span id="page-137-2"></span>통계 연산 결과의 클리어

구 문 커맨드 **:CALCulate:STATistics:CLEAr**

<span id="page-138-0"></span>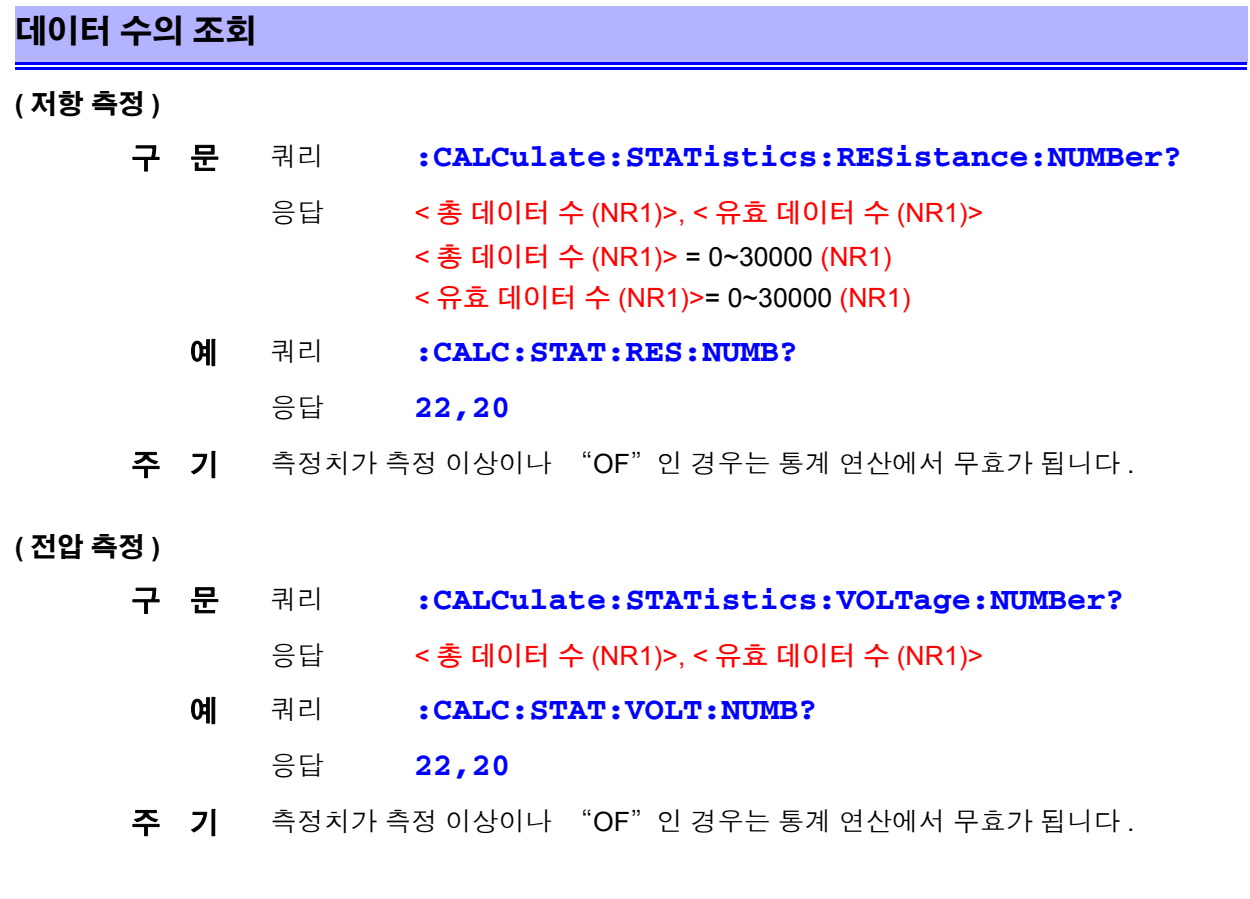

<span id="page-138-1"></span>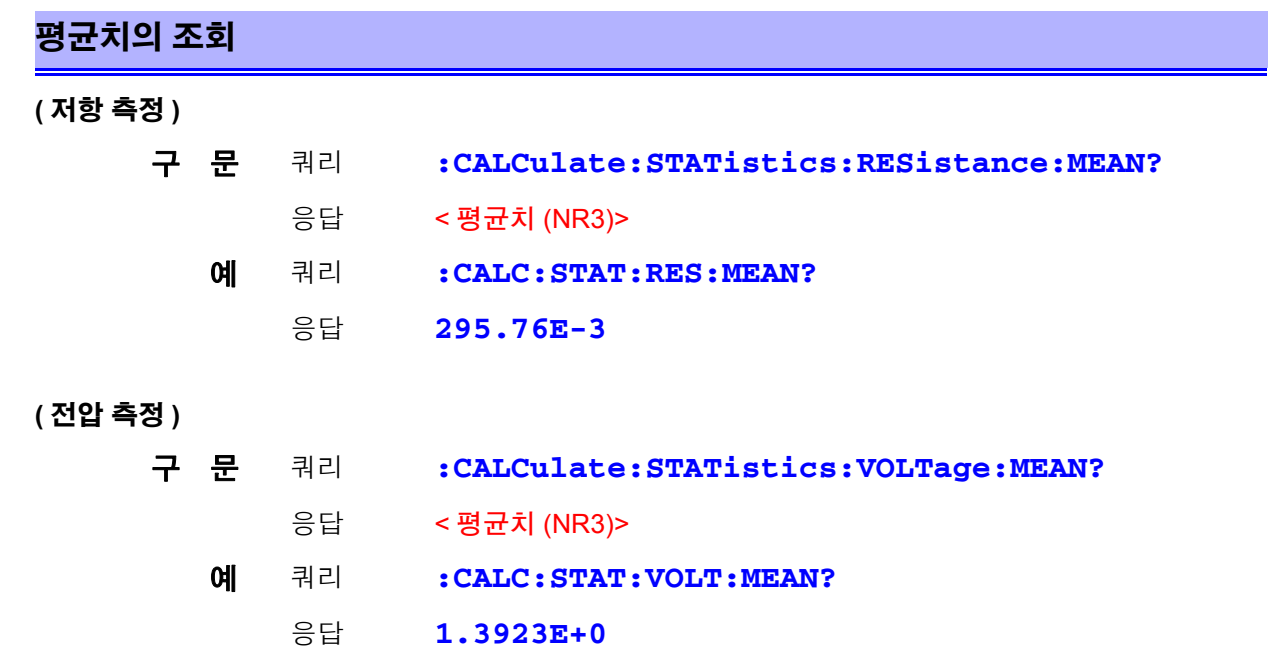

<u> 1989 - Johann Barnett, fransk kong</u>

<span id="page-139-0"></span>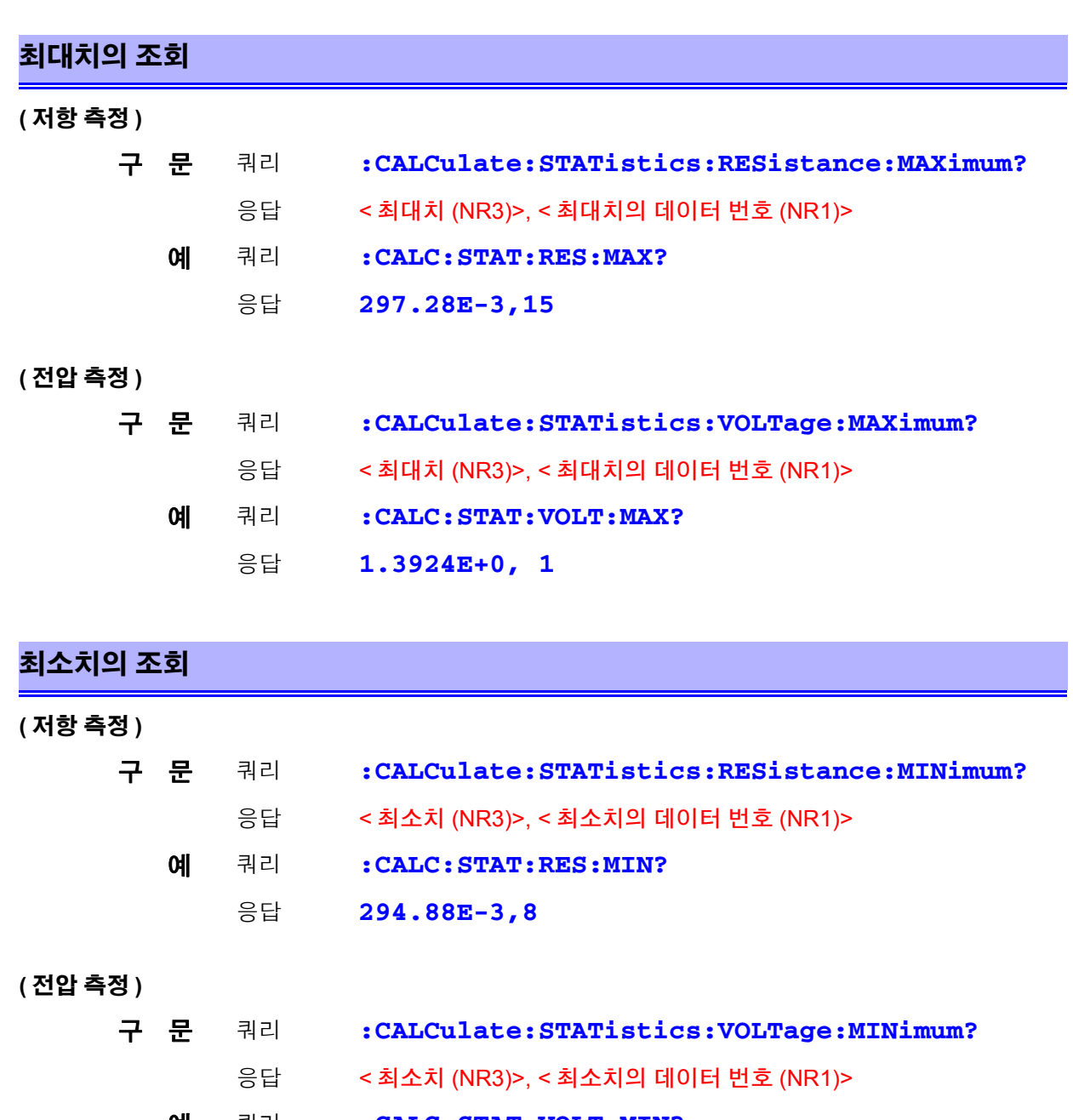

- <span id="page-139-1"></span>예 쿼리 **:CALC:STAT:VOLT:MIN?**
	- 응답 **1.3923E+0, 2**

# <span id="page-140-0"></span>콤퍼레이터 판정결과의 조회 **(** 통계 연산 기능 **)**

**(** 저항 측정 **)**

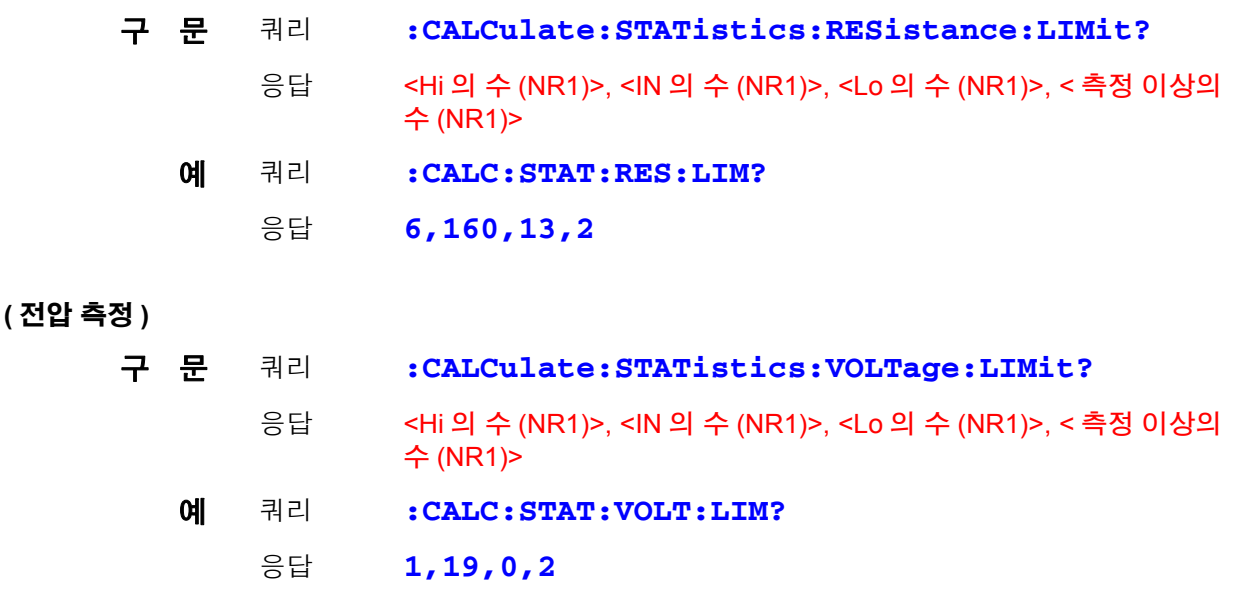

<span id="page-140-1"></span>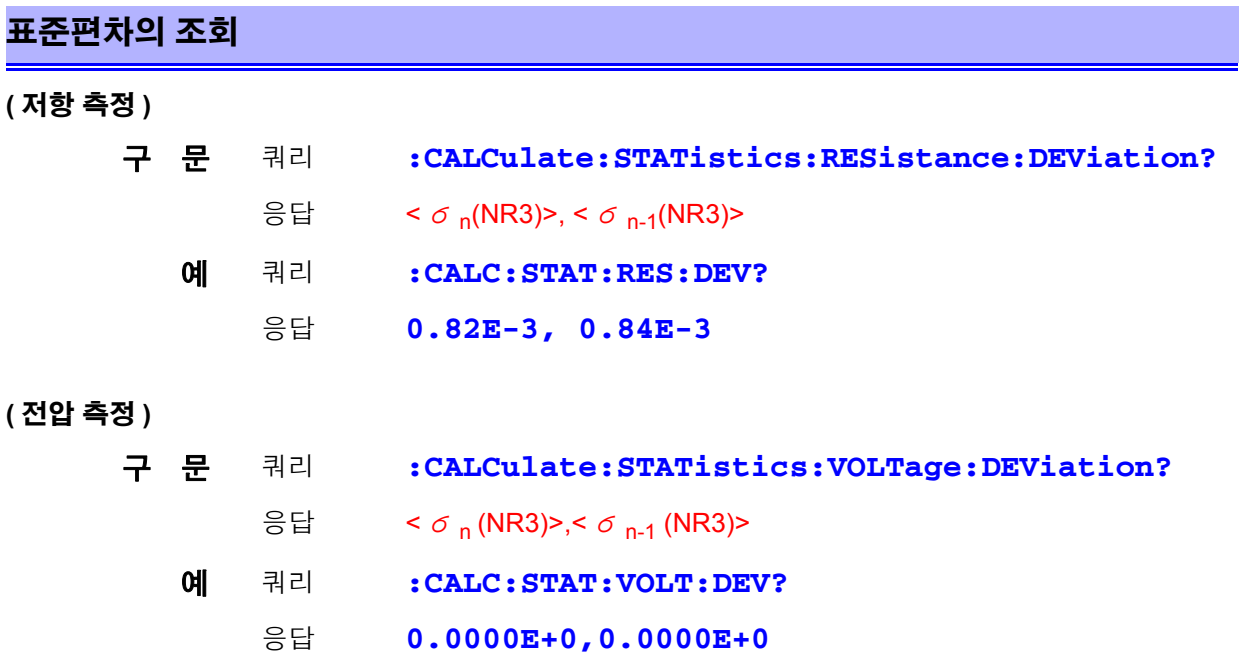

<span id="page-141-0"></span>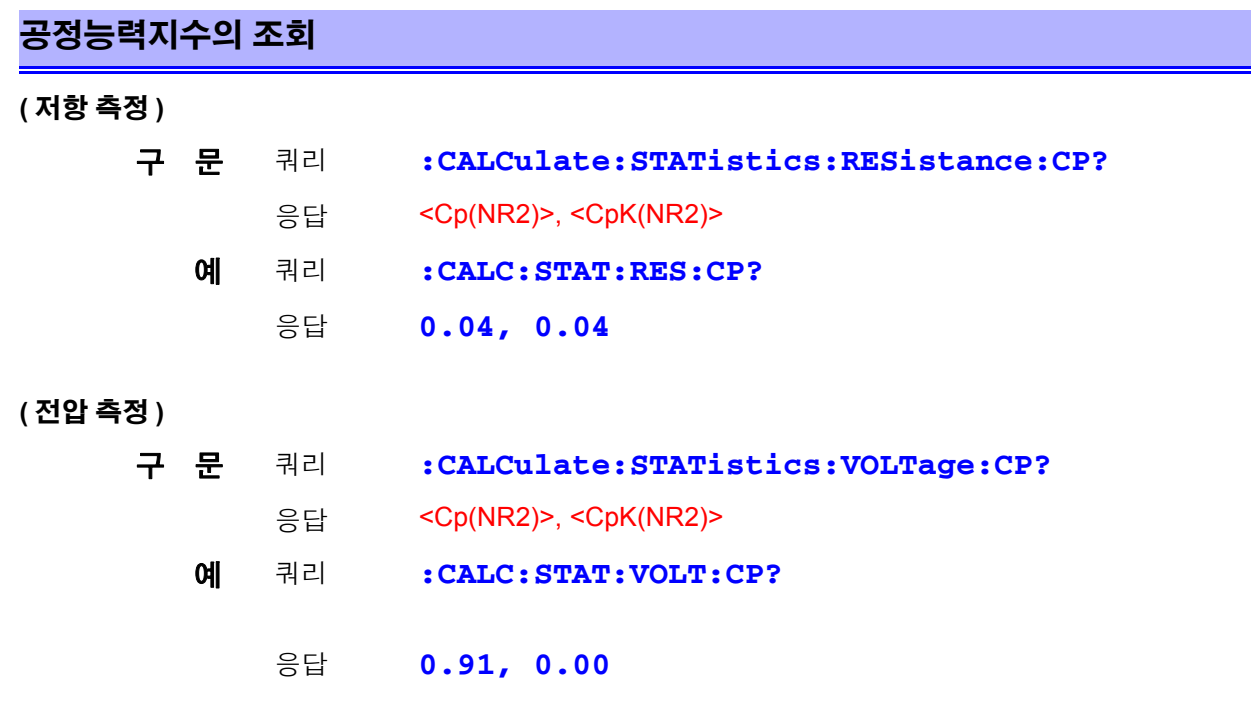

# <span id="page-141-1"></span>메모리 기능의 설정과 조회

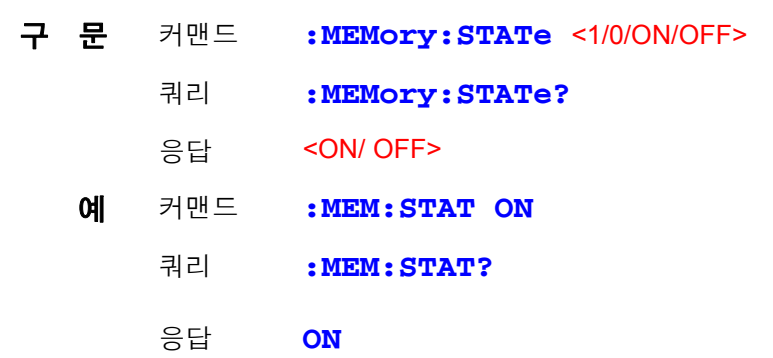

# <span id="page-141-2"></span>메모리 데이터의 클리어

구 문 커맨드 **:MEMory:CLEAr**

<span id="page-142-1"></span><span id="page-142-0"></span>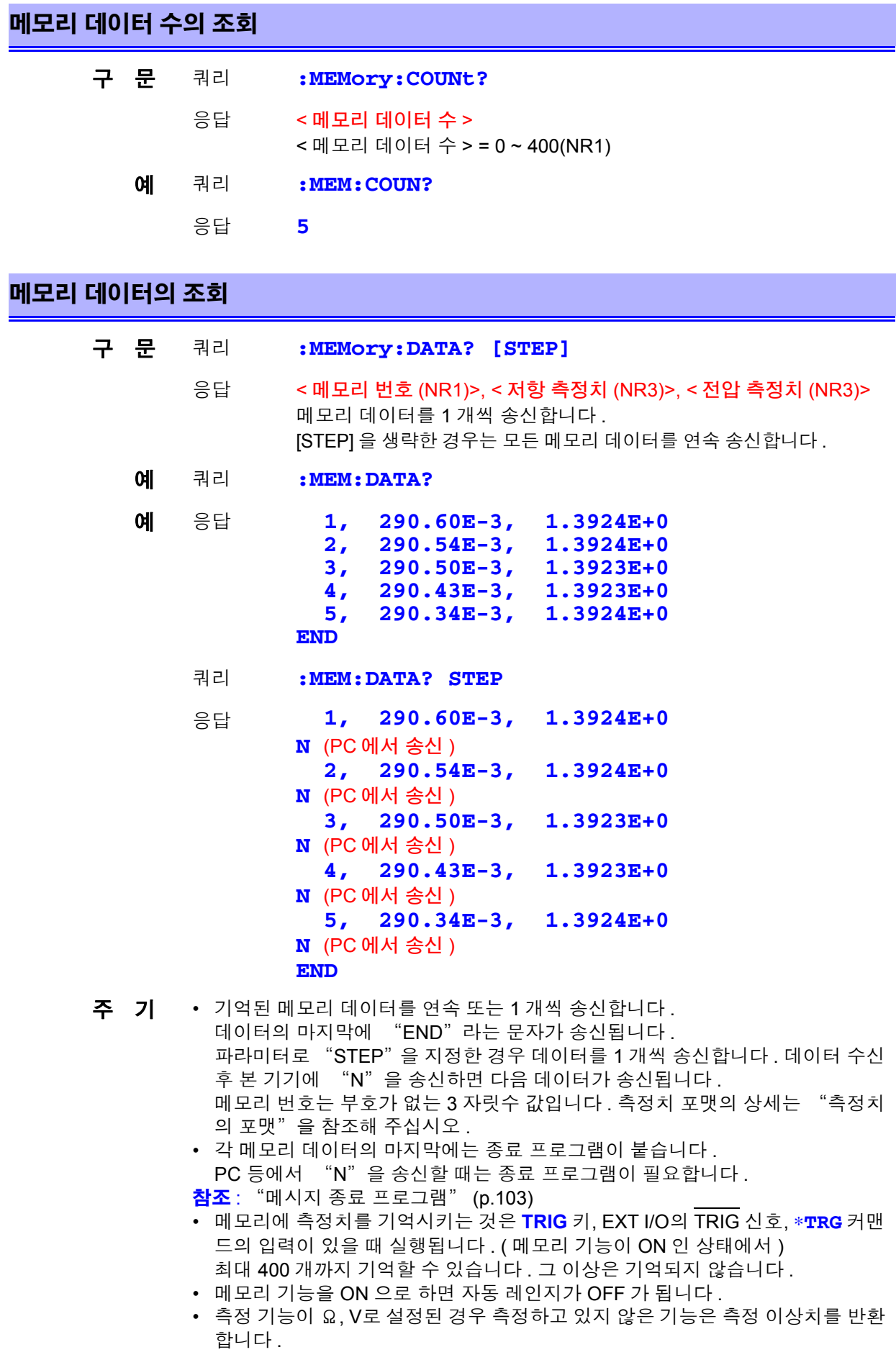

#### <span id="page-143-0"></span>셀프 캘리브레이션의 실행

구 문 커맨드 **:SYSTem:CALibration**

#### <span id="page-143-1"></span>셀프 캘리브레이션의 설정과 조회

- 커맨드 **:SYSTem:CALibration:AUTO <1/0/ON/OFF>**
- 쿼리 **:SYSTem:CALibration:AUTO?**
- 응답 <ON/ OFF>

ON....... 셀프 캘리브레이션 AUTO( 약 30 분마다 실행 ) OFF .... 셀프 캘리브레이션 MANUAL

- 예 커맨드 **:SYST:CAL:AUTO ON**
	- 쿼리 응답 **:SYST:CAL:AUTO? ON**
- 주 기 셀프 캘리브레이션 AUTO 상태라도 :SYSTem:CALibration으로 임의의 타이밍에서 실행할 수 있습니다 .

### <span id="page-143-2"></span>트리거 입력 시 측정치 출력의 설정과 조회

- 커맨드 **:SYSTem:DATAout <1/0/ON/OFF>**
- 쿼리 **:SYSTem:DATAout?**
- 응답 <ON/ OFF>
	- ON....... 트리거 입력 시에 자동으로 측정치를 출력합니다 . OFF .... 측정치를 출력하지 않습니다 .
- 예 커맨드 **:SYST:DATA OFF**
	- 쿼리 **:SYST:DATA?**
		- 응답 **OFF**
- 주 기 EXT I/O 트리거 입력 시에 측정치를 취득하고자 하는 경우에 편리한 기능입니다 . 이 기능을 ON 으로 하고 EXT I/O 의 TRIG 단자에 풋 스위치를 연결해 두면 풋 스 위치를 눌렀을 때 측정치가 자동으로 PC 측에 송신됩니다. PC 측에서는 측정치를 취득하기 위한 커맨드를 송신할 필요가 없습니다 .
	- 송신되는 측정치의 포맷 상세는 "측정치의 포맷" 을 참조해 주십시오 .
	- 인터페이스 설정이 GP-IB 인 경우 기능하지 않습니다 .

참조 : "4.10 [측정치](#page-75-0) 출력 기능" (p.70)
### 키 조작음의 설정과 조회

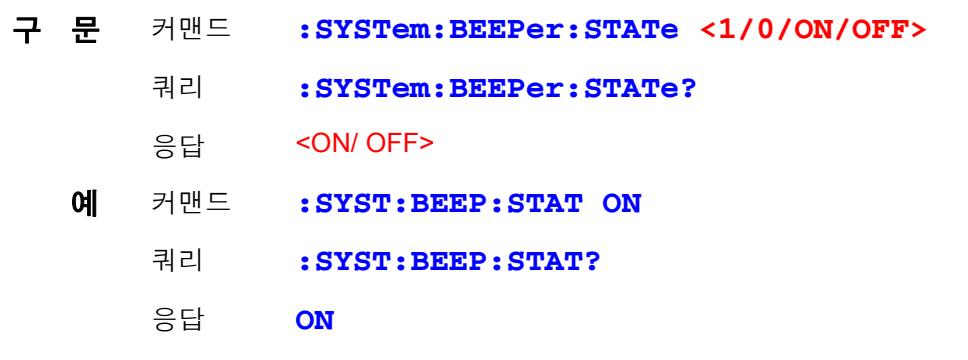

주 기 키 조작음만 ON/OFF 로 합니다. 콤퍼레이터 판정 버저에는 영향을 주지 않습니다.

### 전원 주파수의 설정과 조회

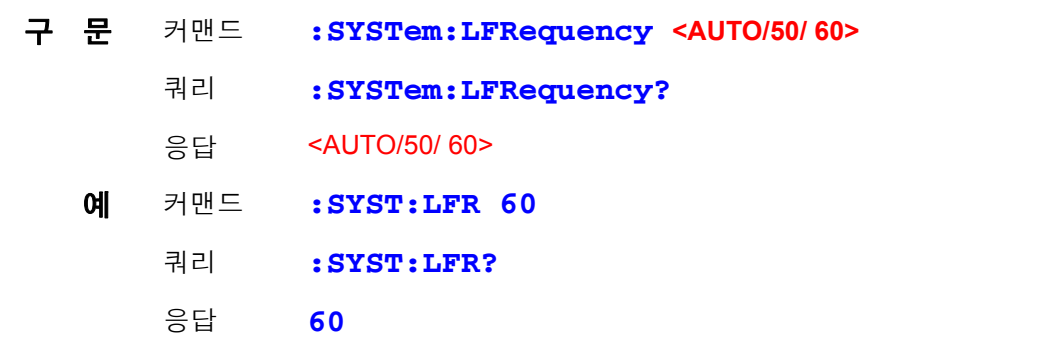

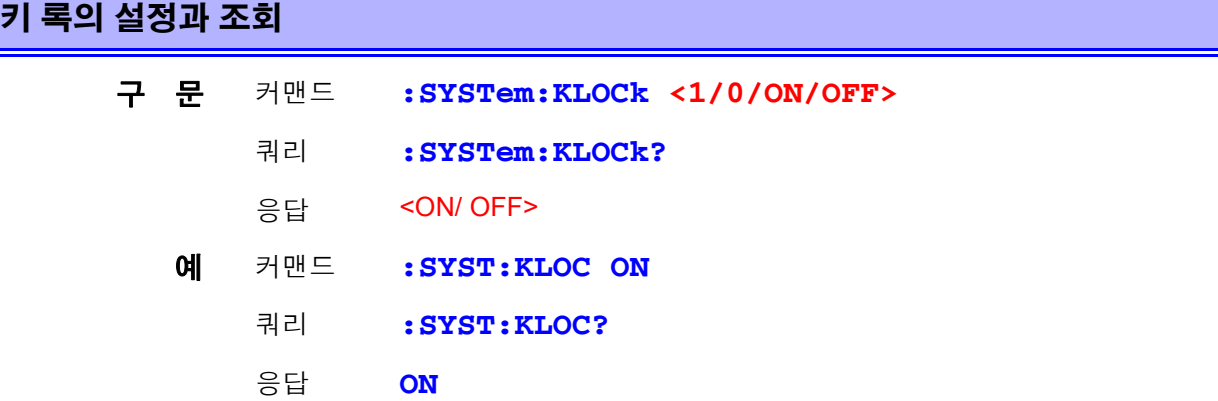

EXT

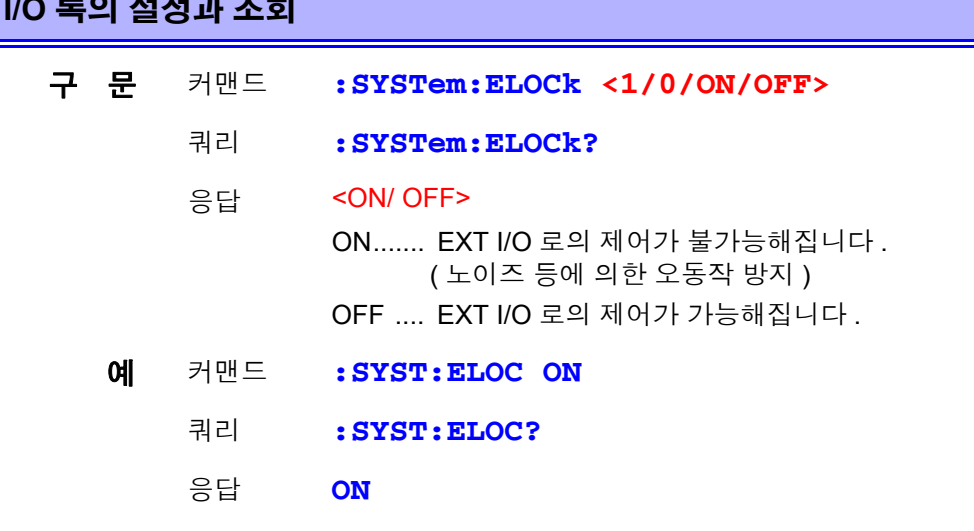

주 기 커맨드만 유효한 기능입니다.

### 로컬 상태의 설정

- 구 문 커맨드 **:SYSTem:LOCal**
- 주 기 리모트 상태(REMOTE 인디케이터가 점등)에서 로컬 상태(키 조작 가능)로 합니다.

### 측정 조건의 저장과 읽어내기

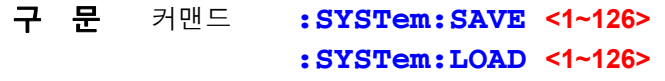

- 주 기 저장되지 않은 테이블 번호를 로드하면 실행 에러가 됩니다 .
	- 측정 조건 설정을 최대 126 개까지 저장 , 로딩할 수 있습니다 . 상세는 "패널 저 장 , 패널 로드 기능" 을 참조해 주십시오 .

#### 현재 측정 조건의 백업

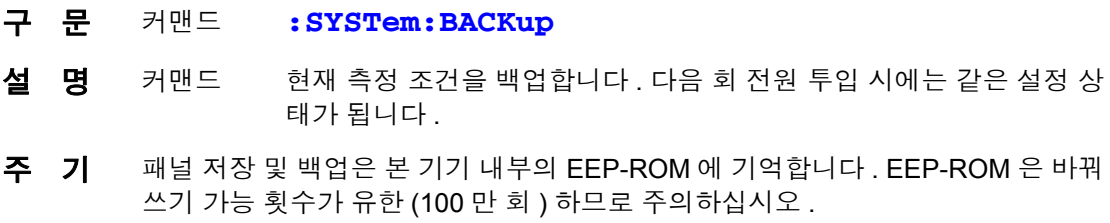

### 헤더 유무의 설정과 조회

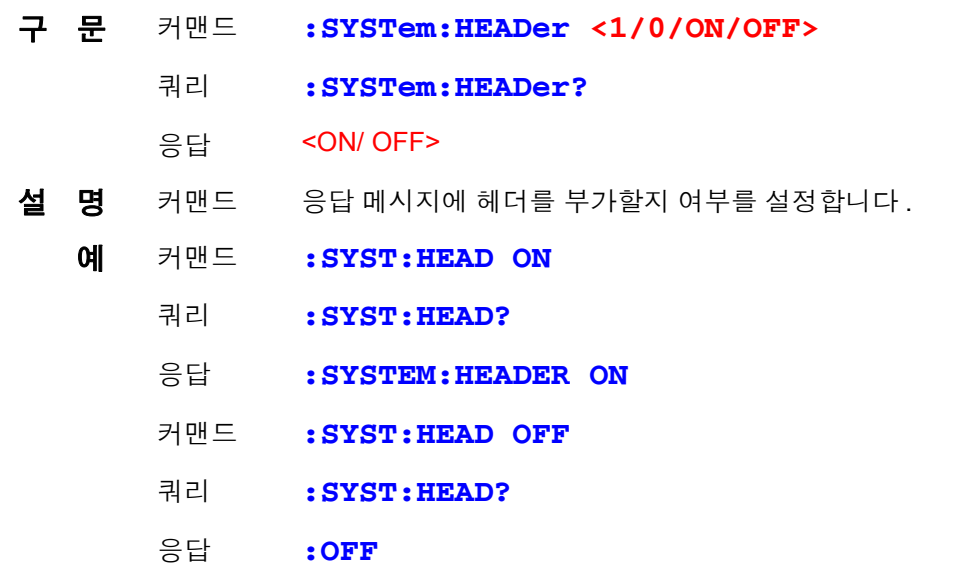

### 에러 출력 타이밍의 설정과 조회

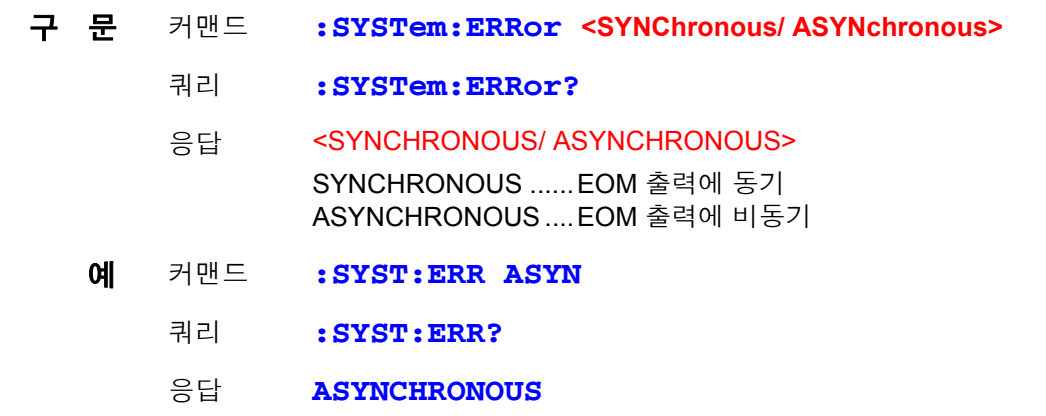

# 종료 프로그램의 설정과 조회 <mark>〔*GP-IB*〕</mark>

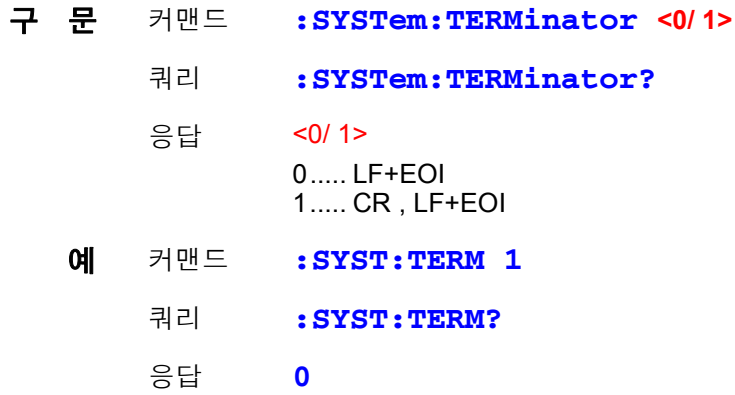

주 기 RS-232C 의 종료 프로그램은 CR, LF 고정입니다. 참조 : " 메시지 종료 [프로그램"](#page-108-0) (p.103)

8.6 메시지 레퍼런스

#### **EOM** 출력 방법의 설정

외부 I/O 의 EOM( 측정 종료 ) 신호의 출력 방법을 2 가지에서 선택할 수 있습니다 . (EOM 신호는 측정 종료 시에 ON 으로 하고 설정된 출력 방법으로 OFF 합니다 )

• HOLD 다음 트리거 신호에 의한 측정을 개시할 때까지 유지한다

• PULSE 설정된 펄스 폭으로 EOM=OFF 한다

또한 , PULSE 출력 설정 시의 펄스 폭을 0.001~0.099[ 초 ] 로 설정할 수 있습니다 .

#### **EOM** 출력 모드의 설정

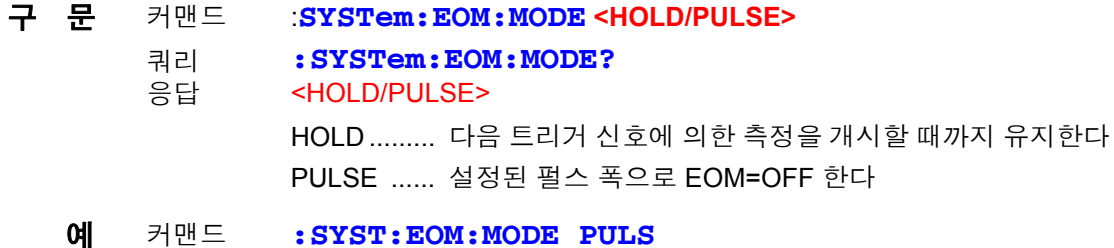

#### **EOM** 펄스 폭의 설정

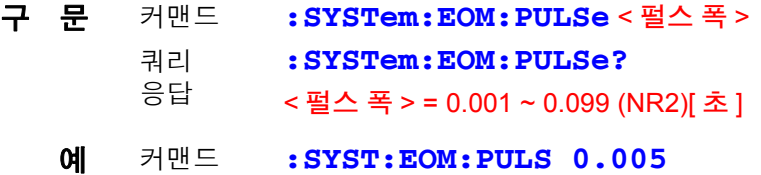

### 시스템 리셋

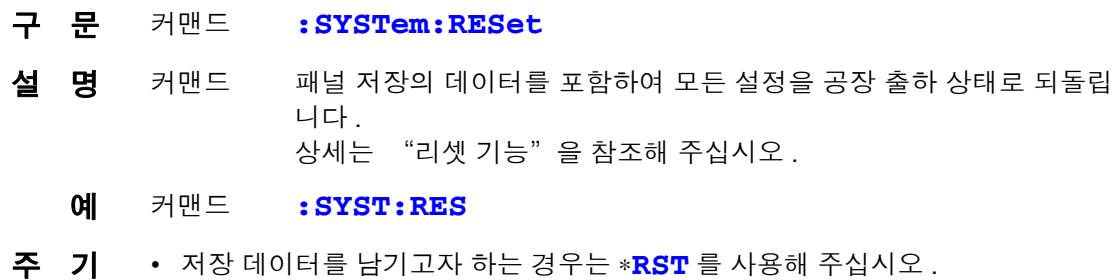

• 통신 조건은 초기화되지 않습니다 .

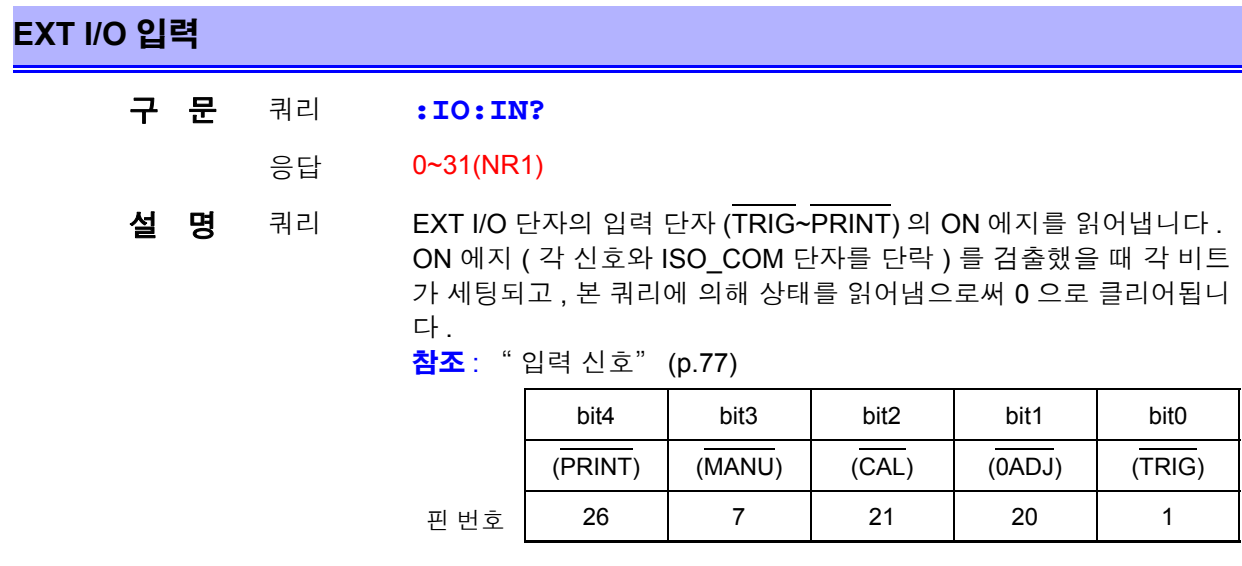

주 기 **TRIG** 키 , ∗**TRG** 커맨드도 TRIG 단자와 마찬가지로 검출됩니다 .

### 트리거 시스템에 대해서

트리거 시스템은 연속 측정의 설정 (**:INITIATE:CONTINUOUS**) 과 트리거 소스의 설정 (**:TRIGGER:SOURCE**) 에 따라 다음과 같이 동작합니다 . 참조 : "8.7 [기본적인](#page-158-0) 데이터 취득 방법" (p.153)

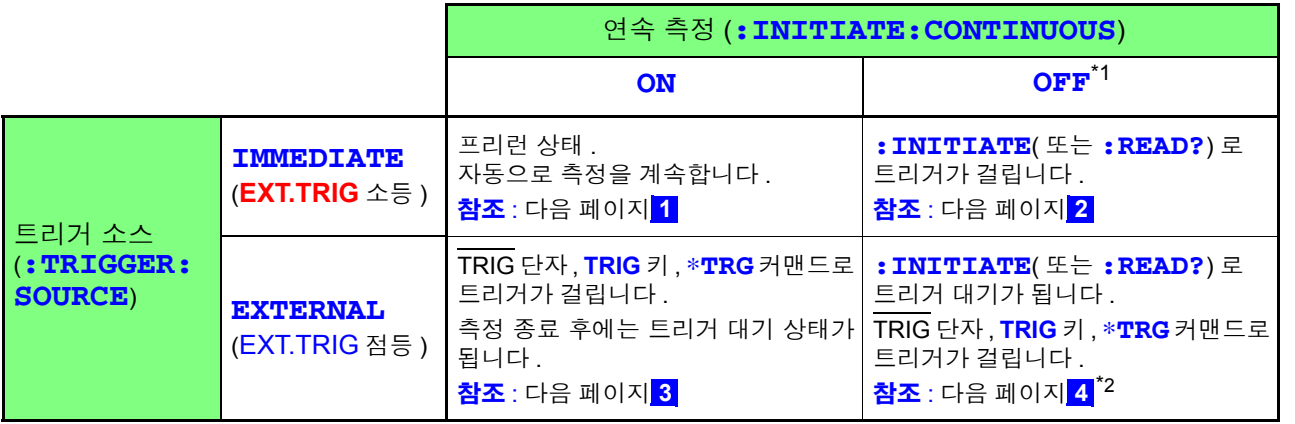

#### \*1: **:INITIATE:CONTINUOUS OFF**

리모트 커맨드로만 설정 가능합니다 . OFF 로 설정되었을 때 로컬 상태로 되돌아간 경우 또는 전원을 다시 켠 경우 다음 회 전원 투입 시에는 아래 상태로 설정됩니다 **:INITIATE:CONTINUOUS ON**

참조 : " 초기화 항목" [\(p.111\)](#page-116-0)

\*2: **:READ?** 커맨드로 트리거 대기 상태인 경우 , ∗**TRG** 커맨드로는 트리거를 걸 수 없습니다 . TRIG 단자 , **TRIG** 키로 트리거를 거십시오 .

# **144**

*8.6* 메시지 레퍼런스

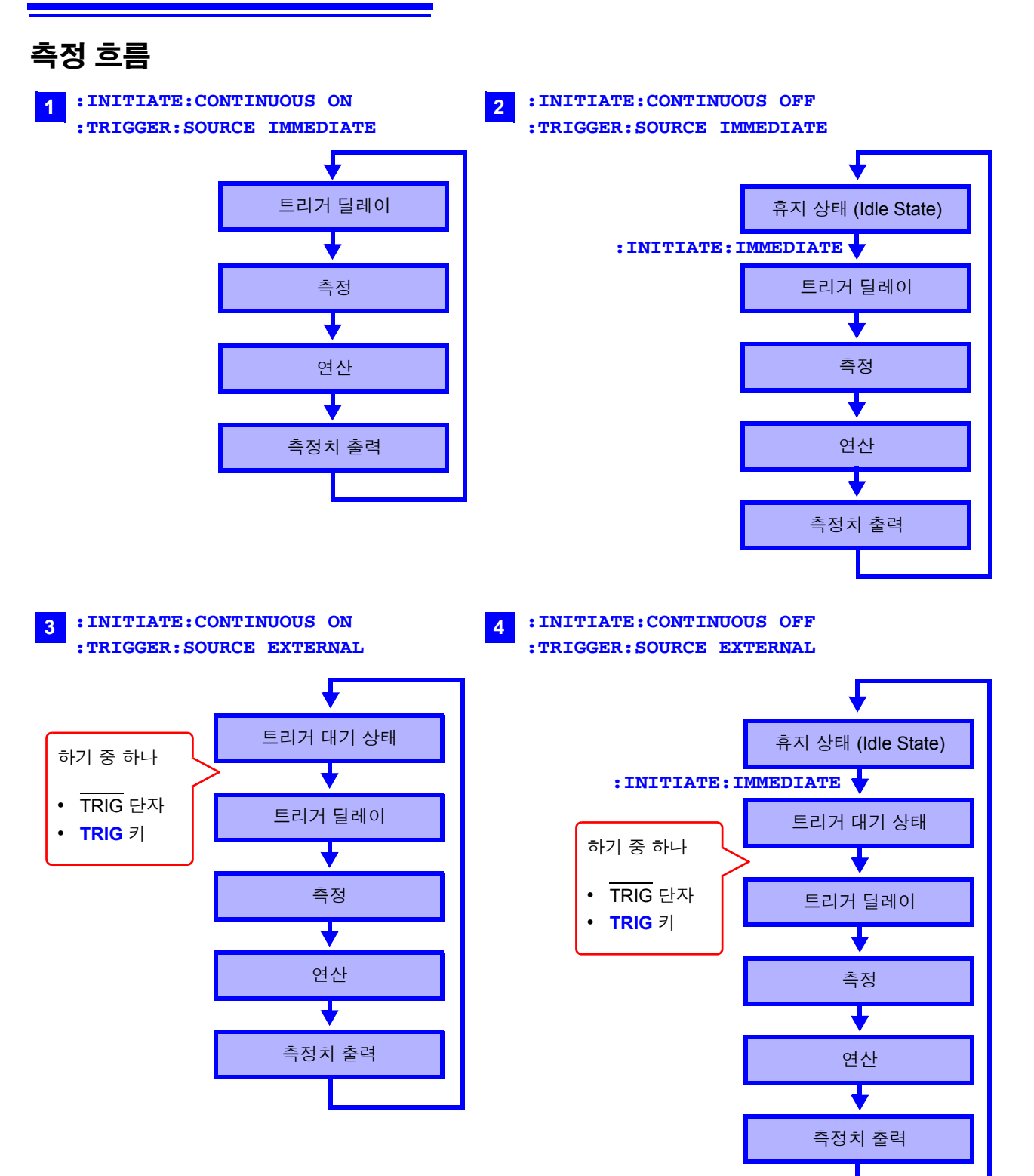

### 연속 측정의 설정

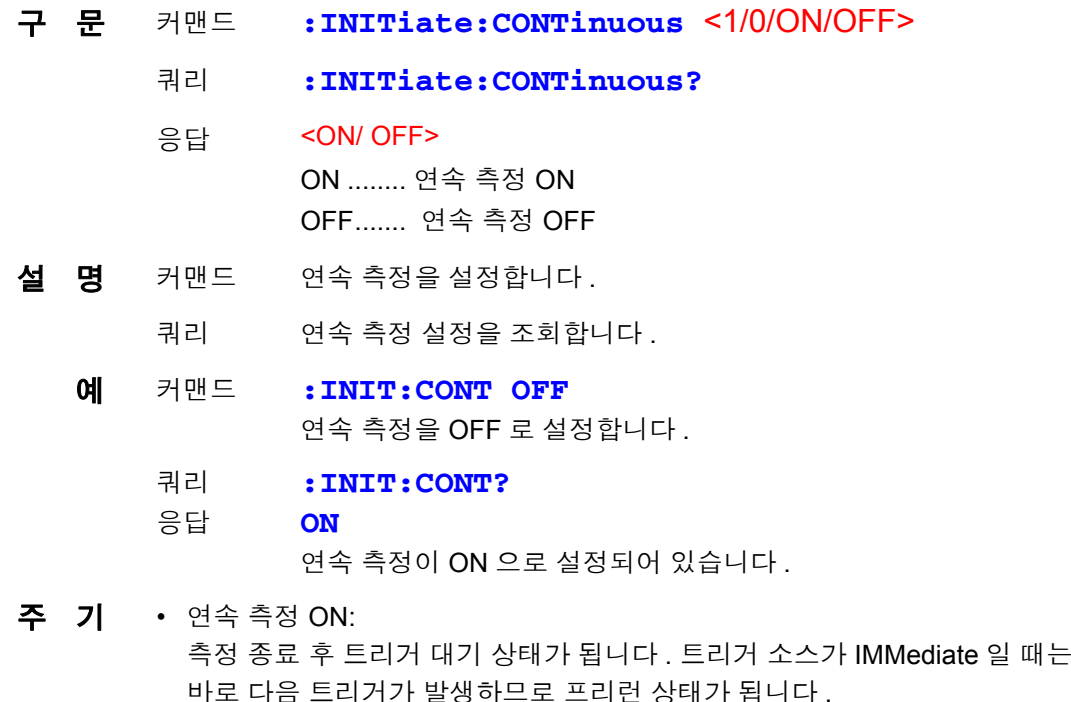

- 연속 측정 OFF: 측정 종료 후 트리거 대기 상태가 아니라 휴지 상태가 됩니다 .
- 휴지 상태란 트리거를 접수하지 않는 상태입니다 . :INITiate[:IMMediate] 에 의해 트리거 대기 상태가 됩니다 .
- 리모트 상태가 해제되면 연속 측정 ON 이 됩니다 .

### 트리거 대기의 설정

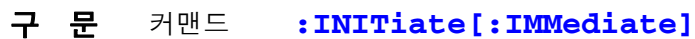

- 설 명 커맨드 트리거 시스템을 휴지 상태에서 트리거 대기 상태로 합니다.
	- 예 커맨드 트리거 시스템을 연속 측정 OFF 로 하고 1 회 트리거를 걸어 값을 읽는 경우
		- 송신 **:TRIG:SOUR IMM**.... 트리거 대기가 되면 즉시 트리거 **:INIT:CONT OFF**.... 연속 측정 OFF 로 합니다 . **:INIT**........................... 트리거 대기로 설정 . :TRIG:SOUR IMM 이므로 즉시 트리거 **:FETC?** ........................ 측정치 읽기 .
		- 수신 **2.1641E+0**................. 측정치는 2.1641 Ω
- 에러 연속 측정이 ON(**:INITIATE:CONTINUOUS ON**) 일 때는 실행 에러가 됩 니다 .
- 주 기 트리거 소스가 IMMediate 일 때는 즉시 트리거를 걸어 휴지 상태가 됩니다.
	- 트리거 소스가 EXTernal 일 때는 외부에서의 트리거 대기 상태가 되고 트리거를 접수하면 1 회 측정하여 휴지 상태가 됩니다 .

*8.6* 메시지 레퍼런스

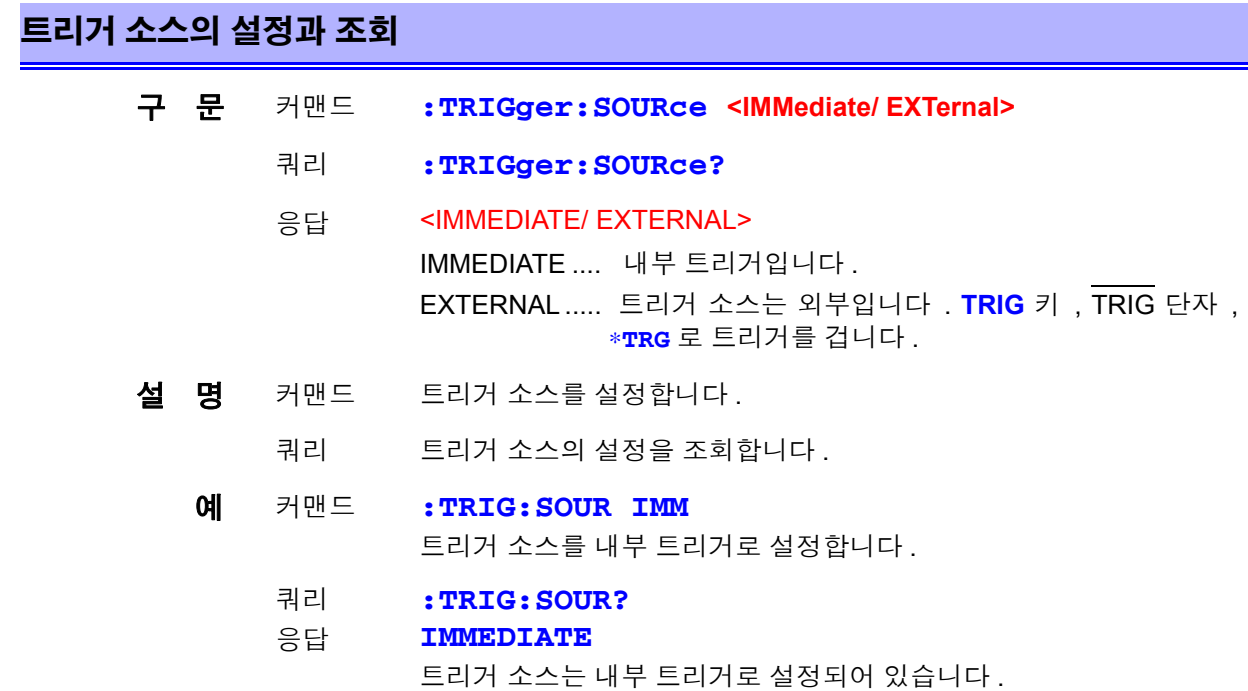

# 트리거 딜레이의 실행과 조회

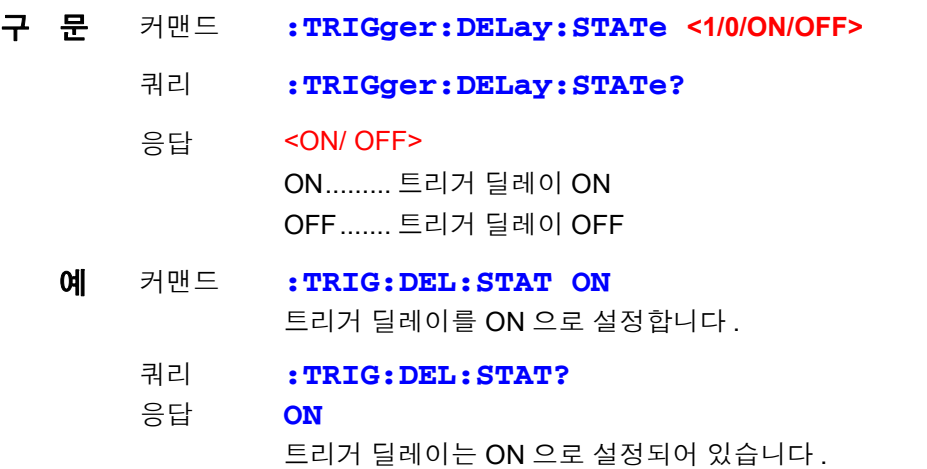

### 트리거 딜레이 시간의 설정과 조회

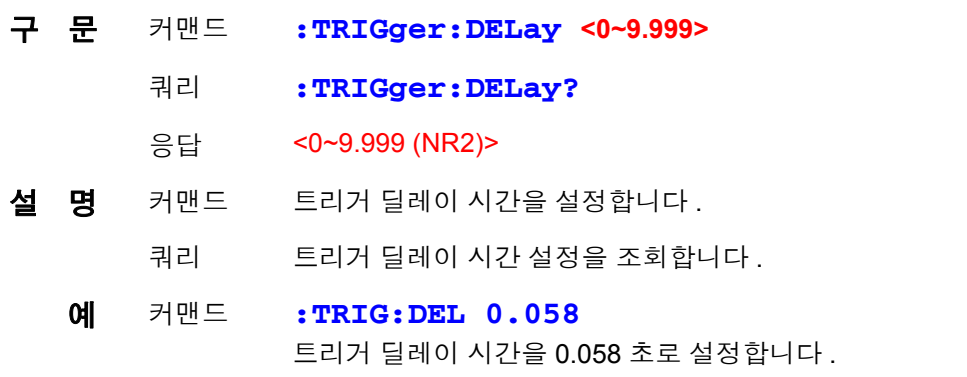

### 트리거 딜레이 시간의 설정과 조회

쿼리

**:TRIG:DEL?**

응답 **0.058**

트리거 딜레이 시간이 0.058 초로 설정되어 있습니다 .

### 최신 측정치 읽어내기

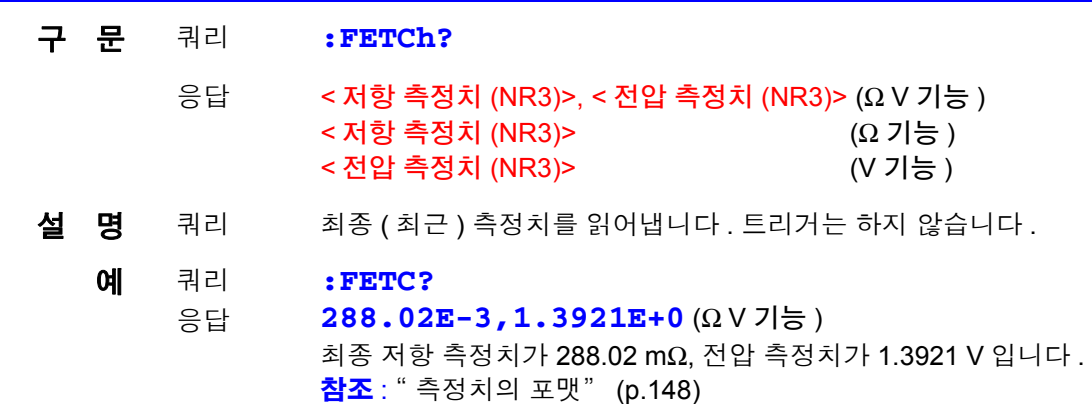

### 측정의 실행과 측정치 읽어내기

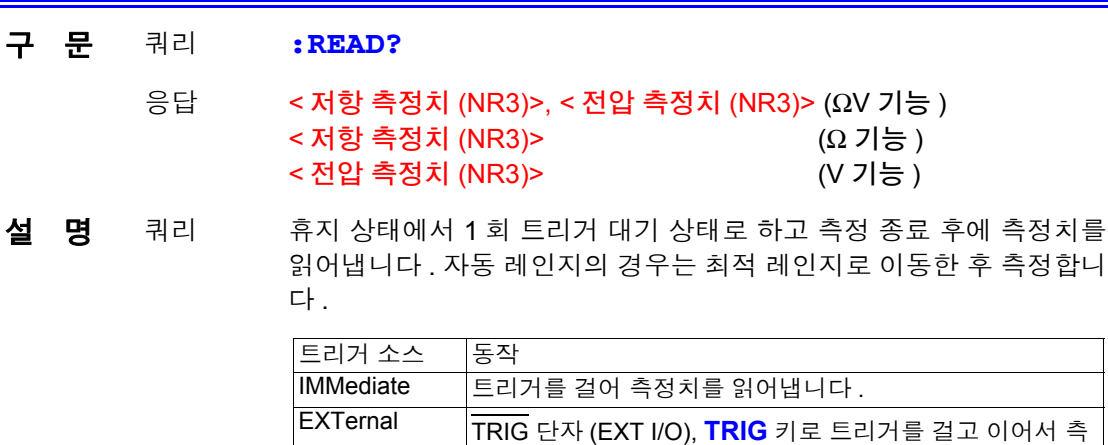

#### 예 쿼리 **:READ?**

응답 **289.68E-3, 1.3921E+0** (Ω V 기능 ) 저항 측정치가 289.68 mΩ , 전압 측정치가 1.3921 V 입니다 .

정치를 읽어냅니다 .

에러 **:INITIATE:CONTINUOUS** ON 일 때는 실행 에러가 됩니다 .

주 기 • 측정이 종료될 때까지 다음 커맨드는 실행되지 않습니다 .

- 트리거 소스가 외부인 경우 ∗**TRG** 커맨드로는 측정할 수 없습니다 .
	- 측정 중에 측정 조건을 바꾼 직후 **:READ?** 로 트리거를 거는 경우는 100 ms 대 기 간격을 두십시오

참조 : " [측정치의](#page-153-0) 포맷" (p.148)

# <span id="page-153-0"></span>측정치의 포맷

측정치를 취득하는 커맨드 , **:FETCH?**, **:READ?** 에서의 응답 포맷은 다음과 같 습니다 .

저항 측정치

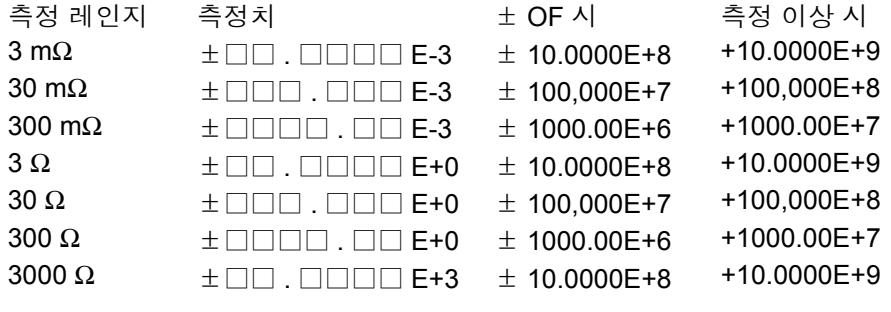

#### 전압 측정치

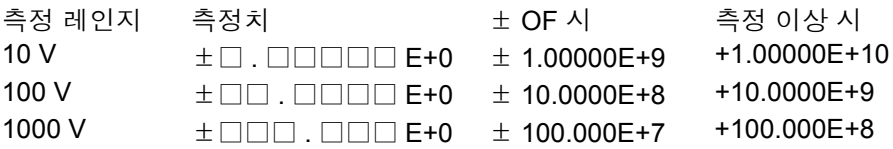

#### 상대치 표시 (%)

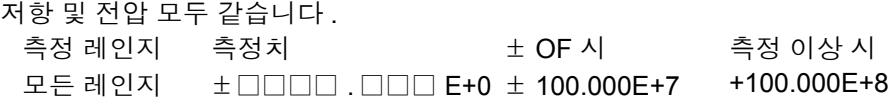

- 가수부의 "+" 부호는 실제로는 공백 ( 스페이스 20H) 으로 반환합니다 .
- 전압 측정 10 V 레인지에서 측정 이상일 때 측정치 문자열의 문자 수는 다른 것 과 비교해 1 자릿수 ( 지수부 ) 증가합니다 .

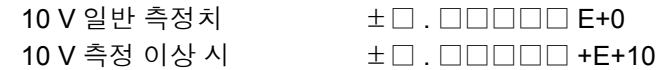

- 소수점 앞의 불필요한 제로는 스페이스 20H 로 치환할 수 있습니다 .
	- 예 \_\_0001.36E-3 → \_\_\_\_\_1.36E-3  $-0007.51E+0 \rightarrow -$  7.51E+0 ( "\_" 는 스페이스 20H 를 나타냅니다 ) -1000V 이하 , 1000V 이상의 경우는 ±□ . □□□□□ E+3 이 됩니다 .

### **3560 AC** 밀리옴 하이테스터 호환 커맨드

본 기기는 HIOKI 3560 AC 밀리옴 하이테스터의 모든 커맨드를 사용할 수 있습니 다 .

단 , 기능상의 차이에 따라 다음과 같은 상이점이 있습니다 .

### 콤퍼레이터 테이블

3560에서는 1~30까지 콤퍼레이터의 설정을 저장할 수 있습니다. 각 테이블의 설 정은 번호를 지정하여 직접 설정을 변경합니다 . 본 기기에서는 현재의 측정 조건 설정 ( 콤퍼레이터 설정을 포함합니다 ) 을 1~126 까지 저장할 수 있습니다 . ( 패널 세이브 ) 각 번호의 설정을 직접 설정할 수는 없 습니다 . 저장한 설정을 호출하고자 할 때는 번호를 지정하여 패널 로드를 실행합 니다 . 콤퍼레이터 설정도 테이블 번호의 지정은 필요없습니다 .

### 콤퍼레이터 동작

3560 에서는 저항 , 전압 측정 시 PASS/ FAIL 의 판정이 됩니다 . 본 기기에서는 각각 독립적으로 판정합니다 . 또한 , 콤퍼레이터 기능을 ON 으로 하면 자동 레인지는 OFF 가 됩니다 .

#### 전압 리미터

본 기기에서는 전압 리미터 기능 ( 개방 단자 전압 20 mV 로 제한 ) 은 없습니다 . 본 기기의 개방 단자 전압은 최대 약 25 V( 피크 ) 입니다 . 시료에 측정 리드를 연 결한 후 100 μs 이내에는 몇 m V 로 내려갑니다 . 시료의 저항이 레인지 측정 범위를 크게 초과하는 경우 최대 4 V 피크가 인가되므 로 주의하십시오 .

### 센스선 단선 검출

본 기기에서는 센스선의 단선 검출은 ON/ OFF 할 수 없습니다 . 항상 검출합니다 .

### **FAST** 의 저항치 자릿수

3560 에서는 샘플링 속도= FAST 일 때 저항 측정치의 자릿수가 1 자리 적어집니 다 .(5 자리→ 4 자리 ) 본 기기에서는 어느 샘플링 속도에서든 측정치 자릿수는 5 자릿수 (31000 카운트 ) 입니다 .

### 전압 측정

3560 에서는 5 V/ 50 V 의 2 레인지 구성입니다 . 측정치 자릿수는 5 자리 (50000 카운트 ) 입니다 . 본 기기에서는 10 V/100 V/1000 V 레인지로 되어 있습니다 . 측정치의 자릿수는 3560 보다 1 자리 많아 6 자리가 됩니다 .

3560 호환의 각 커맨드에 대해서 설명합니다 . 상이점이라고 쓰인 내용은 본 기기 와 3560 과의 동작상 상이점을 나타냅니다 . 또한 , 커맨드 헤더는 본 기기에서는 전원 투입 시 및 리셋 시 (\*RST 포함 ) 에 OFF 로 설정됩니다 .

*8.6* 메시지 레퍼런스

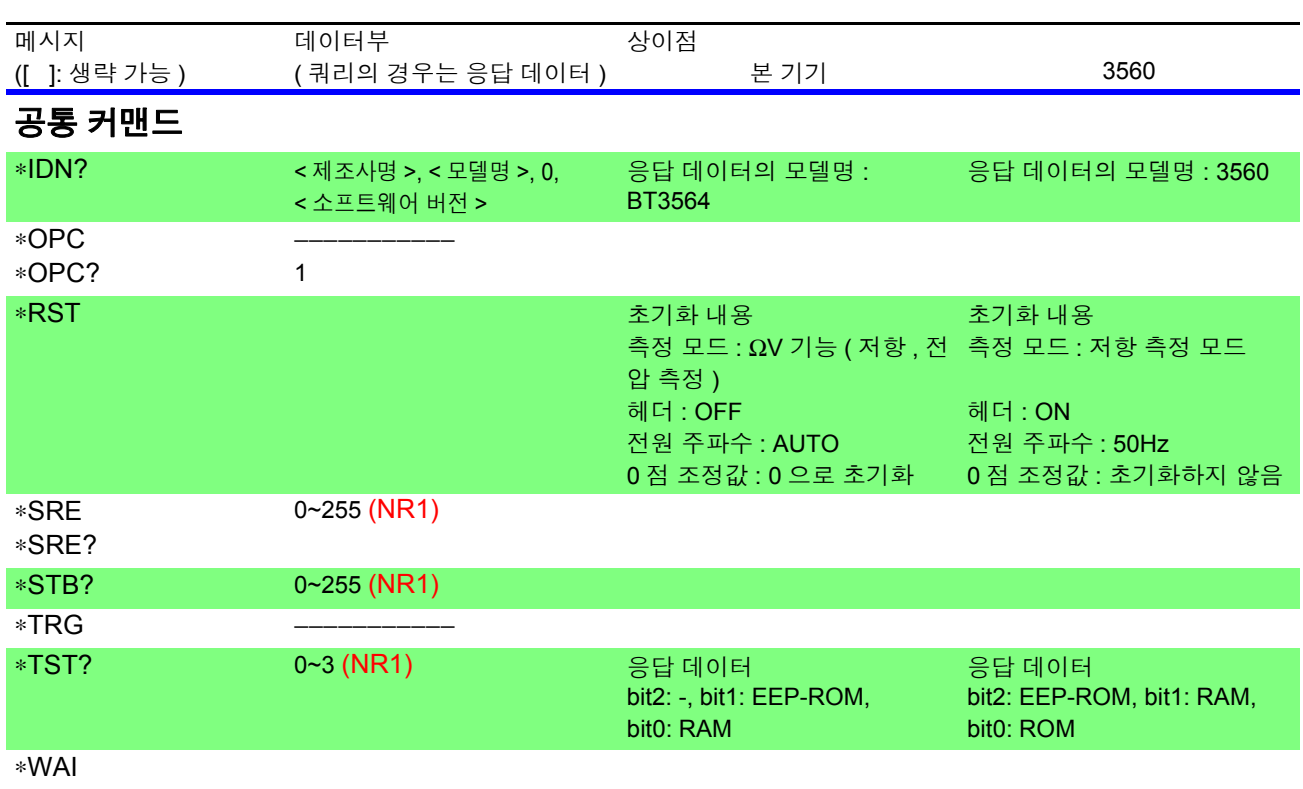

### $\overline{2}$ 구유 커맨드

:MODe

R/ RV

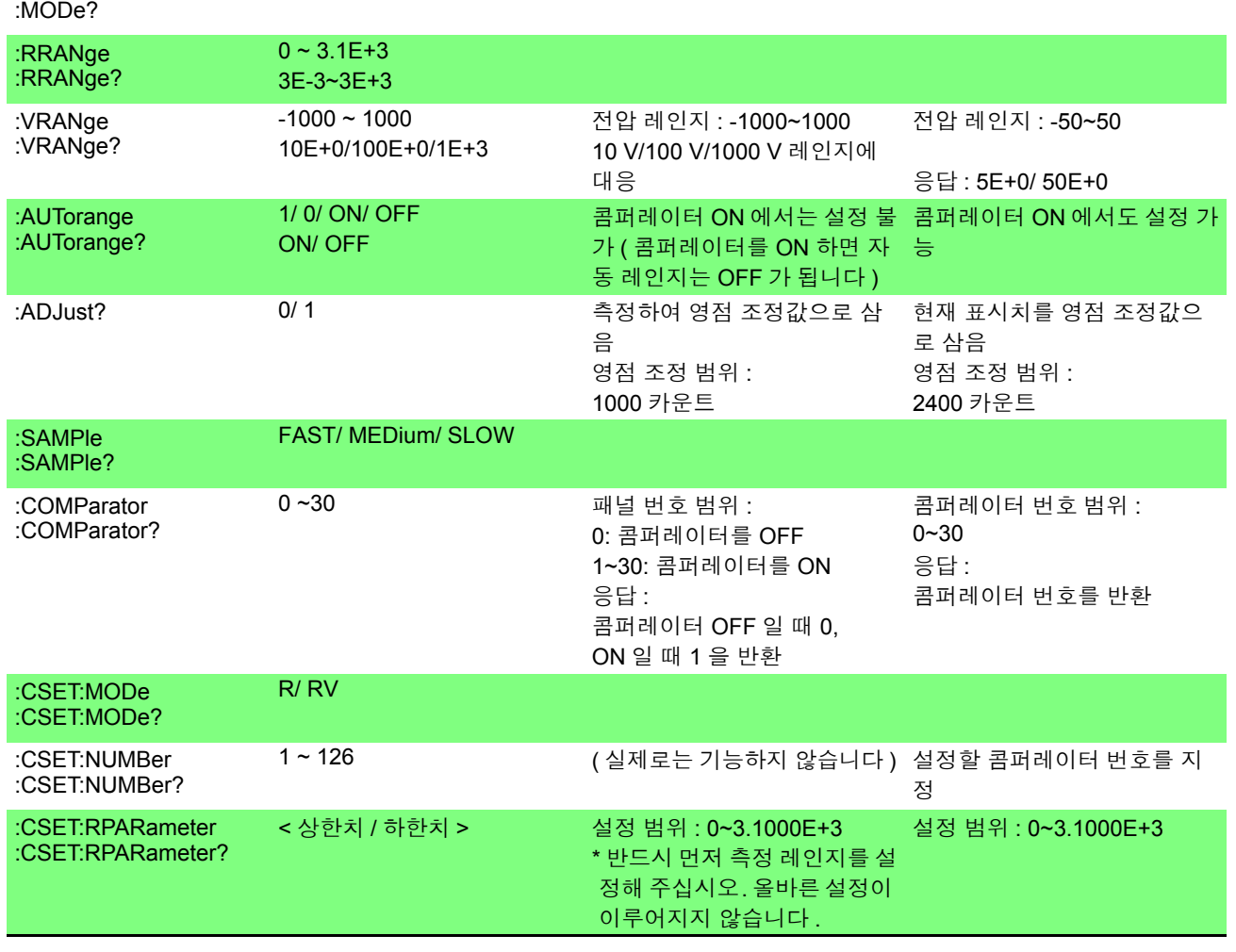

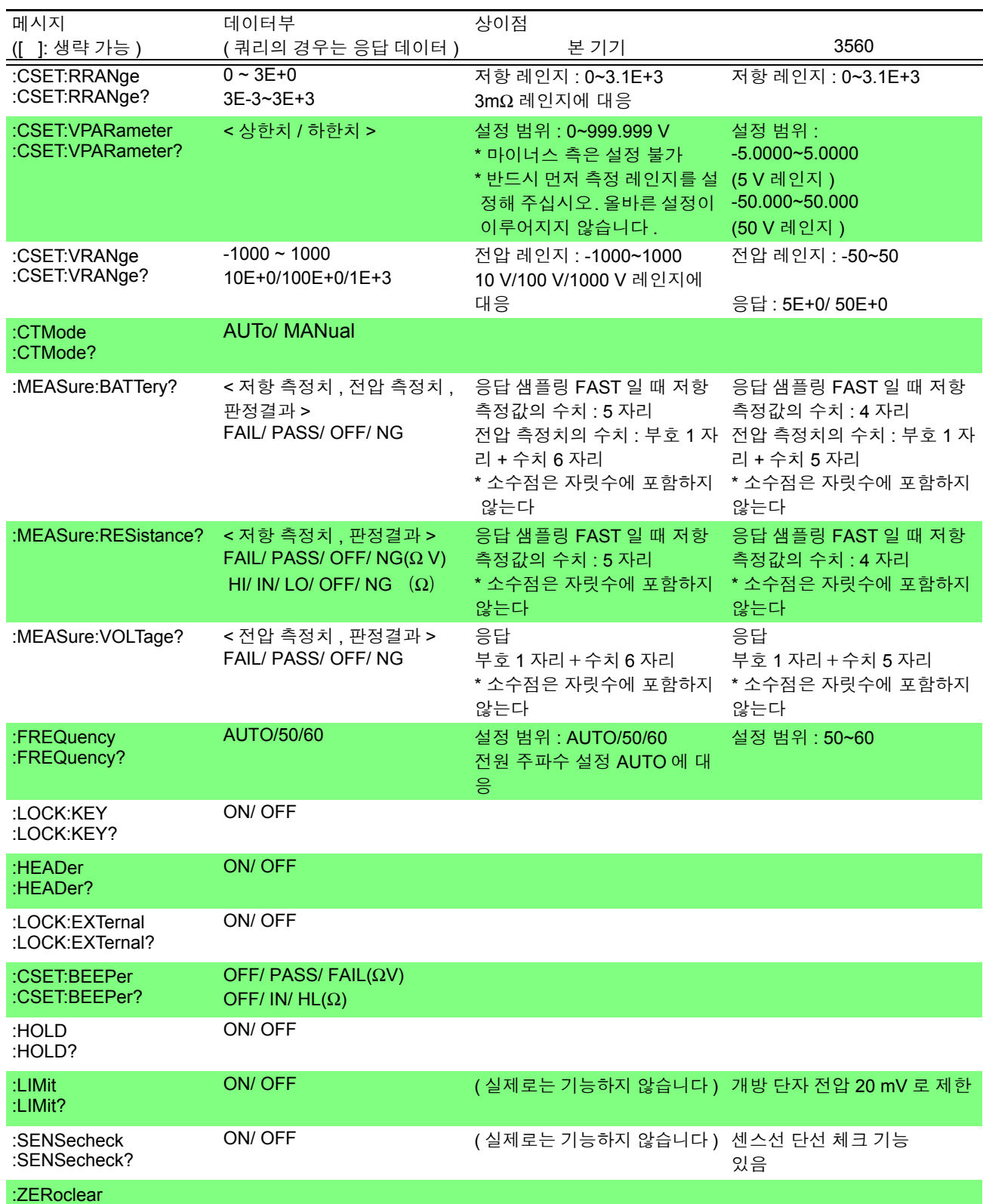

*8.6* 메시지 레퍼런스

### 측정치의 포맷 (3560 호환 커맨드 )

측정치를 취득하는 커맨드 **: MEASure:BATTery?**, **:MEASure:RESistance?**, **:MEASure:VOLTage?** 에서의 응답 포맷 은 다음과 같습니다 .

저항 측정치

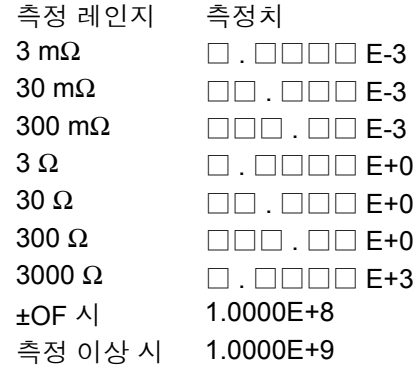

전압 측정치

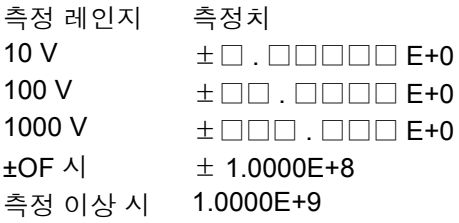

- 측정치의 "+"부호는 실제로는 공백 (스페이스)으로 반환합니다.
- 샘플링에 의해 자릿수가 변화하는 일은 없습니다 .
- -1000V 이하, 1000V 이상의 경우는 ±□ . □□□□□ E+3 이 됩니다.

### 참고 : 3560 에서의 측정치 포맷

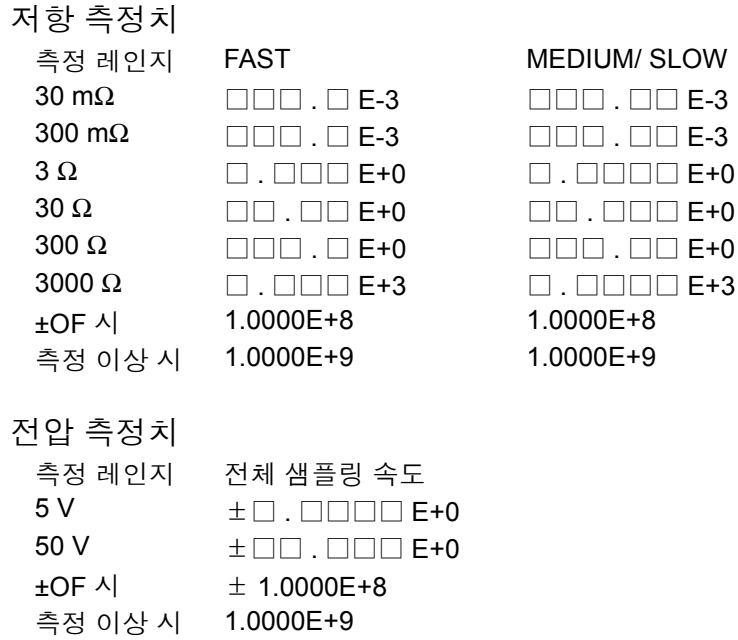

# <span id="page-158-0"></span>**8.7** 기본적인 데이터 취득 방법

용도에 따라 유연한 데이터 가져오기가 가능합니다 .

### 프리런에서의 데이터 가져오기

초기 설정 **:INITiate:CONTinuous ON**( 연속 측정 ON) **:TRIGger:SOURce IMM**( 내부 트리거 )

가져오기 **:FETCh?** 과거 최신 측정치를 가져오기

### 호스트에서 트리거를 걸어 데이터 가져오기

초기 설정 **:INITiate:CONTinuous OFF**( 연속 측정 OFF) **:TRIGger:SOURce IMM**( 내부 트리거 ) 가져오기 **:READ?**

트리거를 걸어 측정이 종료하면 측정치를 전송

#### **TRIG** 키 또는 **TRIG** 단자에서 트리거를 걸어 데이터 가져오기

- 초기 설정 **:INITiate:CONTinuous OFF**( 연속 측정 OFF) **:TRIGger:SOURce EXT**( 외부 트리거 )
- 가져오기 **:READ? TRIG** 키 또는 TRIG 단자에서 트리거가 걸리면 측정하고 값을 전송

*8.8* 샘플 프로그램

# **8.8** 샘플 프로그램

# **Visual Studio**® **2017** 로 작성하기

Windows® 의 개발 언어 Visual Studio® 2017 Professional Edition 을 이용해 본 기기를 RS-232C 경유로 컴퓨터에서 조작하여 측정치를 가져와 파일에 저장하는 방법을 예로 설명합니다 .

# 작성 순서 **(Visual Basic**® **2017)**

Visual Basic® 2017 로 프로그램을 작성하는 순서에 대해 설명합니다 . 디자인을 작성하는 순서는 Visual Basic® 의 예입니다 .Visual C#® 은 Visual  $\mathsf{B}$ asic ${}^{\circledR}$  과 거의 동일하게 작성할 수 있습니다 .

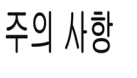

컴퓨터나 Visual Basic®<sup>2017</sup> <sup>의</sup> 환경에 따라 설명이 약간 다를 <sup>수</sup> 있습니다 .Visual  $Basis<sup>(8)</sup>$  2017 의 자세한 사용 방법에 대해서는 Visual Basic $^{(8)}$  2017 의 사용설명서 또는 HELP 를 참조해 주십시오 .

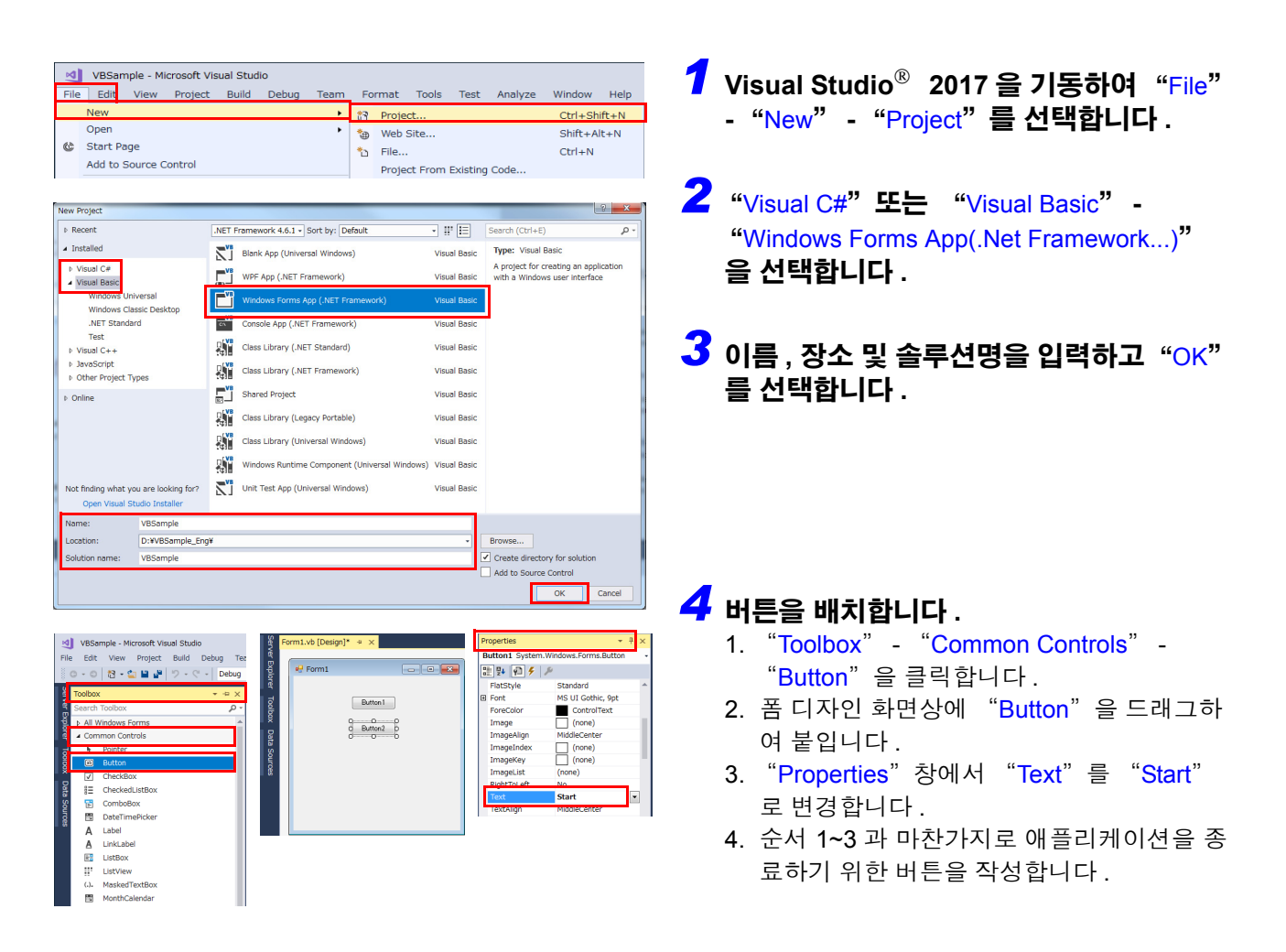

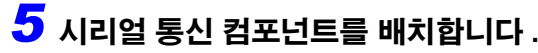

- 1. "Toolbox" "Components" -"SerialPort" 를 클릭합니다 .
- 2. 폼 디자인 화면상에 "SerialPort" 컴포넌트 를 드래그합니다 .
- 3. "SerialPort" "Properties" "Misc" 를 설정합니다 .
- 4. "제어판"- "하드웨어와 사운드"- "장 치 관리자"- "포트" 를 확인하고 사용할 포트명으로 "Port Name" 을 변경합니다 .

### *6* 코드를 기술합니다 **.**

배치한 "Start" 를 더블클릭하면 코드 에디터가 표시됩니다 .

*7* "File"- "Save All"을 선택하여 **Visual Studio**® **2017** 을 종료합니다 **.**

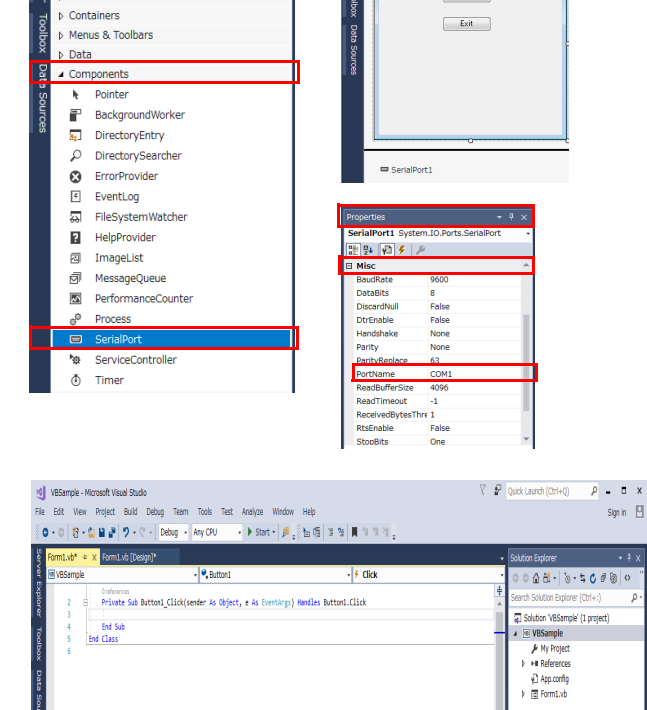

م

<u>and the last</u>

Sign in  $\Box$ 

 $5$ tart

olbox arch Toolbox

**D** All Windows Form:

N Common Controle

VBSample - Microsoft Visual Studio<br>File Edit View Project Build Debug

an cantar

New<br>Onen Open<br>Start Page<br>Add to Sou

Add  $C<sub>base</sub>$ E3 Close Solution Save Form1.vt<br>Save Form1.vt<br>Save Form1.vt Save Fort<br>Save All ا<mark>پ</mark>

### 샘플 프로그램 **(Visual Basic**® **2017)**

아래에 Visual Basic® 2017 로 RS-232C 의 통신을 실행하여 본 기기 측정 조건을 설정하고 측정한 결과를 가져 와서 파일에 저장하는 샘플 프로그램을 나타냅니다 . 또한 , 샘플 프로그램에서는 아래와 같이 기술합니다 . 측정 개시를 위해 작성한 버튼 ............................................. "Start" 애플리케이션 종료를 위해 작성한 버튼 .................................... "Exit" "측정 개시" 버튼을 누르면 10 회 측정하여 측정치를 "data.csv" 파일로 내보냅니다 . "종료" 버튼을 누르면 프로그램을 종료합니다 . 또한 , 이후에 나타내는 프로그램은 모두 "Form1" 의 코드로 기술합니다 . Imports System Imports System.IO Imports System.IO.Ports Public Class Form1 "Button1 을 누른 경우의 처리를 한다 Private Sub Button1\_Click(sender As Object, e As EventArgs) Handles Button1.Click Dim recvstr As String Dim i As Integer **Try**  Button1.Enabled = False ' 통신 중에는 버튼을 누를 수 없게 한다 ........(a) Button2.Enabled = False ' 시리얼 포트의 설정 .............................................................(b) SerialPort1.PortName = "COM1" SerialPort1.BaudRate = 9600 SerialPort1.DataBits = 8 SerialPort1.Parity = Parity.None SerialPort1.StopBits = StopBits.One SerialPort1.NewLine = vbCrLf ' 종료 프로그램의 설정 ......................(c) SerialPort1.ReadTimeout = 2000 ' 타임아웃 2 초 ........................(d) SerialPort1.Open() ' 포트를 연다<br>SendSetting(SerialPort1) ' 본체의 설정 SendSetting(SerialPort1) FileOpen(1, "data.csv", OpenMode.Output) ' 저장할 텍스트 파일을 작성 ..........(e) For  $i = 1$  To 10 SerialPort1.WriteLine(":FETCH?") ' 측정치 취득 쿼리를 송신 ................(f) recvstr = SerialPort1.ReadLine() ' 측정 결과 읽기 WriteLine(1, recvstr) "파일로 내보내기 Next FileClose(1) ' 파일을 닫는다 SerialPort1.Close() ' 포트를 닫는다 Button1.Enabled = True Button2.Enabled = True Catch ex As Exception MessageBox.Show(ex.Message, "Error", MessageBoxButtons.OK, MessageBoxIcon.Error) End Try End Sub ' 측정 조건을 설정한다 Private Sub SendSetting(ByVal sp As SerialPort) Try sp.WriteLine(":TRIG:SOUR IMM") ' 내부 트리거를 선택 sp.WriteLine(":INIT:CONT ON") ' 연속 측정을 ON Catch ex As Exception MessageBox.Show(ex.Message, "Error", MessageBoxButtons.OK, MessageBoxIcon.Error) End Try End Sub 'Button2 를 눌렀을 때 프로그램을 종료시킨다 Private Sub Button2\_Click(sender As Object, e As EventArgs) Handles Button2.Click Me.Dispose() End Sub End Class

- (a) 통신 중에는 "측정 개시" 버튼과 "종료" 버튼을 누를 수 없게 합니다 .
- (b) 통신 조건과 컴퓨터 사용 조건을 맞춥니다 . 컴퓨터에서 사용하는 포트 번호 : 1 전송 속도 : 9600 bps 패리티 : 없음 데이터 길이 : 8bit 정지 비트 : 1bit
- (c) 송수신 문자열의 마지막을 나타내는 종료 프로그램을 CR + LF 로 합니다 .
- (d) 읽기 조작 시간을 2 초로 설정합니다 .
- (e) 파일 "data.csv" 를 엽니다 . 단 , 이미 같은 이름의 파일이 존재하는 경우에는 이전 파일 "data.csv" 는 삭제되고 신규로 파일을 작성합니다 .
- (f) 본 기기에 "1 회 측정을 실행하여 그 측정 결과를 컴퓨터로 반환" 커맨드를 송신합니다 .

# 샘플 프로그램 **(Visual C#**® **2017)**

 $V$ isual Basic $^{\circledR}$  2017 과 동일한 예를 Visual C $\sharp^{\circledR}$  2017 로 기술하면 다음과 같습니다.

```
using System;
using System.Collections.Generic;
using System.ComponentModel;
using System.Data;
using System.Drawing;
using System.Linq;
using System.Text;
using System.Threading.Tasks;
using System.Windows.Forms;
using System.IO;
using System.IO.Ports;
namespace CSSample
{
   public partial class Form1: Form
 {
     public Form1()
     {
        InitializeComponent();
     }
     //button1 을 누른 경우의 처리를 한다
    private void button1_Click(object sender, EventArgs e)
\{ \{ \} StreamWriter sw;
        string recvstr;
        int i;
        try
        {
         button1.Enabled = false; || 통신 중에는 버튼을 누를 수 없게 한다 ........(a)
         button2.Enabled = false;
          // 시리얼 포트의 설정 ..................................................................(b)
          SerialPort1.PortName = "COM1";
          SerialPort1.BaudRate = 9600;
          SerialPort1.DataBits = 8;
          SerialPort1.Parity = Parity.None;
          SerialPort1.StopBits = StopBits.One;
          SerialPort1.NewLine = "\r\n"; // 종료 프로그램의 설정 ........................(c)
          SerialPort1.ReadTimeout = 2000; // 타임아웃 2 초 ..........................(d)
          SerialPort1.Open(); // 포트를 연다
         SendSetting();
```
 } }

```
 sw = new StreamWriter(@"data.csv"); // 저장할 텍스트 파일을 작성 ............(e)
          for (i = 0; i < 10; i++)\{SerialPort1.WriteLine(":FETCH?"); // 측정치 취득 쿼리를 송신 ...................(f)<br>recvstr = SerialPort1.ReadLine(); // 측정 결과 읽기
            recvstr = SerialPort1.ReadLine(); // 측정 결과 읽<br>sw.WriteLine(recvstr); // 파일로 내보내기
            sw.WriteLine(recvstr);
          }
         sw.Close(); // 파일을 닫는다<br>SerialPort1.Close(); // 포트를 닫는다
          SerialPort1.Close();
          button1.Enabled = true;
         button2.Enabled = true;
       }
        catch (Exception ex)
        {
           MessageBox.Show(ex.Message);
       }
     }
     // 측정 조건을 설정한다
     private void SendSetting()
     {
        try
        {
          SerialPort1.WriteLine(":TRIG:SOUR IMM"); // 내부 트리거를 선택
          SerialPort1.WriteLine(":INIT:CONT ON"); // 연속 측정을 ON
        }
        catch (Exception ex)
        {
           MessageBox.Show(ex.Message);
        }
     }
     //button2 를 눌렀을 때 프로그램을 종료시킨다
     private void button2_Click(object sender, EventArgs e)
\{ \{ Dispose();
     }
```
# 사양 제 9장

# **9.1** 일반 사양

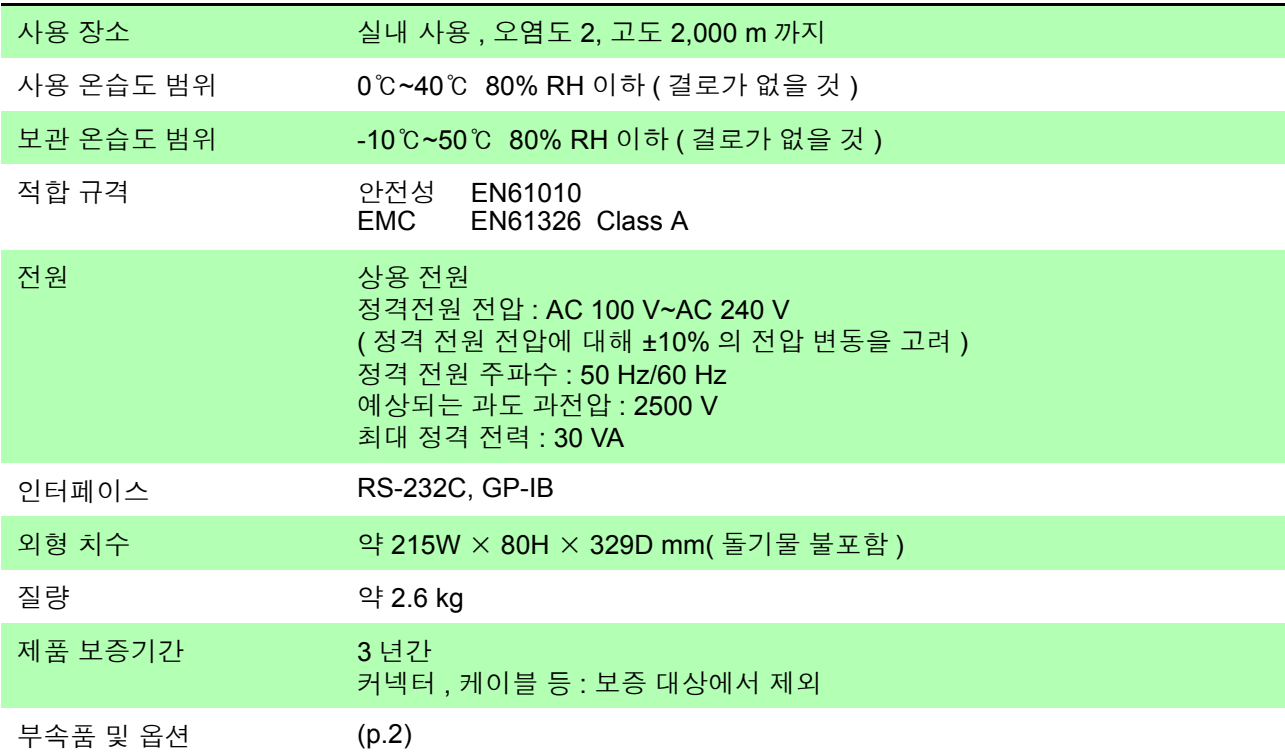

# **9.2** 기본 사양

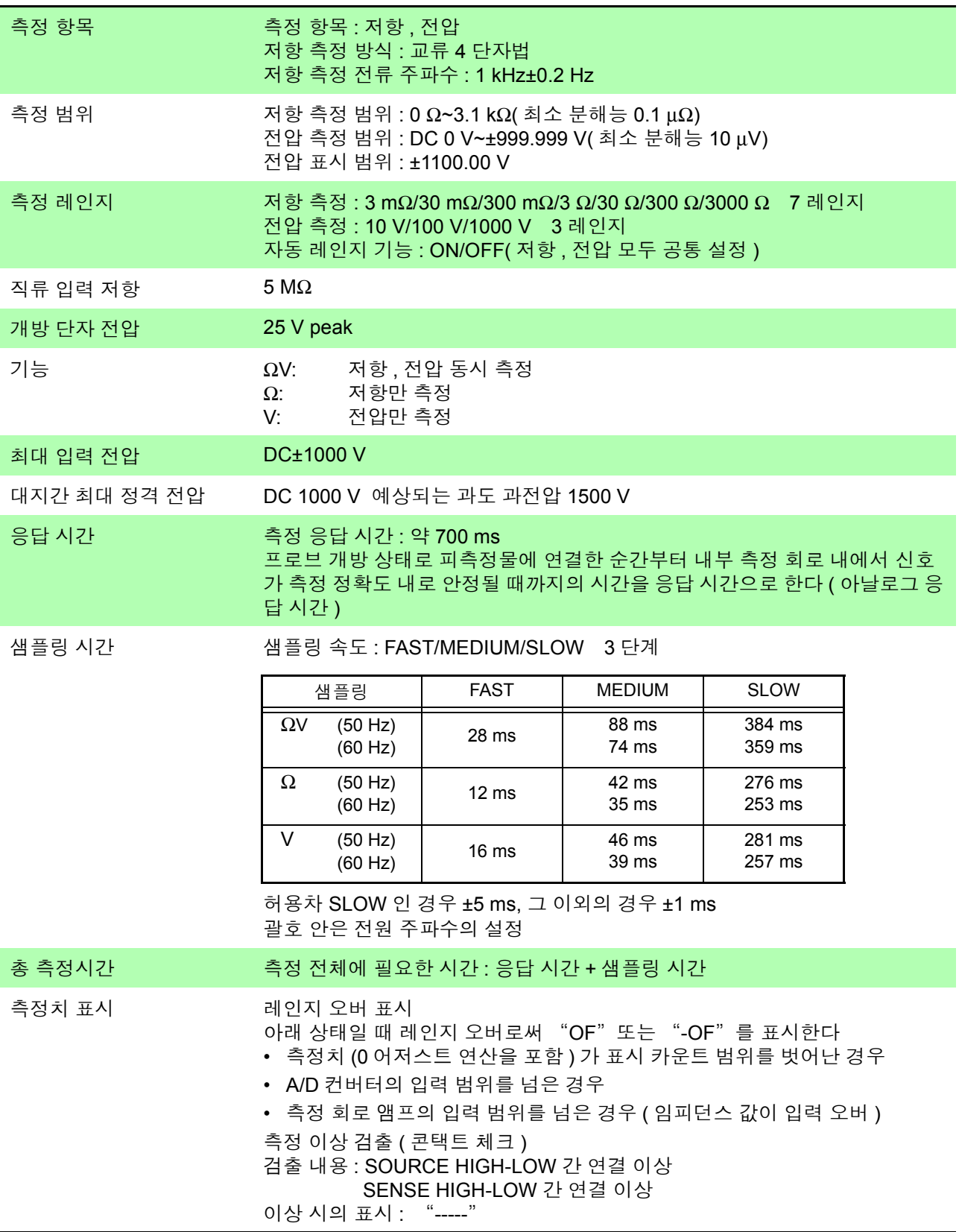

# **9.3** 정확도 사양

### 정확도에 대해서

당사에서는 측정치의 한계 오차를 다음에 나타내는 f.s.(full scale), rdg.(reading), dgt.(digit)에 대한 값으로 정의 합니다 .

f.s.: ( 최대 표시치 ) 최대 표시치를 나타냅니다 . 일반적으로는 현재 사용 중인 레인지를 나타냅니다 . rdg.: ( 측정치 , 표시치 , 지시치 )

현재 측정 중인 값으로 측정기가 현재 지시하고 있는 값을 나타냅니다 .

dgt.: ( 분해능 ) 디지털 측정기의 최소 표시 단위 , 즉 최소 자릿수인 "1" 을 나타냅니다 .

### 정확도 보증 조건

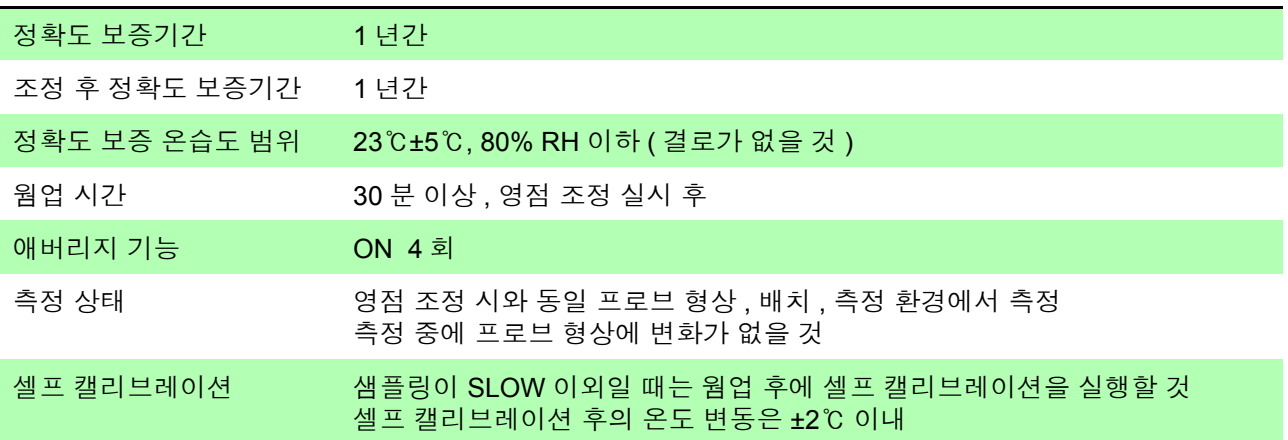

### 저항 측정 정확도

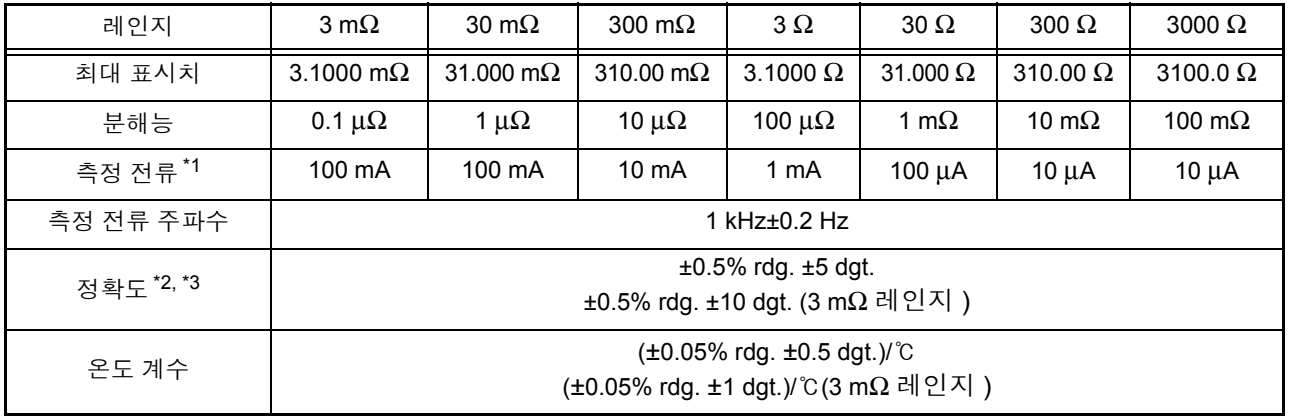

\*1: 측정 전류 오차 ±10% 이내

\*2: 3 mΩ 레인지 이외 : FAST 의 경우 ±3 dgt. , MEDIUM 의 경우 ±2 dgt. 을 가산 3 mΩ 레인지 : FAST 의 경우 ±10 dgt. , MEDIUM 의 경우 ±5 dgt. 을 가산

\*3: 애버리지 기능 OFF 시

3 mΩ 레인지 이외 : FAST 의 경우 ±8 dgt., MEDIUM 의 경우 ±4 dgt., SLOW 의 경우 ±2 dgt. 을 가산 3 mΩ 레인지 : FAST 의 경우 ±20 dgt., MEDIUM 의 경우 ±10 dgt., SLOW 의 경우 ±5 dgt. 을 가산

*9.4* 기능 사양

### 전압 측정 정확도

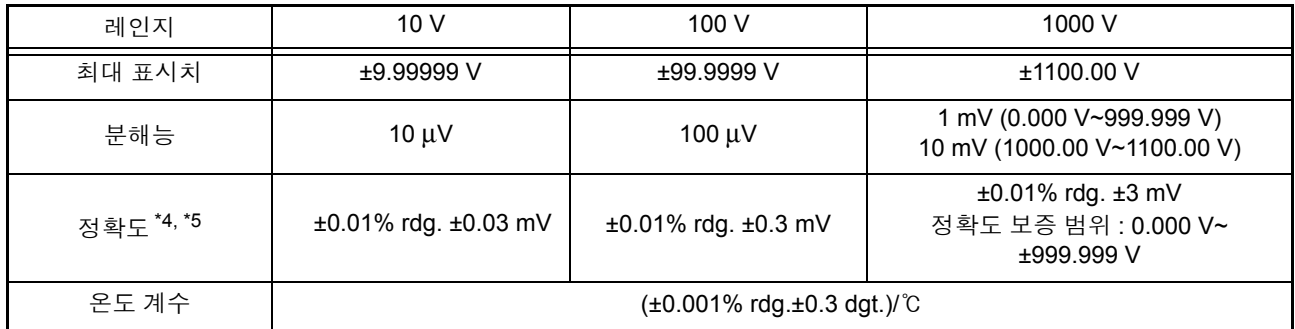

\*4: FAST 의 경우 ±4 dgt. MEDIUM 의 경우 ±2 dgt. 을 가산

\*5: 애버리지 기능 OFF 시

FAST 의 경우 ±8 dgt. MEDIUM 의 경우 ±4 dgt. SLOW 의 경우 ±2 dgt. 을 가산

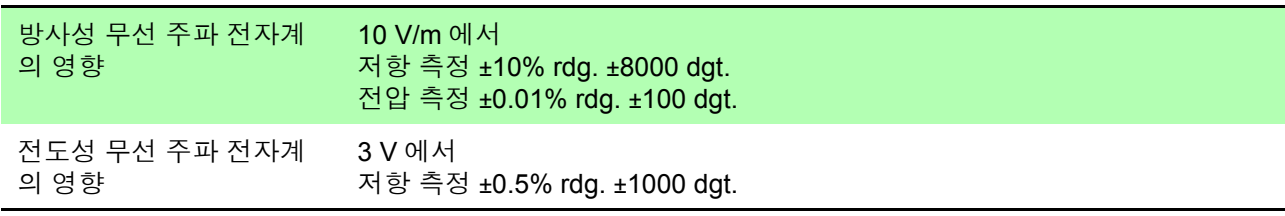

# **9.4** 기능 사양

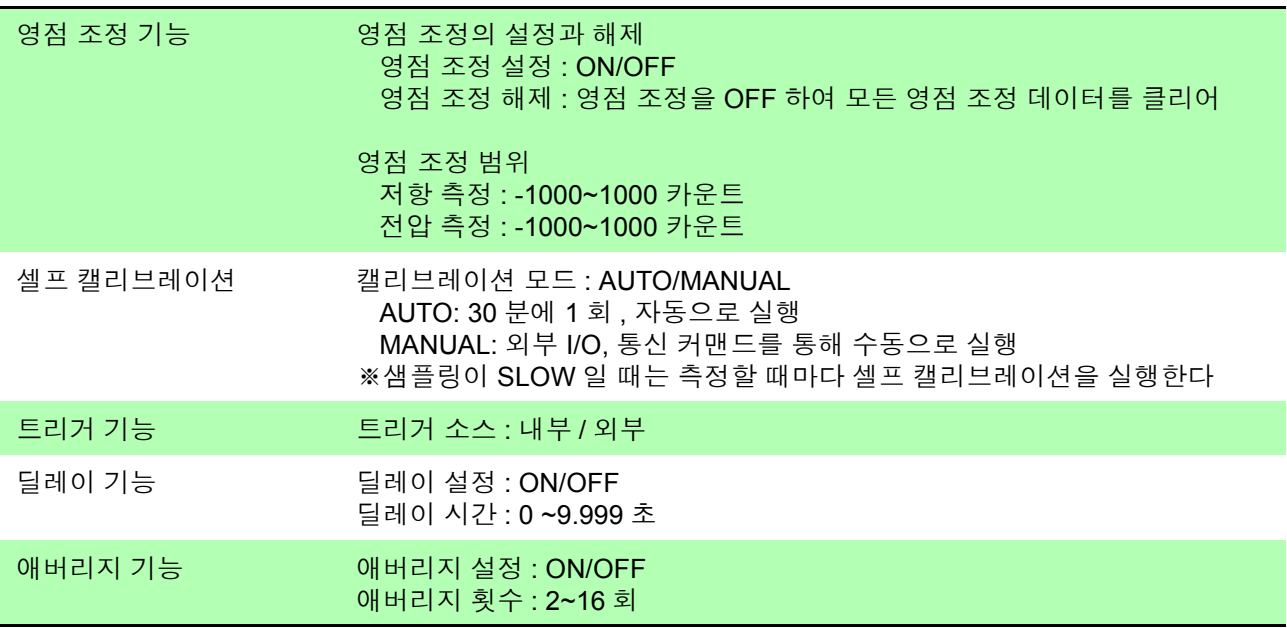

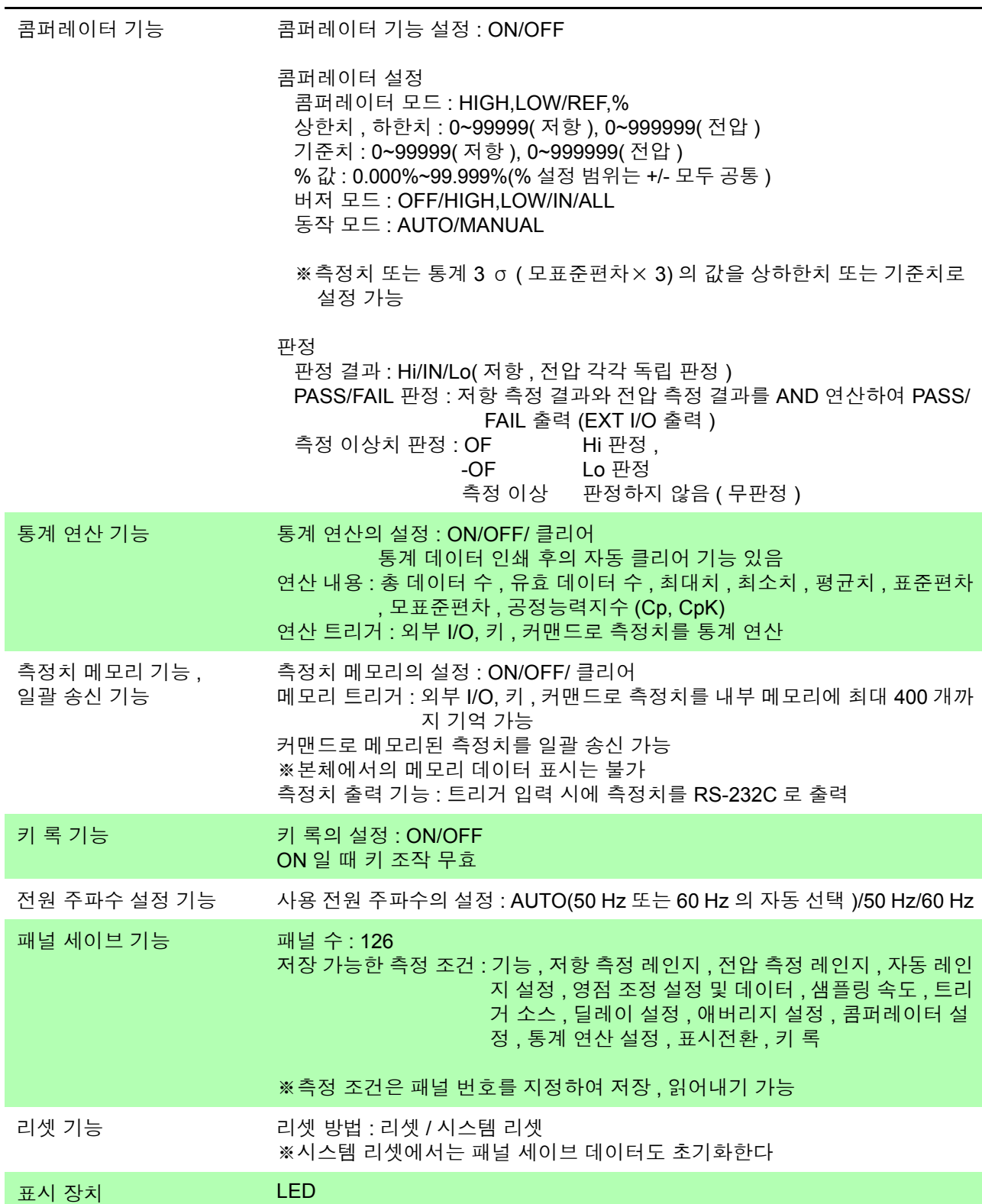

# **9.5** 인터페이스 사양

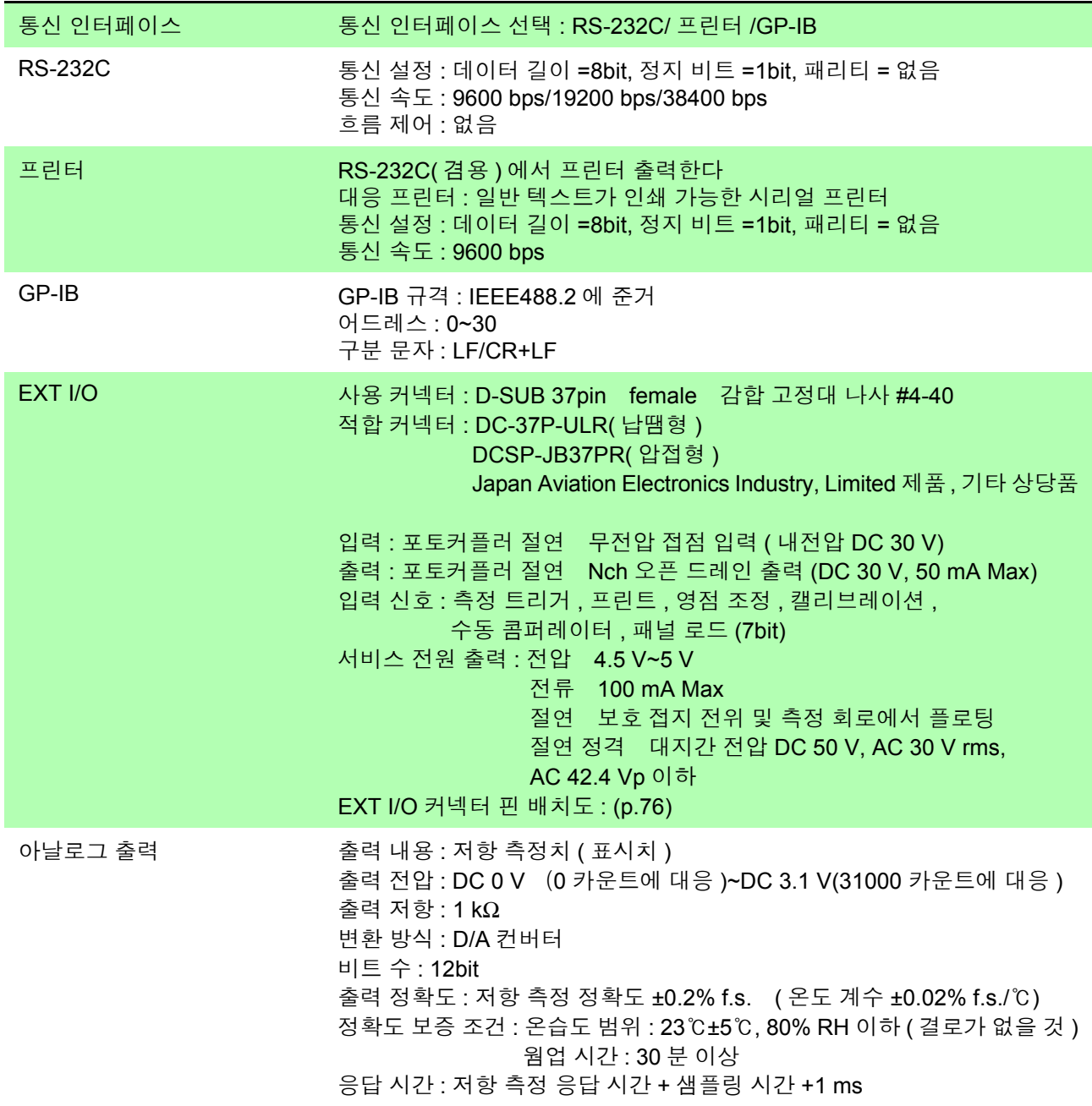

# 유지보수 및 서비스 제 **10** 장

# **10.1** 문제가 발생했을 경우

- 고장이라 생각되는 경우에는 "수리를 맡기기 전에" 를 확인한 후 당사 또는 대리점으로 연락 주십시오 .
- 퓨즈는 본체 전원에 내장되어 있습니다 . 전원이 켜지지 않을 경우는 퓨즈가 단 선되었을 가능성이 있습니다 . 고객이 직접 교체 및 수리할 수 없으므로 당사 또 는 대리점으로 연락 주십시오 .
- 측정 리드를 쇼트 해도 측정치가 표시되지 않는 경우는 측정 회로 퓨즈의 단선 가능성이 있습니다 . 퓨즈가 단선된 경우는 고객이 직접 교체 및 수리할 수 없으 므로 당사 또는 대리점으로 연락 주십시오 .
- 본 기기를 수송하는 경우는 수송 중에 파손되지 않도록 포장하고 고장 내용도 첨부해 주십시오 . 수송 중 발생한 파손에 대해서는 보증할 수 없습니다 .

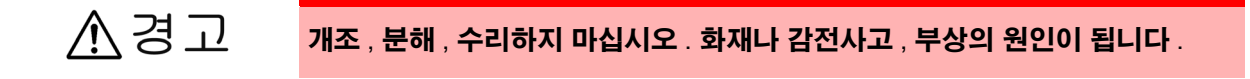

본 기기의 정확도 유지 또는 확인에는 정기적 교정이 필요합니다 .

*10.1* 문제가 발생했을 경우

# 수리를 맡기기 전에

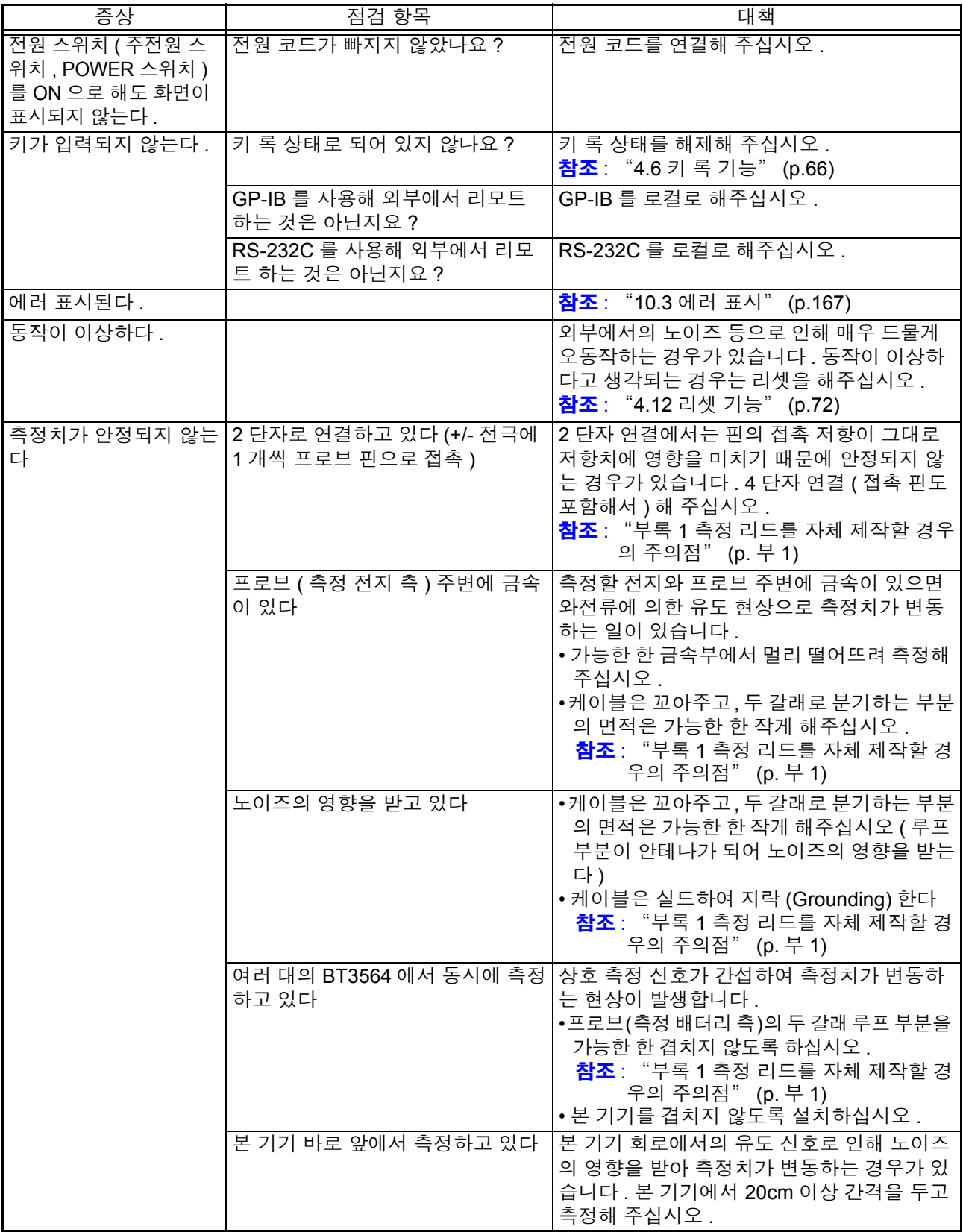

# **10.2** 클리닝

본 기기의 오염을 제거할 때는 부드러운 천에 물이나 중성세제를 소량 묻혀 가볍 게 닦아 주십시오 . 벤진 , 알코올 , 아세톤 , 에테르 , 케톤 , 시너 , 가솔린계를 포함 하는 세제는 절대로 사용하지 마십시오 . 변형 , 변색될 수 있습니다 .

# <span id="page-172-0"></span>**10.3** 에러 표시

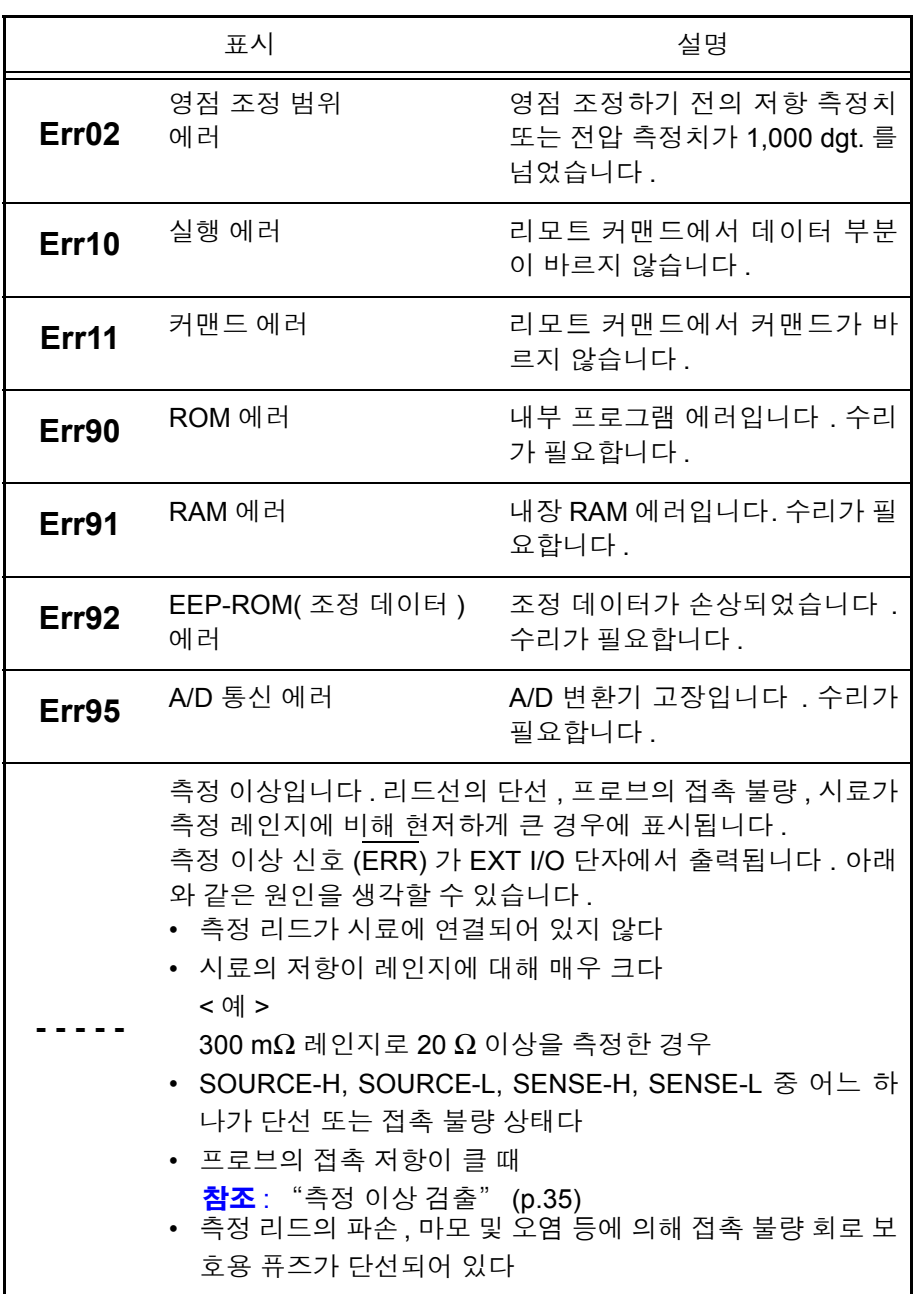

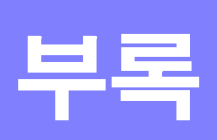

# 부록 **1** 측정 리드를 자체 제작할 경우의 주의점

<span id="page-174-0"></span>측정 리드를 고객이 직접 제작하는 경우 다음 사항에 주의하십시오 .

• 반드시 SOURCE 선의 H와 L을 꼬아주고, SENSE 선의 H와 L을 꼬아주십시오. 또한 , 실드하여 접지에 연결해 주십시오 .

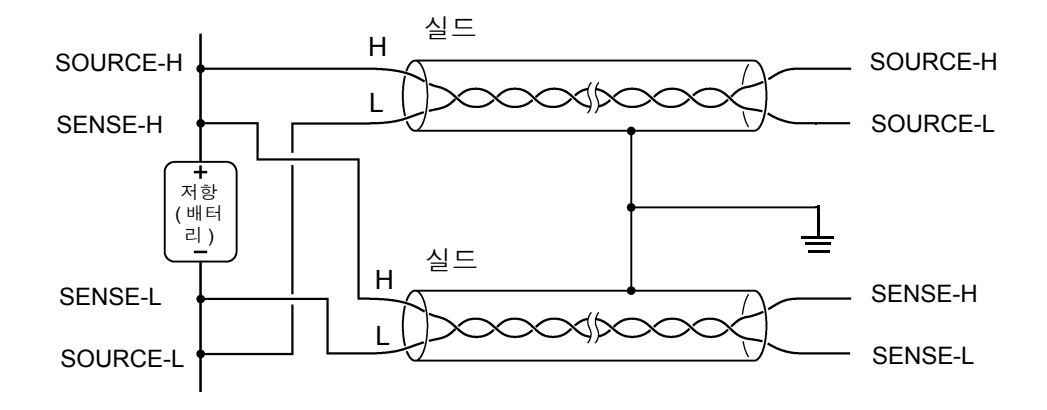

• 4단자 구조로 배선한 경우 4단자로 측정해 주십시오. 2단자로 측정(도중에 선 을 2 개로 해버림 ) 하면 측정 리드의 접촉저항 등의 영향으로 측정치가 안정되 지 않거나 측정할 때마다 다른 값이 되는 경우가 있습니다 .

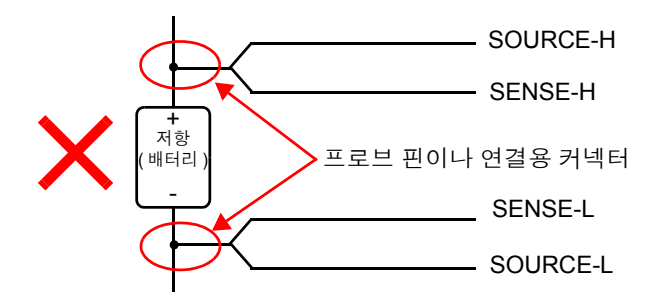

• 시료에 연결할 때는 SOURCE-H, SOURCE-L 을 바깥쪽 , SENSE-H, SENSE-L 을 안쪽으로 해주십시오 .

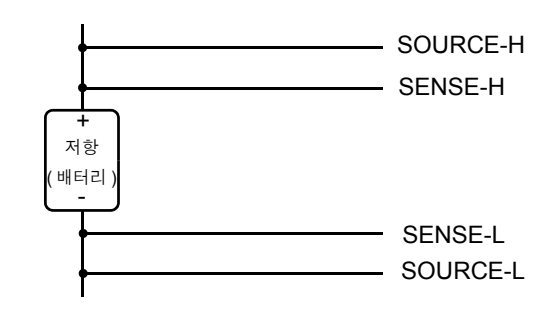

• 측정 리드는 금속판 등에 가까이 대지 마십시오 . 특히 꼬지 않은 부분은 금 속에서 간격을 떼 주십시오 . 금속과의 와전류의 영향으로 측정치에 커다란 오차가 발생하는 경우가 있습니다 .

참조 : "부록 6 [와전류의](#page-180-0) 영향" (p.7)

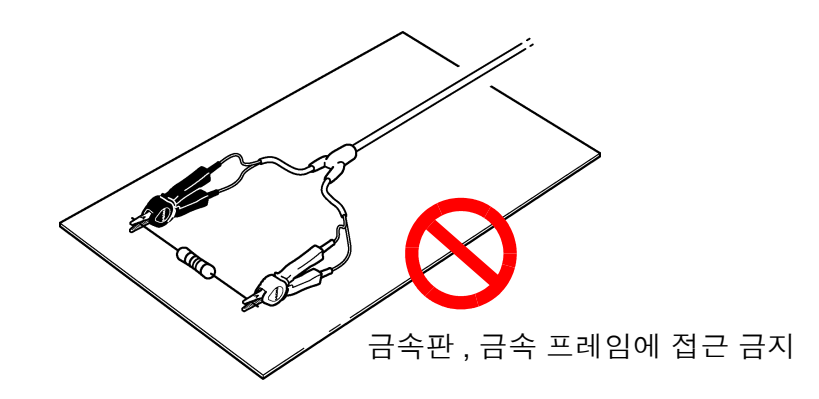

• 측정 리드의 형상 , 배치는 다음 그림에 나타낸 사항에 주의하십시오 . 근접 금속에 의한 와전류나 외래 유도 노이즈로 인해 측정치에 오차나 편차 가 발생하거나 반복 정밀도가 나빠지는 경우가 있습니다 . ( 다음 대책으로 영향을 줄일 수 있습니다 )

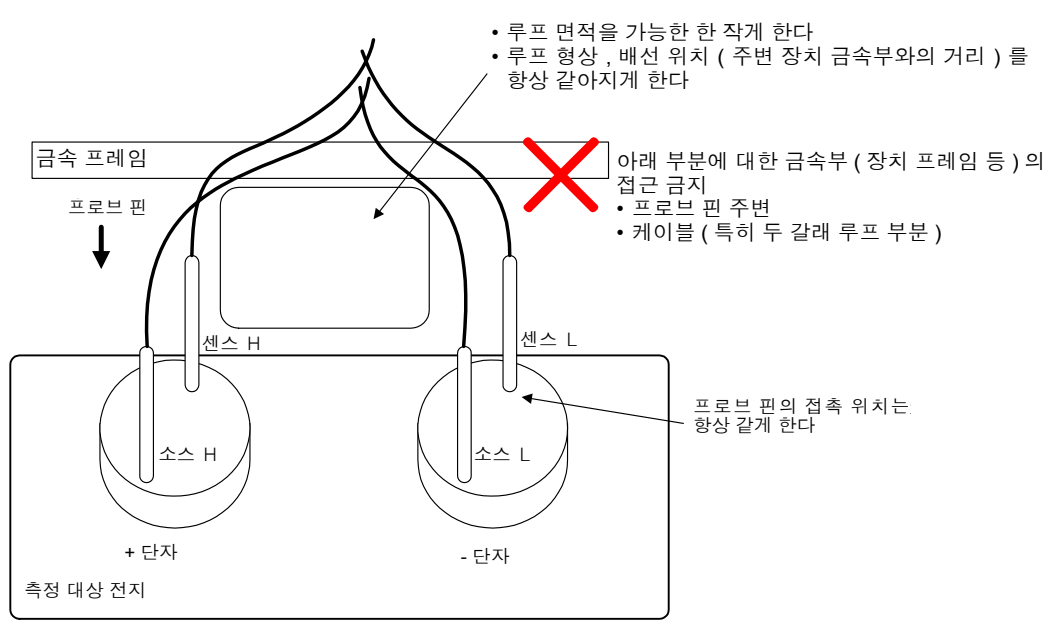

- 배선은 필요 최소한의 길이로 해주십시오(5 m 이내). 선이 길면 노이즈의 영 향을 받기 쉬워 측정치가 안정되지 않을 수 있습니다. 왕복의 선저항과 측정 리드의 접촉저항이 합해서 20 Ω (3 mΩ , 30 mΩ 레인지에서는 2 Ω) 이내가 되도록 해주십시오 .
- 측정하기 전에 영점 조정을 실시하십시오 . 영점 조정용 지그를 작성하여 측 정 시와 같은 상태 ( 프로브 형상 , 배치 ) 에서 실시하십시오 . 근접 금속에 의한 와전류의 영향 등으로 측정치에 오차 ( 오프셋 ) 가 발생할 수 있습니다 . 실제 측정 상태와 같은 프로브 형상 , 배치에 의거 이상적인 제 로 저항 ( 영점 조정 지그 ) 을 측정하고 영점 조정을 실시함으로써 오차를 제 거할 수 있습니다 . 특히 3 mΩ, 30 mΩ 레인지로 측정하는 경우는 와전류에 의한 영향이 현저해지므로 반드시 실시해 주십시오 .
- 영점 조정 지그로 금속판 ( 쇼트바 ) 을 사용하는 것은 피해 주십시오. 금속판 의 저항치가 오차가 되어 버립니다 .

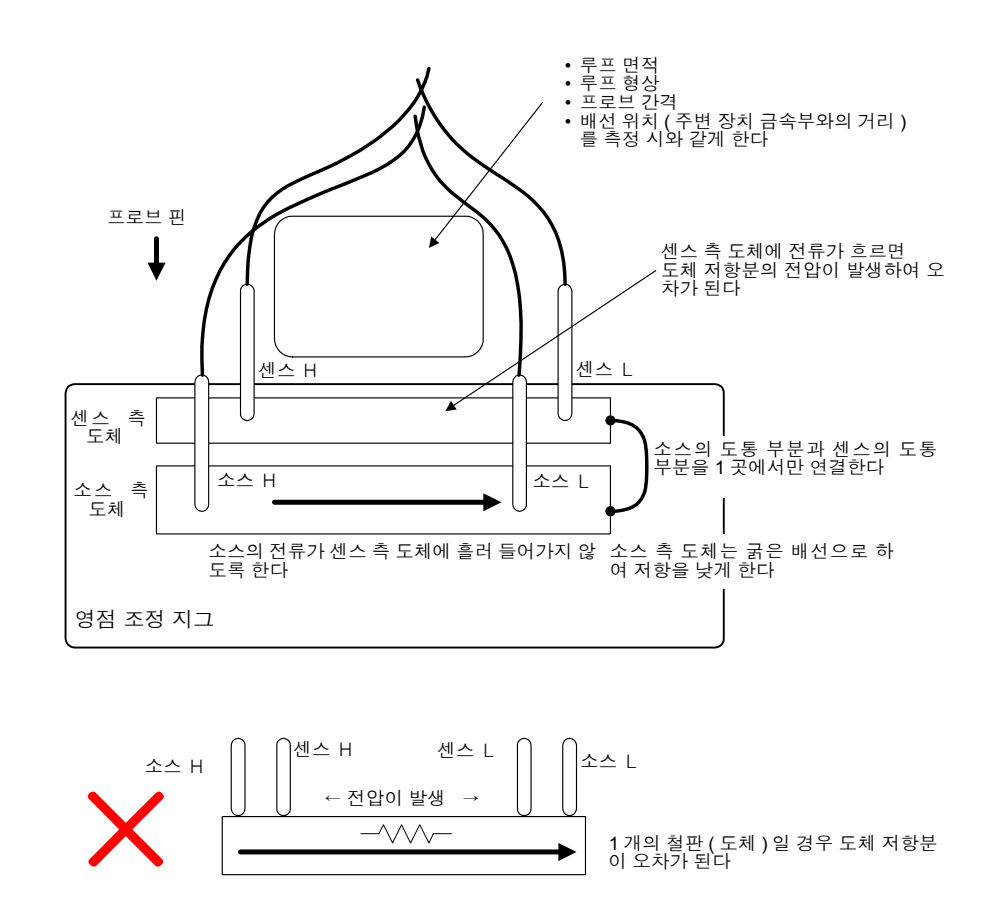

- ∧경고 • 고전압 배터리를 측정한 후에는 프로브 선단 금속부에 접촉하지 마십시오. 계측 기 내부에 전하가 남아 있어 감전될 가능성이 있습니다 . ( 내부 방전 시간 약 20 초 ) • 전기 사고를 방지하기 위해 사용하는 케이블의 내전압은 측정할 전지 전압에 대 해 여유가 있는 케이블을 사용해 주십시오 .
	- 옵션의 측정 리드 선단을 분리하여 사용하는 경우 SOURCE-H, SENSE-H, 주의 사항 SENSE-L의 실드선과 심선이 접촉하지 않도록 주의해 주십시오.또한, 본 기 기의 측정 이상 검출에 의한 측정 에러를 방지하기 위해 배선 저항의 크기에 주의해 주십시오 . 권장하는 케이블 도선은 연선 , 도선 굵기 : AWG22, 0.3SQ 상당 이상입니다 .
		- 단락 사고 방지를 위해 프로브의 바나나 단자를 본 기기에 연결한 후 배터리 에 연결해 주십시오 .

# 부록 **2** 교류 **4** 단자법

본 기기에서는 교류 4 단자법을 채택하여 리드의 선저항과 리드와 시료와의 접촉 저항을 취소한 저항 측정을 실행하고 있습니다 . 아래에 교류 4 단자법의 원리에 대해서 설명합니다 .

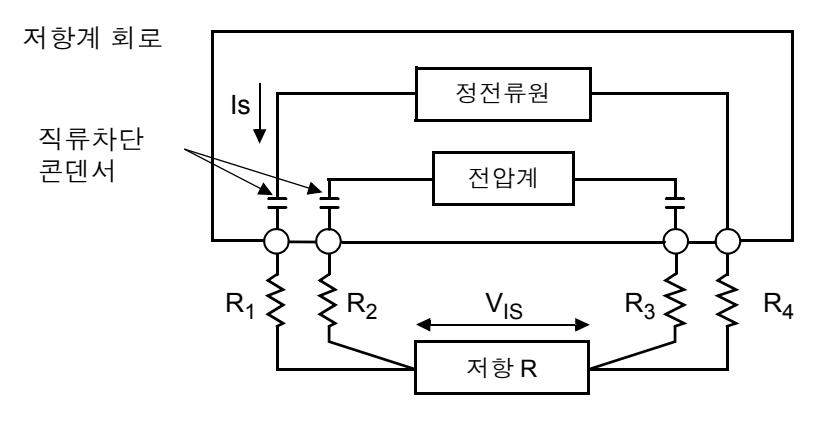

R1~R4: 측정 리드의 저항 및 접촉부의 접촉저항

본 기기의 SOURCE 단자에서 교류 전류 I<sub>S</sub> 를 시료에 입력합니다 . 시료의 임피던 스에 의한 전압 강하 V<sub>IS</sub>를 SENSE 단자에서 측정합니다. 이때 SENSE 단자는 내 부의 고임피던스 전압계에 연결되어 있으므로 리드선 저항과 접촉저항을 나타내 는 저항 R<sub>2</sub>, R<sub>3</sub> 에는 거의 전류가 흐르지 않습니다 . 따라서 저항 R<sub>2</sub>, R<sub>3</sub> 에서는 전 압 강하가 거의 없습니다 . 이렇게 해서 리드선과 접촉저항의 전압 강하를 적게 하 여 그것들을 취소하고 있습니다 . 본 기기에서는 동기 검파법에 의거 시료의 임피 던스를 실효저항과 리액턴스로 나눠 실효저항만을 표시하고 있습니다 .

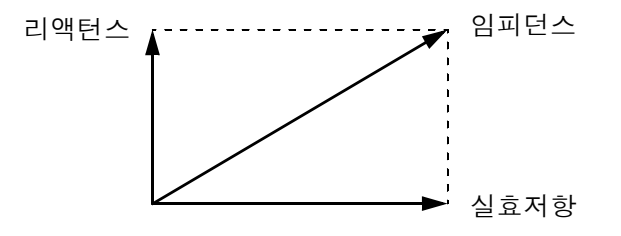

리드선의 선저항, 시료와 리드 간 또는 리드와 본 기기 간의 접촉저항이 커지면 본 기기는 시료에 정상적인 전류를 흘려보낼 수 없게 됩니다 . 그 경우에는 측정 이상 이 되고 저항 측정 표시는 "-----" 가 됩니다 .

측정 이상에 대해서는 "측정 이상 검출" [\(p.35\)](#page-40-0) 을 참조해 주십시오 .

# 부록 **3 4** 단자 측정에서의 측정치에 대해서 **(** 측정 리드에 의한 측정치의 차이 **)**

납축전지의 측정 등 측정 대상물에 따라서는 사용하는 측정 리드에 따라 측정치 에 차이가 발생합니다 . 이 측정치의 차이는 사용하는 4 단자 측정 프로브의 선단 형상이나 치수에 기인하는 것으로 어떤 프로브를 사용한 측정치도 그 프로브에 대한 참값이 됩니다 .

배터리의 열화를 저항치 경시 변화로 판단하는 경우는 동일한 치수 형상인 측정 리드를 사용해 주십시오 .

#### - 해설 -

측정치의 차이는 사용하는 측정 리드의 전류 인가 핀과 전압 검출 핀의 거리(치수)에 차이가 있다는 점에서 생기는 물리 현상입니다. 배터리 단자 부분의 저항이 배터리의 내부 저항보다 상대적으로 클수록 현저하게 나타납니다 .

아래 그림은 예로 , 납축전지를 측정한 경우의 모식도에서 핀 간격의 차이에 의해 검출 전압에 차이가 발생하는 것을 나타냅니다 .

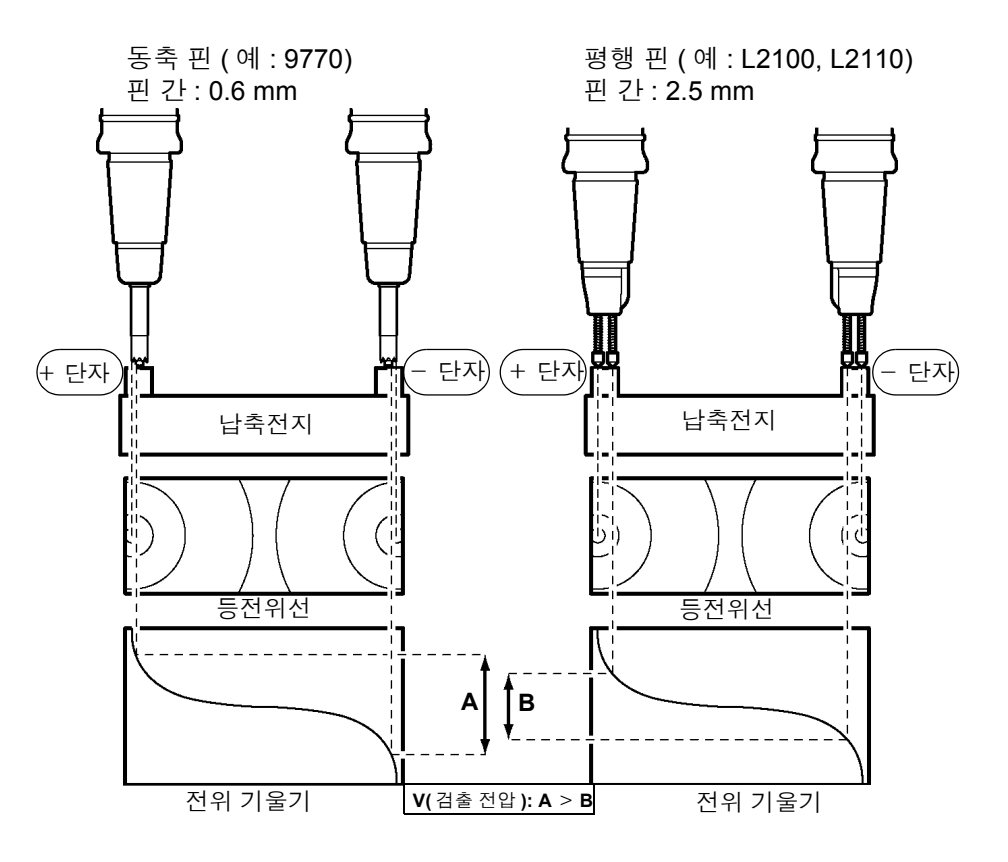

# 부록 **4** 동기 검파

아래 그림에 배터리의 등가 회로를 나타냅니다 . 이처럼 시료에 순저항 이외의 성 분이 포함된 경우에는 시료의 실효저항을 구하는 데 동기 검파를 실행합니다 . 또 한 , 동기 검파는 잡음에 묻힌 미소 신호를 추출하는 용도로도 이용되고 있습니다 .

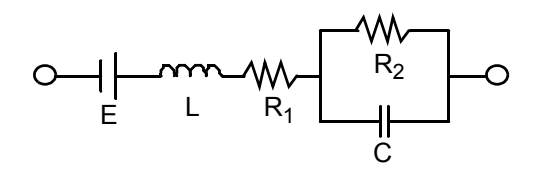

동기 검파는 어느 한 신호에서 기준이 되는 신호와 동일 위상 성분의 신호를 추출 할 때 이용되는 검파 방식입니다. 아래 그림에 동기 검파 방식의 간단한 구성을 나 타냅니다 . 2 개의 신호를 곱하는 곱셈 회로와 그 출력의 직류성분만을 추출하는 저역 통과 필터 (LPF) 로 구성되어 있습니다 .

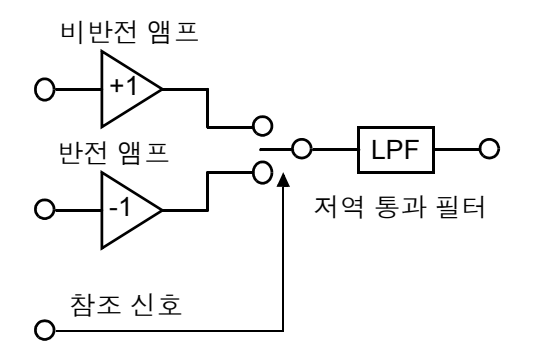

본 기기에서 발생하는 교류 전류의 기준 신호 전압을 v1, 동기 검파를 실행하는 신 호 전압을 v2 라 하면 다음과 같이 나타낼 수 있습니다 . v2 의 θ는 리액턴스 분에 의해 생긴 v1 에 대한 위상차를 나타냅니다 .

 $v1$  = Asin  $\omega$  t

 $v2 = B\sin(\omega t + \theta)$ 

v1 과 v2 에 대해서 동기 검파를 실행하면 다음과 같아집니다 .

v1  $\times$  v2 = 1/2ABcos  $\theta$  -1/2ABcos (2  $\omega$  t+  $\theta$ )

제 1 항이 실효저항에 의한 전압 강하를 나타냅니다 . 제 2 항은 LPF 에서 감쇠합 니다 .

본 기기에서는 제 1 항을 표시하고 있습니다 .
# 부록 **5** 측정 리드의 구조와 연장

케이블의 연장은 특별 주문 제품입니다 . 당사 또는 대리점으로 문의해 주십시오 . 고객이 측정 리드를 연장할 경우에는 다음 사항에 주의해 주십시오 .

- 가능한 한 굵은 리드를 사용하고 연장은 필요 최소한으로 해주십시오 .
- 교류 4단자 구조를 유지한 상태로 연장해 주십시오. 도중에 2단자 구조가 되면 리드선의 저항이나 접촉저항의 영향이 나타나 올바른 측정을 할 수 없게 됩니 다 .
- 두 갈래 부분은 짧게 하고 굵은 부분을 연장하도록 해주십시오 .
- 측정할 때는 영점 조정을 실행했을 때와 리드의 와이어링 , 형상을 가능한 한 바 꾸지 마십시오 .
- 측정 리드를 연장하면 리드에서의 전압 강하가 커집니다 . 리드의 저항치는 접 촉저항도 포함해서 2 Ω 이내로 해주십시오 .
- 측정 리드는 금속부분에서 거리를 두십시오.금속부분에 가까우면 와전류의 영 향으로 올바르게 측정할 수 없는 경우가 있습니다 .
- 측정 리드 연장 후 동작과 정확도를 확인해 주십시오.

### 유도 전압을 줄이는 방법

본 기기는 교류에서 미소 저항을 측정하고 있어 유도 전압의 영향을 받습니다 . 여 기서 유도 전압이란 본 기기가 발생시키는 전류가 리드 내에서의 전자 결합에 의 해 신호계에 영향을 미치는 것을 말합니다 . 유도 전압은 교류 전류 ( 기준 신호 ) 위 상과 90 도 어긋나 있으므로 레벨이 작은 경우 이상적으로는 동기 검파 회로에서 취소할 수 있지만 , 그 레벨이 크면 신호를 왜곡시켜 올바른 동기 검파를 할 수 없 습니다 . 유도 전압 레벨을 작게 하려면 가능한 한 측정 리드를 짧게 하는 것이 중 요합니다 . 특히 두 갈래로 나뉘어 있는 부분을 짧게 하면 효과적입니다 .

# 부록 **6** 와전류의 영향

본 기기에서 발생하는 교류 전류로 인해 부근 금속판에 와전류가 유발됩니다 . 그 경우에 유발된 와전류의 영향으로 측정 리드에 유도 전압이 유발됩니다 . 이 유도 전압은 교류 전류 ( 기준 신호 ) 위상과 180 도 위상이 어긋나 있어서 동기 검파 회 로에서는 제거하지 못하고 측정 오차의 원인이 됩니다 . 와전류의 영향은 교류에 서 측정하는 타입의 저항계에 나타나는 특유한 현상입니다 . 이 영향을 받지 않도 록 하기 위해서는 측정 리드 ( 두 갈래로 나뉜 부분 ) 옆에 금속판 등을 배치하지 않 도록 하십시오 .

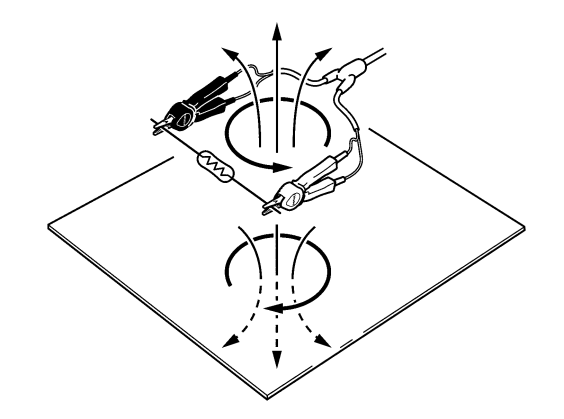

# 부록 **7** 본 기기의 교정

<span id="page-181-0"></span>교정 환경에 대해서는 "9.3 정확도 사양" 의 "정확도에 대해서" [\(p.161\)](#page-166-0) 를 참 조해 주십시오 .

저항계의 교정 • 접속 리드로는 9453 4 단자 리드를 사용해 주십시오 .

- 경년변화가 적고 온도 특성이 좋은 표준 저항기를 사용해 주십시오 .
- 저항기 리드선의 영향을 받지 않도록 4 단자 구조의 저항기 ( 무유도 타입 ) 를 사 용해 주십시오 .
- 저항기의 값 맞추기는 반드시 AC1 kHz에서 실행해 주십시오. 권선형 저항기의 경우 인덕턴스 성분이 크고 , 순저항 ( 직류 저항 )= 실효저항 ( 임피던스의 실수 부 : 본 기기의 표시 성분 ) 이 되지 않습니다 .
- 본 기기와 표준 저항기의 연결은 아래 그림을 참조해 주십시오 .

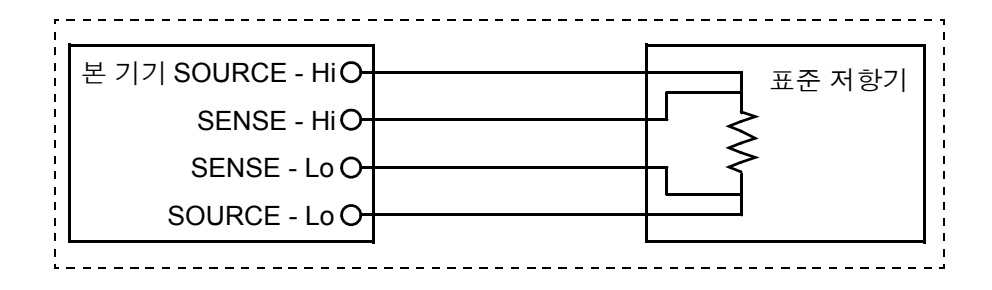

전압계의 교정 • DC1000 V 를 출력할 수 있는 발생기를 사용해 주십시오 .

- 본 기기와 발생기의 연결은 아래 그림을 참조해 주십시오 .
- 발생기에는 본 기기의 교류 전류를 입력하지 마십시오. 발생기의 오동작 원인 이 됩니다 .
- 발생기에는 출력 임피던스가 작은 것을 사용해 주십시오 .
- 발생기에 따라서는 정상으로 동작하지 않는 경우가 있습니다 .

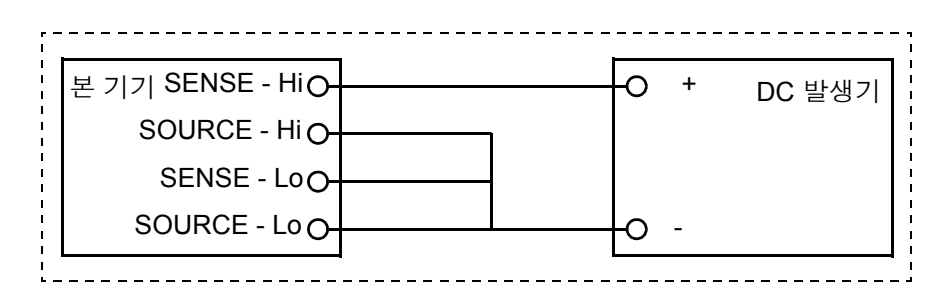

# 부록 **8** 영점 조정에 대해서

<span id="page-182-1"></span>영점 조정은 0 Ω 을 측정했을 때 남게 되는 값을 빼고 영점을 조절하는 기능입니다 . 따라서 영점 조정은 0 Ω 을 연결한 상태에서 실행할 필요가 있습니다 . 하지만 , 저항 치가 전혀 없는 시료를 연결하는 일은 어렵고 현실적이지 않습니다 . 그래서 실제 영점 조정 시에는 인위적으로 0 Ω 을 연결한 상태를 만듦으로써 영점 을 조절합니다 .

### **0** Ω 을 연결한 상태를 만들려면

<span id="page-182-0"></span>이상적인 0 Ω 을 연결한 경우 옴의 법칙 *E* = *I* ×*R* 의 관계에 의해 SENSE-H 와 SENSE-L 간의 전압은 0 V 가 됩니다 . 즉 SENSE-H 와 SENSE-L 간의 전압을 0 V 로 하면 0 Ω 을 연결한 상태와 같은 상태로 만들 수 있습니다 .

### 본 기기에서 영점 조정을 실행하는 경우에는

본 기기에서는 측정 이상 검출 기능으로 4 개의 각 측정 단자 간 연결 상태를 감시 하고 있습니다 . 따라서 영점 조정을 하는 경우에는 각 단자 간을 적절하게 연결해 둘 필요가 있습니다 ( 그림 1).

먼저 SENSE-H 와 SENSE-L 간의 전 압을 0 V 로 하기 위해 SENSE-H 와 SENSE-L 간을 단락합니다 . 사용하는 케이블의 배선 저항  $R_{\text{SFH}}$  +  $R_{\text{SFH}}$  은 몇 Ω 이하면 문제없습니다 . 이것은 SENSE 단자가 전압 측정 단자이고 전류 *I*<sup>0</sup> 가 거의 흐르지 않아서 *E* = *I*<sup>0</sup>  $(R_{\text{SEH}} + R_{\text{SEI}})$  의 관계식에서  $I_0 = 0$ 이 되어 배선 저항  $R_{\text{SEH}}$  +  $R_{\text{SEI}}$  이 수 Ω이면 SENSE-H와 SENSE-L 간의 전 압은 거의 제로가 되기 때문입니다 . 다음은 SOURCE-H 와 SOURCE-L 간을 연결합니다 . 이것은 측정 전류를 흘려보내지 못하 는 경우에 표시되는 에러를 회피하기 위함입니다. 사용하는 케이블의 배선  $R_{\text{SOH}}$  +  $R_{\text{SOI}}$  은 측정 전류를 흘 려보낼 수 있는 저항 이하일 필요가 있습니다 .

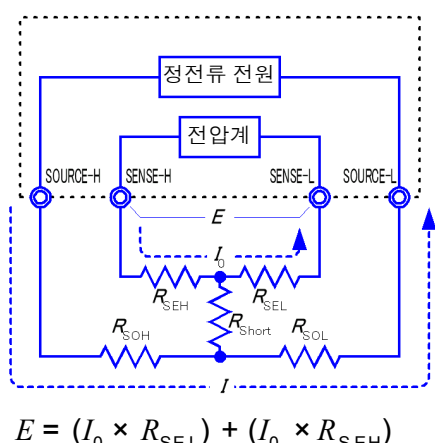

$$
= (0 \times R_{\text{SEL}}) + (0 \times R_{\text{SEL}})
$$
  
= 0 [V]

그림 1 인위적으로 0Ω 을 연결한 상태

게다가 SENSE와 SOURCE 간의 연결 상태도 감시하고 있는 경우에는 SENSE와 SOURCE 간도 연결할 필요가 있습니다 . 사용하는 케이블의 배선 저항 *R*Short 는 몇 Ω 정도면 문제없습니다 .

이상과 같이 배선함으로써 SOURCE-H 에서 흘러나온 측정 전류 *I* 는 SOURCE-L 로 흘러 들어가고 , SENSE-H 나 SENSE-L 의 배선에 흘러 들어가는 일은 없게 됩 니다 . SENSE-H 와 SENSE-L 간의 전압을 정확하게 0 V 로 유지할 수 있게 되어 적절하게 영점 조정하는 것이 가능해집니다 .

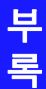

부록 *8* 영점 조정에 대해서

### 적절하게 영점 조정을 하려면

표 1 에 나타낸 것은 올바른 연결 방법과 잘못된 연결 방법입니다 . 그림 안의 저항 은 배선 저항을 나타내는 것으로 각각 몇 Ω 이하이면 문제없습니다 .

(a) 와 같이 SENSE-H 와 SENSE-L 및 SOURCE-H 와 SOURCE-L 을 각각 연결하 고 SENSE 와 SOURCE 간을 1 개의 경로로 연결한 경우 SENSE-H 와 SENSE-L 간에 전위차는 발생하지 않고 0 V 가 입력됩니다 . 이로 인해 영점 조정은 올바르 게 이루어집니다 .

한편 (b) 와 같이 SENSE-H 와 SOURCE-H 및 SENSE-L 과 SOURCE-L 을 각각 연 결하고 Hi 와 Lo 간을 1 개의 경로로 연결한 경우 SENSE-H 와 SENSE-L 간에는

*I* × *R*Short 의 전압이 발생합니다 . 이 때문에 인위적으로 0 Ω 을 연결한 상태가 되지 않고 영점 조정이 올바르게 이루어지지 않습니다 .

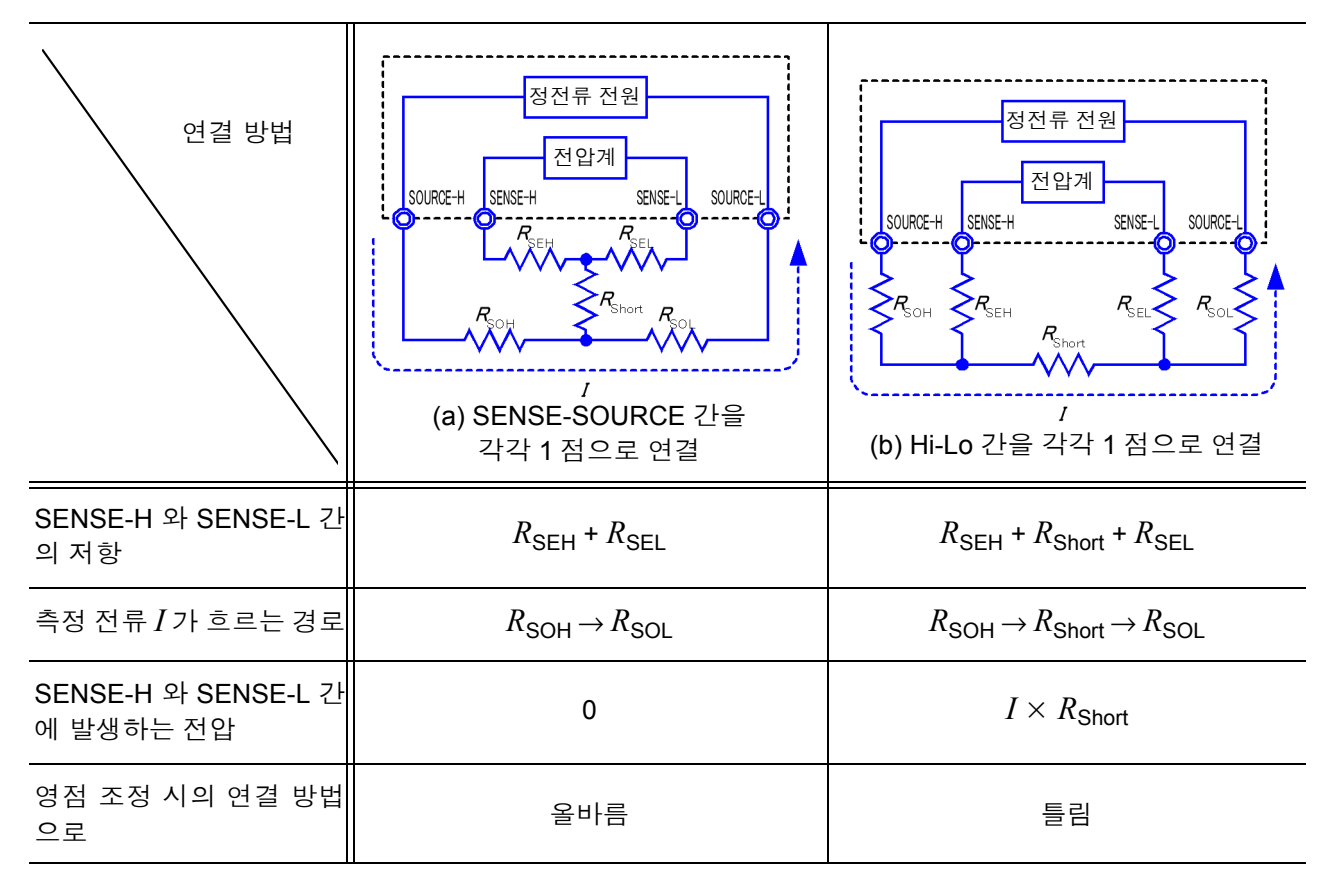

표 1 : 연결 방법

### 프로브를 사용해서 영점 조정을 하는 경우에는

실제로 프로브를 사용한 상태에서 영점 조정을 할 때 무심코 표 1(b) 와 같이 연결 해버리는 경우가 있습니다. 영점 조정을 할 때는 각 단자의 연결 상태에 충분히 주 의할 필요가 있습니다 .

"영점 [조정의](#page-36-0) 실행" (p.31) 의 항목에 나타낸 L2107 클립형 리드의 연결 방법을 예로 설명합니다 .

옳고 그른 각각의 연결 방법에서 리드 선단부의 연결 상태와 그 등가 회로는 표 2 와 같습니다 . 이처럼 올바른 연결 방법은 표 1(a) 와 같은 연결이 되고 , SENSE-H 와 SENSE-L 간은 0 V 가 됩니다만 , 틀린 연결 방법은 표 1(b) 와 같은 연결이 되고 SENSE-H 와 SENSE-L 간이 0 V 가 되지 않습니다 .

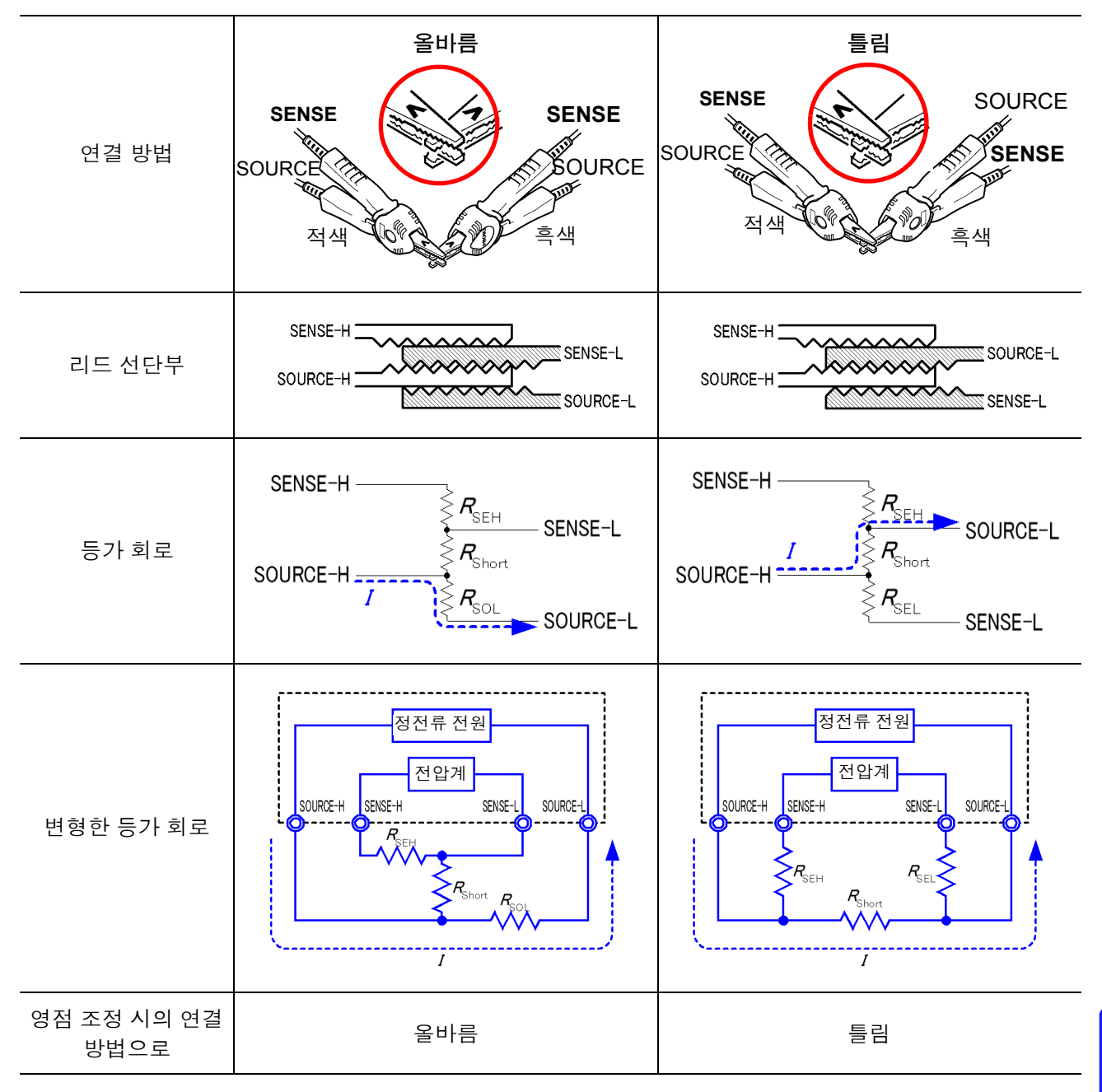

표 2 : 영점 조정 시의 클립형 리드 연결 방법

부록 *8* 영점 조정에 대해서

### **Z5038** 영점조정보드을 사용해 영점 조정을 하는 경우에는

영점 조정을 할 때 Z5038 영점조정보드 대신에 금속판 등을 사용할 수는 없습니 다.

영점조정보드는 L2100, L2110 핀형 리드의 영점 조정을 하는 경우에 사용합니다. 핀형 리드를 영점조정보드에 연결한 경우와 금속판 등에 연결한 경우의 단면도 및 등가 회로는 표 3 과 같습니다 . 이처럼 영점조정보드로 연결한 경우 표 1 (a) 와 같은 연결이 되고 SENSE-H 와 SENSE-L 간은 0 V 가 됩니다 . 하지만 , 금속판 등 으로 연결한 경우 표 1 (b) 와 같은 연결이 되고 SENSE-H 와 SENSE-L 간이 0 V 가 되지 않습니다 .

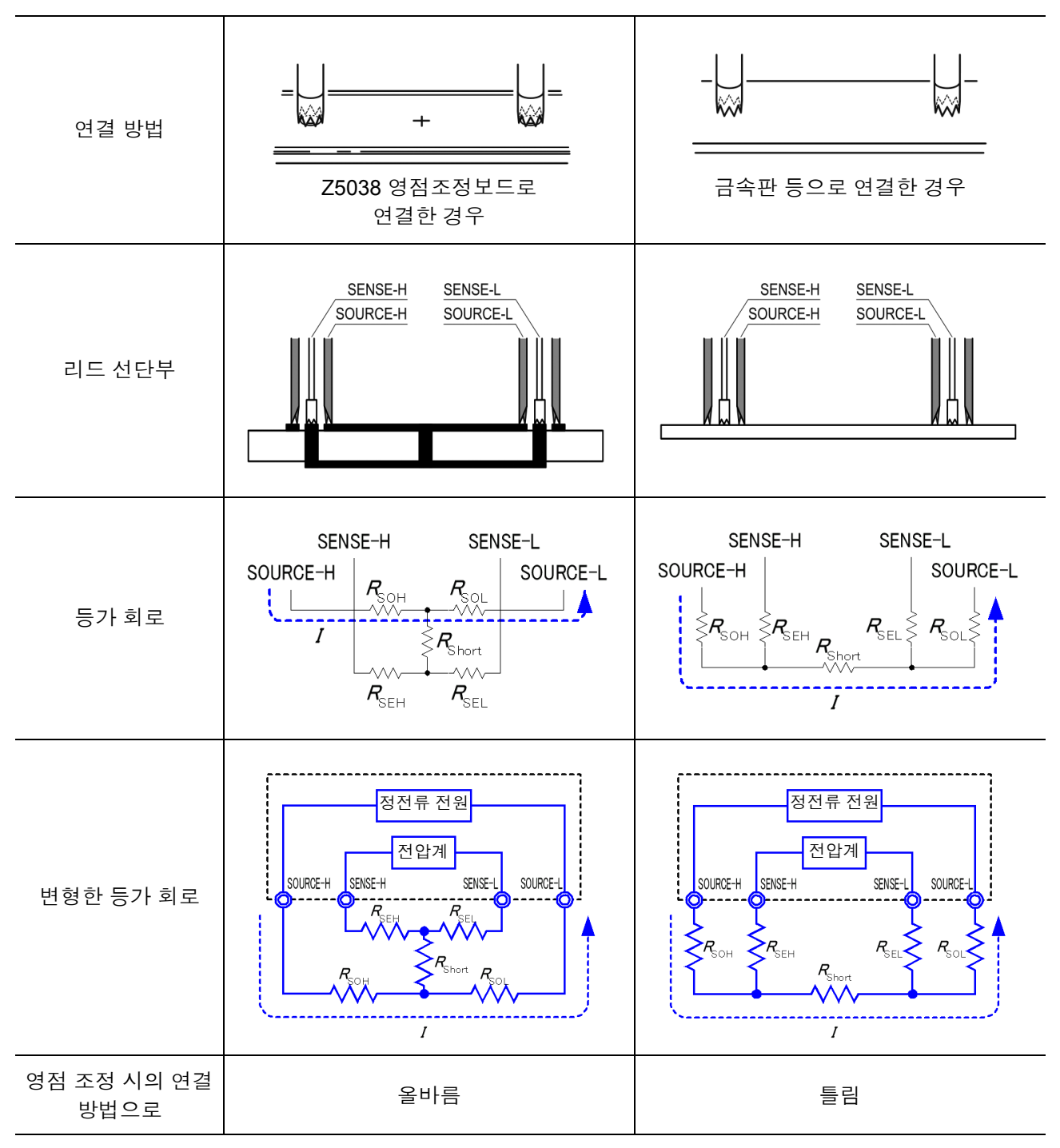

표 3 : 영점 조정 시의 핀형 리드 연결 방법

부록 *8* 영점 조정에 대해서 <sup>부</sup> **13**

### 자체 제작한 프로브를 사용하는 측정에서 영점 조정이 어려운 경우에는

자체 제작한 프로브를 사용하는 측정계에서 영점 조정을 하려면 자체 제작한 프 로브의 선단을 표 1 (a) 와 같이 연결합니다 . 단 , 표 1 (a) 와 같이 연결하는 것이 곤 란한 경우 아래와 같은 방법을 들 수 있습니다 .

### 직류 저항 측정기의 경우

영점 조정을 하는 주요 목적은 측정기 본체의 오프셋을 제거하는 것입니다 . 그러 므로 영점 조정에 의해 제거되는 값은 거의 프로브에 의존하지 않습니다 . 따라서 표준 프로브를 사용해서 표 1 (a) 와 같이 연결하고 , 영점 조정을 한 후 자체 제작 한 프로브로 바꿔 끼움으로써 측정기 본체의 오프셋을 제거한 상태로 측정할 수 있습니다 .

### 교류 저항 측정기의 경우

영점 조정을 하는 주요 목적으로 , 측정기 본체의 오프셋을 제거하는 것과 더불어 프로브 형상의 영향을 제거하는 것을 들 수 있습니다. 따라서 영점 조정을 하는 경 우에는 자체 제작한 프로브를 가능한 한 측정 상태에 가까운 형상으로 배치한 후 표 1 (a) 와 같이 연결하여 영점 조정을 할 필요가 있습니다 .

단 , 당사 제품의 경우 교류 저항 측정에서도 필요한 분해능이 100 μΩ 이상이라면 직류 저항 측정기와 같은 영점 조정 방법으로 충분한 경우가 있습니다 .

부록 *9* 측정 리드 *(* 옵션 *)* 에 대해서

# <span id="page-187-1"></span>부록 **9** 측정 리드 **(** 옵션 **)** 에 대해서

**不召고** 

<span id="page-187-0"></span>각 측정 리드는 각각의 정격 전압 이하에서 사용해 주십시오 .

### **L2107** 클립형 리드**(DC70 V** 이하 **) 9453 4** 단자 리드**(DC60 V** 이하 **)**

선단이 클립형인 리드입니다 . 클립 하기만 해도 4 단 자 측정을 할 수 있습니다 . 최대 클립 지름 : φ 8 mm

SOURCE 단자가 집게형 클립 , SENSE 단자가 테스트 리드봉인 4 단자 리드입니다 . 프린트 기판의 패턴 저 항이나 SOURCE 단자와 SENSE 단자를 분리하여 측 정하는 경우에 사용해 주십시오 . 두 갈래-프로브 간 : 약 300 mm 커넥터-두 갈래 간 : 약 800 mm

300 mm 800 mm

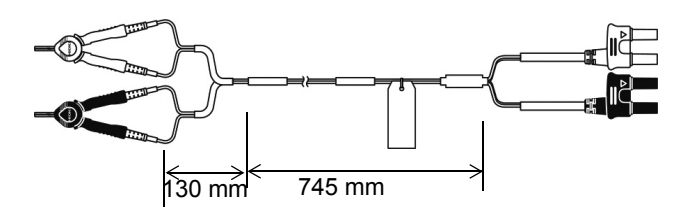

### **9467** 대형 클립형 리드 **(DC50 V** 이하 **) 9770** 핀형 리드**(DC70 V** 이하 **)**

비교적 굵은 봉 형상의 접촉부를 지닌 시료를 클립 할 수 있습니다 . 클립 하기만 해도 4 단자 측정을 할 수 있 클립 할 수 없는 평면상의 접촉부나 릴레이의 단자 , 커 넥터 등 접촉 부분이 작은 측정 대상물도 갖다 대기만 하면 4 단자 측정을 할 수 있습니다 . 두 갈래-프로브 간 : 약 250 mm 커넥터-두 갈래 간 : 약 400 mm 핀 선단 : φ 1.8 mm

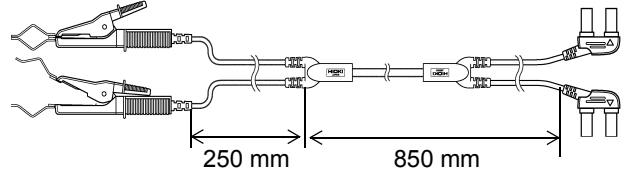

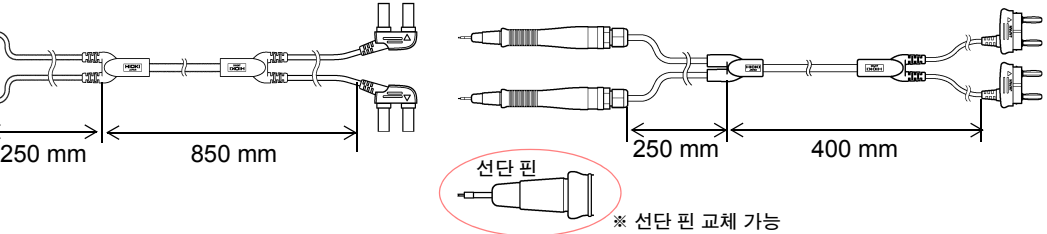

### **9771** 핀형 리드**(DC70 V** 이하 **)**

두 갈래-프로브 간 : 약 250 mm 커넥터-두 갈래 간 : 약 850 mm 최대 클립 지름 : 약 φ29 mm

습니다 .

선단은 실장 기판 상 IC 의 floating-foot 검사용으로 개 발한 4 단자 구조로 되어 있습니다 . 작은 모양의 측정 대상물도 정확하게 저항을 측정할 수 있습니다 . 두 갈래-프로브 간 : 약 250 mm 커넥터-두 갈래 간 : 약 400 mm 핀 간격 : 0.2 mm

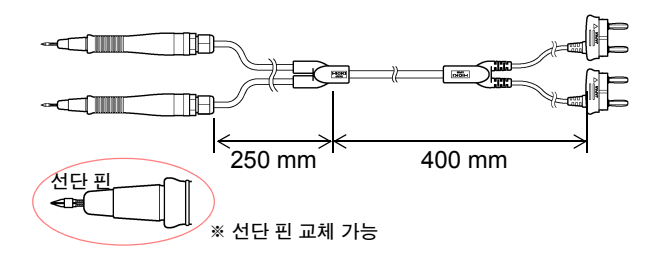

부록 *9* 측정 리드 *(* 옵션 *)* 에 대해서

### **L2100** 핀형 리드 **(DC1000 V** 이하 **) L2110** 핀형 리드**(DC1000 V** 이하 **)**

DC1000 V (CAT I) 까지 대응한 4 단자 구조의 고내압 핀형 리드입니다 . 고전압 배터리 팩이나 높은 대접지 전위를 가진 셀의 측정에 최적입니다 . 선단은 평행 2 핀 타입으로 안정적인 접촉으로 측정할 수 있습니다 . 두 갈래-프로브 간 : 약 300 mm 커넥터-두 갈래 간 : 약 850 mm 핀 간격 : 2.5 mm

DC1000 V 까지 대응한 4 단자 구조의 고내압 핀형 리 드입니다 . 고전압 배터리 팩이나 높은 대접지 전지를 가진 셀의 측정에 최적입니다 . 선단은 평행 2 핀 타입 으로 안정적인 접촉으로 측정할 수 있습니다 . 두 갈래-프로브 간 : 약 750 mm 커넥터-두 갈래 간 : 약 850 mm 핀 간격 : 2.5 mm

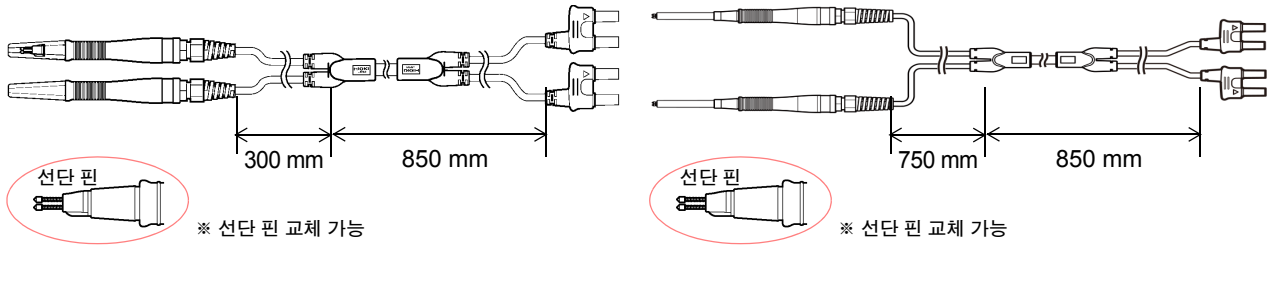

부록 *10* 랙 마운팅

# <span id="page-189-0"></span>부록 **10** 랙 마운팅

본 기기의 측면 나사를 분리하면 랙 마운팅 키트 등을 장착할 수 있습니다 .

랙 마운팅 키트의 참고도와 장착 방법\_\_\_\_\_\_\_\_\_\_\_\_\_\_\_\_\_\_\_\_\_\_\_\_\_\_\_\_\_\_\_\_\_\_\_ 본 기기의 파손이나 감전사고 방지를 위해 사용하는 나사는 다음 사항에 주의해 주십시오 . • 측면에 랙 마운팅 키트를 설치할 때는 본 기기 내부에 나사가 6 mm 이상 들어 가지 않도록 해주십시오 . • 랙 마운팅 키트를 분리한 후 원래 상태로 되돌리는 경우에는 처음에 장착되어 있던 나사와 같은 것을 사용해 주십시오 . ( 지지발 : M3 x 6 mm, 측면 : M4 x 6 mm)

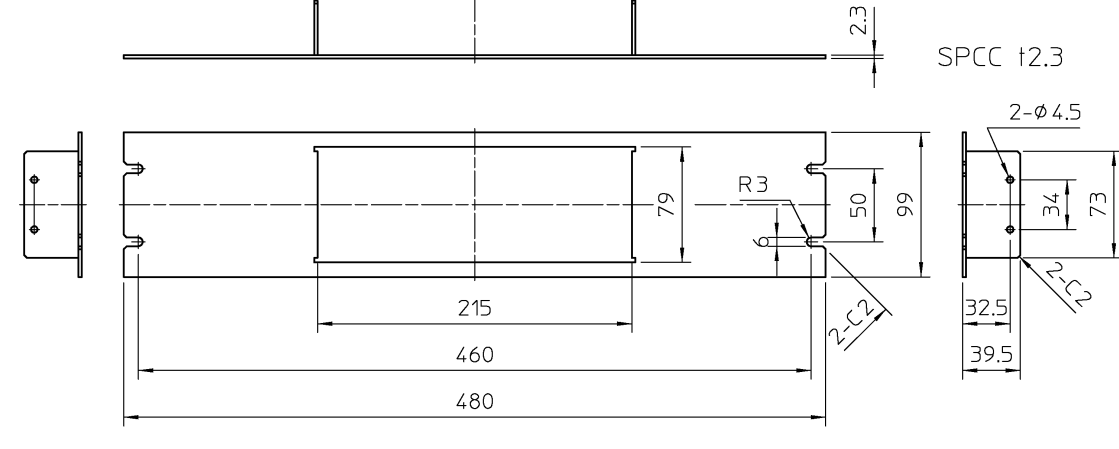

랙 마운팅 키트 (JIS)

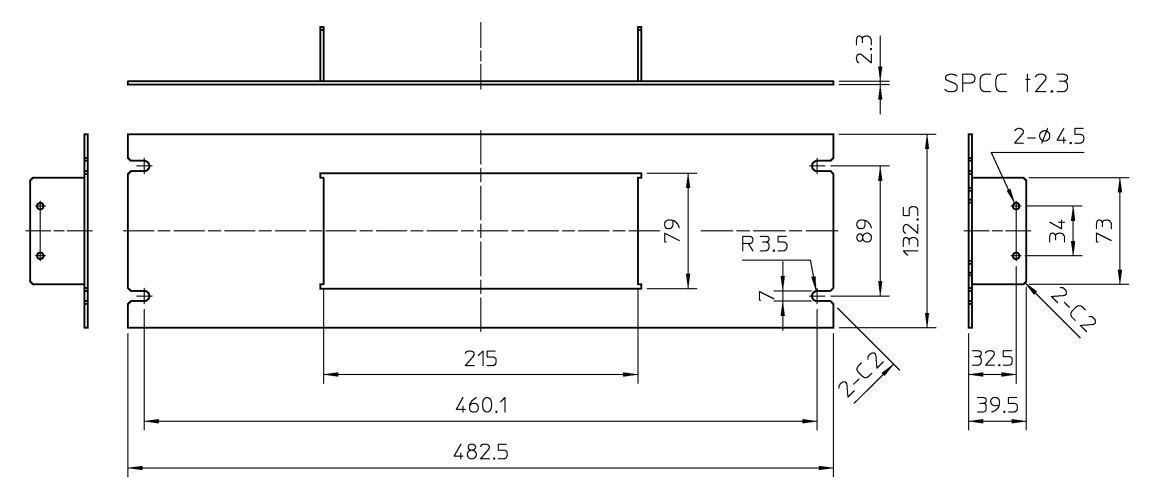

랙 마운팅 키트 (EIA)

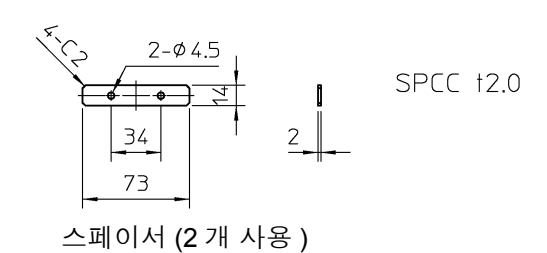

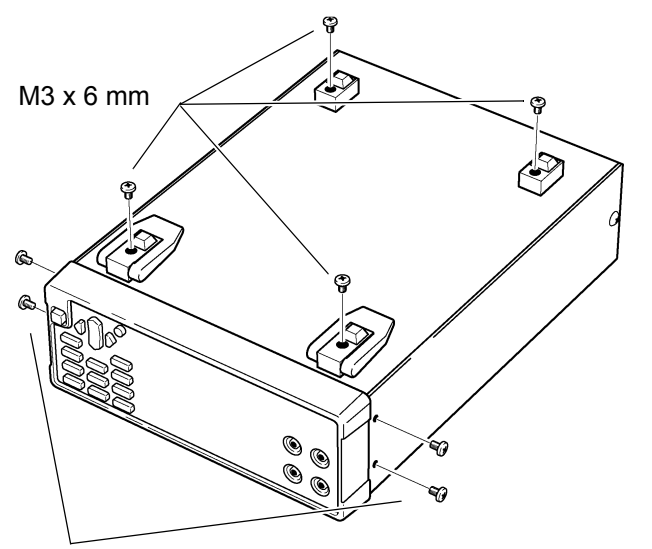

본체 바닥면의 지지발, 측면 커버의 나사 ( 앞 양쪽 4 개 ) 를 분리합니다 .

M4 x 6 mm

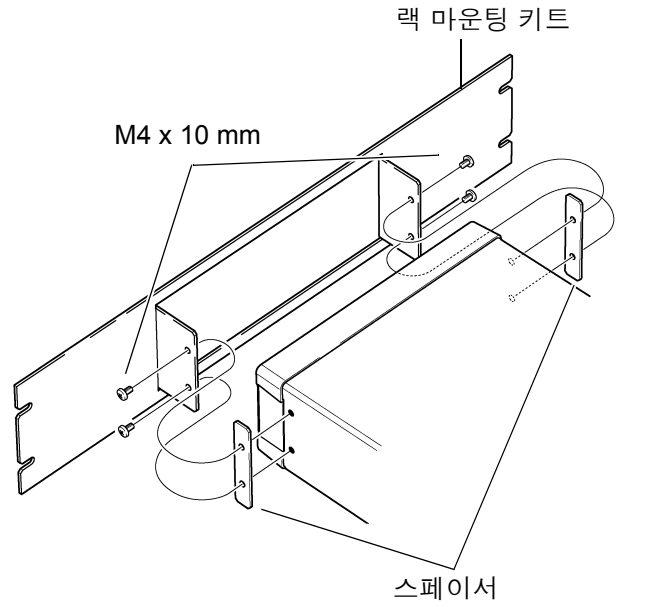

2 본체의 측면 양쪽에 스페이서를 넣고 <sup>랙</sup> 마운 팅 키트를 M4×10 mm의 나사로 장착합니다.

랙에 장착할 때는 시판 받침대 등을 사용해 보강해 주십시오 .

부록 **11** 외관도

 $\mathcal{L}^{\text{max}}_{\text{max}}$  and  $\mathcal{L}^{\text{max}}_{\text{max}}$  and  $\mathcal{L}^{\text{max}}_{\text{max}}$ 

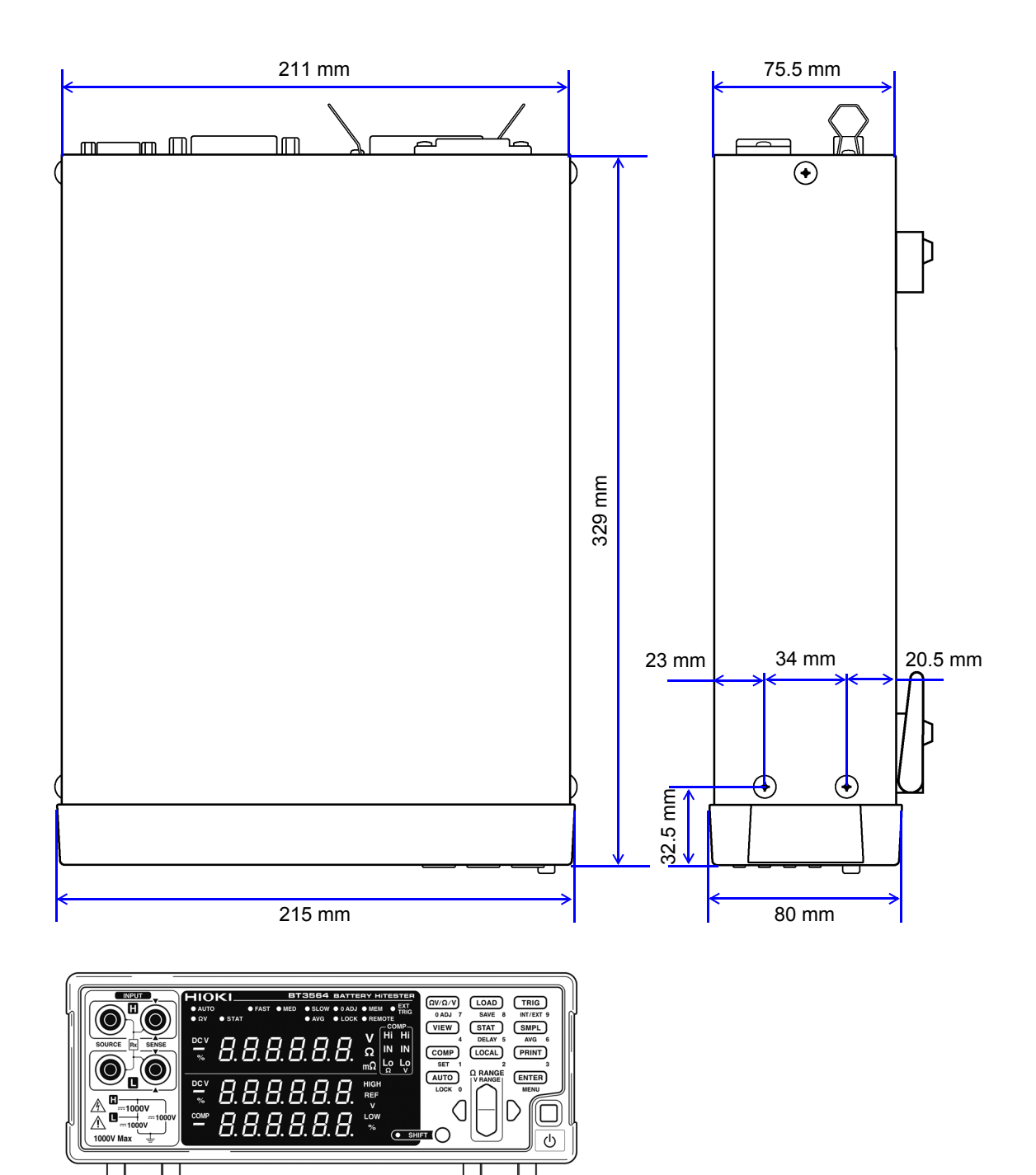

# 색인

### 기호

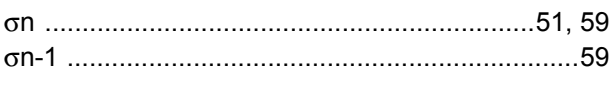

# 숫자

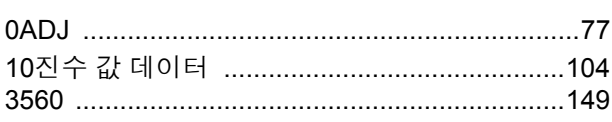

### $\underline{A}$

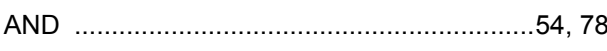

### $\overline{C}$

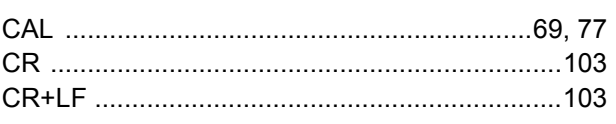

### $\mathsf{D}%$

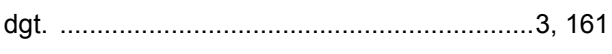

### E.

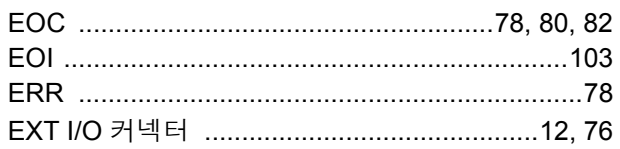

### ${\mathsf G}$

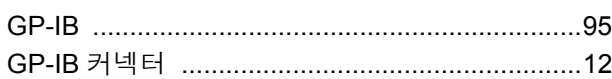

### $\mathsf{L}$

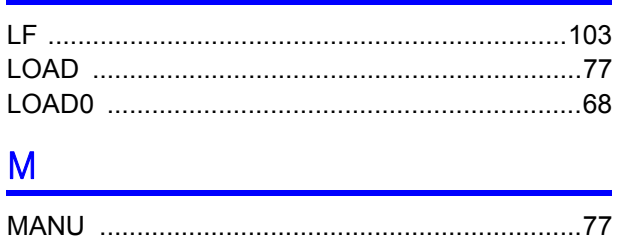

# $\overline{\mathsf{N}}$

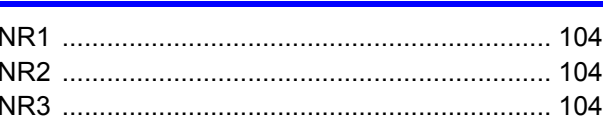

### $\overline{O}$

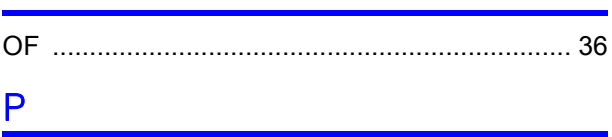

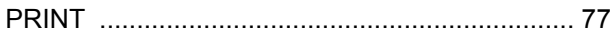

### $\overline{\mathsf{R}}$

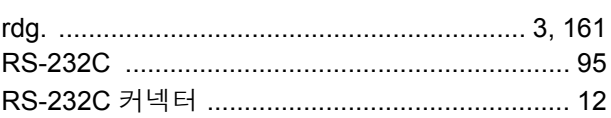

### $S$

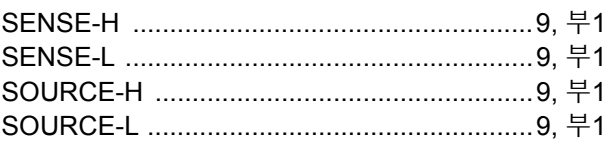

### $\mathsf T$

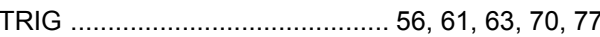

### $\overline{\phantom{0}}$

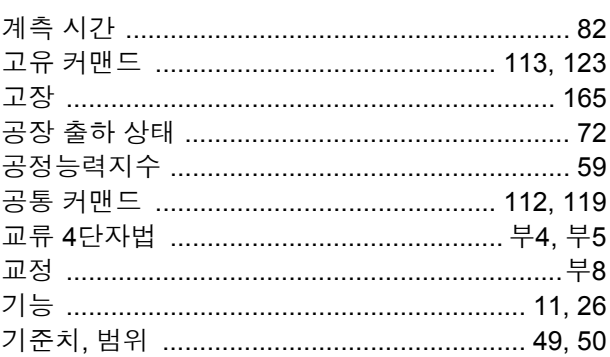

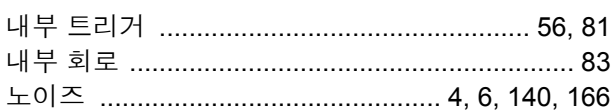

### 색 1 색인

### 색 2 색인

# $\equiv$

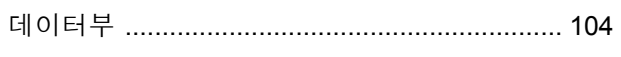

### $\overline{e}$

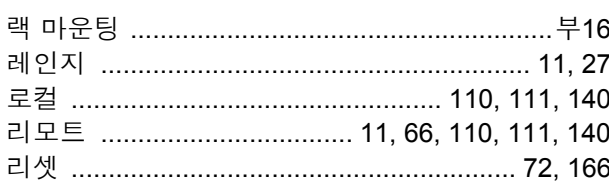

# $\begin{array}{c} \square \end{array}$

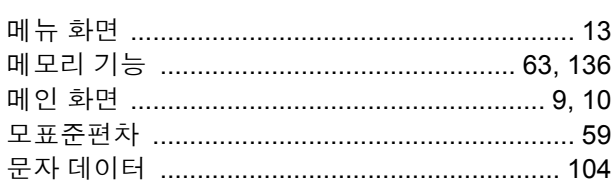

### $\blacksquare$

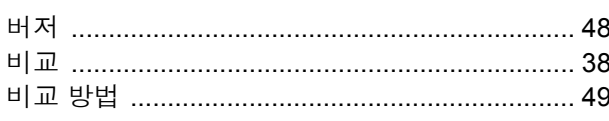

### $\lambda$

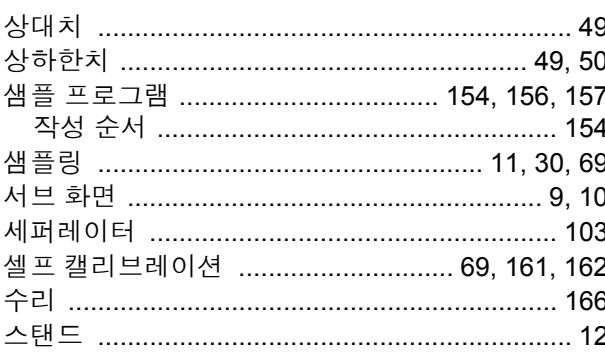

### $\circ$

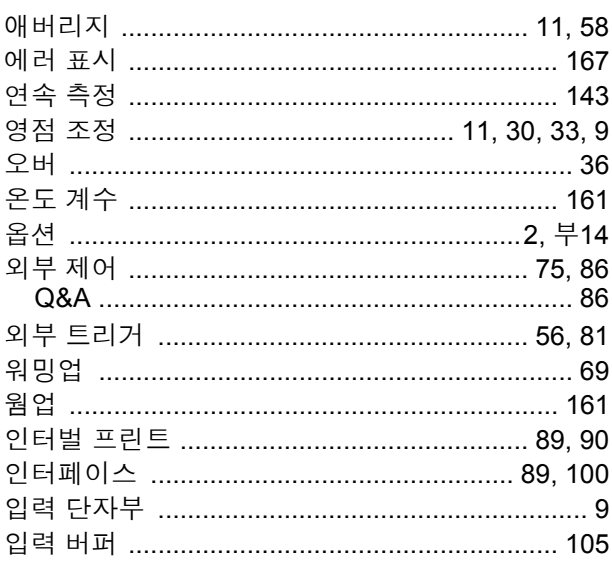

### $\overline{X}$

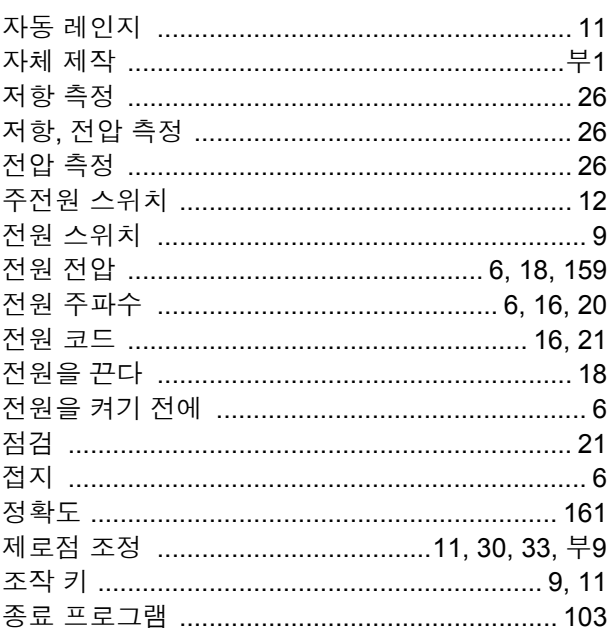

### 夫

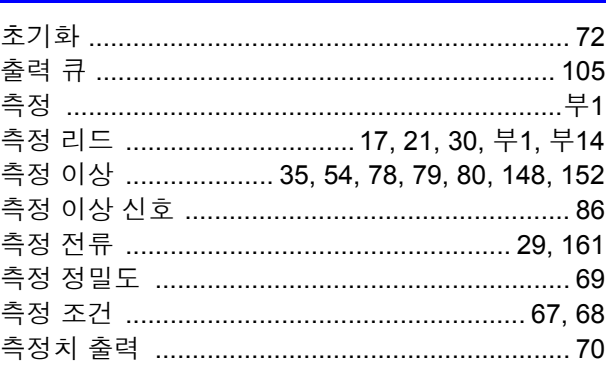

### $\blacksquare$

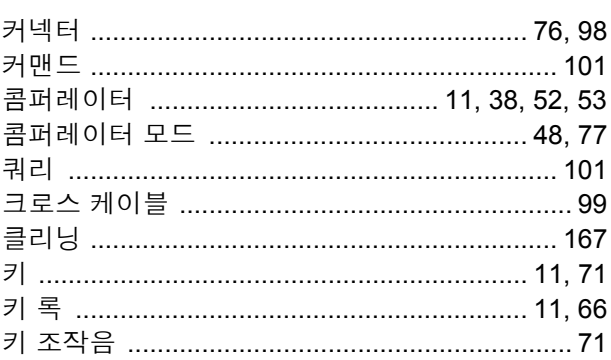

# $\equiv$

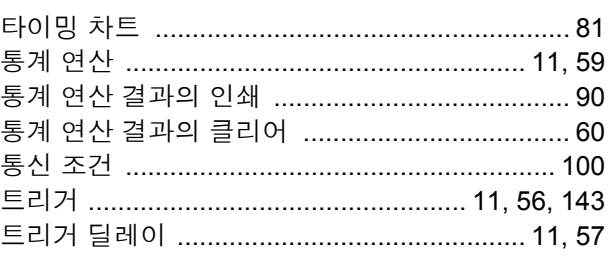

### $\overline{\mathbf{u}}$

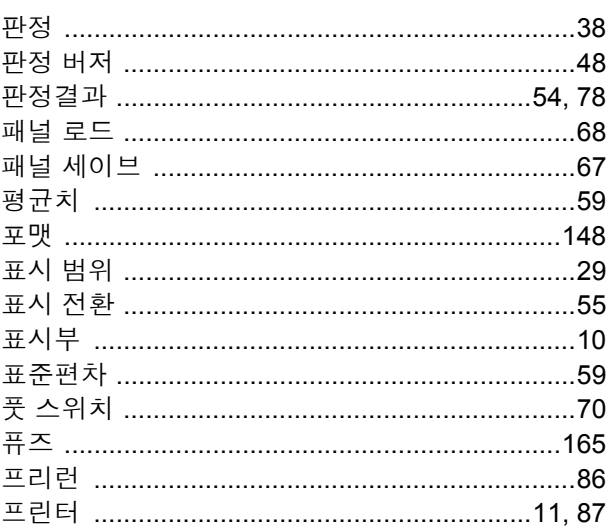

### $\bar{\bar{\sigma}}$

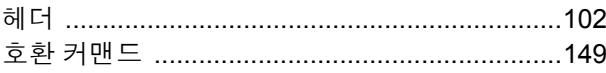

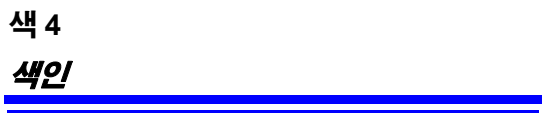

보증서

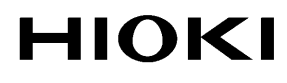

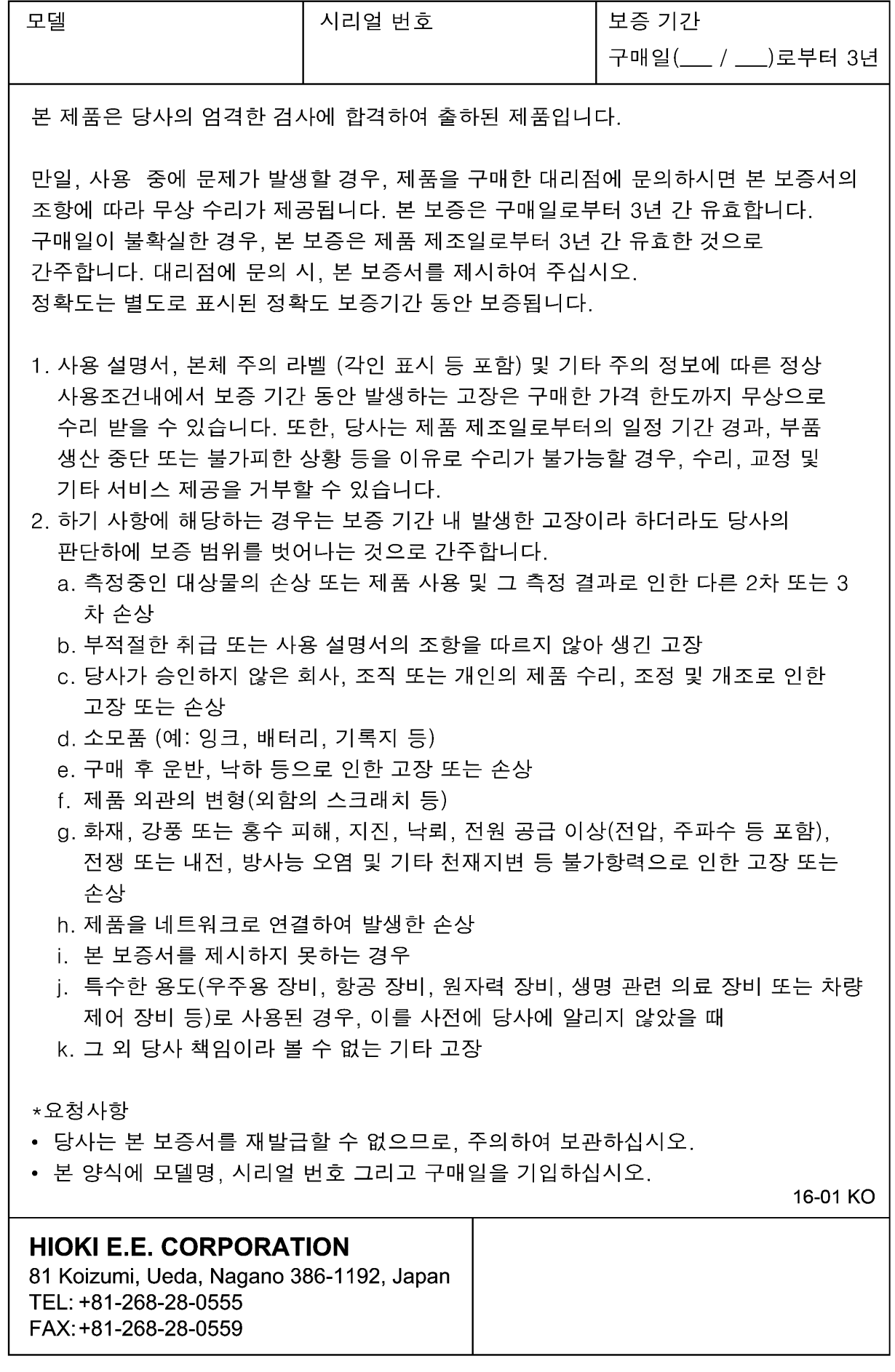

# **HIOKI**

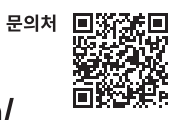

### http://www.hiokikorea.com/

**Headquarters** 81 Koizumi Ueda, Nagano 386-1192 Japan

히오키코리아주식회사 .<br>한신인터밸리24빌딩 동관 1705호 TEL 02-2183-8847 FAX 02-2183-3360 info-kr@hioki.co.jp 1808KO

Printed in Japan

편집 및 발행 히오키전기주식회사

•CE 적합 선언은 당사 홈페이지에서 다운로드할 수 있습니다. - 그 가까고<br>- 본서의 내용을 무단으로 복사·복제·수정함을 금합니다.

- \_ \_ \_ . . . . . \_ \_<br>•본서에 기재되어 있는 회사명•상품명은 각 사의 상표 또는 등록상표입니다.